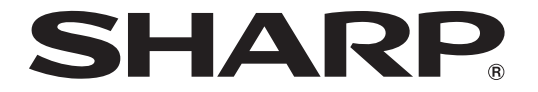

改訂1.1版

# 液晶コントロールターミナル

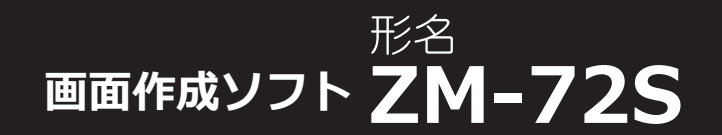

# マクロリファレンス

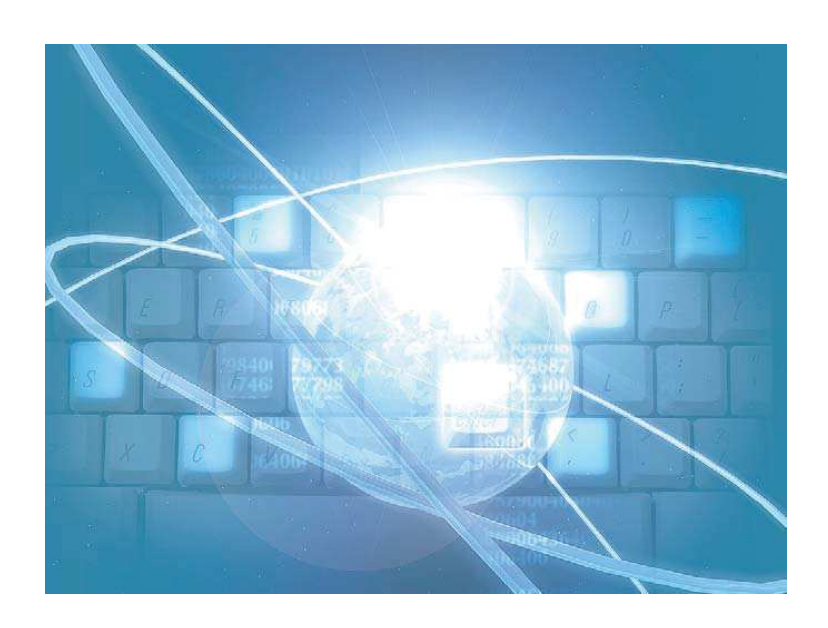

このたびは、ZM-600 シリーズをお買い上げいただき、誠にありがとうございます。 この ZM-600 シリーズ マクロリファレンスは、ZM シリーズ用画面作成ソフト ( ZM-72S )でのマクロ機能に ついて解説したものです。正しくお使いいただくために、本書をよくお読みください。

#### ご注意

- 1. 本ソフトウェアの著作権は、シャープ株式会社にあります。
- 2. 本ソフトウェアおよびマニュアルの一部または全部を無断で使用・複製・転載・改変することは、そ の形態を問わず禁じられています。
- 3. 本ソフトウェアの仕様およびマニュアルに記載されている事柄は、将来予告なしに変更することがあ ります。
- 4. 本ソフトウェアの仕様とマニュアルの表記に相違がある場合は、ソフトウェアの仕様が優先されます。
- 5. 本ソフトウェアおよびマニュアルを運用した結果の影響については、一切責任を負いかねますのでご 了承ください。
- 6. ソフトウェアは、コンピュータ1 台につき1 セット購入が原則になっています。

#### 商標等について

- Windows、Word、Excel は米国マイクロソフト社の米国およびその他の国における登録商標です。
- その他の社名および製品名は各社の商標または登録商標です。
- シーケンス制御装置(PLC) の各機器名は各社の製品です。

## マニュアルの種類と用途

ZM-600 シリーズには以下の関連マニュアルがあります。必要に応じてご使用ください。

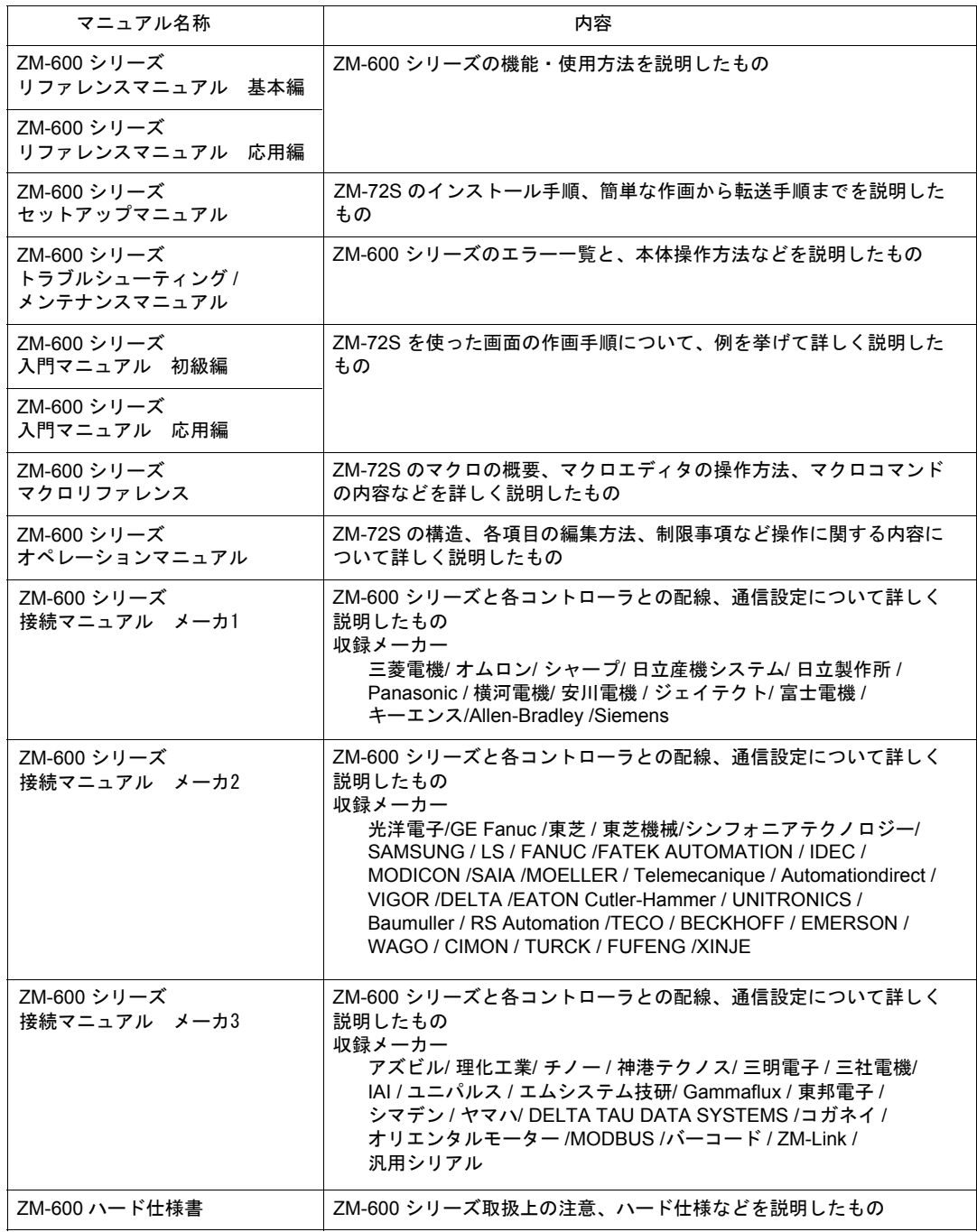

## **ZM-600** シリーズの種類と表記について

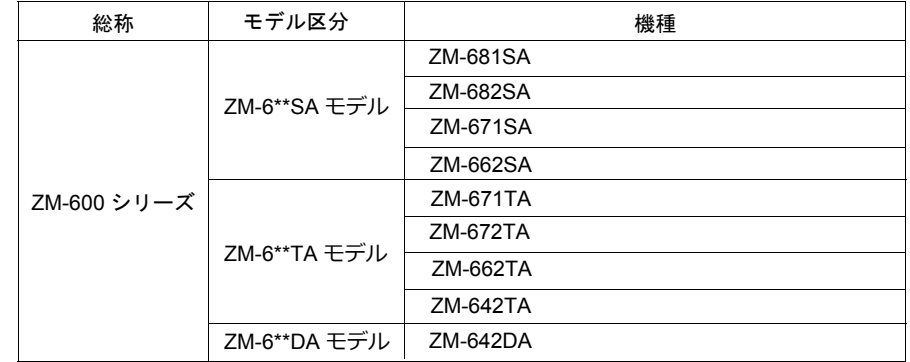

液晶コントロールターミナルZM-600シリーズには以下の種類があります。

本書では、操作説明のために、上記の記述を使い分けて使用していますので、あらかじめご了承ください。

# 安全上のご注意

本書は液晶コントロールターミナルを安全に使用していただくために、注意事項のランクを「危険」、「注意」 に分けて、下記のような表示で表しています。

危 険 取り扱いを誤った場合、死亡または重傷を招く差し迫った危険な状況を示します。 取り扱いを誤った場合、軽傷または中程度の傷害を招く可能性がある状況、および物 注意 的損害の発生が予測される危険な状況を示します。

なお、个注意に記載した事項でも、状況によっては重大な結果に結びつく可能性があります。

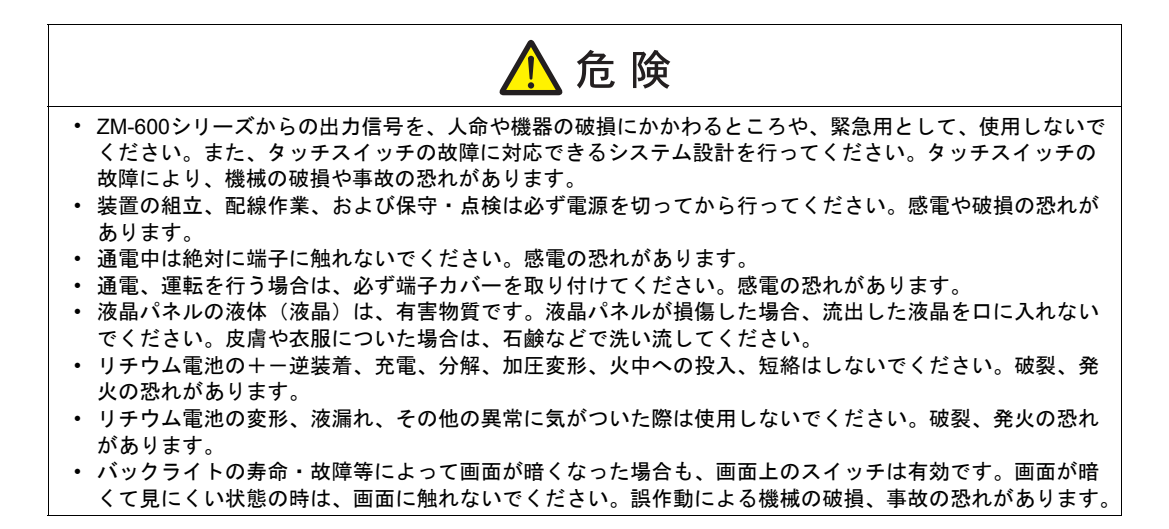

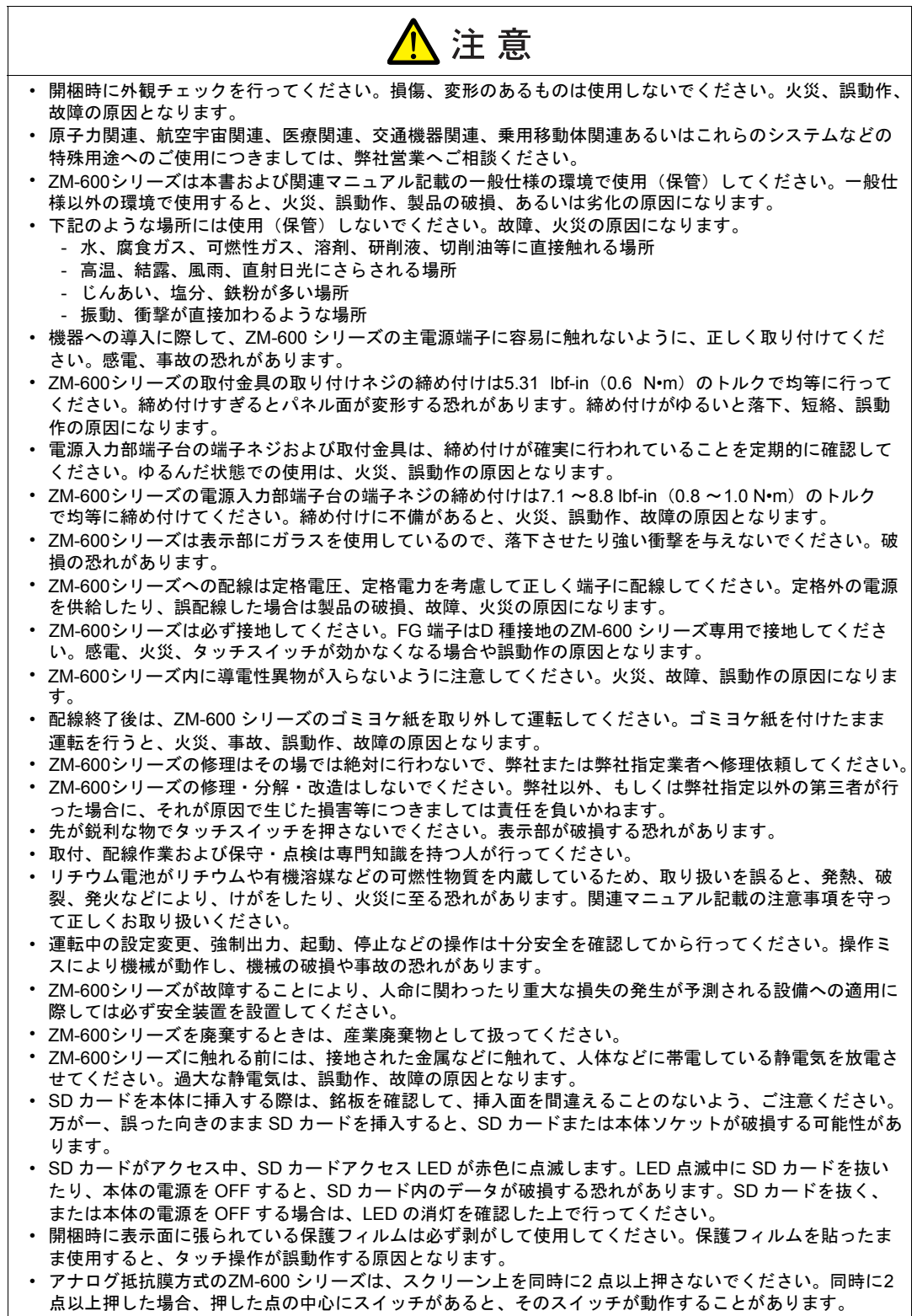

- 静電容量方式のZM-600 シリーズは、以下の点に注意してください。
	- DC 24V 入力機は Class2 電源を使用してください。出力が不安定な電源を使用するとタッチ操作が誤 動作する原因となります。
- 静電容量タッチパネルは、2 点の同時操作が可能です。3 点以上を同時に操作した場合、タッチ操作が キャンセルされます。
- 静電容量タッチパネルは、導電物の影響を受けやすいため、パネル表面近くに金属などの導電物を配 置したり、表示部が濡れている状態で使用しないでください。誤動作の原因となります。

【一般的な注意事項】

- 制御線・通信ケーブルは、動力線・高圧線と一緒に束ねたり、近接した配線にしないでください。動力線・ 高圧線とは 200 mm 以上を目安に離してください。ノイズによる誤動作の原因となります。
- 高周波ノイズを発生させるような機器を使用した環境で接続する場合には、通信ケーブルの FG シールド線 を両端で接地することをお奨めします。ただし通信が不安定な場合は、使用環境に応じて、両側を接地する 方法と片側を接地する方法を選んでご使用ください。
- ZM-600シリーズの各コネクタ、ソケットは正しい方向に差し込んでください。故障・誤動作の原因となり ます。
- MJ1 / MJ2 のコネクタに LAN ケーブルを接続した場合、相手側の装置が破損する恐れがあります。銘板を確 認して誤挿入しないように注意してください。
- 清掃の際、シンナー類はZM-600 シリーズ表面を変色させることもあるので、市販のアルコールをご使用く ださい。
- ZM-600シリーズと接続している相手機器(PLC、温調器など)をZM-600 シリーズと同時に立ち上げた際、 相手機器側で受信エラーが発生した場合には、相手機器の説明書に従ってエラー解除を行ってください。
- ZM-600シリーズを取り付ける板金パネルには静電気が帯電しないように注意してください。ノイズによる誤 動作の原因となります。
- 長時間の固定パターンでの表示は避けてください。液晶ディスプレイの特性上、長期残像が発生する可能性 があります。長時間の固定パターンでの表示が想定される場合は、バックライトの自動 OFF 機能をご使用く ださい。
- ZM-600シリーズ「ClassA」工業環境商品です。住宅環境で使用する場合、電波妨害の原因となる可能性が あるため、電波妨害に対する適切な対策が必要となります。

【液晶について】

以下の項目については、不良や故障ではありませんので、あらかじめご了承ください。

- ZM-600シリーズの応答時間、輝度、色合いは、使用環境温度により変動することがあります。
- 液晶の特性上、微妙な斑点(黒点、輝点)が生じることがあります。
- 液晶の明るさや色合いに個体差があります。

【静電容量方式のタッチパネルについて】

- 指が乾燥している状態で使用した場合、タッチパネルの反応が悪くなることがあります。その場合には、静 電容量タッチパネルの専用ペンで操作をしてください。
- タッチ操作を最適に行うために、定期的に表示面をクリーニングしてください。 尚、クリーニングを行う場合は以下の点に従ってください。 <クリーニングについて>
	- パネル操作面にガラスを使用していますので、布やスポンジで強く擦らないでください。ガラスの表面 を傷つける恐れがあります。
	- クリーニング用溶剤が装置の内部に入らないように、十分に注意してください。 特に、パネル表面にクリーニング用溶剤を直接スプレーすることは避けてください。

目次

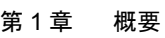

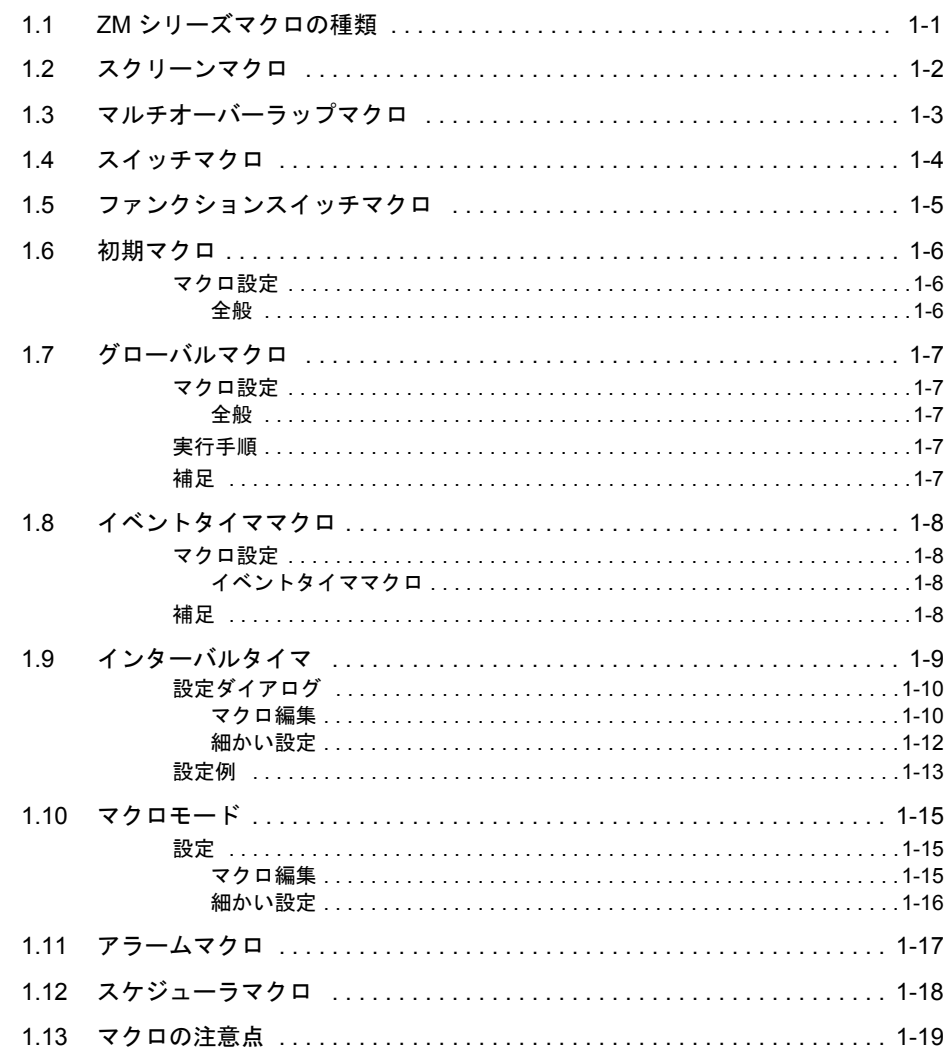

#### 第2章 編集

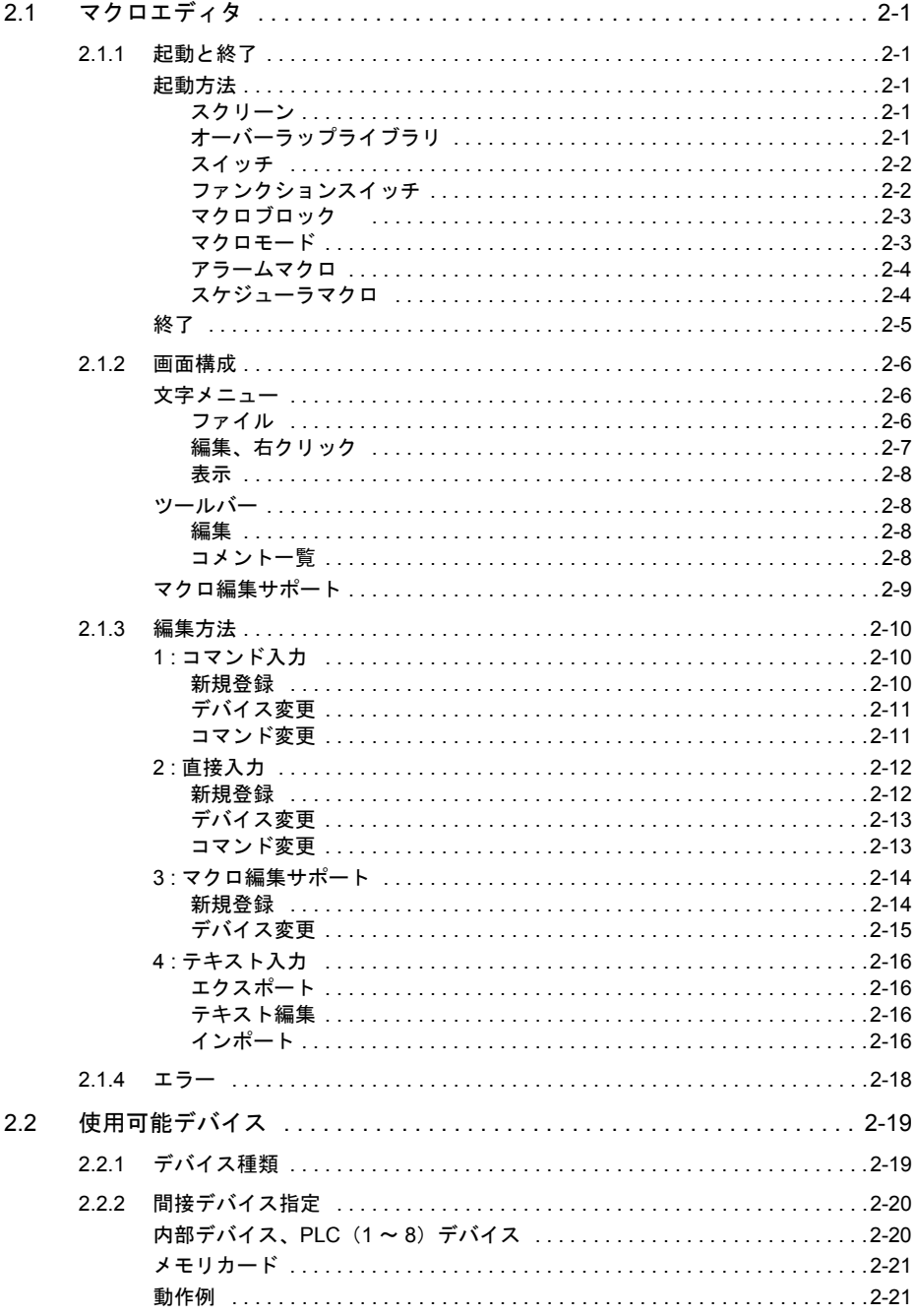

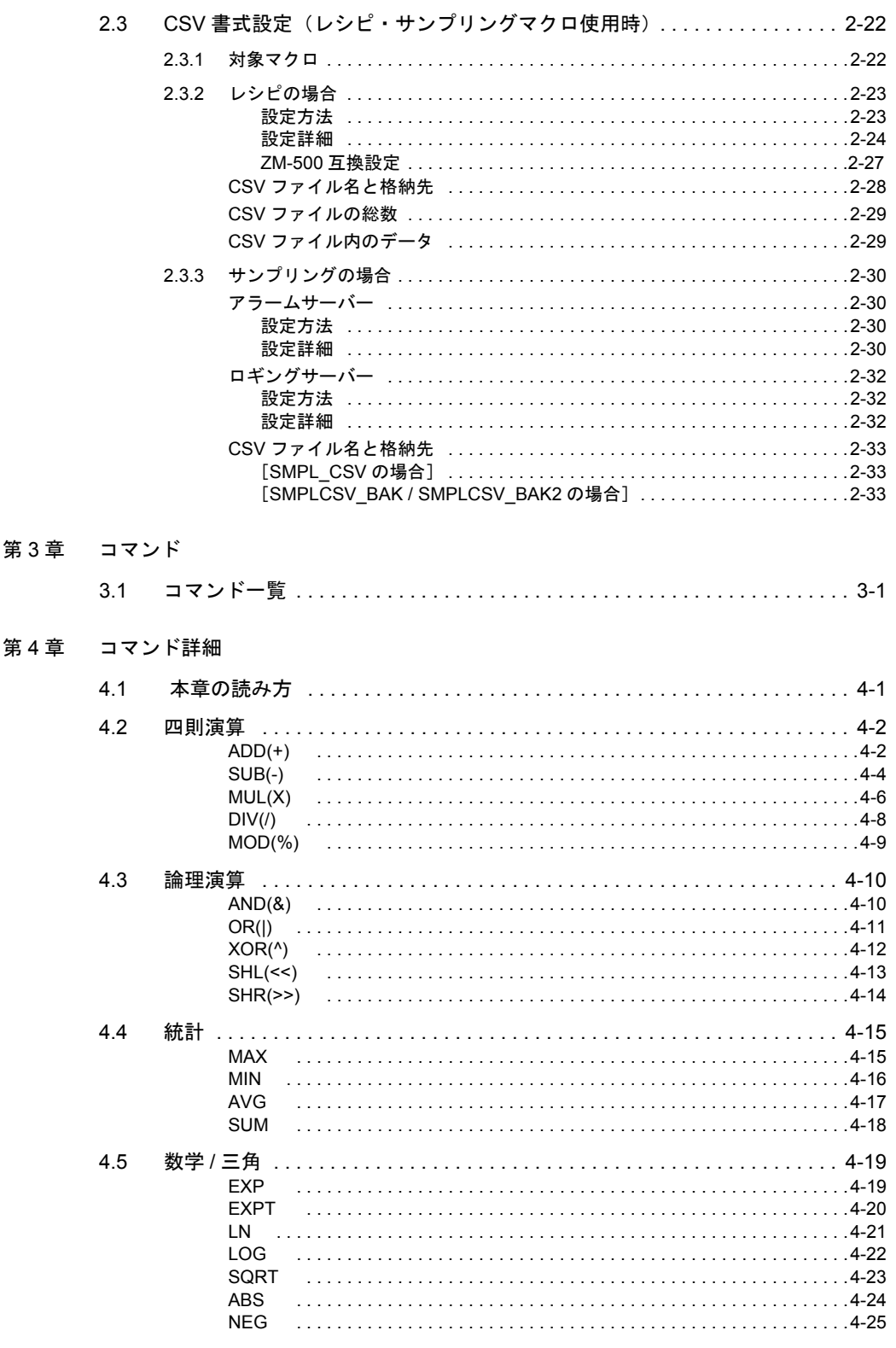

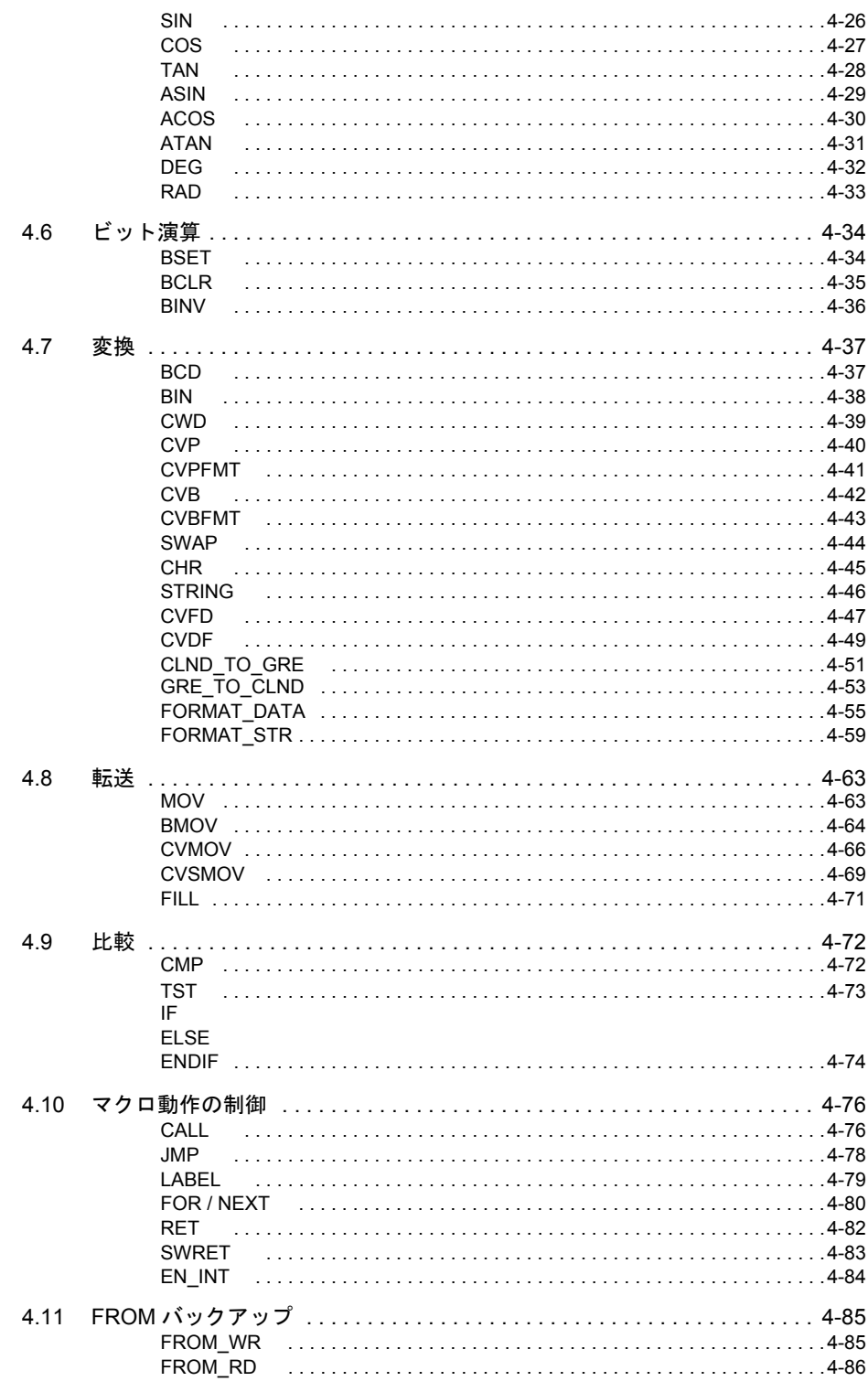

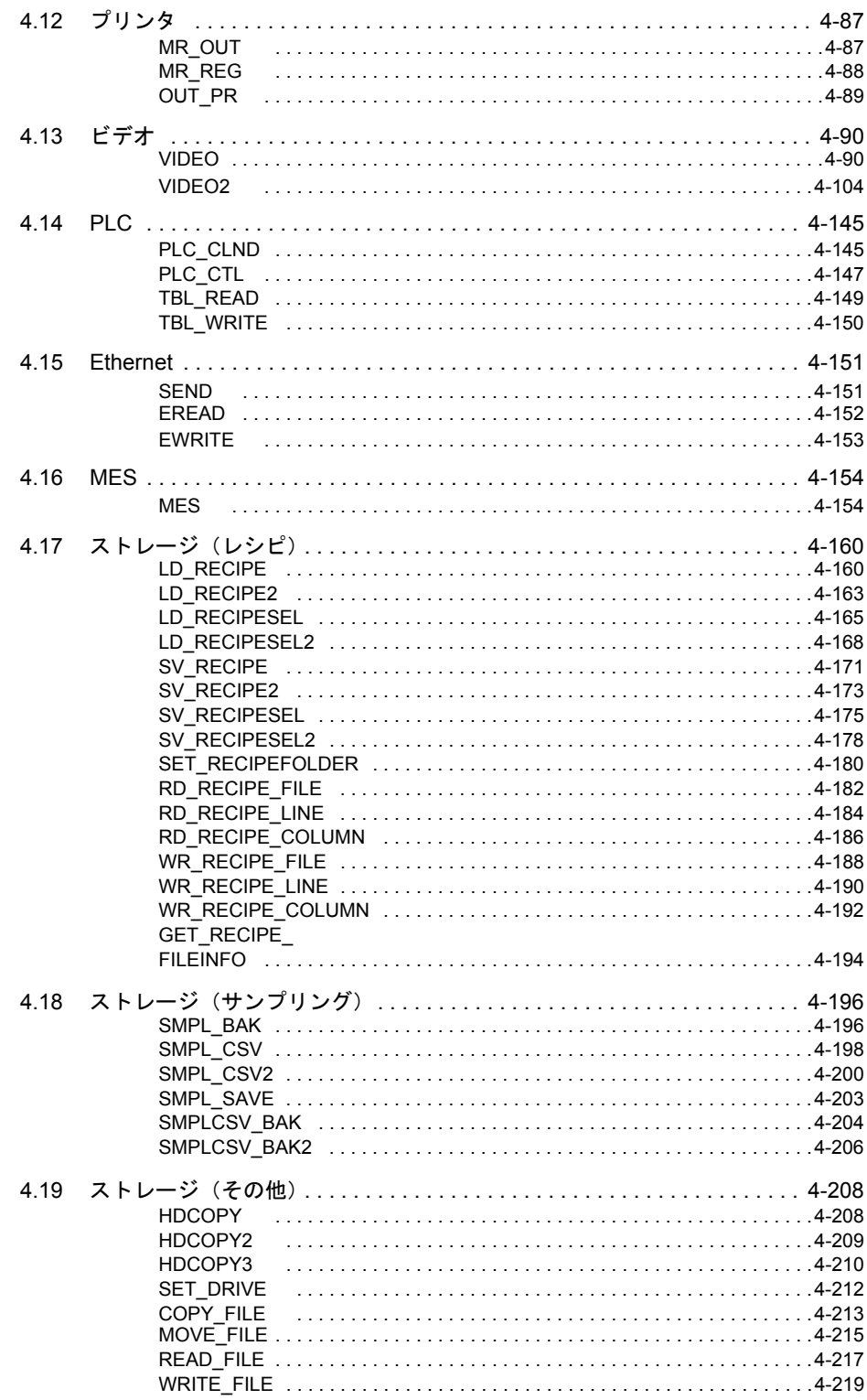

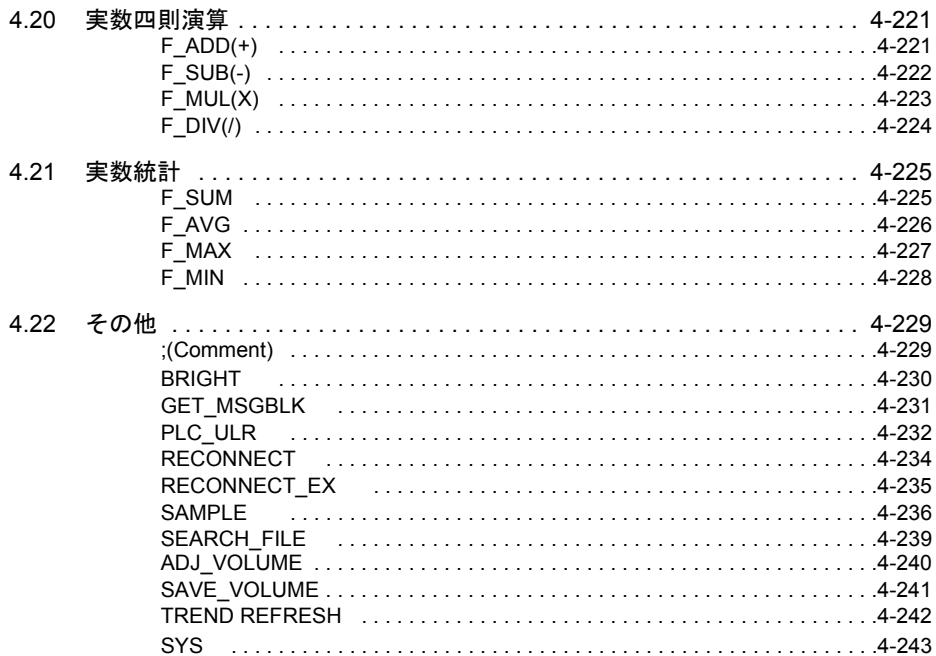

<span id="page-16-0"></span>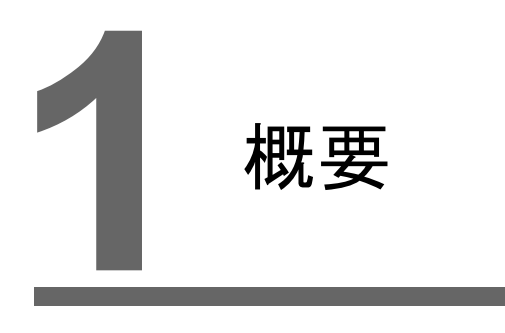

- 1.1 ZM [シリーズマクロの種類](#page-18-0)
- 1.2 スクリーンマクロ
- 1.3 [マルチオーバーラップマクロ](#page-20-0)
- 1.4 [スイッチマクロ](#page-21-0)
- 1.5 [ファンクションスイッチマクロ](#page-22-0)
- 1.6 [初期マクロ](#page-23-0)
- 1.7 [グローバルマクロ](#page-24-0)
- 1.8 [イベントタイママクロ](#page-25-0)
- 1.9 [インターバルタイマ](#page-26-0)
- 1.10 [マクロモード](#page-32-0)
- 1.11 [アラームマクロ](#page-34-0)
- 1.12 [スケジューラマクロ](#page-35-0)
- 1.13 [マクロの注意点](#page-36-0)

# <span id="page-18-0"></span>**1.1 ZM** シリーズマクロの種類 **1**

マクロとは、ZM シリーズ独自のコマンドでユーザー独自のプログラムを演算処理する機能 です。 親しみやすいコマンドで簡単に設定できます。 以下のように様々なタイミングで実行できます。 • スクリーン - オープンマクロ:スクリーンを表示したとき 1 回実行 - クローズマクロ:スクリーンを切り替えたとき 1 回実行 - サイクルマクロ:スクリーンを表示中繰り返し実行 • マルチオーバーラップ - オープンマクロ:マルチオーバーラップを表示したとき 1 回実行 - クローズマクロ:マルチオーバーラップを消したとき 1 回実行 \* コールオーバーラップではオープン / クローズマクロは使用できません。 • スイッチ - ON マクロ :スイッチを押したとき 1 回実行 - OFF マクロ :スイッチから指が離れたとき 1 回実行 • ファンクションスイッチ - ON マクロ :ファンクションスイッチを押したとき 1 回実行 - OFF マクロ :ファンクションスイッチから指が離れたとき 1 回実行 • 初期マクロ ZM シリーズがPLC と通信を開始する前にマクロブロックのマクロを1 回実行。 (P 1-6 参照) • グローバルマクロ 制御デバイスが 0 → 1 (エッジ) でマクロブロックのマクロを 1 回実行。([P 1-7](#page-24-0) 参照) • イベントタイママクロ 表示している画面に関係なく、常時設定時間ごとにマクロブロックのマクロを実行。 ([P 1-8](#page-25-0) 参照) • インターバルタイマ インターバルタイマを設定したスクリーンを表示中、設定内容に従ってタイマが起動。 タイムアップする度に、マクロブロックのマクロを実行。([P 1-9](#page-26-0) 参照) • マクロモード マクロモードが設定されている画面を表示中、設定デバイスの状態によってマクロを実 行します。([P 1-15](#page-32-0) 参照) - ON マクロ : デバイスのビットが 0 → 1 (エッジ)で実行 - OFF マクロ :デバイスのビットが 1→0 (エッジ)で実行 • アラームマクロ アラームサーバーの動作設定でマクロが設定されている場合、エラーデバイスの 状態変化によってマクロを実行します。([P 1-17](#page-34-0) 参照) - 発生マクロ :アラーム発生時に実行 - 解除マクロ :アラーム解除時に実行

• スケジューラマクロ スケジューラの動作にマクロが設定されている場合、トリガのタイミングでマクロを 実行します。([P 1-18](#page-35-0) 参照)

## <span id="page-19-0"></span>**1.2** スクリーンマクロ

スクリーンに登録するマクロです。 登録したコマンドを以下のタイミングで実行します。

- オープンマクロ スクリーンを表示したときにコマンドを 1 回だけ実行するマクロです。 実行するコマンドは、[画面設定][オープンマクロ]に登録します。
- クローズマクロ スクリーンを閉じたときにコマンド 1 回だけ実行するマクロです。 実行するコマンドは、[画面設定][クローズマクロ]に登録します。
- サイクルマクロ スクリーンを表示中、コマンドを繰り返し実行します。 実行するコマンドは、[画面設定]→[サイクルマクロ]に登録します。

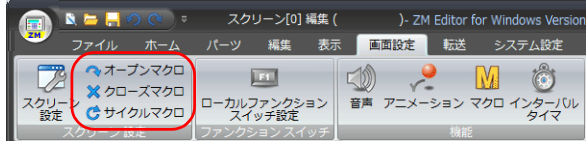

# <span id="page-20-0"></span>**1.3** マルチオーバーラップマクロ **1**

オーバーラップに登録するマクロです。

登録したコマンドを以下のタイミングで実行します。

• オープンマクロ

マルチオーバーラップを表示したときに、コマンドを 1 回だけ実行するマクロです。 実行するコマンドは、オーバーラップライブラリの[画面設定]→ [オープンマクロ] に登録します。

• クローズマクロ

マルチオーバーラップを閉じたときにコマンド 1 回だけ実行するマクロです。 実行するコマンドは、オーバーラップライブラリの[画面設定]→[クローズマクロ] に登録します。

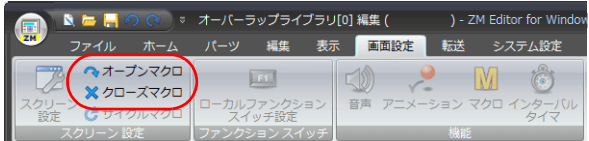

## <span id="page-21-0"></span>**1.4** スイッチマクロ

スイッチに登録するマクロです。

- ON マクロ スイッチを押したときに、コマンドを 1 回だけ実行します。 実行するコマンドは、スイッチの[マクロ]ウィンドウで設定します。
	- [設定方法:スイッチマクロを使用する]を選択して編集 スイッチ自体にマクロコマンドを登録します。
	- [設定方法:マクロブロック No. を指定する]を選択して編集 実行するコマンドはマクロブロックに登録し、実行するマクロブロック No. を 選択します。
- OFF マクロ

スイッチから指を離したときにコマンド 1 回だけ実行します。 実行するコマンドは、スイッチの[マクロ]ウィンドウで設定します。

- [設定方法:スイッチマクロを使用する]を選択して編集 スイッチ自体にマクロコマンドを登録します。
- [設定方法:マクロブロック No. を指定する]を選択して編集 実行するコマンドはマクロブロックに登録し、実行するマクロブロック No. を 選択します。

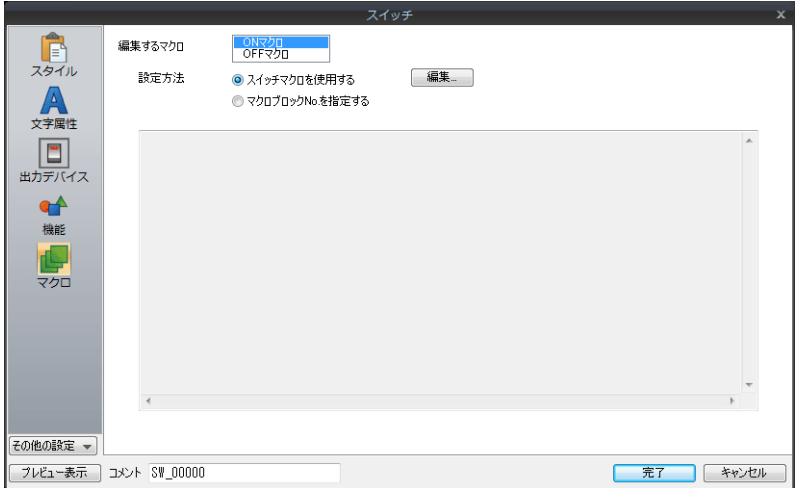

# <span id="page-22-0"></span>**1.5** ファンクションスイッチマクロ **1**

ファンクションスイッチに登録するマクロです。

- ON マクロ スイッチを押したときに、コマンドを 1 回だけ実行します。 実行するコマンドは、ファンクションスイッチ設定で登録します。
- OFF マクロ

スイッチから指を離したときにコマンド 1 回だけ実行します。 実行するコマンドは、ファンクションスイッチ設定で登録します。

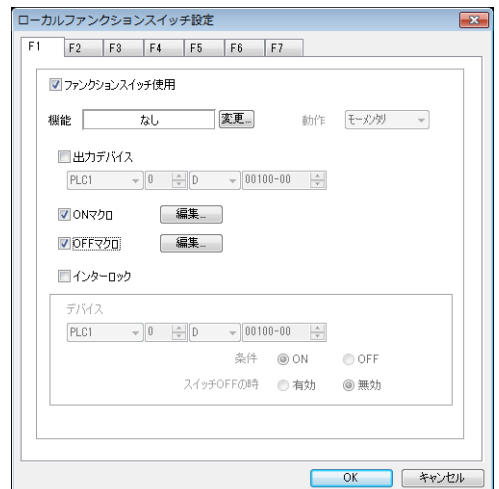

## <span id="page-23-0"></span>**1.6** 初期マクロ

ZM シリーズ本体が、外部機器との通信開始時に 1 回だけ実行するマクロです。  $[3, 2]$ ンステム設定] →  $[3, 2]$ マクロ設定] で設定します。 実行するコマンドは「マクロブロック」に登録します。  $[\uparrow$ ーム]  $\rightarrow$  [登録項目]  $\rightarrow$  [マクロブロック]でマクロブロックの登録ができます。 詳しくは、[P 2-3](#page-42-2) を参照してください。

### <span id="page-23-1"></span>マクロ設定

#### <span id="page-23-2"></span>全般

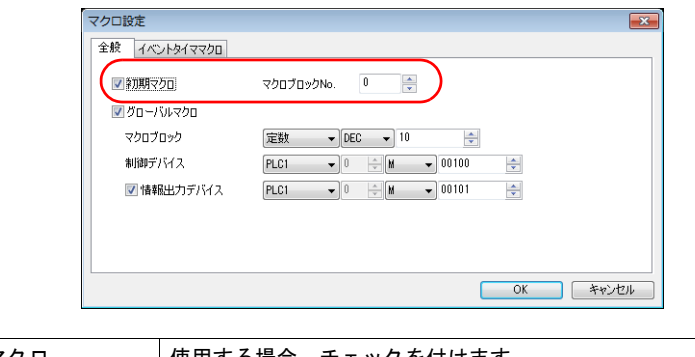

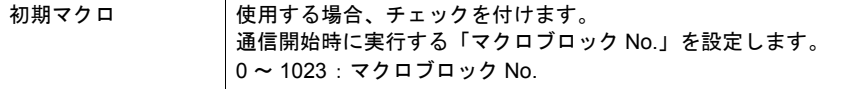

## <span id="page-24-0"></span>**1.7** グローバルマクロ **1**

表示しているスクリーンに関係なく、ビットの ON でマクロを実行します。  $[3, 7]$ [システム設定] マクロ設定]で設定します。 実行するコマンドは「マクロブロック」に登録します。  $[$ ホーム]  $\rightarrow$  [登録項目]  $\rightarrow$  [マクロブロック]でマクロブロックの登録ができます。 詳しくは、[P 2-3](#page-42-2) を参照してください。

#### <span id="page-24-1"></span>マクロ設定

#### <span id="page-24-2"></span>全般

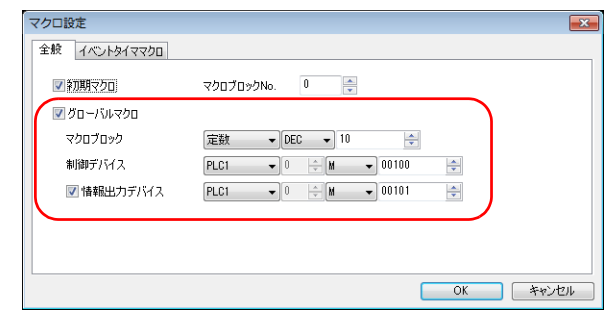

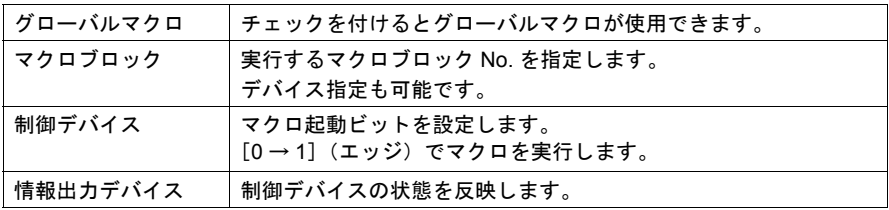

#### <span id="page-24-3"></span>実行手順

J.

- 1. 実行するコマンドを登録したマクロブロック No. を指定
- 2. 制御デバイスを $[0 \rightarrow 1]$  (エッジ)  $\downarrow$ マクロ実行

情報出力デバイスが自動で $[0 \rightarrow 1]$ 

3. 制御デバイスを $[1 \rightarrow 0]$  (エッジ)

#### <span id="page-24-4"></span>補足

• 情報出力デバイスを利用すると制御デバイスを OFF するタイミングが計れます。

#### <span id="page-25-0"></span>**1.8** イベントタイママクロ

表示しているスクリーンに関係なく、一定時間毎にマクロを実行します。  $[3.37]$  $\rightarrow$  $[7.79]$ <sub> $\rightarrow$ </sub> $[4.79]$  $[5.79]$  $[5.79]$ で設定します。 実行するコマンドは「マクロブロック」に登録します。 [ホーム]→ [登録項目]→ [マクロブロック]でマクロブロックの登録ができます。 詳しくは、[P 2-3](#page-42-2) を参照してください。

#### <span id="page-25-1"></span>マクロ設定

#### <span id="page-25-2"></span>イベントタイママクロ

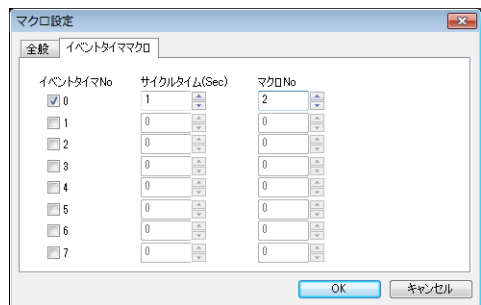

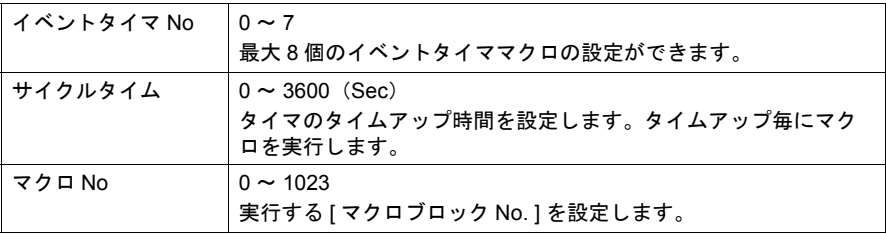

#### <span id="page-25-3"></span>補足

1. 複数のイベントタイママクロのタイマが同時にタイムアップした場合 [ イベントタイマ No ] の小さいものから優先的に実行します。前のイベントタイママク ロを処理してから、次のイベントタイママクロを処理します。

イベントタイママクロ No. 0 イベントタイママクロ No. 1 サイクルマクロ

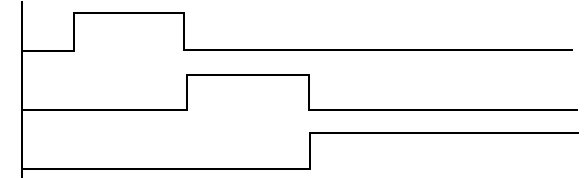

2. イベントタイママクロ内で同一外部機器デバイスにアクセスする場合 イベントタイママクロ No. 0 で外部機器デバイスを内部デバイスに読み込み、それ以降 のイベントタイママクロで、先の内部デバイスを参照するように設定すると、処理能力 が向上します。 基本的に外部機器デバイスに対するアクセスを極力抑えることが、全体の処理能力向上 につながります。

## <span id="page-26-0"></span>**1.9** インターバルタイマ **1**

スクリーン、マルチオーバーラップに設定できます。  $[$ 画面設定] $\rightarrow$   $[$ インターバルタイマ]で設定します。 インターバルタイマには、以下の 3 種類があります。 どの種類を使用する場合も、実行するコマンドは「マクロブロック」に登録します。

• スクリーンがオープンした時点からリピート間隔毎に特定のマクロを実行する。

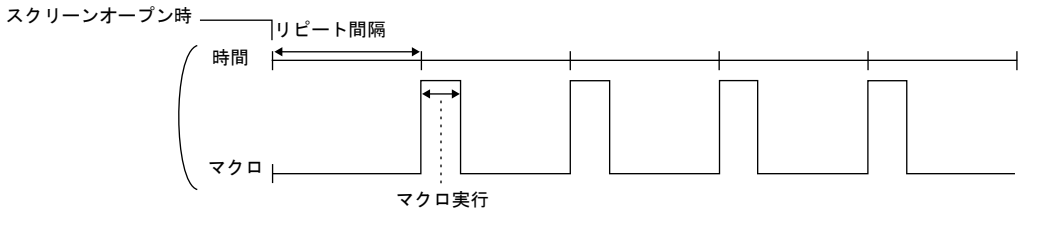

• 任意のビットが ON になった時点から、リピート間隔毎に特定のマクロを実行する。 (ビットの ON 時のみ有効。)

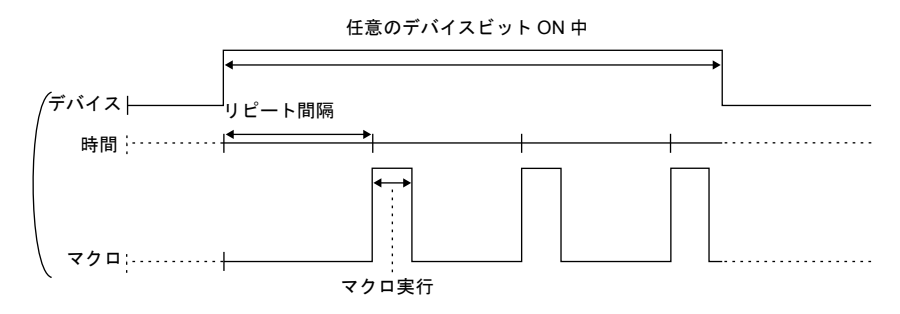

• スクリーンオープン時またはビットの ON 時からリピート間隔に設定した時間が経過し た時に特定のマクロを 1 回だけ実行する。

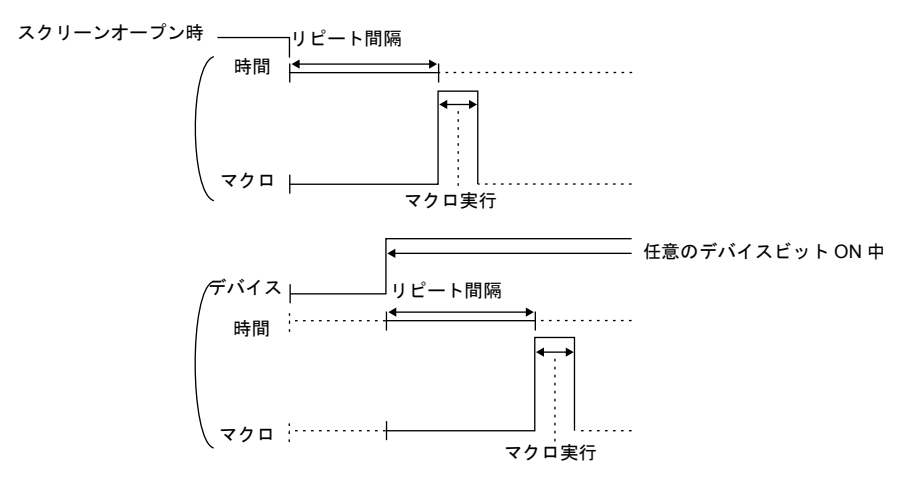

## <span id="page-27-0"></span>設定ダイアログ

<span id="page-27-1"></span>マクロ編集

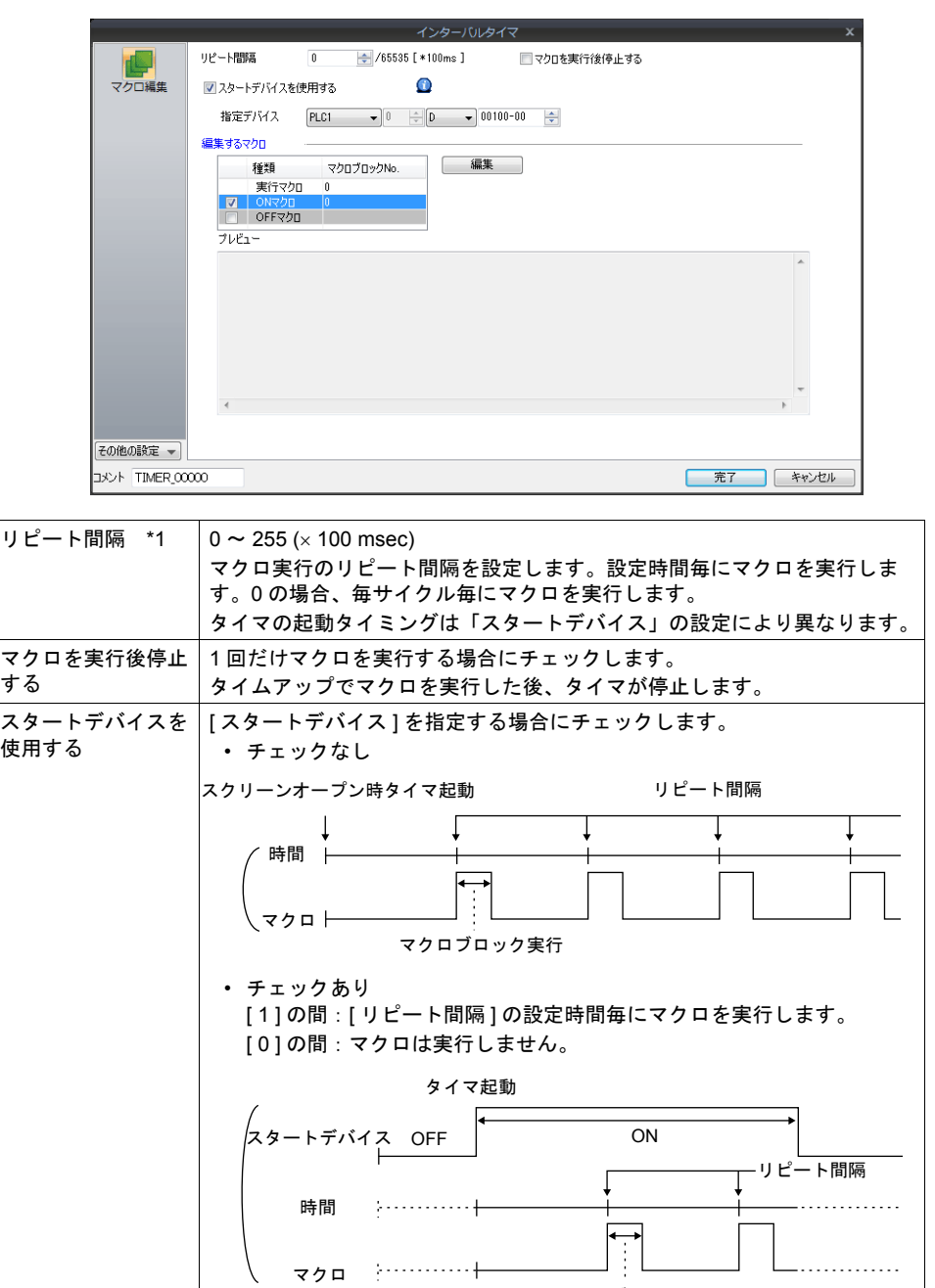

マクロブロック実行

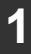

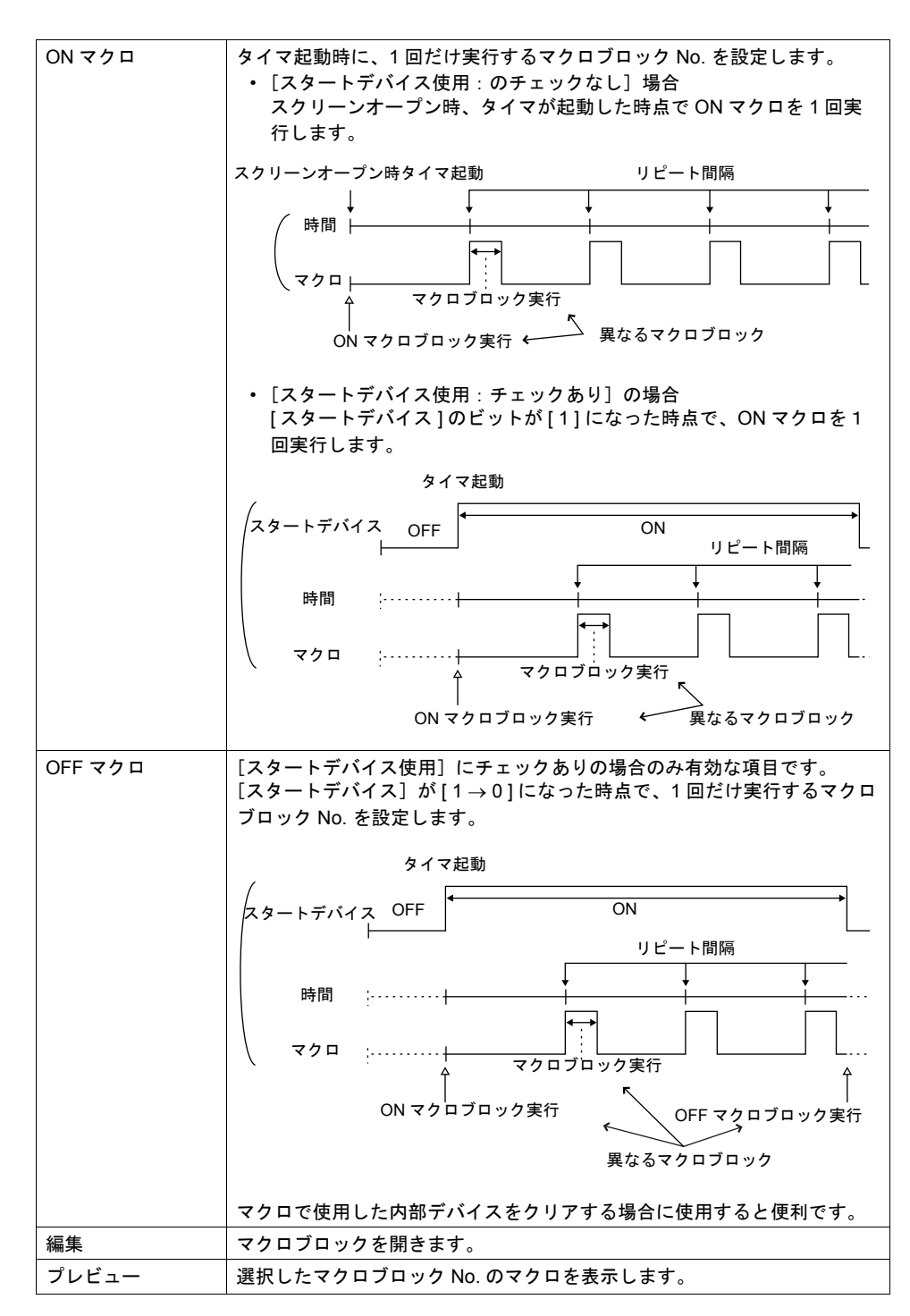

\*1 [リピート間隔]は画面の内容によって、多少ずれることがあります。

<span id="page-29-0"></span>細かい設定

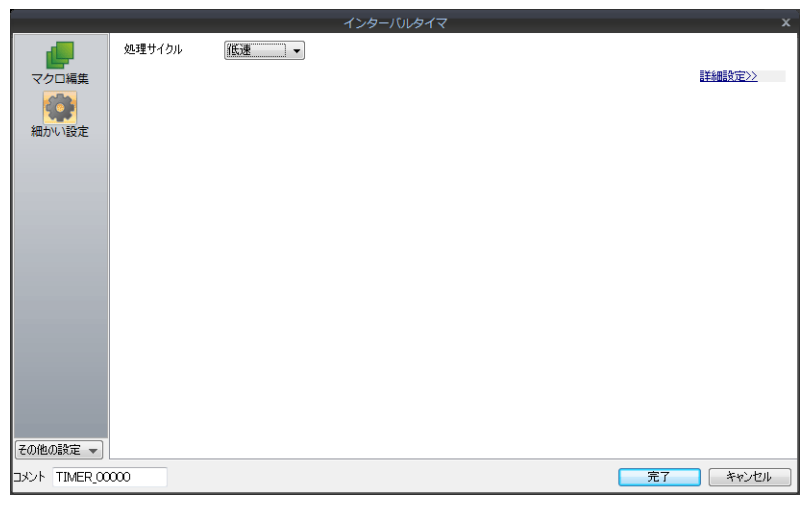

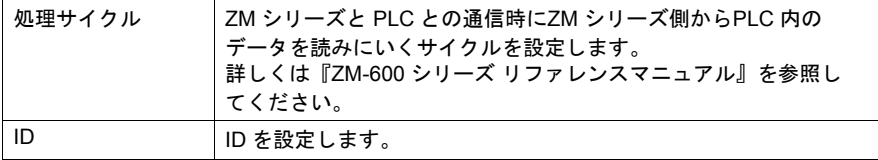

# <span id="page-30-0"></span>設定例 **1**

グラフィックの ON と同時にその絵を移動させる

スイッチを押すとグラフィックライブラリの絵が ON します。同時に画面左隅に表示さ れたグラフィックは、右方向に向かって移動し始めます。

次にスイッチを押すとグラフィックが OFF します。もう一度押すと、グラフィックは最 後に表示された位置に再び ON し、右方向に移動します。

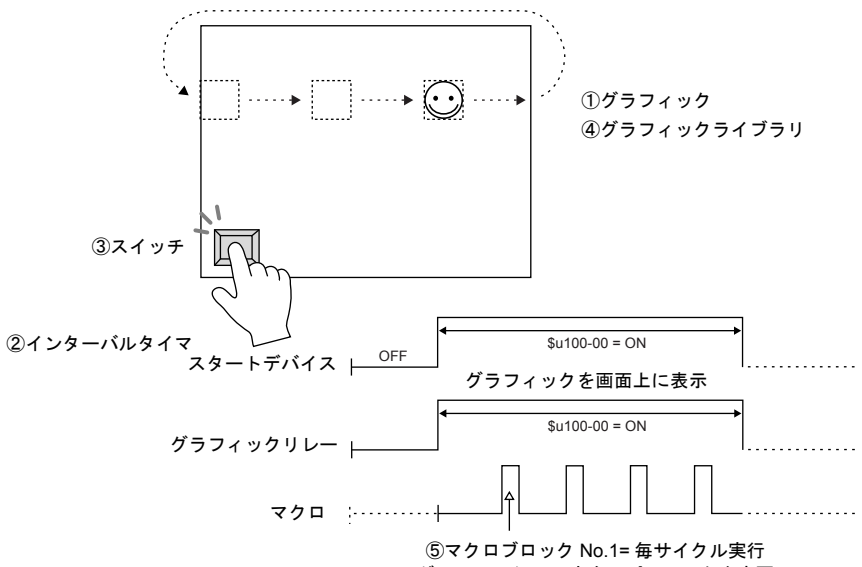

グラフィックの X 方向のパラメータを変更

【スクリーン編集】

①グラフィック ( 切替方法:デバイス(ビット指定)) 監視ビット数: 1 りピート間隔: 0 指定デバイス: \$u100-00 200 コマクロ実行後停止する 形式: 1 グラフィック スタートデバイス使用: \$u100-00 モード : XOR はらのの マックロ : マクロブロック No: 1 スタートグラフィック:GNo.0 No. 0 ON マクロ:マクロブロック No

③スイッチ

出力デバイス:\$u100-00 出力動作:オルタネート ランプデバイス:\$u100-00 ②インターバルタイマ

パラメータ数:1 OFF マクロ:マクロブロック No

【グラフィックライブラリ編集】④ 例:GNo. 0 & No. 0

以下のようなグラフィックを配置後、X 方向のパラメータを指定する。

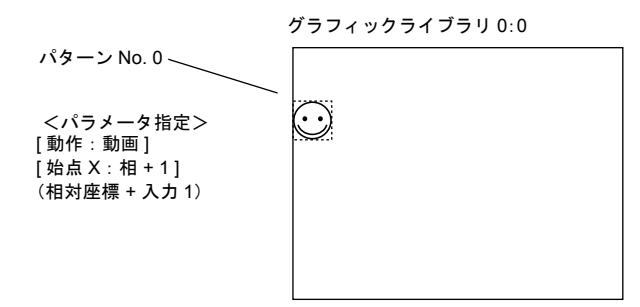

【マクロブロック編集】⑤

例:マクロブロック No. 1

- 0  $$u00101 = $u00101 + 1$  (W)
- 1 IF (\$u00101 = 640) LB00 (W)<br>2 RET
- **RET**
- 3 LB00:
- 4  $$u00101 = 0 (W)$

グラフィックの始点 X のパラメータ内容を変更するマクロ X軸 0→1→ …→640→0→1→ …→640のインクリメントでグラフィックが左から 右に移動

上記の設定を終えたら、画面を ZM シリーズに転送して確認します。

# <span id="page-32-0"></span>**1.10** マクロモード **1**

 $[$ 画面設定]  $\rightarrow$  [マクロ] で設定します。 スクリーン、マルチオーバーラップに設定できます。 ビットの  $0 \rightarrow 1$  (エッジ)で ON マクロ、 $1 \rightarrow 0$  (エッジ)で OFF マクロを実行します。 ただし、スクリーン(マルチオーバーラップ)のオープン時はレベルで実行します。 ([スタート時に OFF マクロを実行する]参照) 実行するコマンドは、マクロモードの[マクロ編集]ウィンドウで設定します。 連続ビットの使用で、それぞれ最大 32 の ON / OFF マクロを設定できます。

#### <span id="page-32-1"></span>設定

<span id="page-32-2"></span>マクロ編集

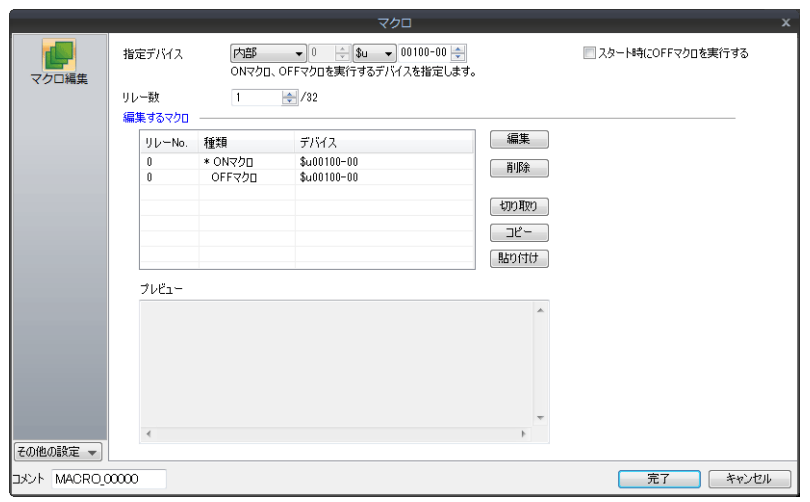

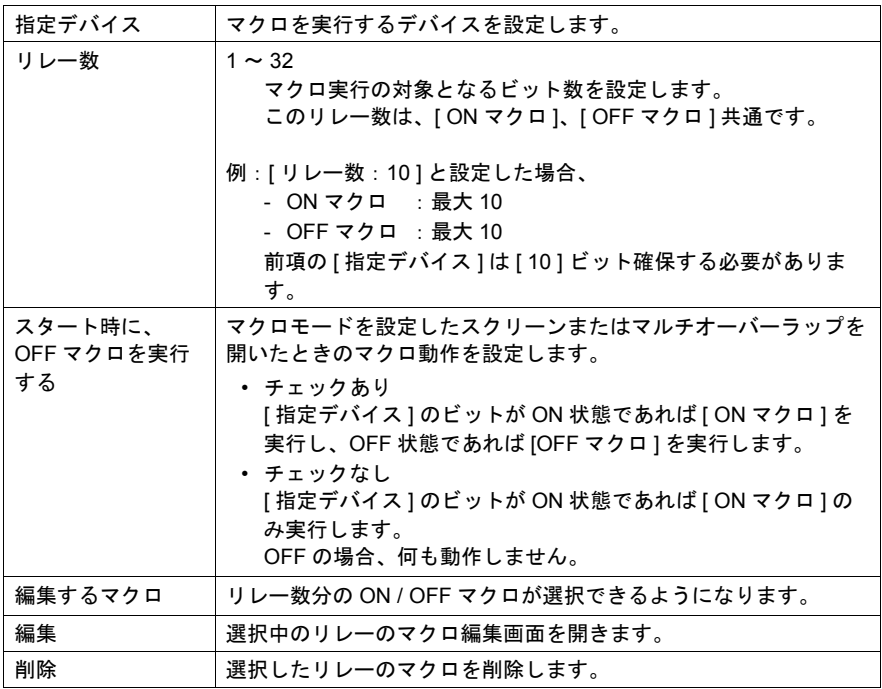

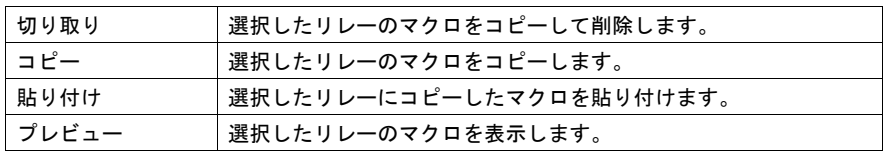

<span id="page-33-0"></span>細かい設定

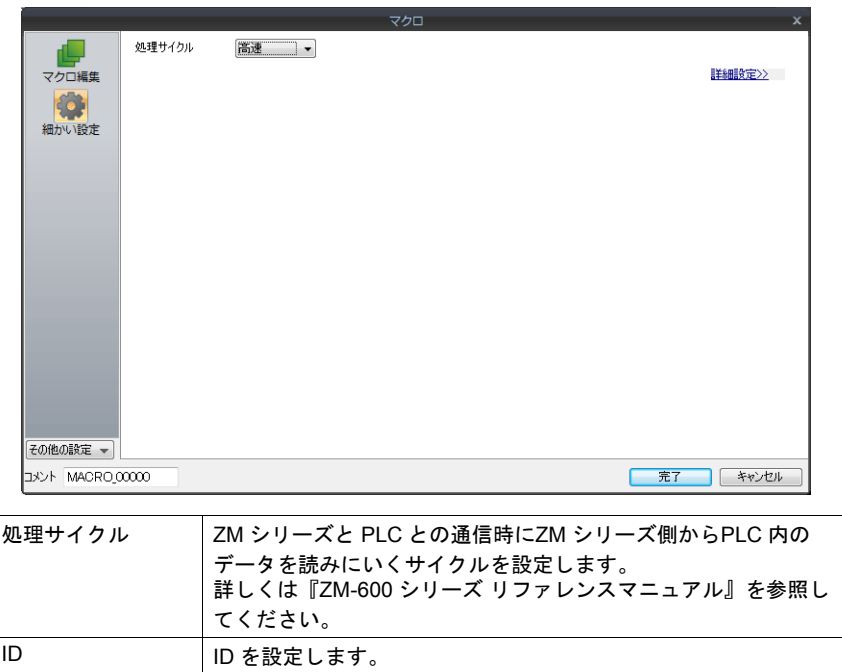

# <span id="page-34-0"></span>**1.11** アラームマクロ **1**

アラームサーバーを使用している場合に、設定できます。 [アラームデバイス]の[動作設定]で設定します。 アラームの発生で発生マクロ、アラームの解除で解除マクロを各 1 回実行します。 実行するコマンドは、[アラームサーバー]→[アラームデバイス]→[動作設定]の [マクロ]タブで設定します。

- [設定方法:アラームマクロを使用する]を選択して編集 動作設定項目自体にマクロコマンドを登録します。
- [設定方法:マクロブロックを使用する]を選択して編集 実行するコマンドはマクロブロックに登録し、実行するマクロブロック No. を 選択します。

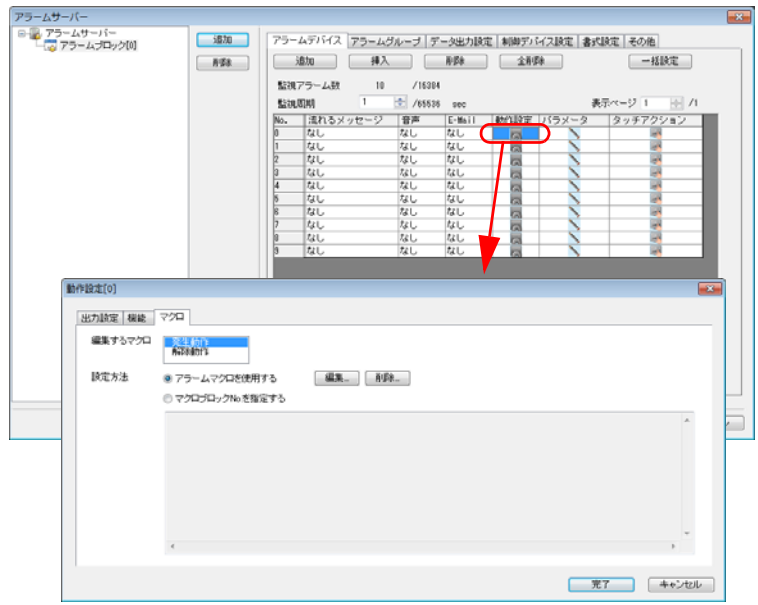

## <span id="page-35-0"></span>**1.12** スケジューラマクロ

スケジューラ機能を使用してマクロを実行します。 [システム設定]→ [スケジューラ]で設定します。 スケジューラ機能の「トリガ」のタイミングで登録したマクロを 1 回実行します。 実行するコマンドは、[動作]の[マクロ]タブで設定します。

- [設定方法:スケジューラマクロを使用する]を選択して編集 動作項目自体にマクロコマンドを登録します。
- [設定方法:マクロブロックを使用する]を選択して編集 実行するコマンドはマクロブロックに登録し、実行するマクロブロック No. を 選択します。

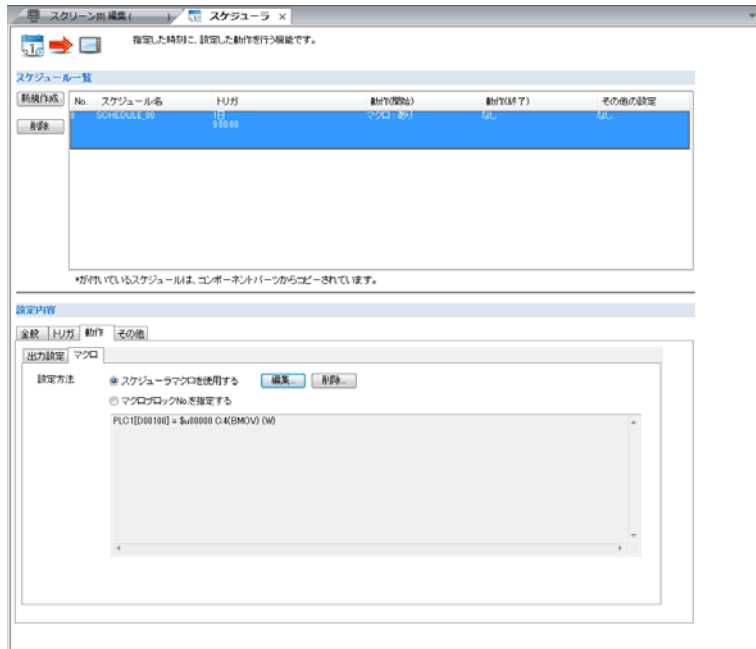
# **1.13** マクロの注意点 **1**

- 1 マクロあたり最大 1,024 ライン(命令)まで編集可能です。
- マクロの最大実行数は 160,000 ラインです。 ループマクロなどを使用して何度も同じマクロを実行し、最大実行数を超えた場合は強 制終了します。 ZM-600 シリーズの場合、最大実行数を超えると \$s1059 に「-1(DEC)」が格納されま す。
- 1 コマンドで転送できるデータの最大数は 4096 ワードです。最大数を超えないようにマ クロを作成してください。
- 複数の MOV コマンドで、外部機器デバイスを使用する場合、外部機器デバイスにその 都度アクセスするので処理速度が遅くなります。 例:

ライン No. 0 PLC1 [D00200] = \$u00200 (W) ライン No. 1 PLC1 [D00201] = \$u00201 (W) ライン No. 2 PLC1 [D00202] = \$u00202 (W) ライン No. 3 PLC1 [D00203] = \$u00203 (W) ライン No. 4 PLC1 [D00204] = \$u00204 (W)

ラインNo. 0 で D200 に ZM シリーズの内部デバイスの内容を書き込み、以下 4 ライ ンで同様に、D201 から D204 までに内部デバイスの内容を順番に書き込むため、計 5 回の書込動作が行われたことになり、その分だけ処理時間がかかります。 一方、以下のように BMOV コマンドを使うと、内容は上記のマクロと全く同じであ るのに、書込動作は 1 回で済みます。

ライン No. 0 PLC1 [D00200] = \$u00200 C:5 (BMOV) (W)

これによって、処理速度が速くなるだけでなく、マクロコマンドの行数の削減にもなり ます。

このように、マクロでは、同じ処理を行う場合でも考え方によってコマンドの内容が単 純にも複雑にもなり得ます。

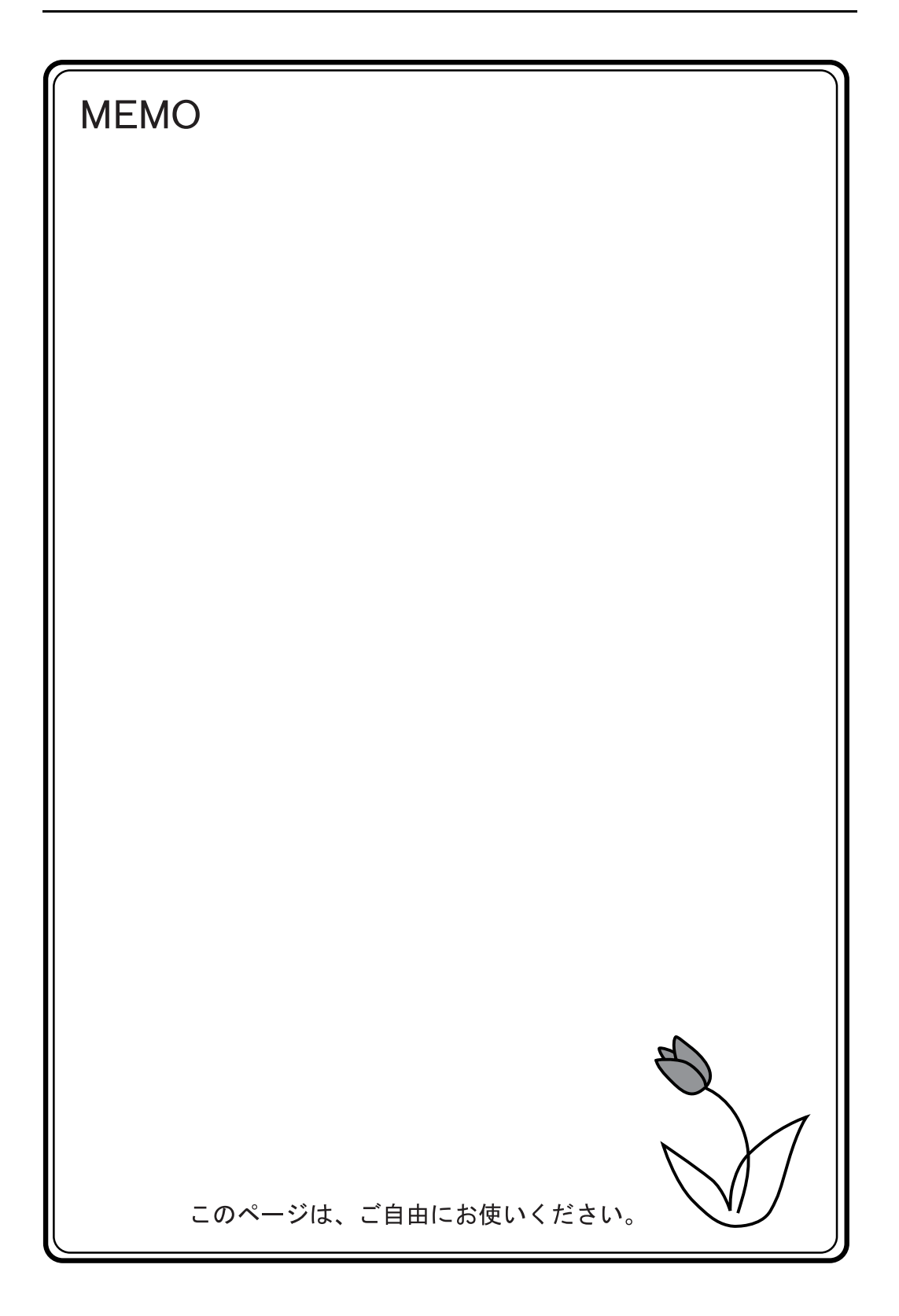

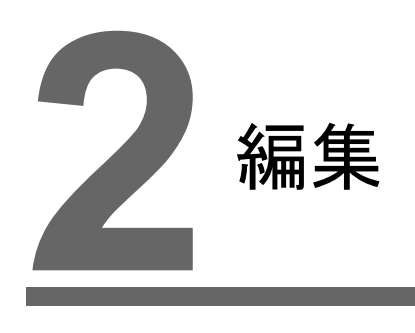

- 2.1 [マクロエディタ](#page-40-0)
- 2.1.1 [起動と終了](#page-40-1)
- 2.1.2 [画面構成](#page-45-0)
- 2.1.3 [編集方法](#page-49-0)
- 2.1.4 [エラー](#page-57-0)
- 2.2 [使用可能デバイス](#page-58-0)
	- 2.2.1 [デバイス種類](#page-58-1)
	- 2.2.2 [間接デバイス指定](#page-59-0)
- 2.3 CSV [書式設定\(レシピ・サンプリングマクロ使用時\)](#page-61-0)
	- 2.3.1 [対象マクロ](#page-61-1)
	- 2.3.2 [レシピの場合](#page-62-0)
	- 2.3.3 [サンプリングの場合](#page-69-0)

# <span id="page-40-0"></span>**2.1** マクロエディタ

マクロエディタの使い方について説明します。

## <span id="page-40-1"></span>**2.1.1** 起動と終了

### 起動方法

マクロコマンドの登録場所によってマクロエディタの起動方法が違います。

#### スクリーン

- オープンマクロ  $[\![\operatorname{\sf I\!I\!I\!I\!I\!I\!I}] \to[\![\operatorname{\sf I\!I\!I\!I\!I} - \operatorname{\sf I\!I\!I}] \to[\![\operatorname{\sf I\!I\!I\!I\!I}]$ • クローズマクロ
- $[\text{min}(\hat{x}) \rightarrow [\text{sum} \times \text{max} \times \text{max}]$ • サイクルマクロ [画面設定][サイクルマクロ]

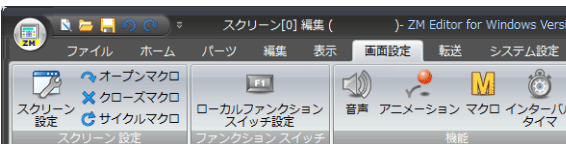

#### オーバーラップライブラリ

[ホーム]→[登録項目]→[オーバーラップライブラリ]でマクロを登録する オーバーラップを表示

• オープンマクロ [画面設定][オープンマクロ] • クローズマクロ  $[$ 画面設定 $] \rightarrow [$ クローズマクロ $]$ 

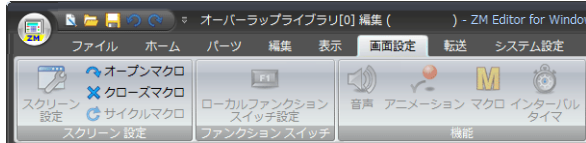

#### スイッチ

• ON マクロ

[マクロ][編集するマクロ:ON マクロ][設定方法:スイッチマクロを使用す る] → [編集]

- OFF マクロ
	- $[$ マクロ] $\rightarrow$  [編集するマクロ: OFF マクロ] $\rightarrow$  [設定方法: スイッチマクロを使用す る]→[編集]

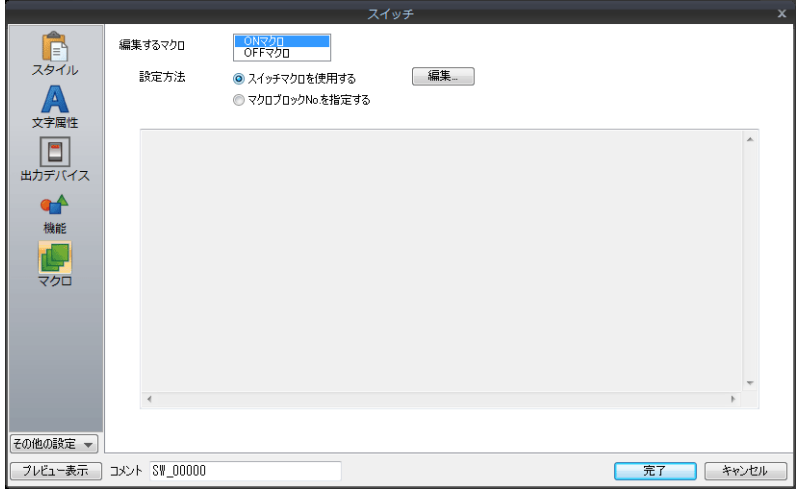

## ファンクションスイッチ

- ON マクロ
	- $[$ ファンクションスイッチ設定]  $\rightarrow$   $[$ ON マクロ]  $\rightarrow$   $[$ 編集]
- OFF マクロ
	- $[$ ファンクションスイッチ設定 $] \rightarrow [O$ FF マクロ $] \rightarrow [$ 編集 $]$

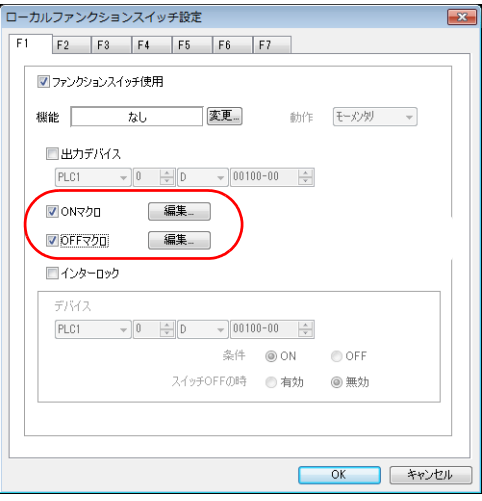

### マクロブロック

 $[$ ホーム]  $\rightarrow$  [登録項目]  $\rightarrow$  [マクロブロック] コマンドを登録するマクロブロック No. を指定し、[OK]をクリック

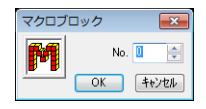

## マクロモード

 $[\text{m}$ 面設定]  $\rightarrow$  [マクロ]

- ON マクロ  $[$ マクロ編集 $] \rightarrow [ON 327] \rightarrow [364]$
- OFF マクロ  $[$ マクロ編集 $] \rightarrow [O$ FF マクロ $] \rightarrow [$ 編集 $]$

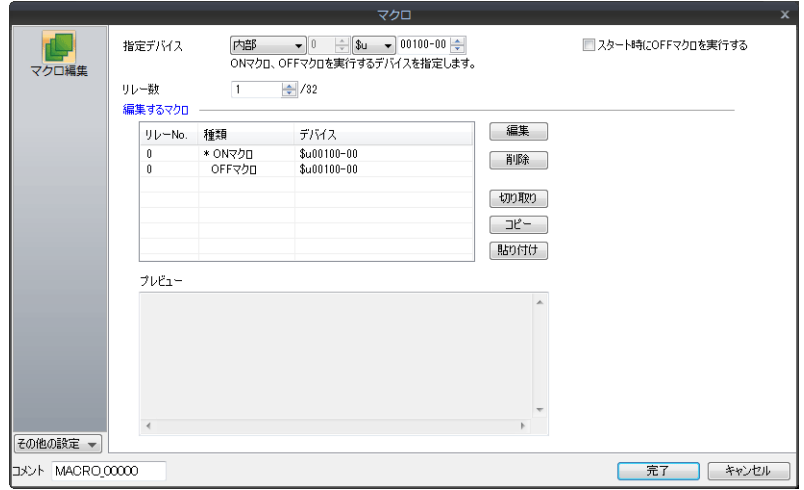

## アラームマクロ

 $[$ アラームサーバー] →  $[\mathcal{P}$ ラームデバイス] → [動作設定] →  $[\nabla$ クロ]

- 発生マクロ
- $[\mathbb{Q}$ 編集するマクロ:発生動作] $\rightarrow$   $[\mathbb{Q}$ 設定方法:アラームマクロを使用する] $\rightarrow$   $[\mathbb{Q}$ 編集] • 解除マクロ

 $[4]$ 編集するマクロ:解除動作] $\rightarrow$   $[3]$ 定方法:アラームマクロを使用する] $\rightarrow$   $[4]$ 編集]

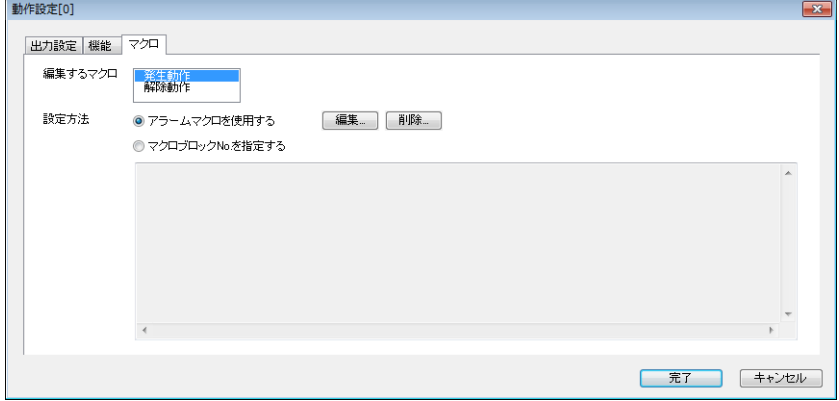

#### スケジューラマクロ

 $[750] \rightarrow [100] \rightarrow [75] \rightarrow [75]$ 

 $[$ 設定方法:スケジューラマクロを使用する] $\rightarrow$  [編集]

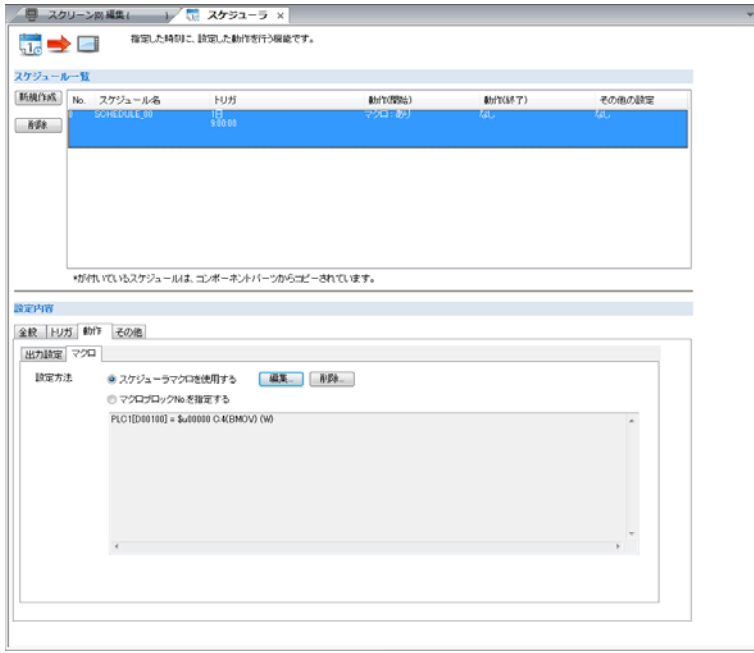

## 終了

1. [ファイル]→[閉じる]、または [閉じる]ボタンをクリックします。

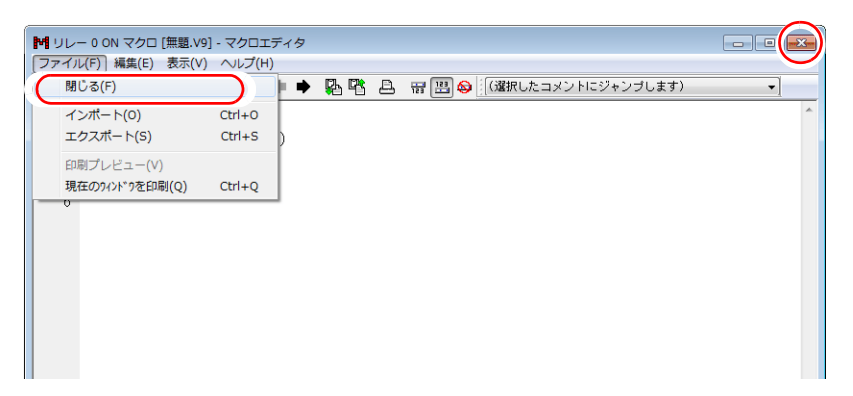

2. エラーがない場合、終了します。エラーがある場合、以下のメッセージが表示されます。 エラー箇所の対処方法を選択し、終了します。

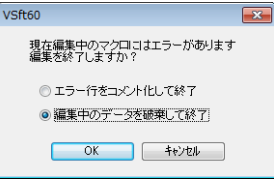

例 : エラー行をコメント化して終了する場合

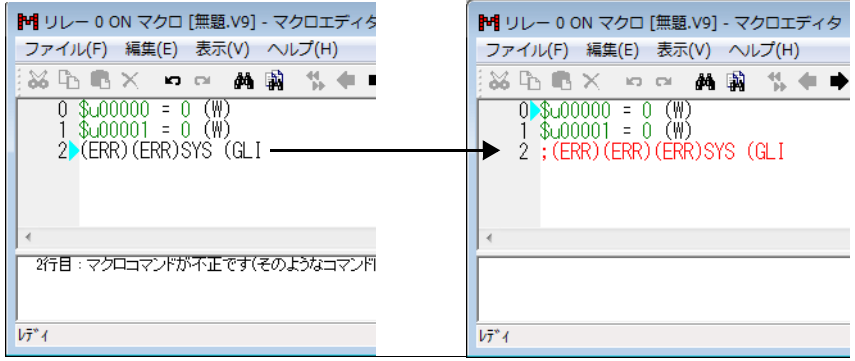

マクロエディタを再度開き直すと、 エラー箇所の先頭に「;(ERR)」が付き、 赤字のコメントに変わる。

### <span id="page-45-0"></span>**2.1.2** 画面構成

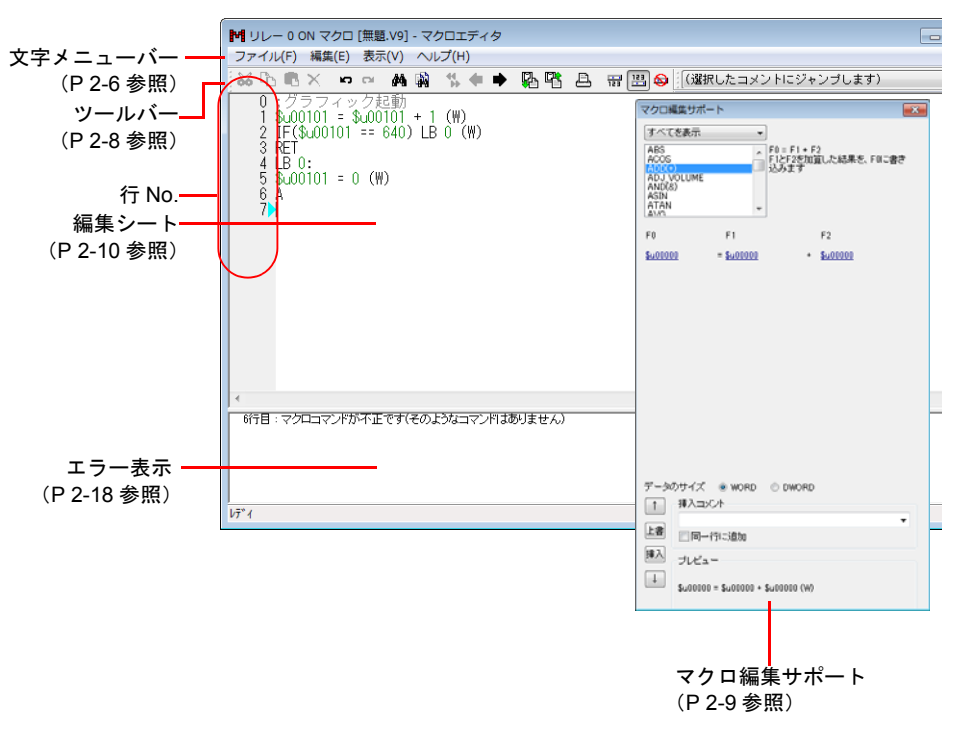

マクロエディタの画面構成は以下になります。

#### <span id="page-45-1"></span>文字メニュー

ファイル

 $\Gamma$ 

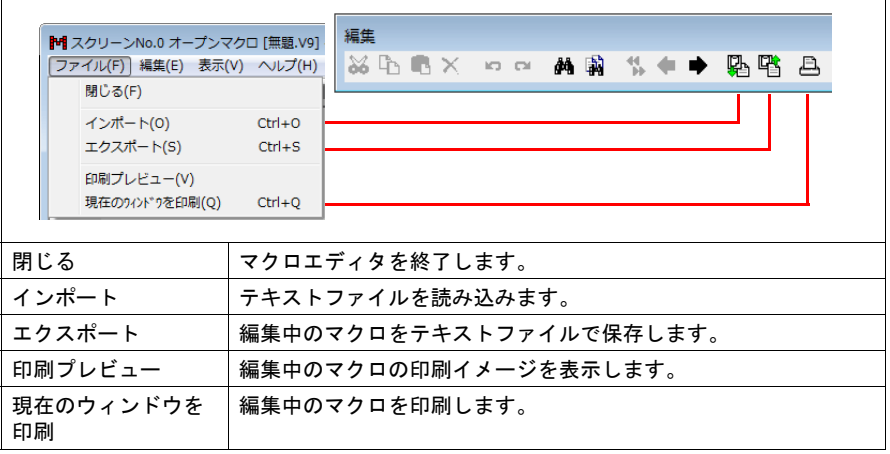

編集、右クリック

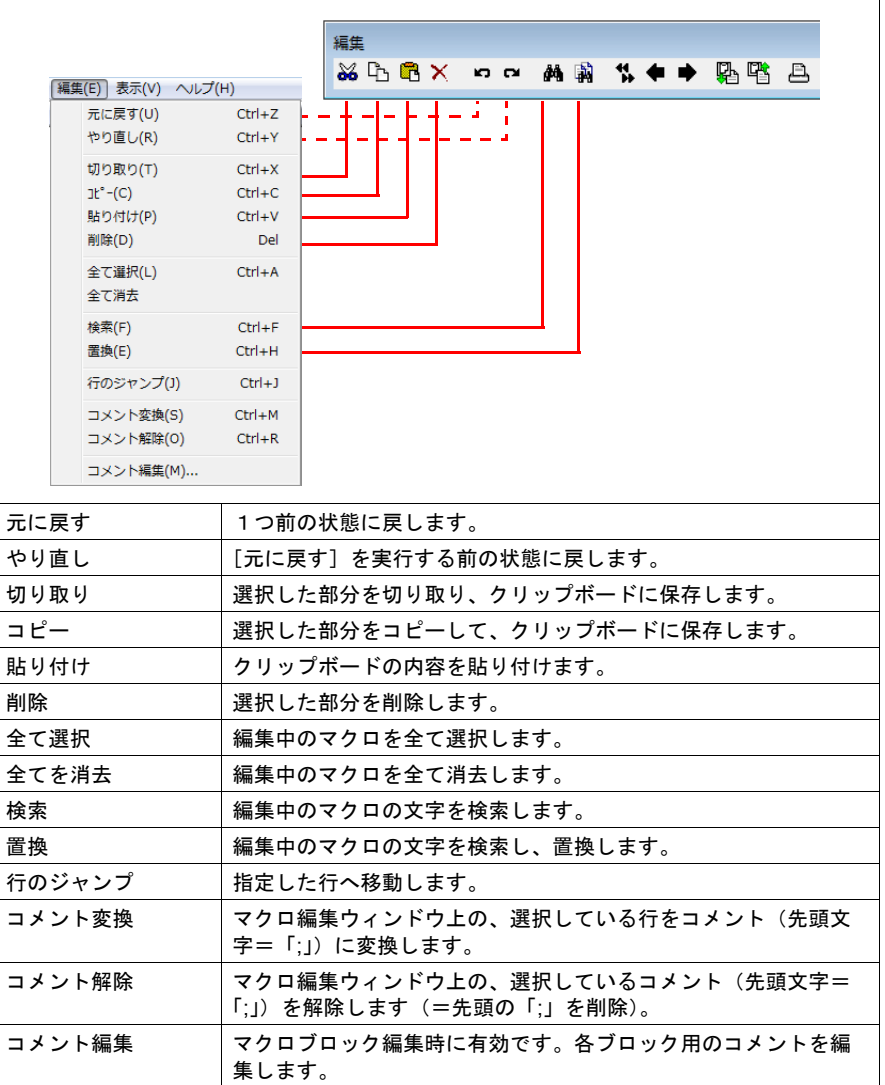

表示

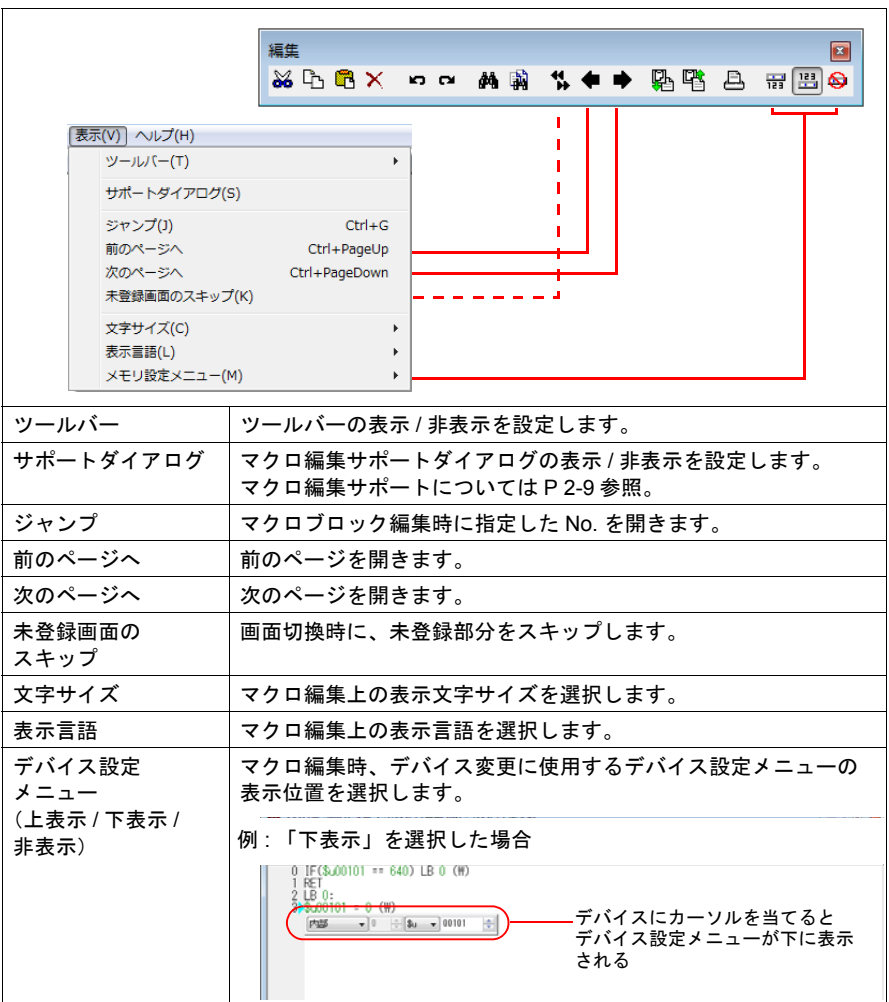

## <span id="page-47-0"></span>ツールバー

### 編集

文字メニュー([P 2-6](#page-45-1))を参照してください。

コメント一覧

コメント一覧 選択したコメント行へジャンプします。

## <span id="page-48-0"></span>マクロ編集サポート

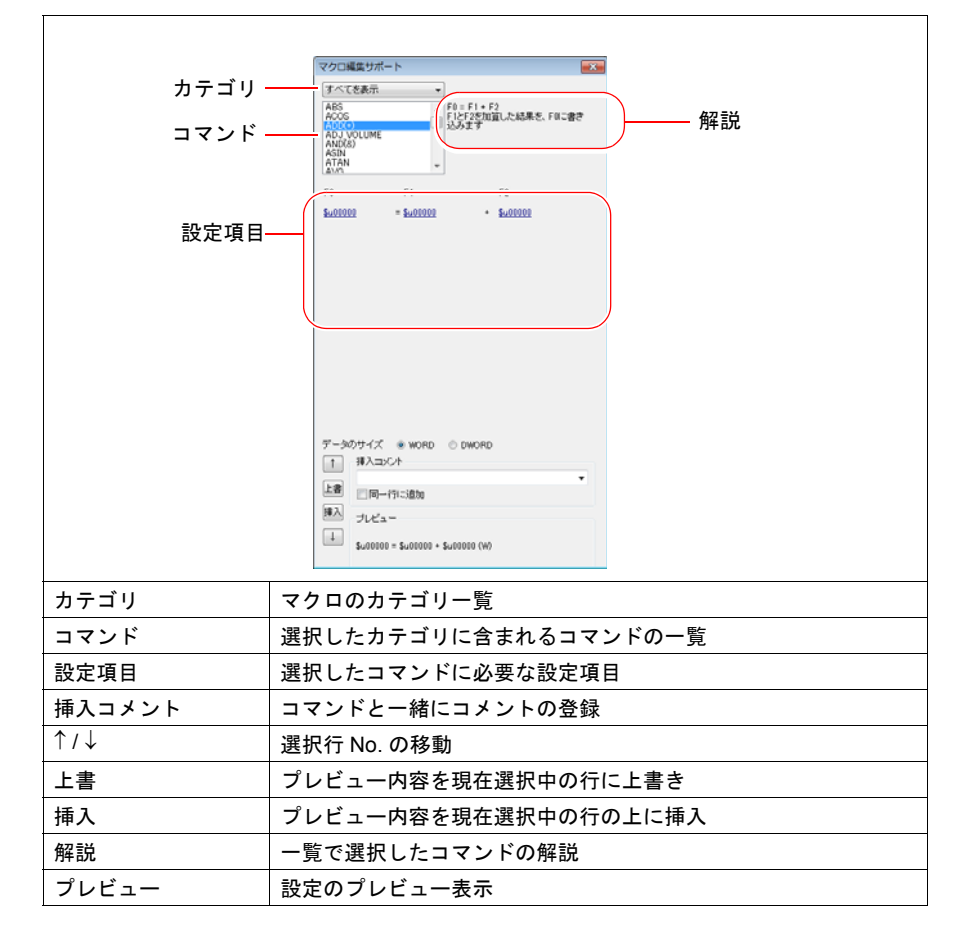

[表示] → [サポートダイアログ]から表示できます。

#### <span id="page-49-0"></span>**2.1.3** 編集方法

マクロエディタには複数の編集方法があります。お好みの方法をご使用ください。

1 : [コマンド入力](#page-49-1)

コマンドリストを利用した編集です。コマンド名がわかる場合に便利です。([P 2-10](#page-49-1) 参 [照\)](#page-49-1)

2 : [直接入力](#page-51-0)

パソコンのキーボードからテキスト入力します。([P 2-12](#page-51-0) 参照)

- 3 : [マクロ編集サポート](#page-53-0)
- 各コマンドの解説付きのダイアログで編集。初心者向きです。([P 2-14](#page-53-0) 参照) 4 : [テキスト入力](#page-55-0)

市販のテキストエディタで作成します。エディタがない環境でも作成可能です。 ([P 2-16](#page-55-0) 参照)

#### <span id="page-49-1"></span>**1 :** コマンド入力

#### 新規登録

1. [↑][↓] キーで行を選択します。

2. コマンドを入力します。コマンドリストが表示されます。

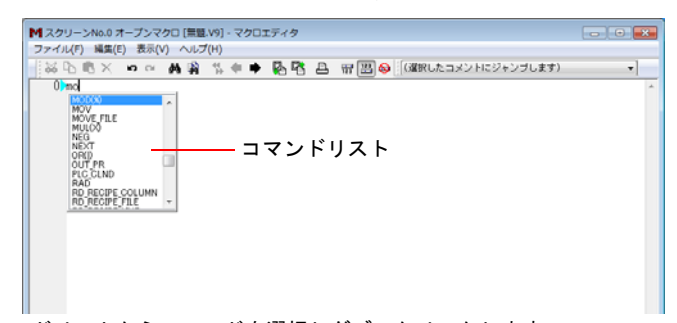

3. コマンドリストからコマンドを選択しダブルクリックします。 または、キーボードの[1][↓]でコマンドを選択し [ENT]を押します。

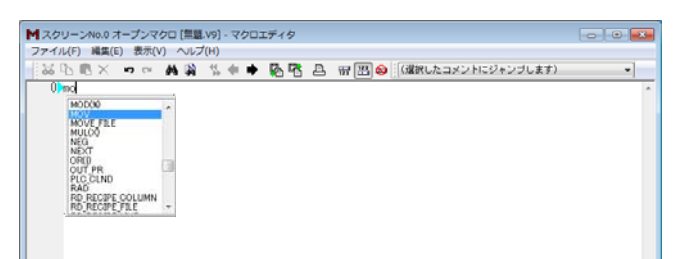

4. [デバイス設定]ダイアログが表示されます。アドレス、データ長などを設定し、[完了] または[x]ボタンをクリックします。

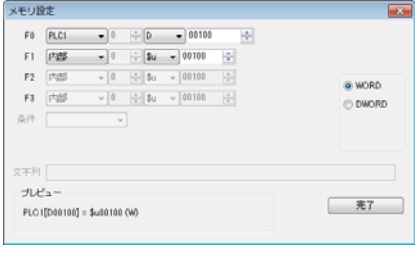

5. 登録完了です。手順 1 に戻り次の行の登録を行います。

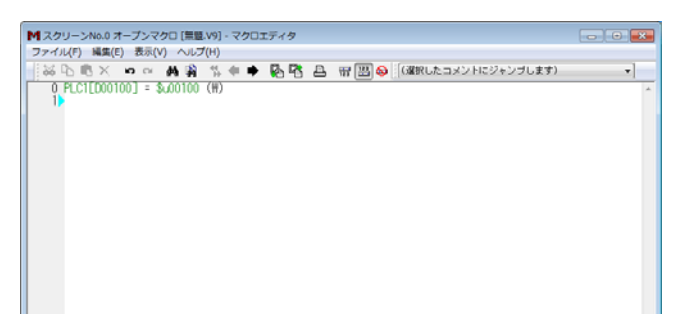

## デバイス変更

デバイス (F0/F1/F2/F3) は緑色表示になります。以下の方法で変更します。

• 緑色部分にカーソルを当て、表示されるデバイス設定メニューで変更します。

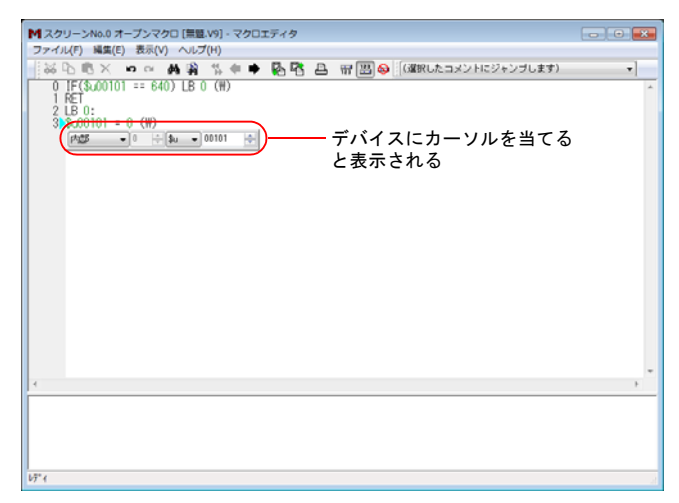

• 緑色部分にカーソルを当て、パソコンのキーボードから直接アドレスを変更します。

#### コマンド変更

変更する行を選択、削除してから新規に登録します。

## <span id="page-51-0"></span>**2 :** 直接入力

#### 新規登録

- 1. [↑][↓] キーで行を選択します。
- 2. キーボードからニモニックを入力します。 例:MOV コマンド
	- $PLC1 [D200] = $u100 (W)$ 
		- \* 各デバイスの表記については、[P 2-19](#page-58-0) 参照してください。

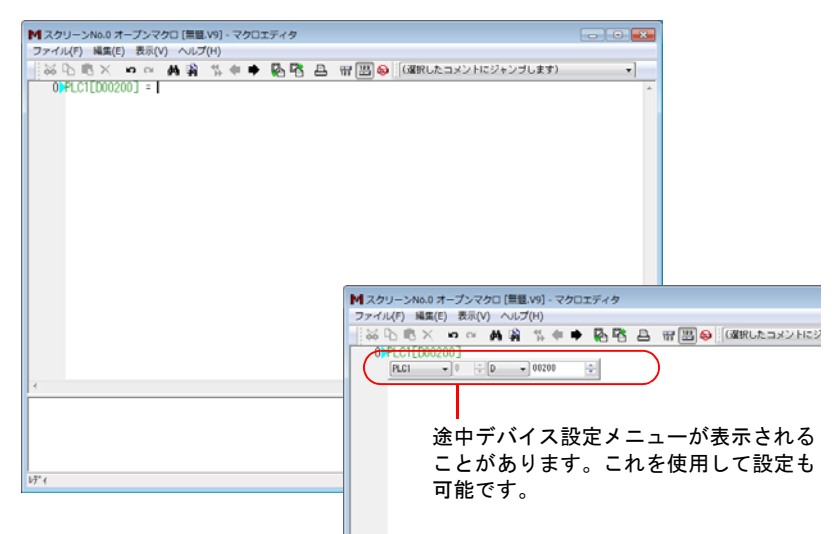

3. [ENT] キーで次の行へ移動します。手順 1 に戻り次の行の登録を行います。

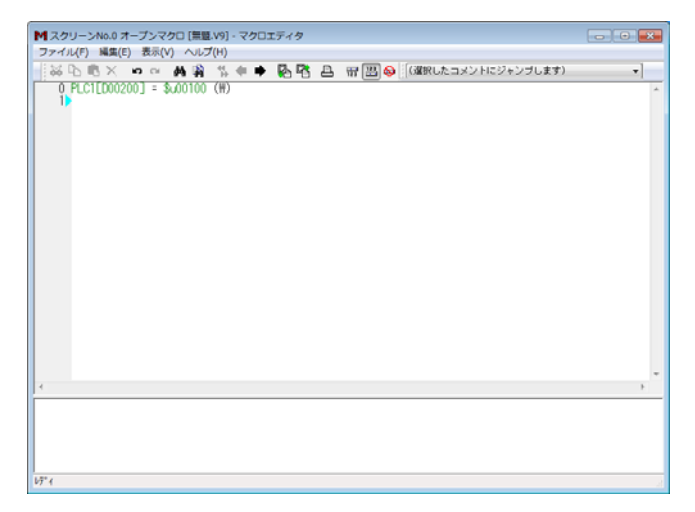

## デバイス変更

デバイス(F0/F1/F2/F3)は緑色表示になります。以下の方法で変更します。

• 緑色部分にカーソルを当て、表示されるデバイス設定メニューで変更します。

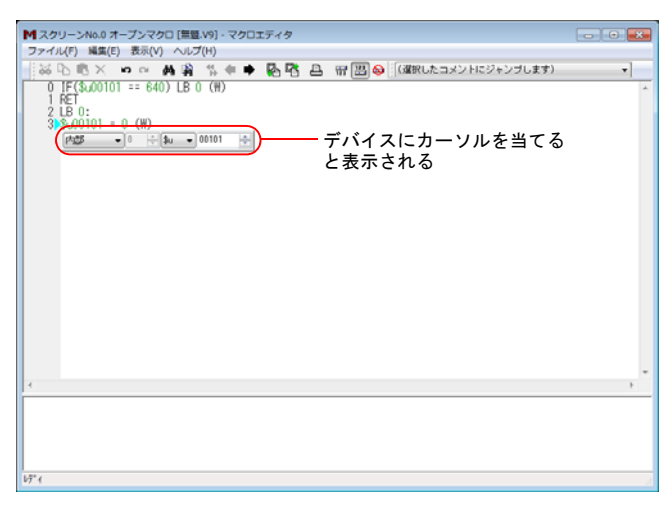

• 緑色部分にカーソルを当て、キーボードから直接アドレスを変更します。

### コマンド変更

変更する行を選択、削除してから新規に登録します。

**2**

## <span id="page-53-0"></span>**3 :** マクロ編集サポート

#### 新規登録

- 1. [↑][↓] ボタンで行を選択します。
- 2. プルダウンメニューとマクロリストから、使用するコマンドを選択します。

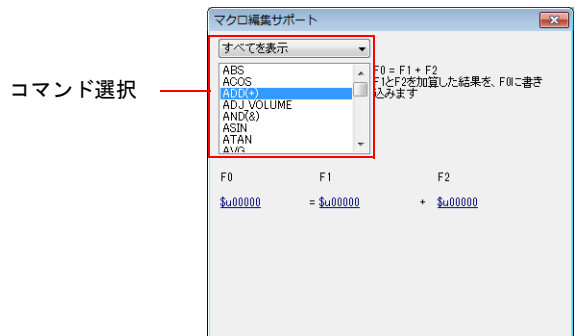

3. 選択したコマンドで必要な設定項目が表示されます。アドレス、データ長などを設定し ます。

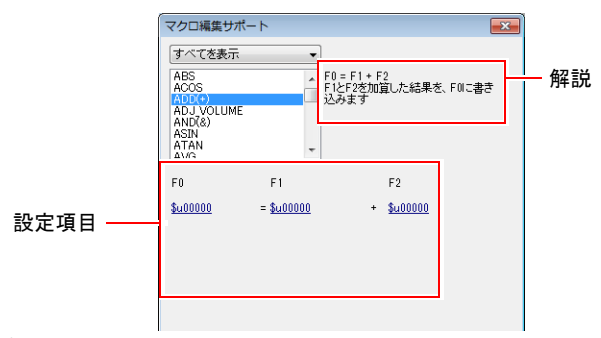

4. 設定がプレビューに反映されます。

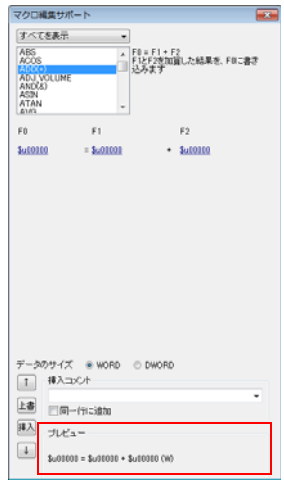

- 5. コメントも登録する場合は、挿入コメント欄に記入します。
- 6. 選択中の行を上書き変更する場合は [上書]ボタン、選択中の行の前に挿入する場合は [挿入] ボタンをクリックします。
- 7. コマンドが登録されます。手順 1 に戻り次の行の登録をします。

### デバイス変更

1. 変更する行を選択します。選択した行のコマンドと設定値が [マクロ編集サポート]に 表示されます。

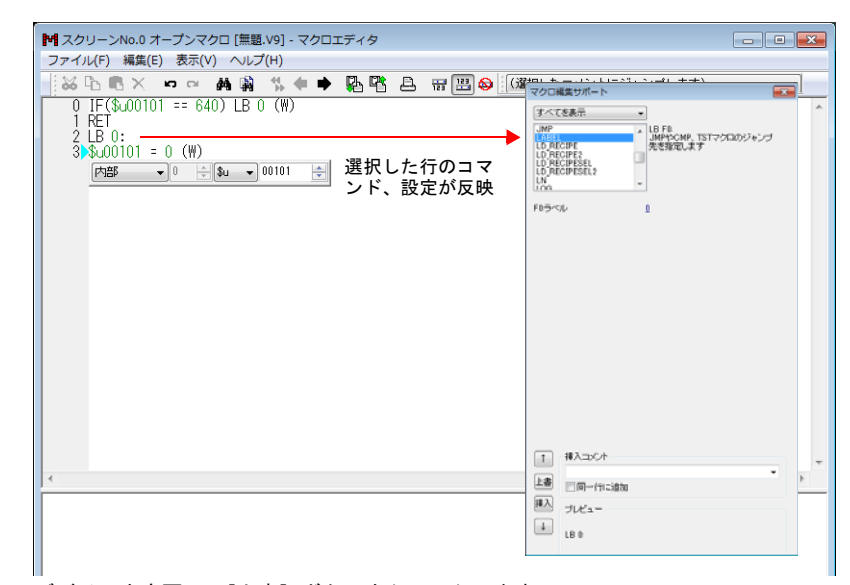

2. デバイスを変更し、[上書]ボタンをクリックします。 [挿入]ボタンをクリックした場合、選択行の前に挿入できます。

## <span id="page-55-0"></span>**4 :** テキスト入力

マクロエディタではテキストファイルのインポート / エクスポートが可能です。パソコンに エディタがインストールされていなくても、市販のソフトで作成可能です。

#### エクスポート

1. [ファイル]→ [エクスポート]をクリックします。[名前を付けて保存]ダイアログが 表示されます。

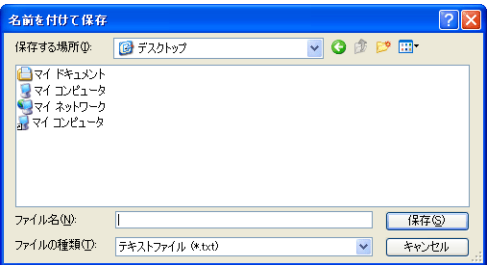

2. ファイル名を設定し、[保存]をクリックします。テキストファイルが作成されます。

#### テキスト編集

メモ帳で編集する場合

1. メモ帳でテキストファイルを開きます。

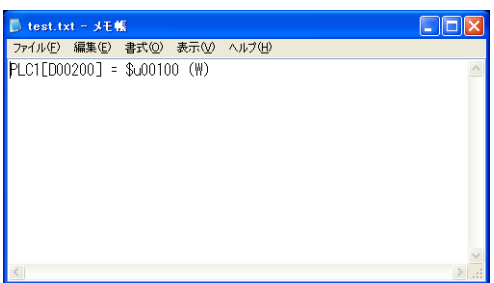

- 2. [↓][^] キーで行を選択します。
- 3. キーボードからニモニックを入力します。 例:加算コマンド  $$u1000 = $u200 + $u300$  (W) \* 各デバイスの表記については [P 2-19](#page-58-0) 参照してください。

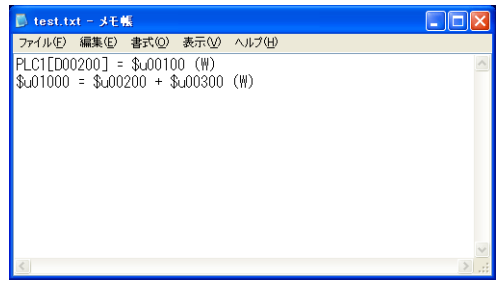

4. ファイルを保存します。

インポート

- 1. テキストファイルをインポートする編集シートを開きます。
- 2. [ファイル]→[インポート]をクリックします。[ファイルを開く]ダイアログが表示 されます。

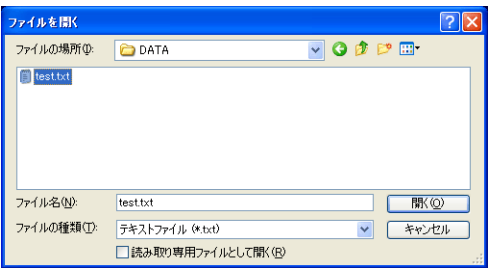

3. ファイルを選択し、[開く]をクリックします。テキストファイルがインポートされま す。

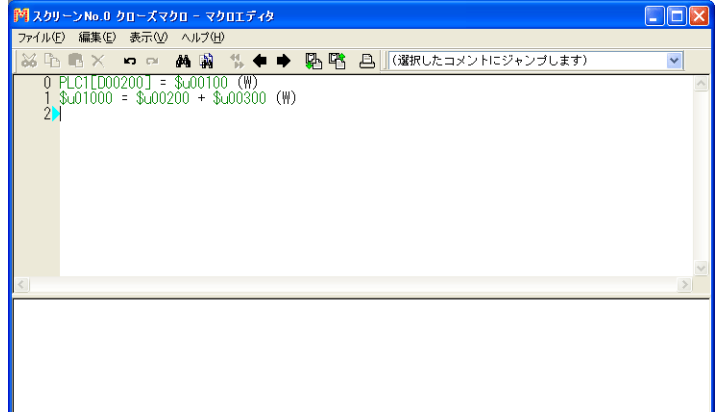

### <span id="page-57-0"></span>**2.1.4** エラー

1. 登録したコマンドにエラーがある場合、エラーメッセージが表示されます。

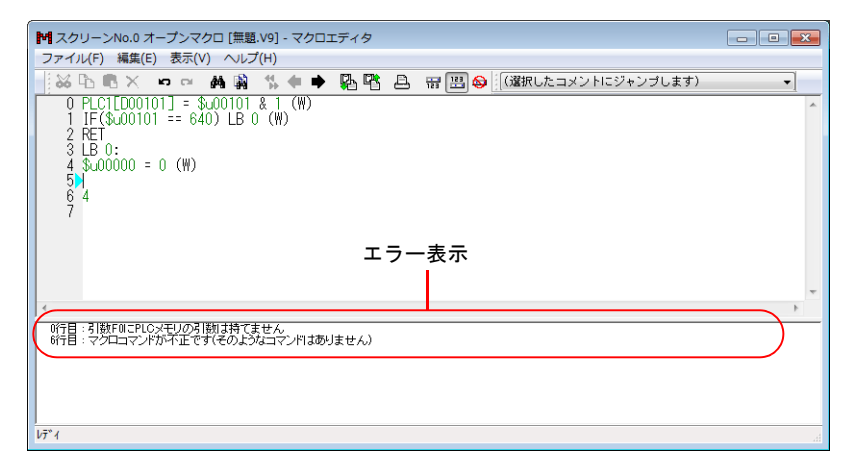

2. エラーメッセージをダブルクリックすると、対象の行が選択されます。

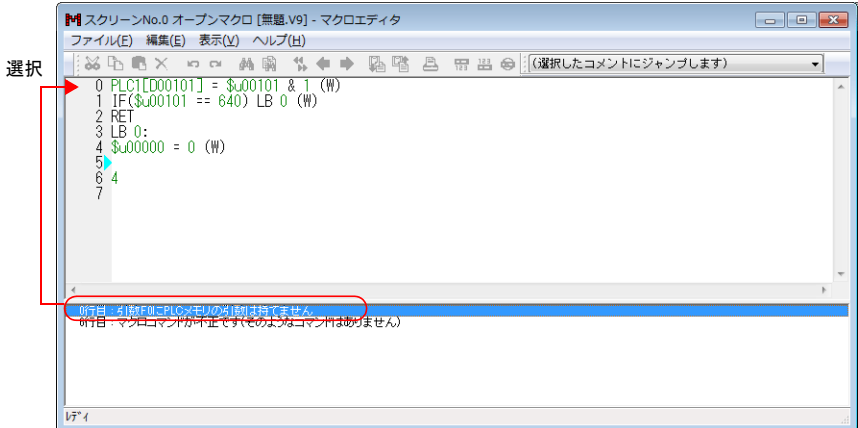

3. エラーメッセージに従って修正するとエラーが消えます。

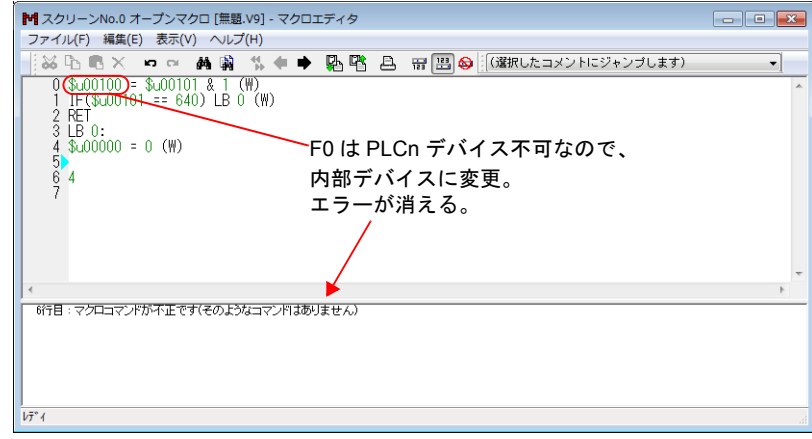

# <span id="page-58-0"></span>**2.2** 使用可能デバイス

## <span id="page-58-1"></span>**2.2.1** デバイス種類

マクロで使用するデバイスは以下になります。

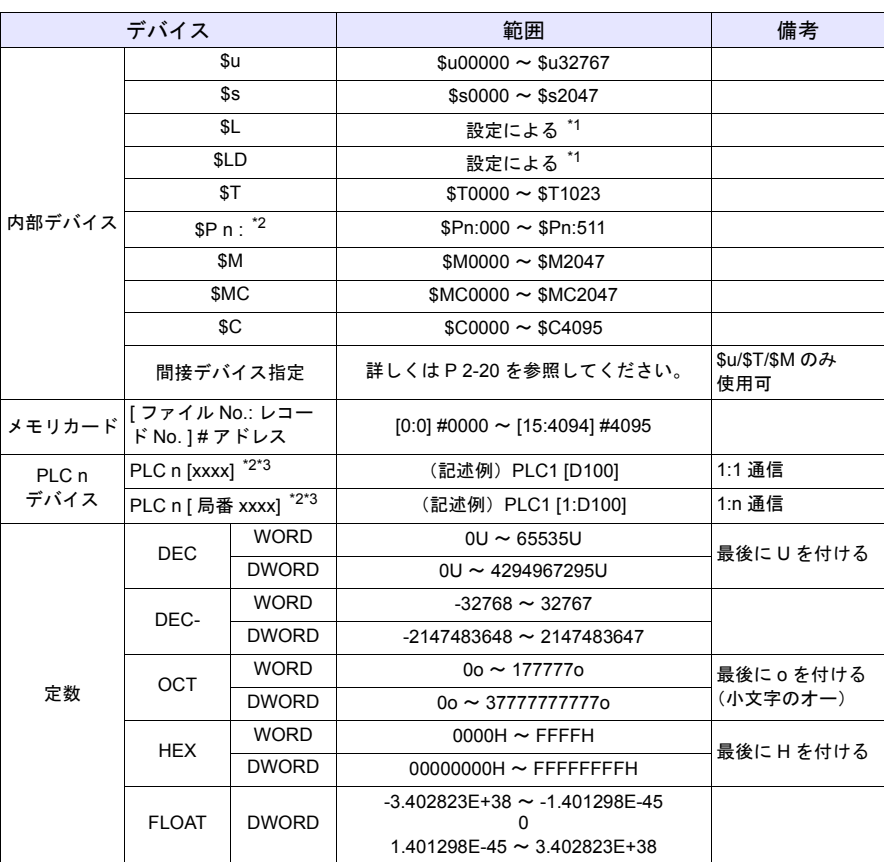

\*1 [SRAM/時計設定]により、指定可能な範囲が異なります。

\*2 n は、接続機器 No.(1 ~ 8)を設定します。

\*3 カッコ内[xxxx]の記述は各機種によって異なります。『ZM-600 シリーズ 接続マニュ アル』の使用デバイス一覧を参照ください。

## <span id="page-59-0"></span>**2.2.2** 間接デバイス指定

デバイスを間接指定することができます。 デバイスの種類、アドレスによって、指定方法は異なります。

## 内部デバイス、**PLC**(**1** ~ **8**)デバイス

#### • アドレス 0 ~ 65535 の場合 • アドレス 65536 以上の場合

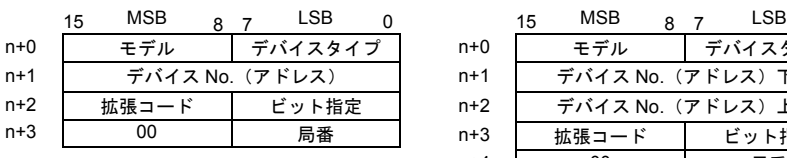

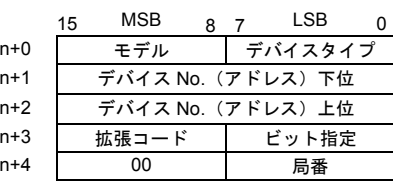

- モデル・デバイスタイプ(HEX)

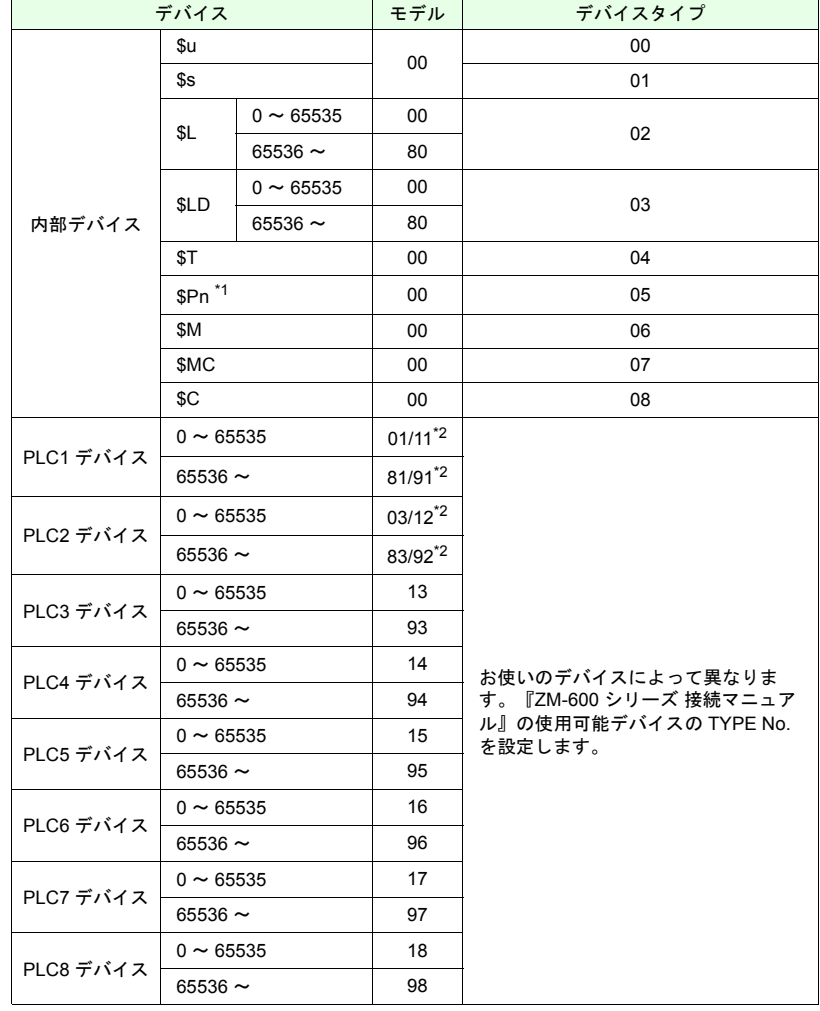

\*1 「n」は「拡張コード」として扱います。

\*2 どちらで指定しても動作します。

- 拡張コード

お使いのデバイスによって拡張コードの指定が必要な場合があります。 詳しくは、『ZM-600 シリーズ 接続マニュアル』の使用デバイスの間接デバイス指 定を参照してください。

例 : 三菱電機 SPU デバイスの場合

ユニット No.0 の時 : 00 ユニット No.1 の時 : 01

- 局番

1:1、マルチリンクの場合 :未使用 1:n (マルチドロップ)の場合 : 接続機器の局番を指定

メモリカード

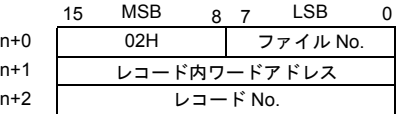

- ファイル No./ レコード内ワードアドレス / レコード No. 『ZM-600 シリーズ リファレンスマニュアル』を参照してください。

#### 動作例

```
• PLCn デバイスのワードにアクセスする場合、拡張コードを使用しないデバイスにおい
ても n+2 ワードは常に「0]とします。
<例>三菱 PLC(PLC1) D165 をアクセスする場合
   (マクロ)
   $u100 = 0100H (W) モデル:01(PLC1 デバイス) デバイスタイプ:00
   $u101 = 0165 (W) \qquad \vec{r} \cdot \vec{v} \leq No : 165
   $u102 = 0000 (W) 拡張コード:なし
   $u200 = * $u100 (W)(実行結果)
   $u200 に D165 のデータが転送されます。
```

```
• 三菱 M リレー等のビットアドレス方式のデバイスにアクセスする場合、下記の方法で、
「デバイス No.」を設定します。
「デバイス No.」= M (アドレス) / 16
<例>三菱 PLC(PLC1) M20 にアクセスする場合
   (マクロ)
   $u100 = 0106H (W) モデル:01(PLC1 デバイス) デバイスタイプ:06
   $u101 = 0001H (W) \vec{\tau} \vec{\lambda} \vec{\lambda} No = 20÷16 = 1...4
   $u102 = 0004H (W) 拡張コード:なし ビット指定:4
   *$u100(ON)
   (実行結果)
   M20 のビットが ON します。
```
# <span id="page-61-0"></span>**2.3 CSV** 書式設定(レシピ・サンプリングマクロ使用時)

CSV ファイルを扱う場合は、[書式設定]が必要です。[書式設定]には、CSV ファイルの データ形式を登録し、本体は [書式設定]に従って CSV ファイルの読込 / 書込を行います。

## <span id="page-61-1"></span>**2.3.1** 対象マクロ

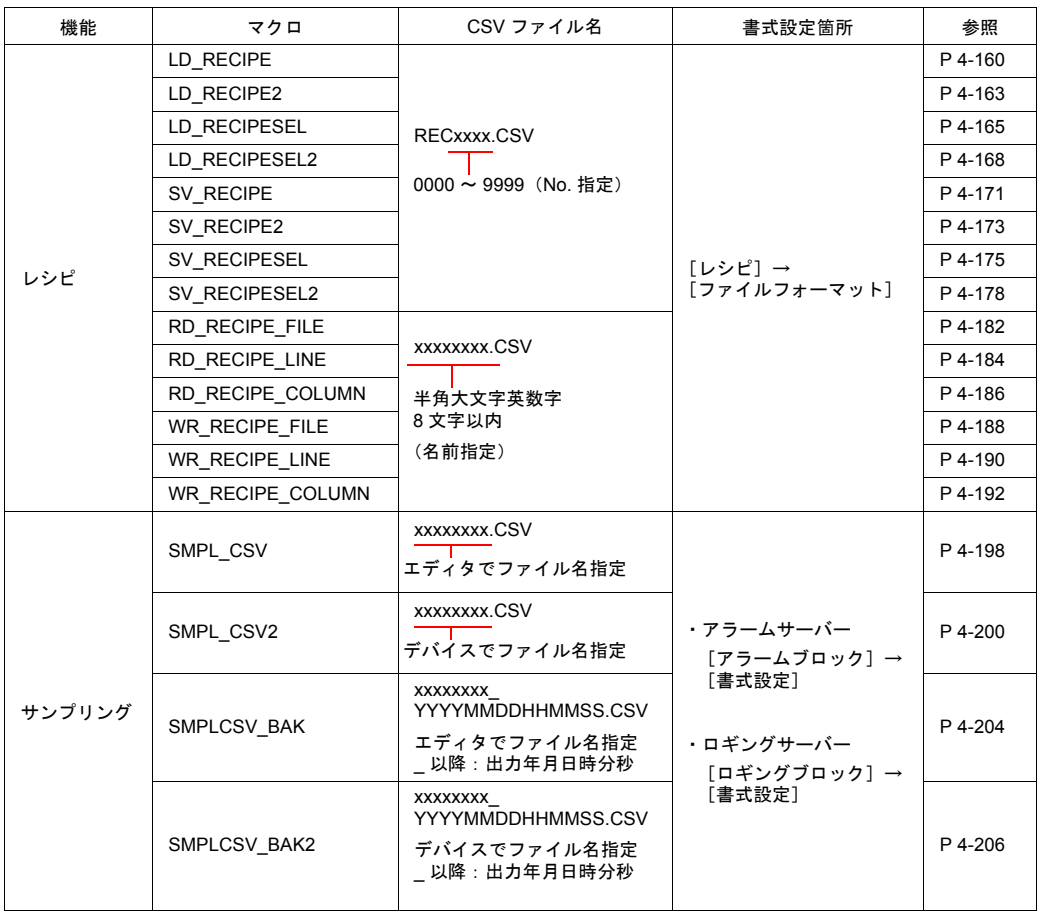

## <span id="page-62-0"></span>**2.3.2** レシピの場合

## 設定方法

1. [システム設定]→ [レシピ]をクリックして、レシピ No. を指定します。 レシピ編集ビューが表示されます。

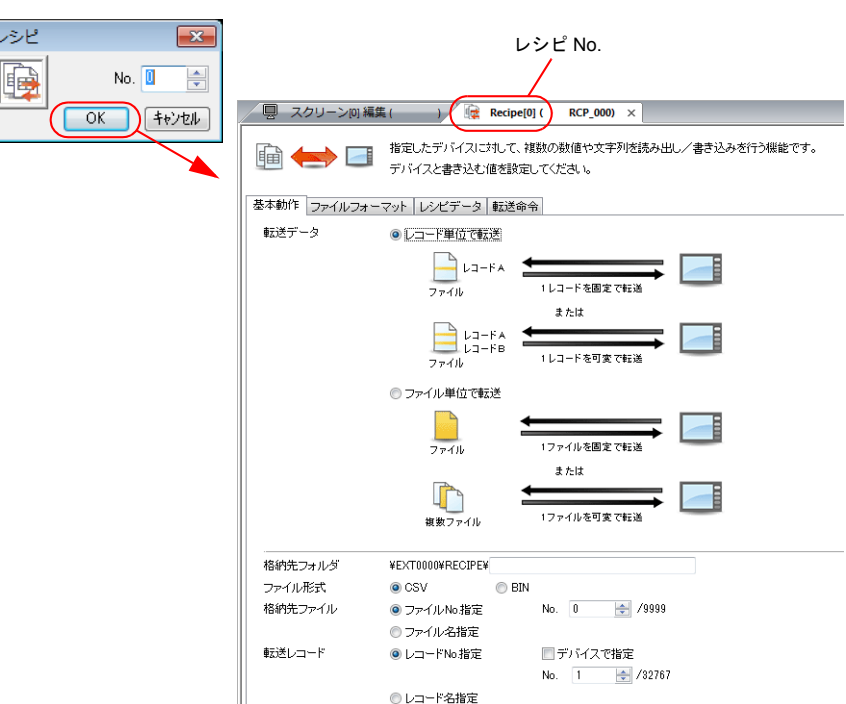

2. [ファイルフォーマット] タブで、選択したレシピ No. の書式を設定・変更します。

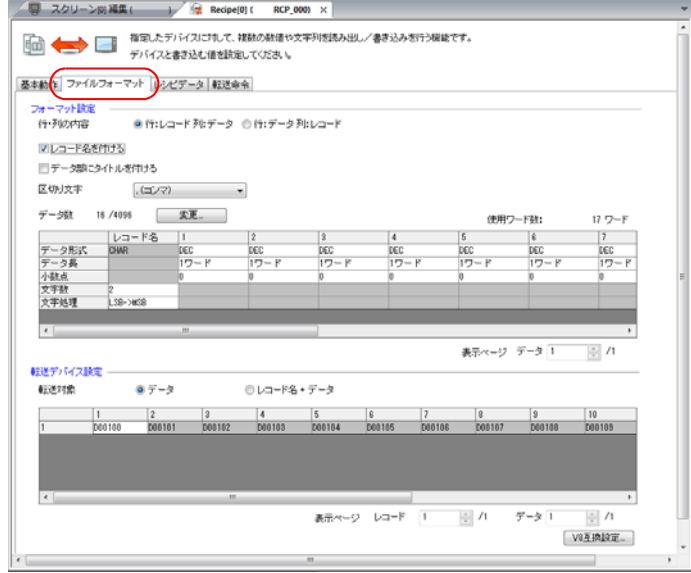

## 設定詳細

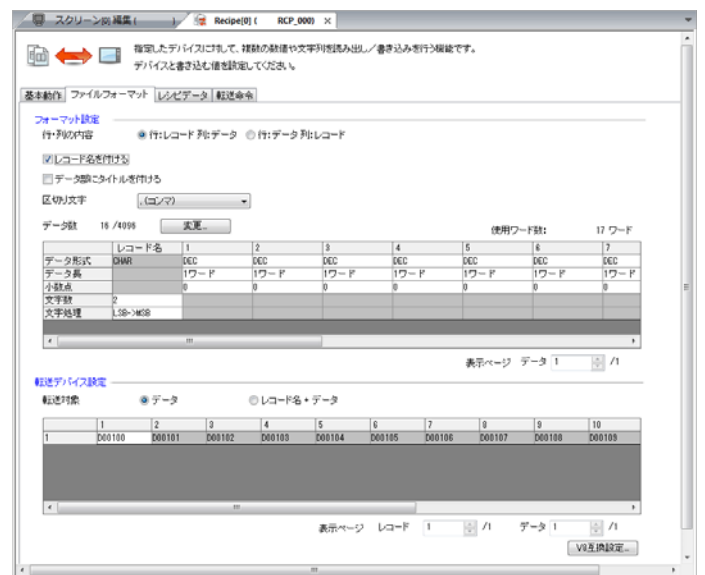

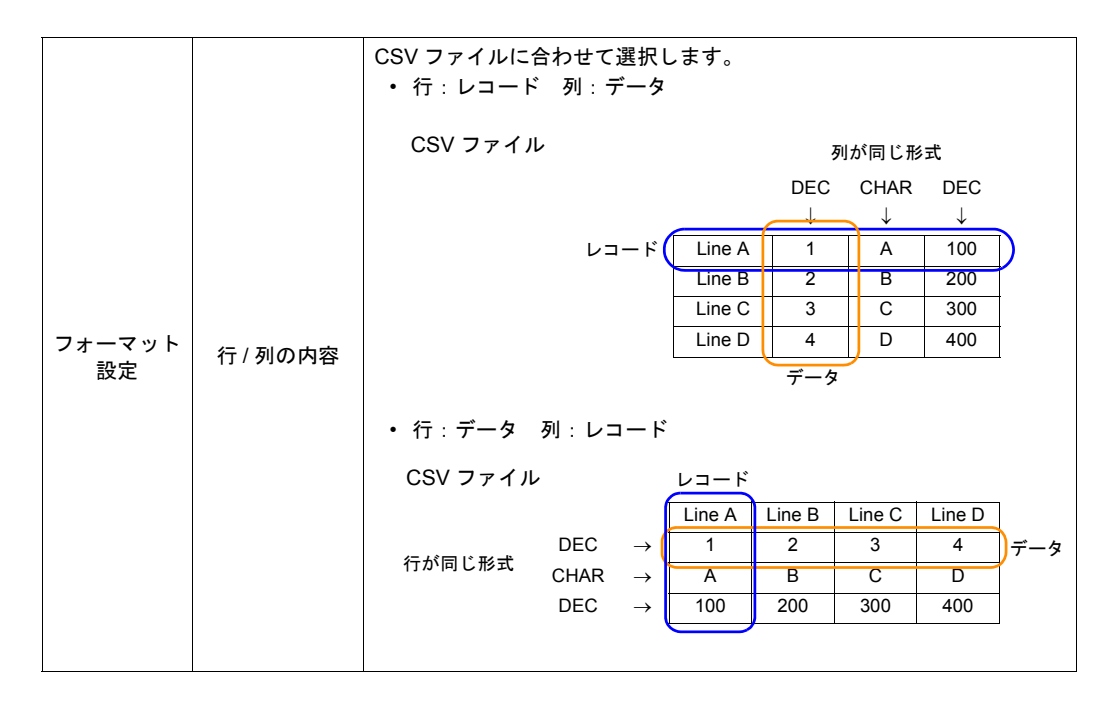

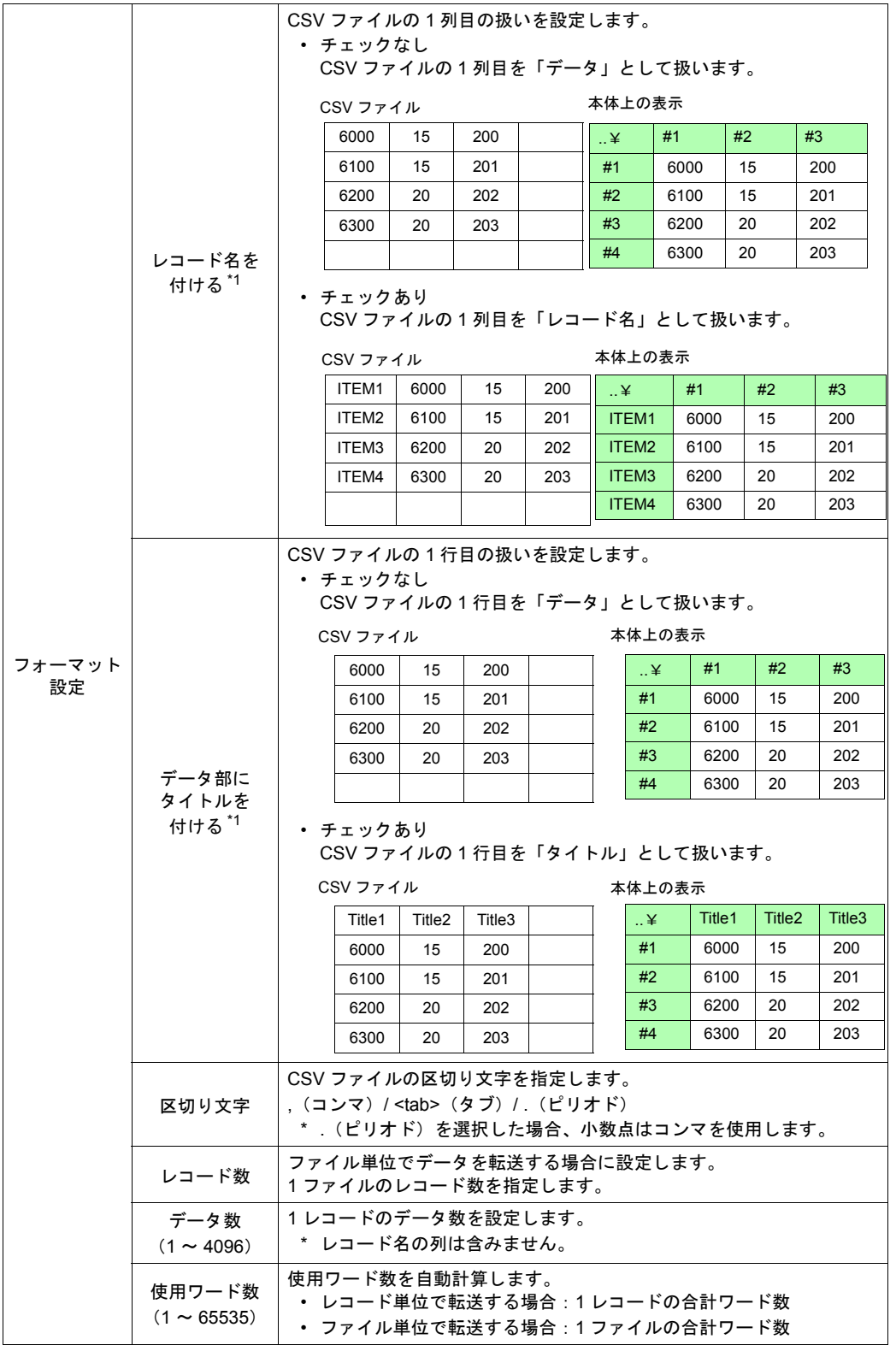

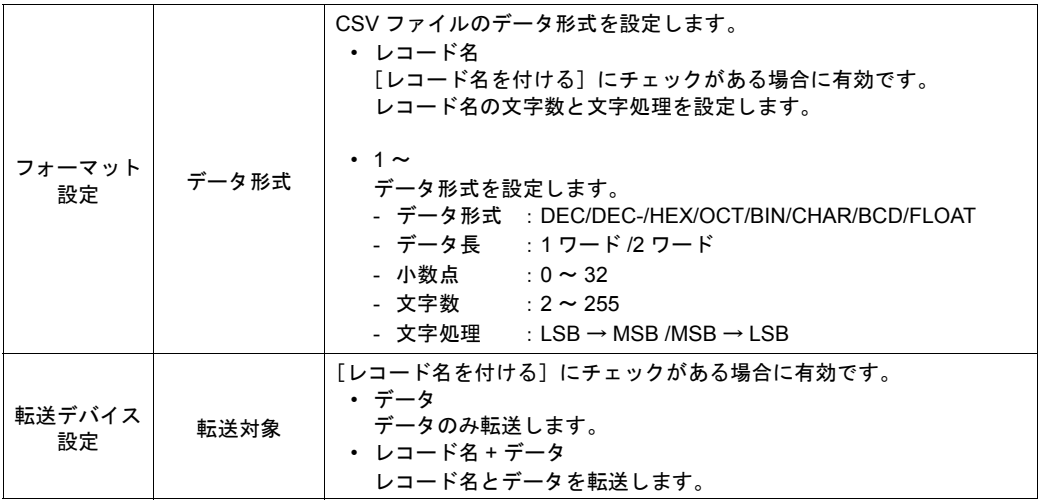

\*1 タイトル、レコード名両方使用する場合

CSV ファイル インスコントランス 本体上の表示

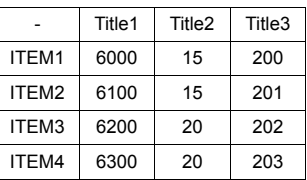

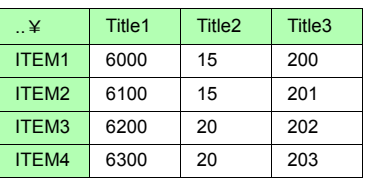

## **ZM-500** 互換設定

レシピマクロを使用する場合、以下の設定が必要です。

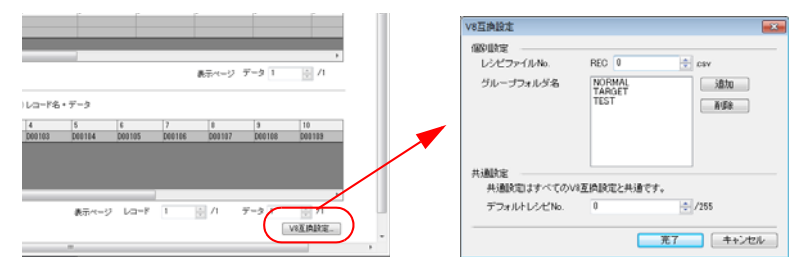

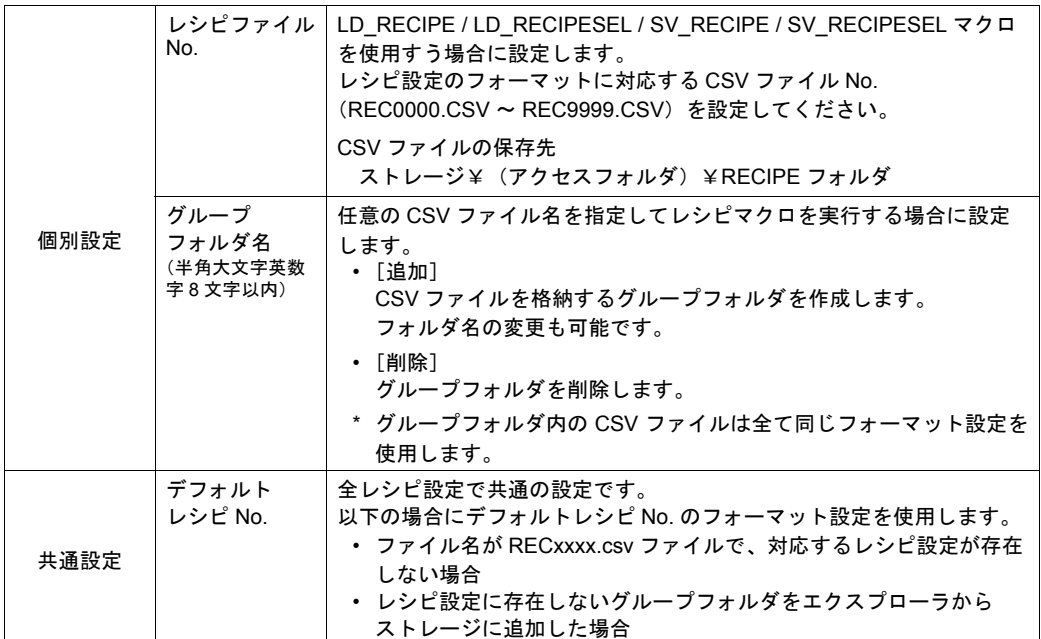

• レシピ設定と CSV ファイルの関係

- レシピ設定 - ストレージ

デフォルトレシ

Recipe[1]

レシピ No.

Recipe[0]

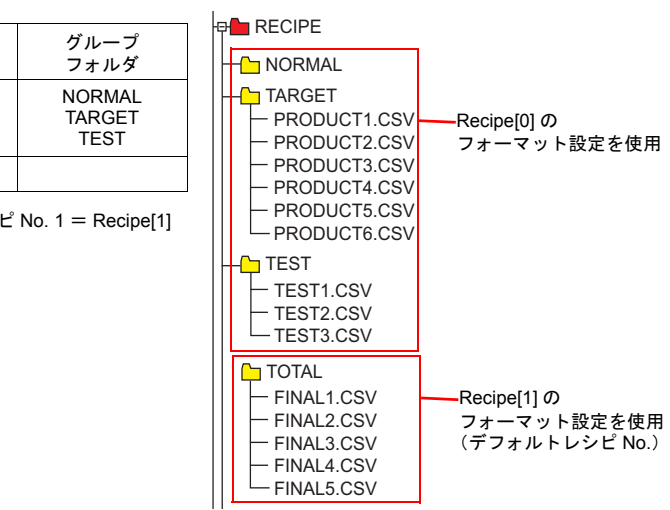

## **CSV** ファイル名と格納先

CSV ファイルの名前によって、格納場所、ファイル指定の方法が異なります。目的に合わせ てファイルを作成します。

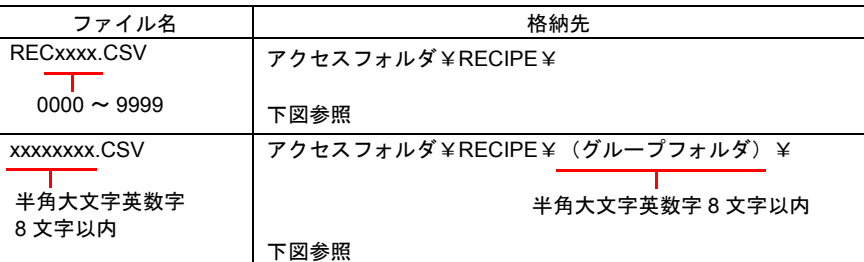

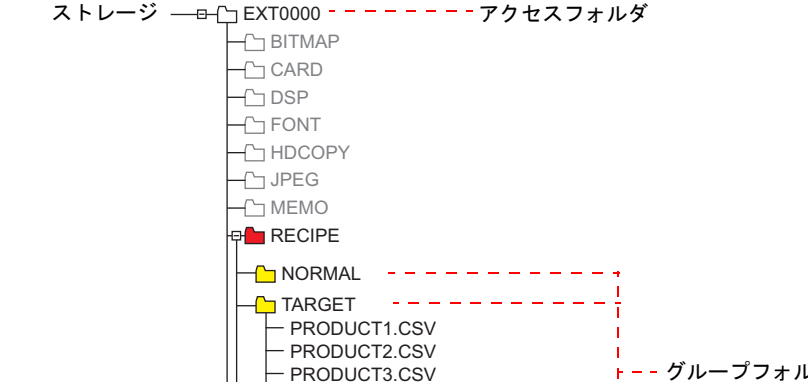

 $-$  TEST1.CSV - TEST2.CSV  $L$ TEST3.CSV

REC0000.CSV REC0001.CSV REC0002.CSV

PRODUCT3.CSV PRODUCT4.CSV - PRODUCT5.CSV  $\Box$ PRODUCT6.CSV

 $\Gamma$ TEST

\* グループフォルダの定義は、 [フォーマット設定]の [ZM-500 互換設定] で行います。 定義したグループフォルダは、本体がストレージを認識した時に自動作成されます。

-------------

**+ - - グループフォルダ \*** 

#### **CSV** ファイルの総数

レシピモードで扱えるグループフォルダ、CSV ファイルの数には制限があります。

- RECIPE フォルダ内のグループフォルダと CSV ファイルの合計:最大 1024 個
- グループフォルダ内の CSV ファイル:最大 1024 個

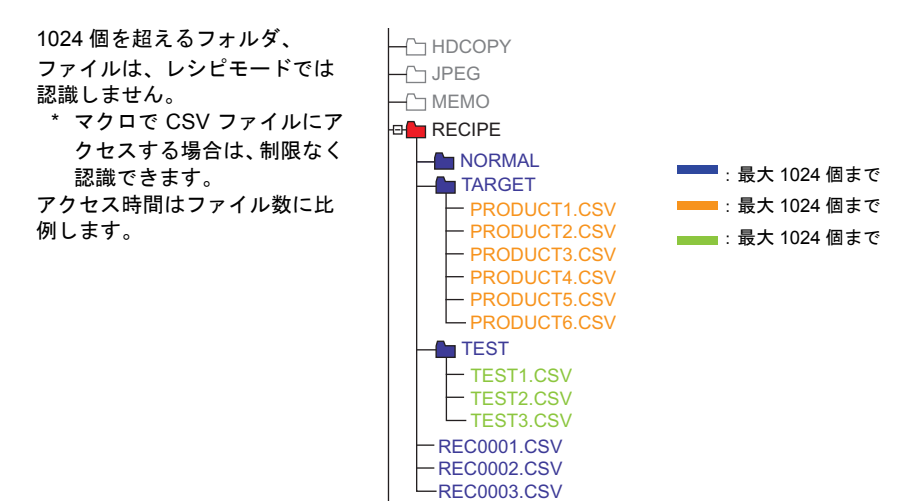

#### **CSV** ファイル内のデータ

• 転送ワード数

レシピモードやマクロで一括で読み書きできるデータ数は、最大 65536 ワードです。 これを超えるデータ量を送った場合、65536 ワード分は転送を行いますが、65537 ワー ド以降は転送しません。

#### • 行数 / 列数

フォーマット設定によって、扱う行列数が異なります。

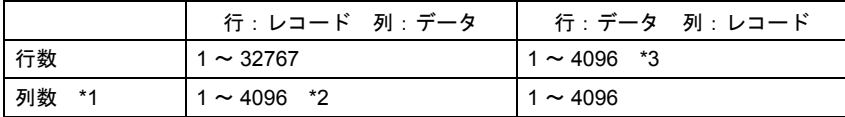

\*1 Excel では 256 列までしか扱えません。

- \*2 1列のトータルワード数は最大 4096 ワード
- \*3 1行のトータルワード数は最大 4096 ワード
- \*4 ファイルサイズ:1M バイト以下
- レコード名バイト数 1 レコードあたり最大 64 バイト \* フォーマット設定で設定します。
- タイトル名バイト数 1 タイトルあたり最大 64 バイト

## <span id="page-69-0"></span>**2.3.3** サンプリングの場合

### アラームサーバー

## 設定方法

- 1. [アラームサーバー]で[アラームブロック]を選択します。 アラームブロックが表示されます。
- 2. [書式設定]タブで、CSV 出力する No. をダブルクリックすると、[書式]ダイアログが 表示されます。

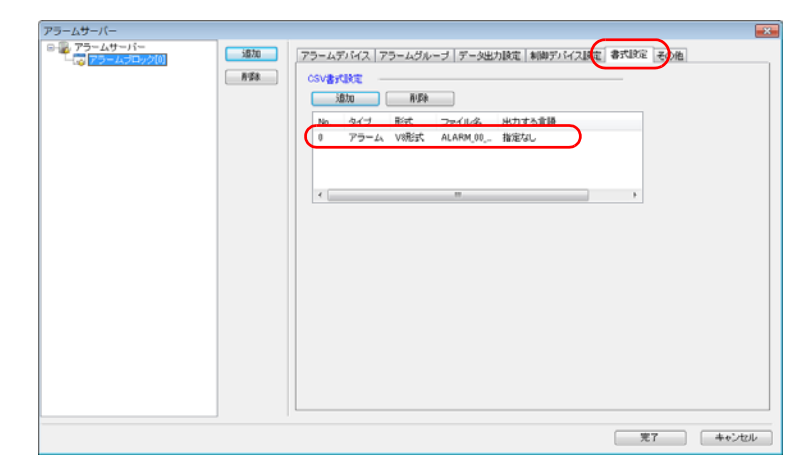

#### 設定詳細

• [アラーム]の場合

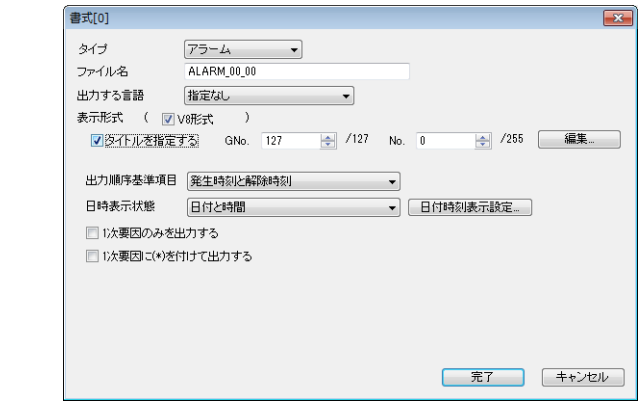

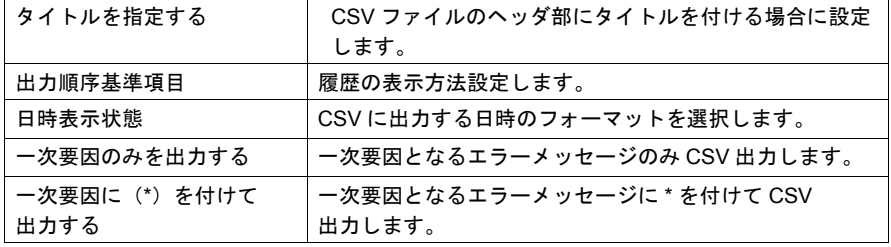

• [ イベント ] の場合

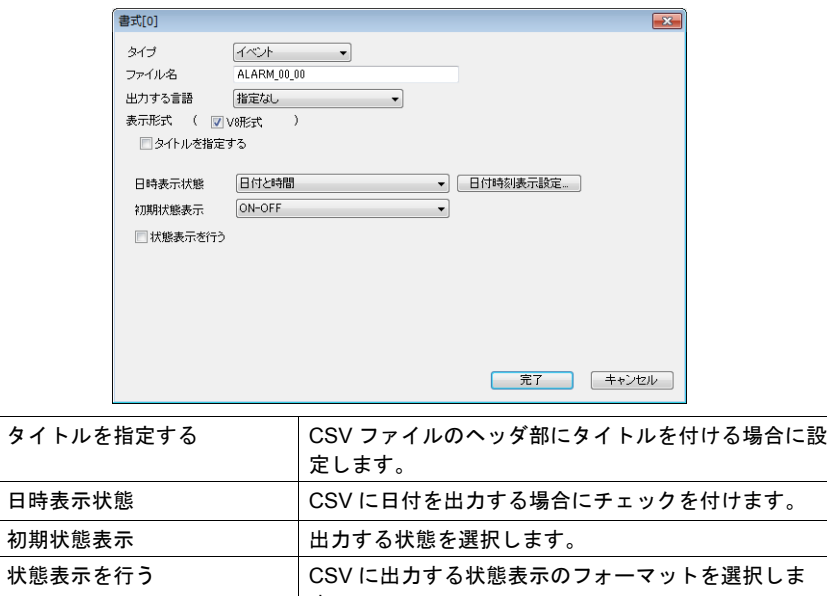

す。

## ロギングサーバー

### 設定方法

- 1. [ロギングサーバー]で[ロギングブロック]を選択します。 ロギングブロックが表示されます。
- 2. [書式設定] タブで、CSV 出力する No. をダブルクリックすると、[書式] ダイアログが 表示されます。

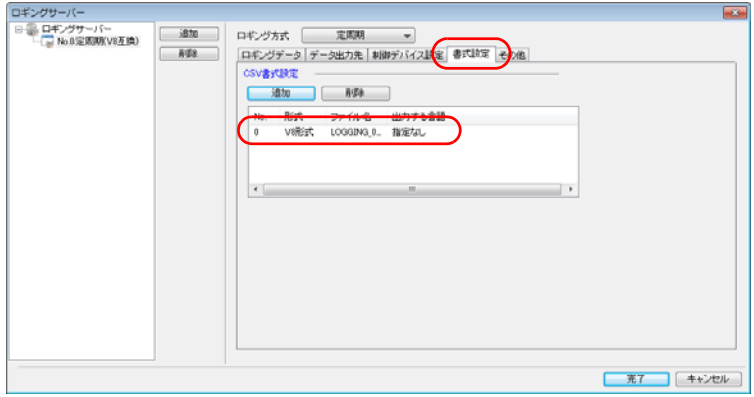

### 設定詳細

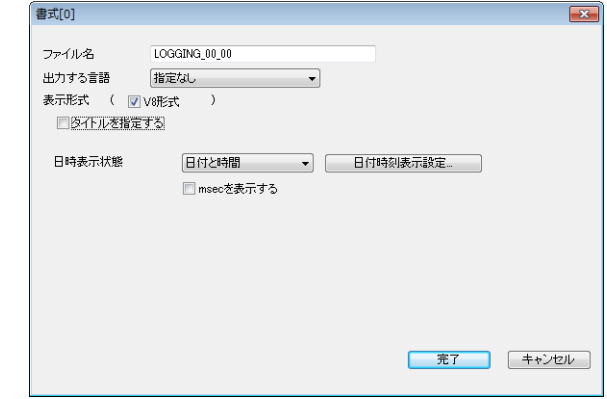

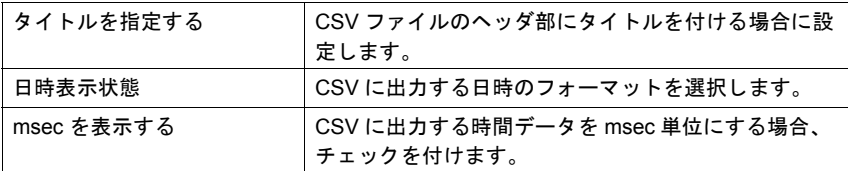
## **CSV** ファイル名と格納先

[**SMPL\_CSV** の場合]

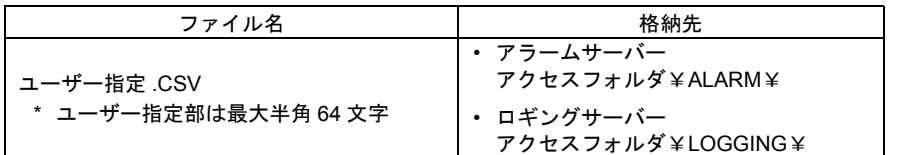

#### 例:アラームサーバー

ストレージ ──□-[¬ EXT0000 - - - - - - - - アクセスフォルダ

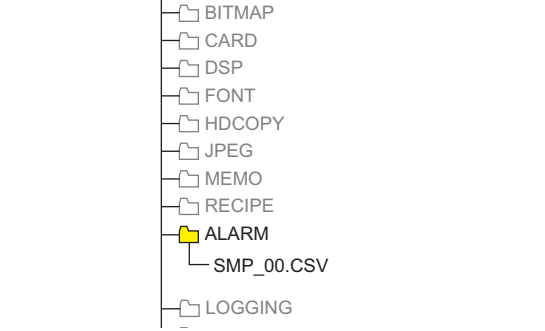

#### [**SMPLCSV\_BAK / SMPLCSV\_BAK2** の場合]

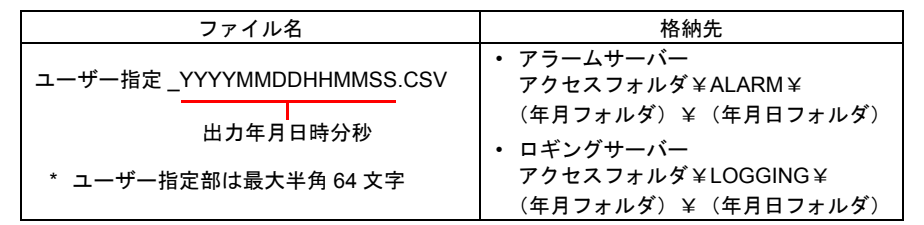

例:アラームサーバー

ストレージ —⊕-<del>[</del>\_] EXT0000 - — — — — — — — — – − アクセスフォルダ

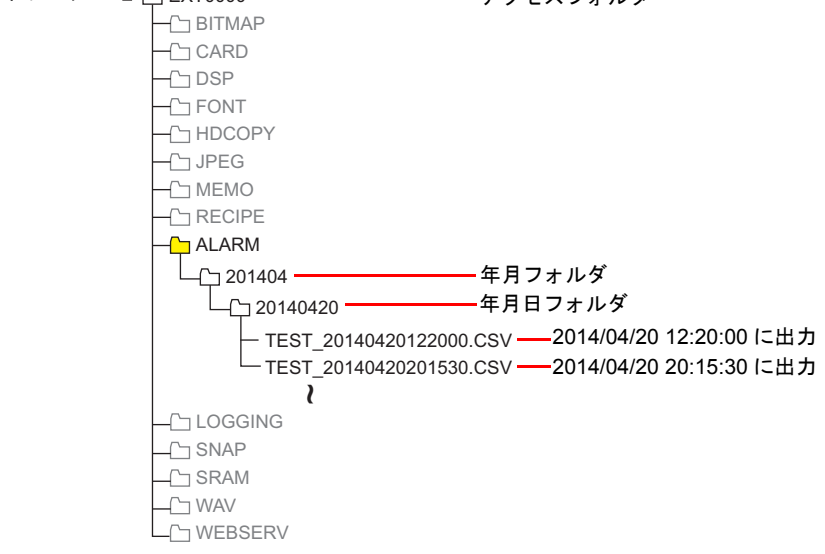

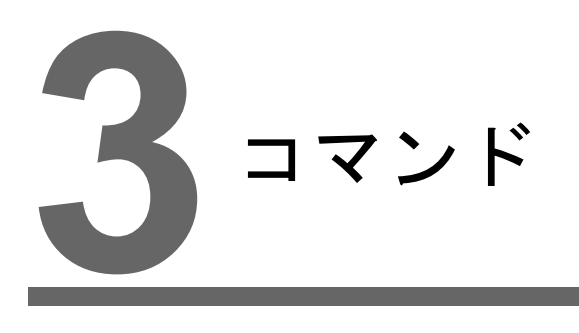

## 3.1 コマンド一覧

# **3.1** コマンド一覧

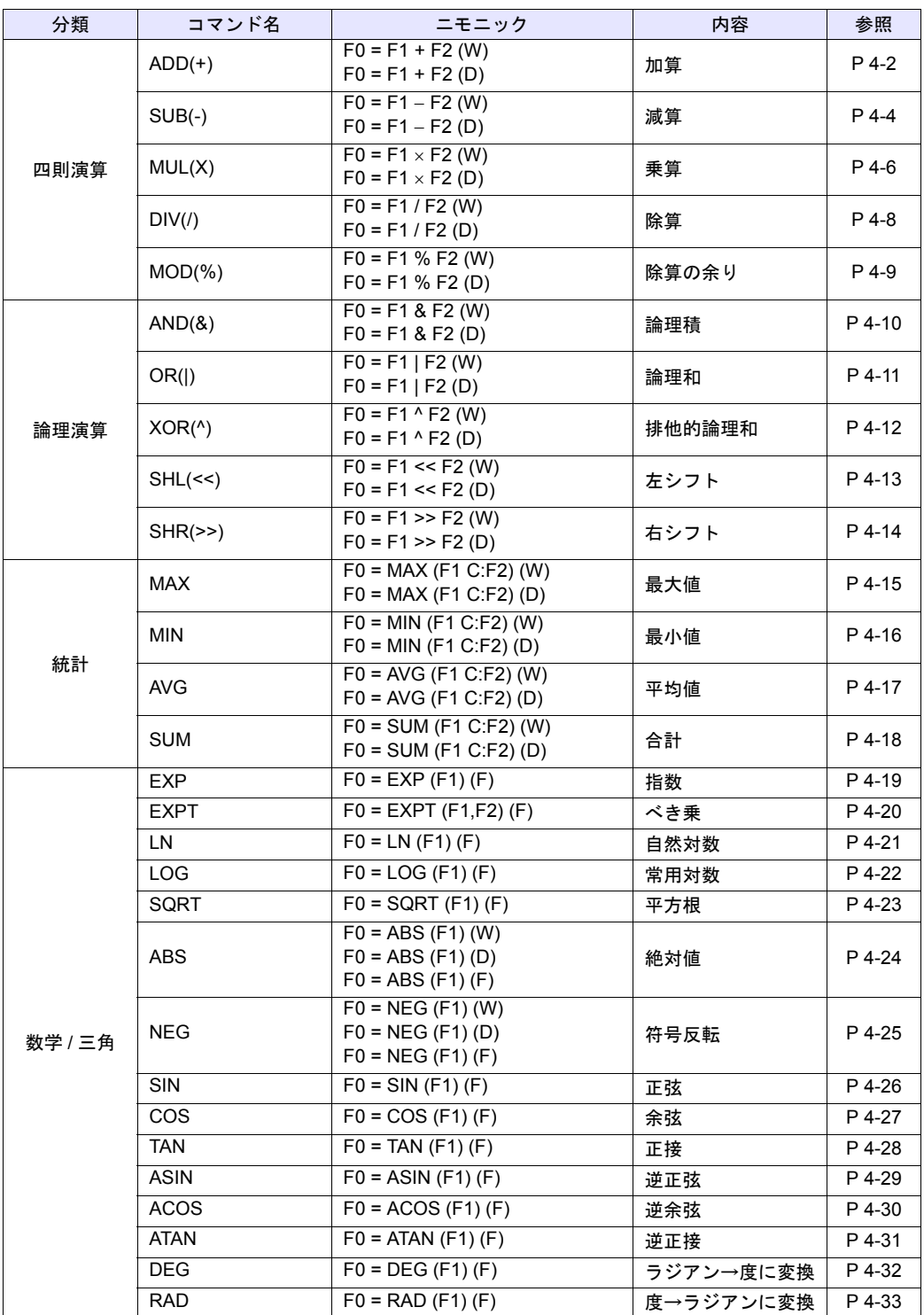

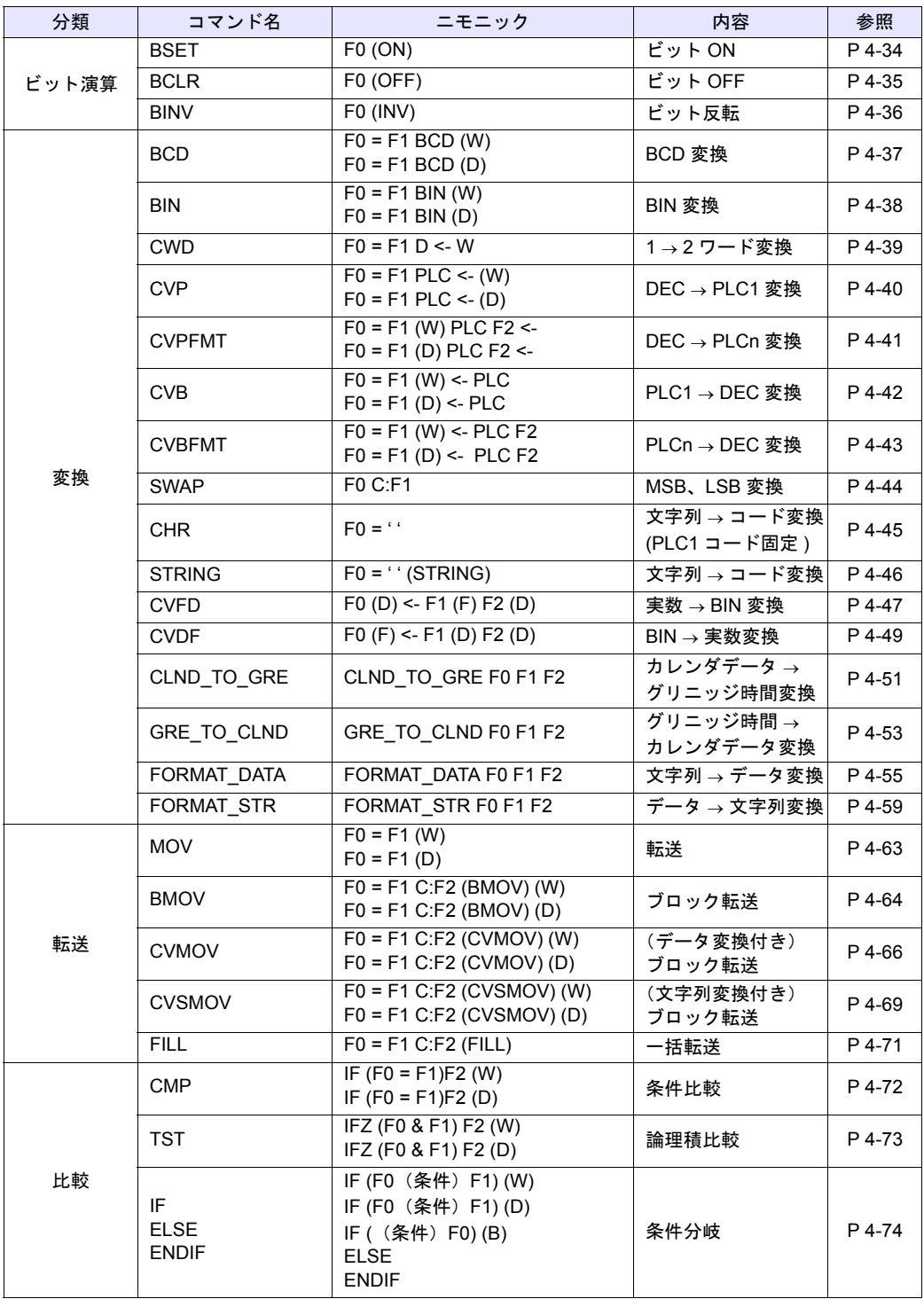

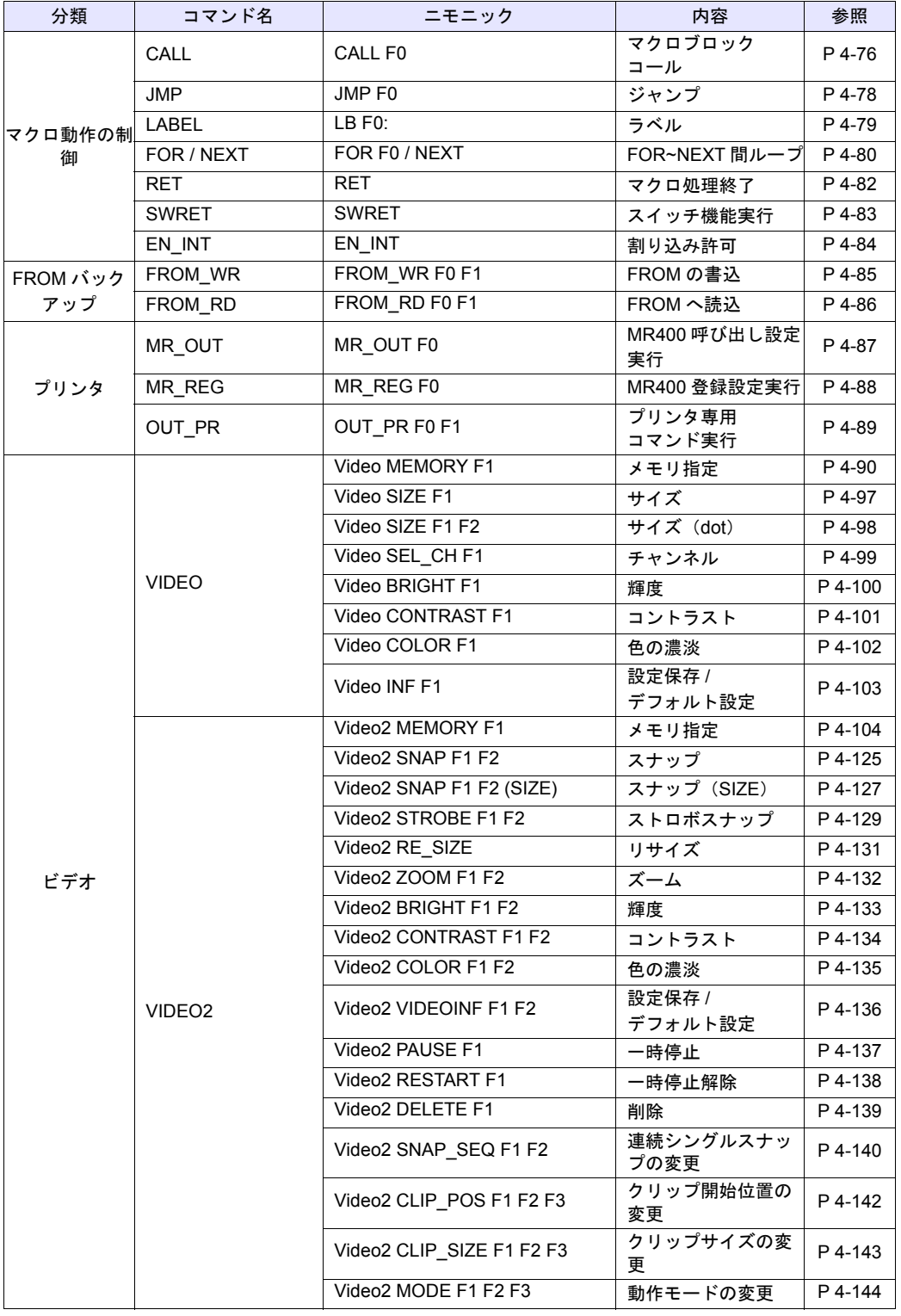

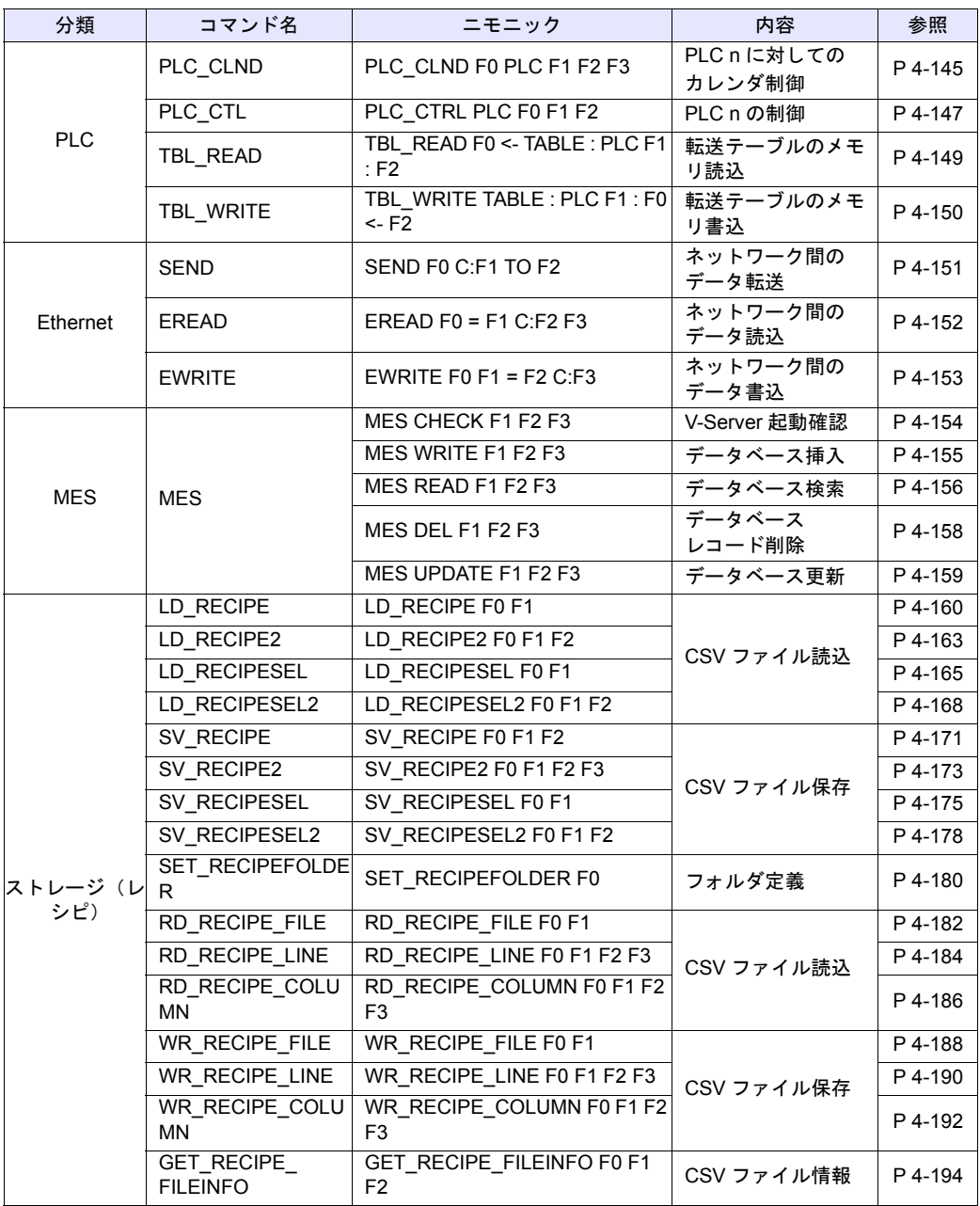

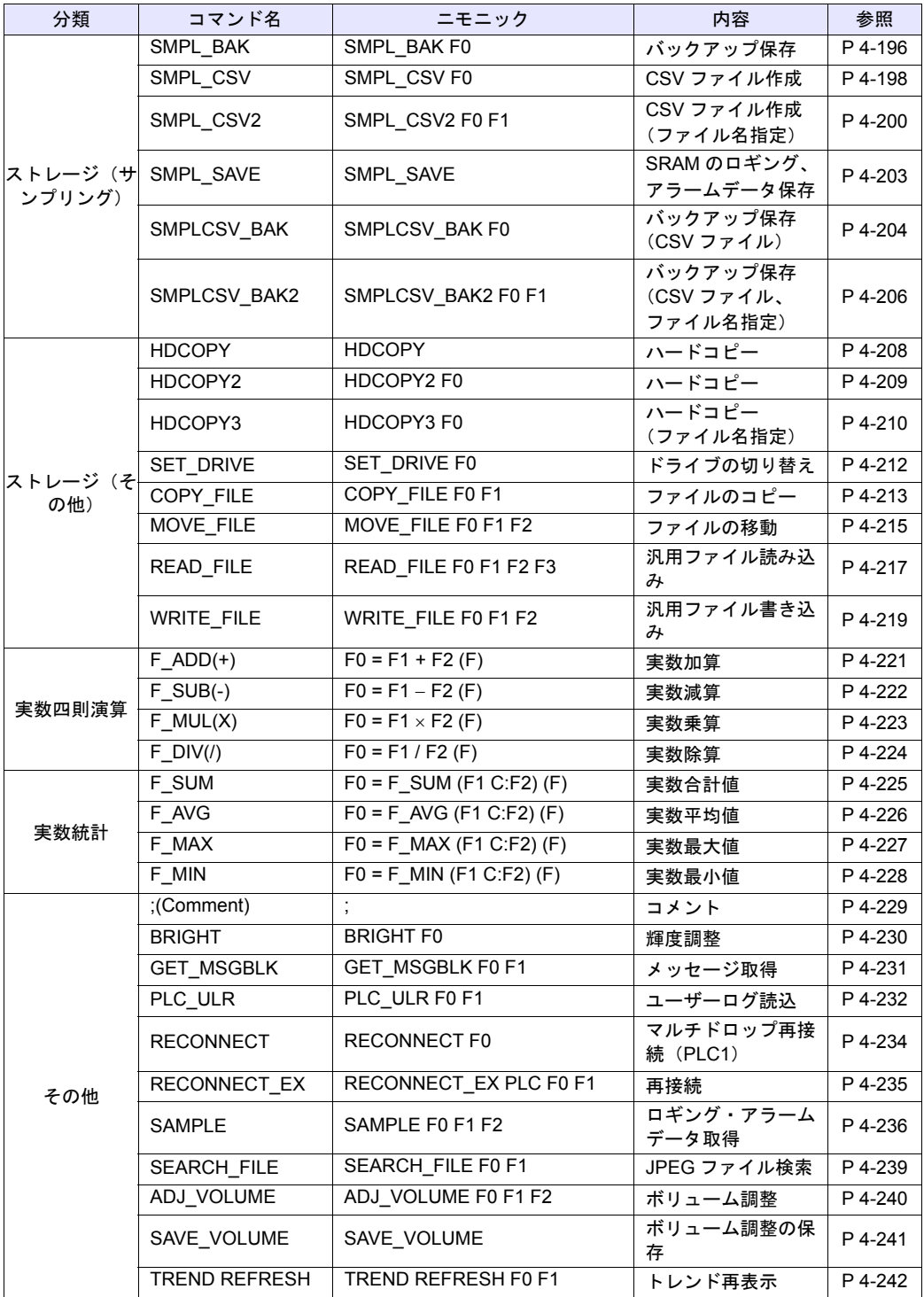

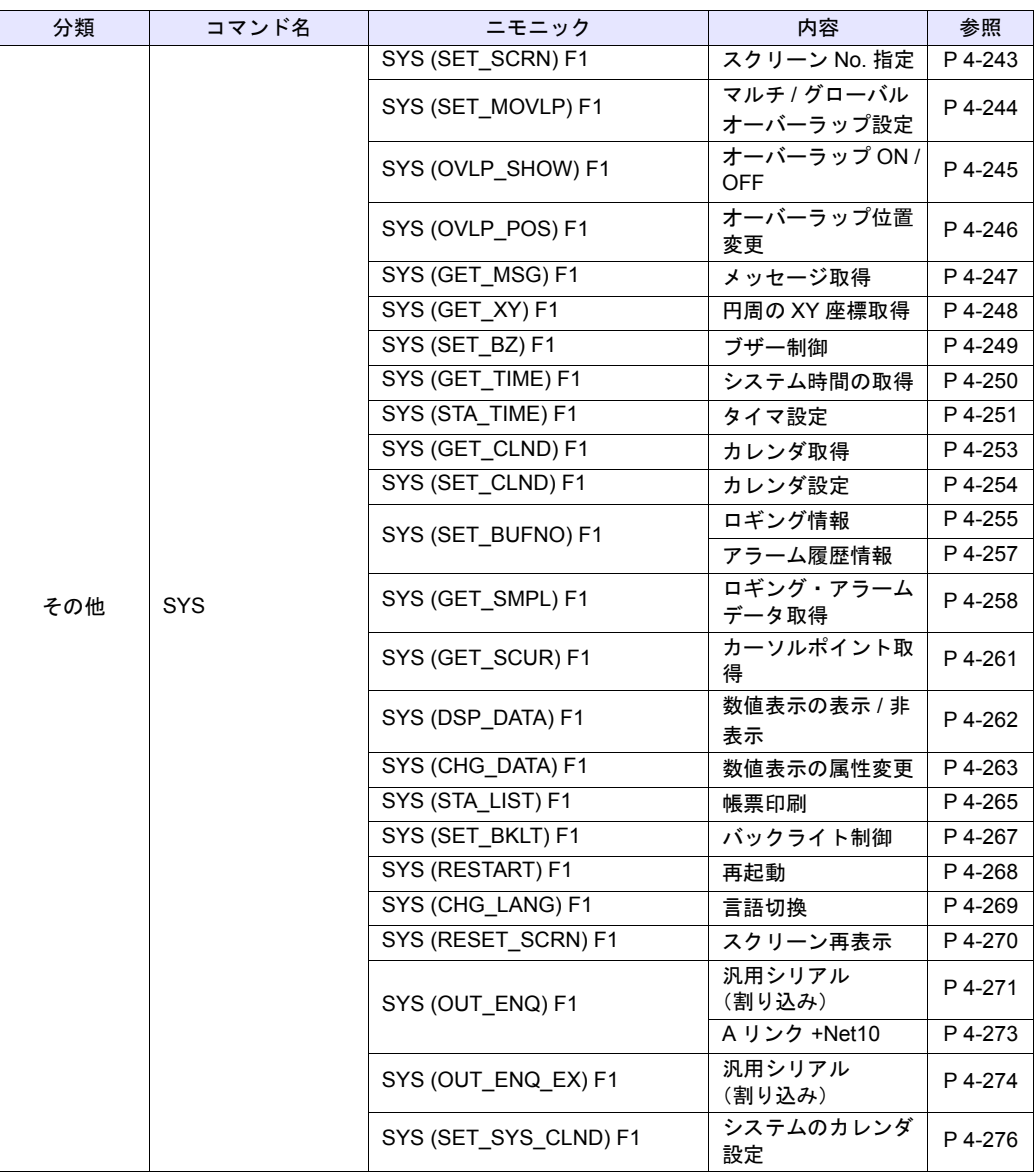

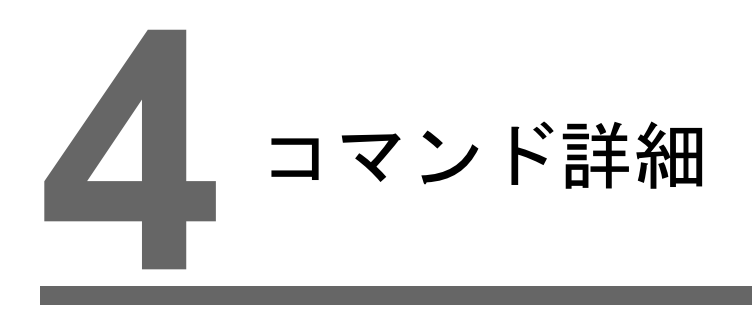

- 4.1 本章の読み方
- 4.2 [四則演算](#page-85-2)
- 4.3 [論理演算](#page-93-2)
- 4.4 [統計](#page-98-2)
- 4.5 [数学](#page-102-2) / 三角
- 4.6 [ビット演算](#page-117-2)
- 4.7 [変換](#page-120-2)
- 4.8 [転送](#page-146-2)
- 4.9 [比較](#page-155-2)
- 4.10 [マクロ動作の制御](#page-159-2)
- [4.11 FROM](#page-168-2) バックアップ
- 4.12 [プリンタ](#page-170-1)
- 4.13 [ビデオ](#page-173-2)
- [4.14 PLC](#page-228-2)
- [4.15 Ethernet](#page-234-2)
- [4.16 MES](#page-237-3)
- 4.17 [ストレージ\(レシピ\)](#page-243-2)
- 4.18 ストレージ (サンプリング)
- 4.19 [ストレージ\(その他\)](#page-291-2)
- 4.20 [実数四則演算](#page-304-2)
- 4.21 [実数統計](#page-308-2)
- 4.22 [その他](#page-312-2)

# **4.1** 本章の読み方

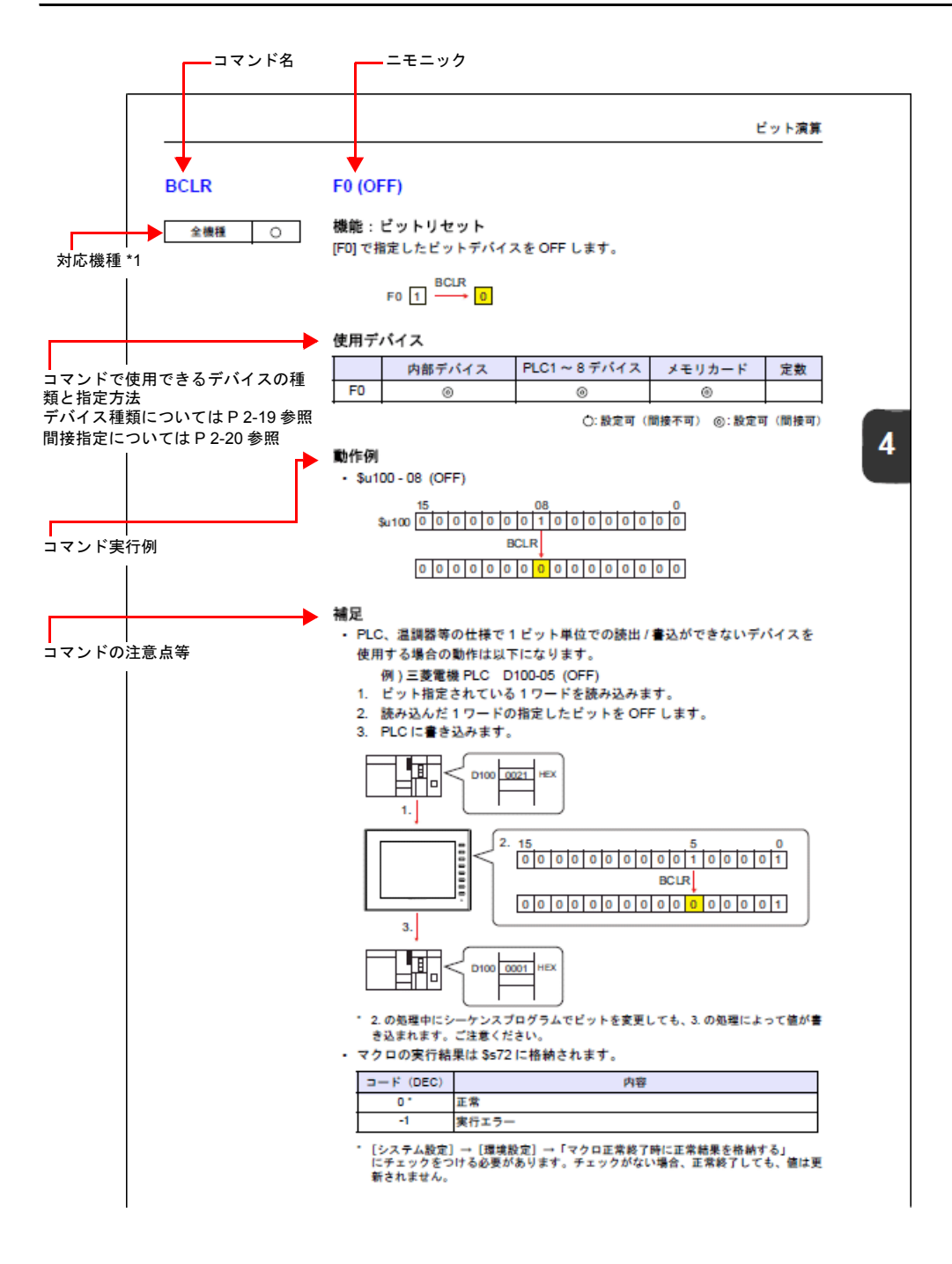

\*1 本書「ZM [シリーズの種類と表記について」](#page-4-0)参照

# <span id="page-85-2"></span><span id="page-85-0"></span>**4.2** 四則演算

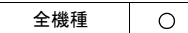

<span id="page-85-1"></span>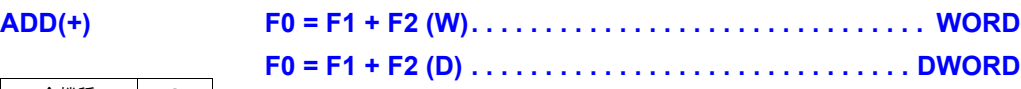

## 機能:加算

[F1] と [F2] の加算結果を [F0] に書き込みます。

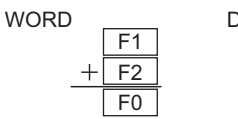

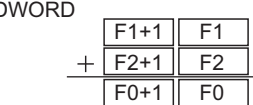

## 使用デバイス

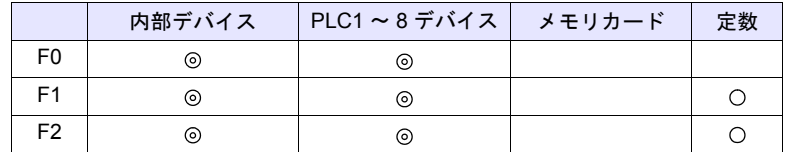

○: 設定可(間接不可) ©: 設定可(間接可)

### 範囲

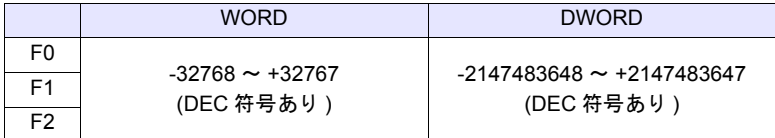

## 動作例

 $\cdot$  \$u100 = \$u200 + \$u300 (W)

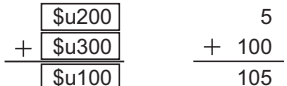

 $\cdot$  \$u100 = \$u200 + \$u300 (D)

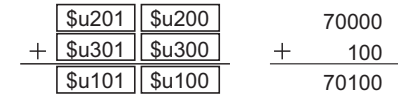

### 補足

• 演算は符号付き DEC で行います。演算結果 [F0] の値が範囲を超えないよう にしてください。

 $$u100 = $u200 + $u300$  (W)

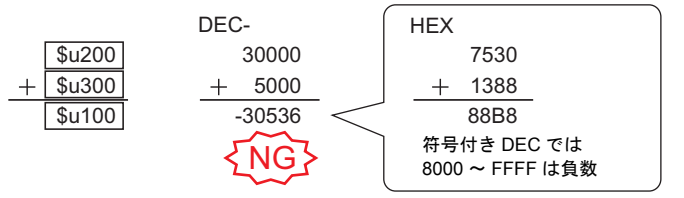

\* 上記例の実行結果は、オーバーフローになります。

ただし、演算結果が 65535<sub>DEC</sub> (WORD) 以下の値であれば、結果的に符号 なし DEC の演算結果と一致します。

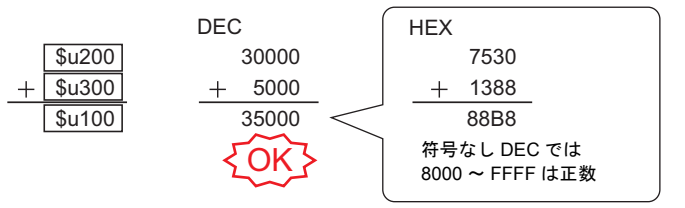

\* 上記例の実行結果は、オーバーフローになります。

• F1、F2 を以下の範囲で設定した場合、-1 ~ -32768 の負数として演算しま す。

 $32768 \sim 65535$  (DEC)  $100000 \sim 17777$  (OCT)  $8000 \sim$  FFFF (HEX)

• マクロの実行結果は \$s1056 に格納されます

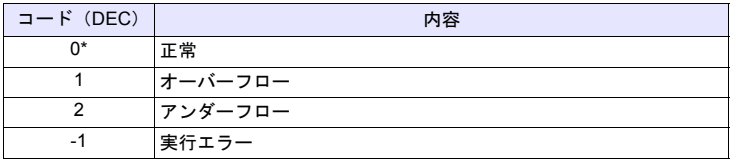

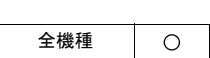

<span id="page-87-0"></span>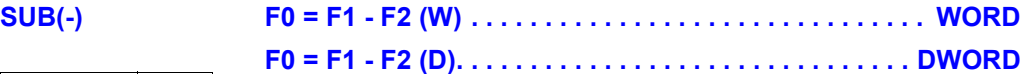

## 機能:減算

[F1] と [F2] の減算結果を [F0] に書き込みます。

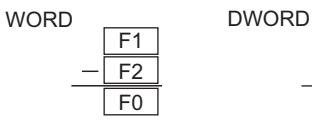

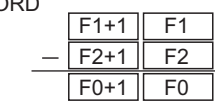

## 使用デバイス

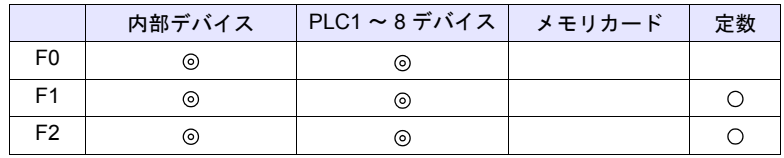

○: 設定可(間接不可) ◎: 設定可(間接可)

## 範囲

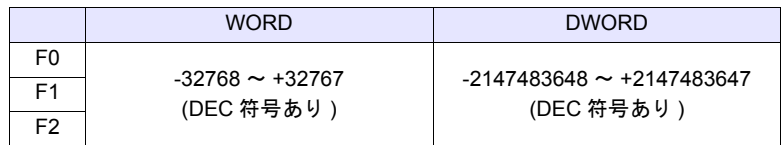

## 動作例

 $\cdot$  \$u100 = \$u200 - \$u300 (W)

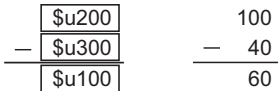

 $\cdot$  \$u100 = \$u200 - \$u300 (D)

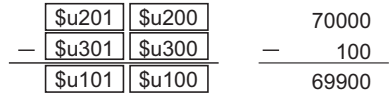

## 補足

• 演算は符号付き DEC で行います。演算結果 [F0] の値が範囲を超えないよう にしてください。

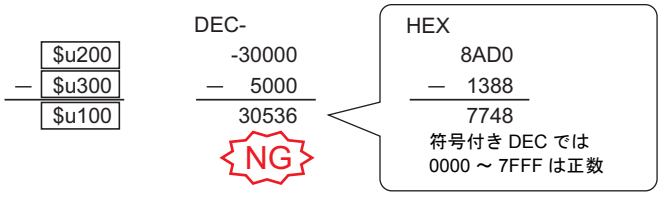

\* 上記例の実行結果は、アンダーフローになります。

- [F1]、[F2] を以下の範囲で設定した場合、-1 ~ -32768 の負数として演算し ます。
	- $32768 \sim 65535$  (DEC)  $100000 \sim 17777$  (OCT)
	- $8000 \sim$  FFFF (HEX)
- マクロの実行結果は \$s1056 に格納されます

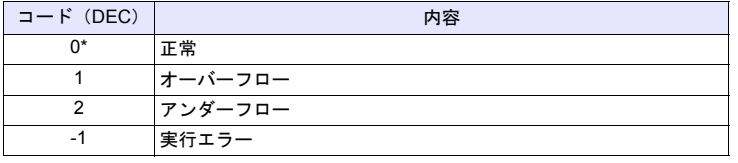

<span id="page-89-0"></span>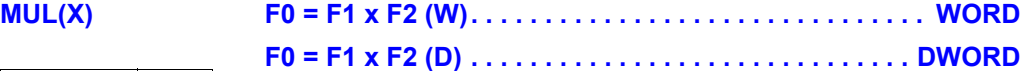

# $\circ$

[F1] と [F2] の乗算結果を [F0] に書き込みます。

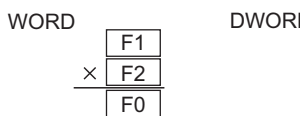

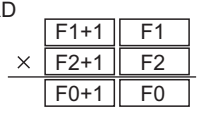

## 使用デバイス

機能:乗算

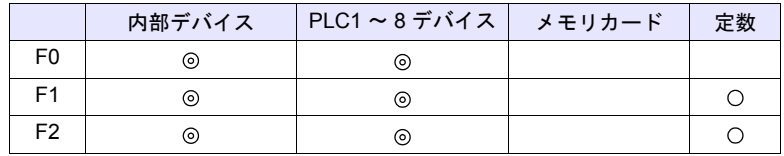

○:設定可(間接不可) ◎:設定可(間接可)

## 範囲

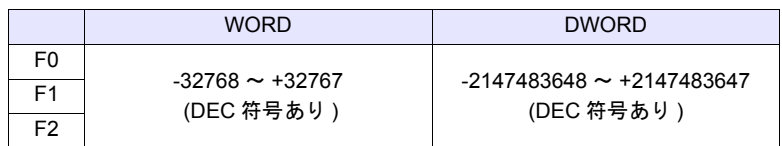

## 動作例

 $\cdot$  \$u100 = \$u200 x \$u300 (W)

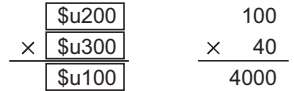

 $\cdot$  \$u100 = \$u200 x \$u300 (D)

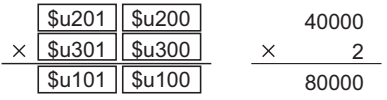

**4**

### 補足

• 演算は符号付き DEC で行います。演算結果 [F0] の値が範囲を超えないよう にしてください。

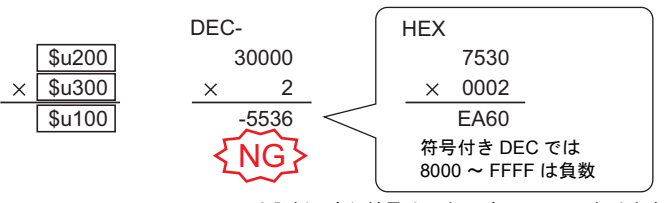

\* 上記例の実行結果は、オーバーフローになります。

ただし、演算結果が 65535(WORD)以下の値であれば、結果的に符号なし DEC の演算結果と一致します。

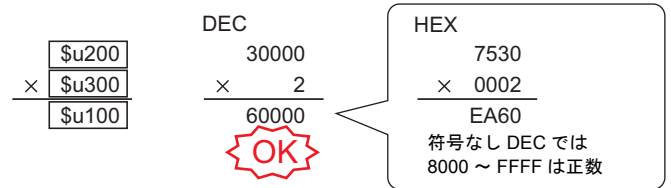

\* 上記例の実行結果は、オーバーフローになります。

• 演算結果 [F0] が範囲を超えた場合、範囲外の部分は切り捨てられます。

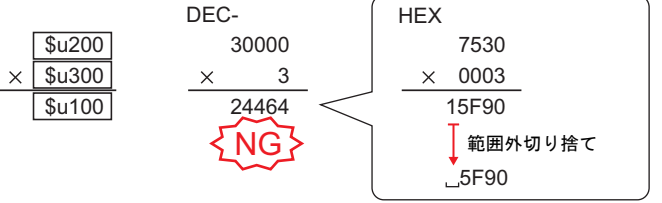

\* 上記例の実行結果は、オーバーフローになります。

この場合 DWORD で演算します。

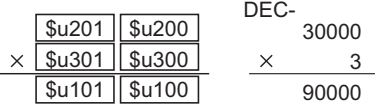

\* 上記例の実行結果は、正常となります。

• [F1]、[F2] を以下の範囲で設定した場合、-1 ~ -32768 の負数として演算し ます。  $32768 \sim 65535$  (DEC)

 $100000 \sim 17777$  (OCT)  $8000 \sim$  FFFF $(HEX)$ 

• マクロの実行結果は \$s1056 に格納されます

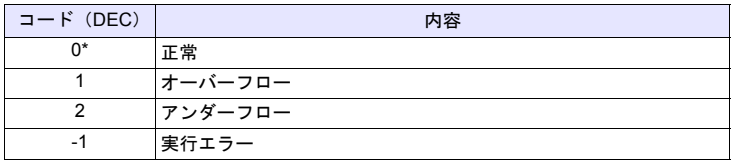

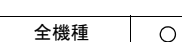

<span id="page-91-0"></span>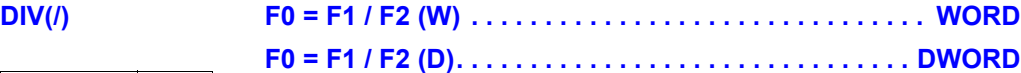

## 機能:除算

[F1] と [F2] の除算結果を [F0] に書き込みます。

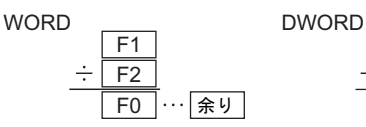

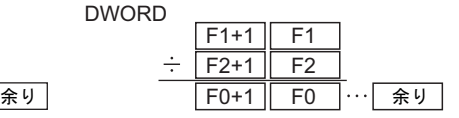

## 使用デバイス

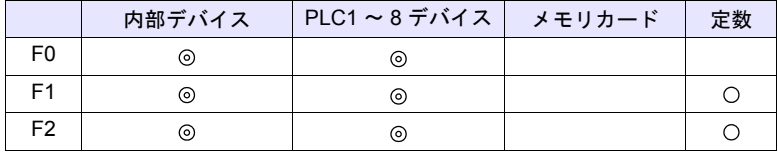

○: 設定可(間接不可) ⊙: 設定可(間接可)

#### 範囲

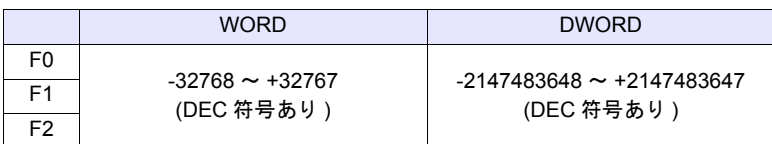

### 動作例

 $\cdot$  \$u100 = \$u200 / \$u300 (W)

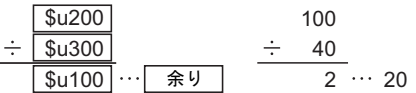

 $\cdot$  \$u100 = \$u200 / \$u300 (D)

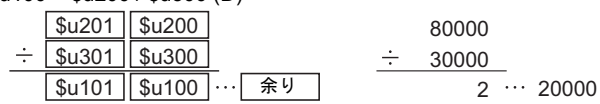

#### 補足

- 演算は符号付き DEC で行います。[F1] の値が範囲を超えないようにしてく ださい。
- [F1]、[F2] を以下の範囲で設定した場合、-1 ~ -32768 の負数として演算し ます。
	- 32768 ~ 65535(DEC)  $100000 \sim 17777$  (OCT)
	-
	- $8000 \sim$  FFFF (HEX)
- マクロの実行結果は \$s1056 に格納されます

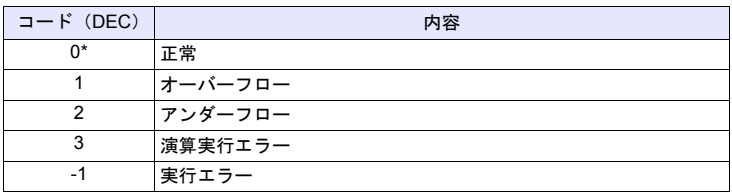

 $\circ$ 

<span id="page-92-0"></span>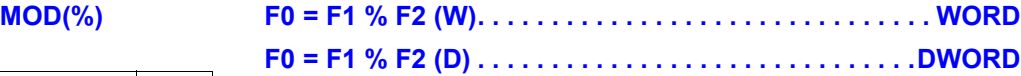

### 機能:余り

[F1] と [F2] の剰余を [F0] に書き込みます。

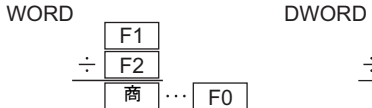

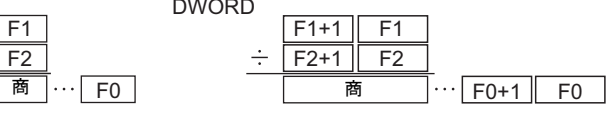

## 使用デバイス

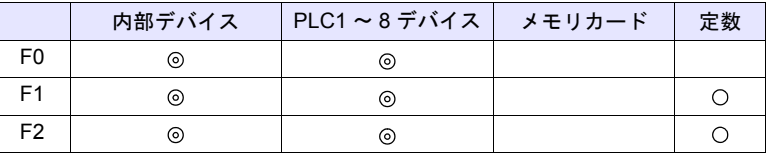

○: 設定可(間接不可) ©: 設定可(間接可)

## 範囲

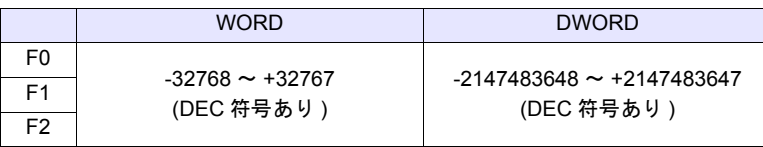

#### 動作例

 $\cdot$  \$u100 = \$u200 % \$u300 (W)

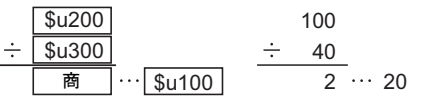

 $\cdot$  \$u100 = \$u200 % \$u300 (D)

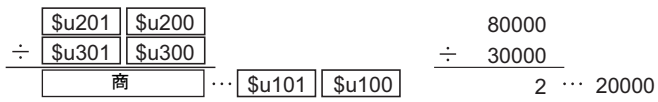

#### 補足

- 演算は符号付き DEC で行います。[F1] の値が範囲を超えないようにしてく ださい。
- [F1]、[F2] を以下の範囲で設定した場合、-1 ~ -32768 の負数として演算し ます。

32768 ~ 65535(DEC)

- $100000 \sim 17777$  (OCT)
- $8000 \sim$  FFFF (HEX)
- マクロの実行結果は \$s1056 に格納されます

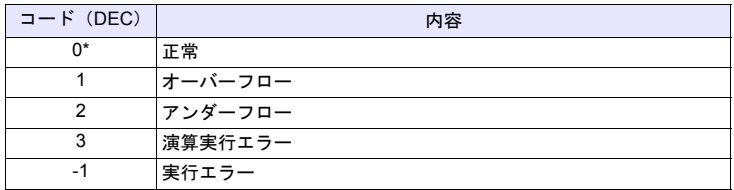

# <span id="page-93-2"></span><span id="page-93-0"></span>**4.3** 論理演算

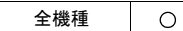

<span id="page-93-1"></span>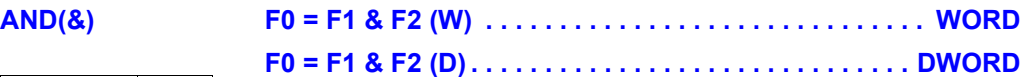

## 機能:論理積

[F1] と [F2] の各ビットの論理積を [F0] に書き込みます。

 $F0+1$ 

AND

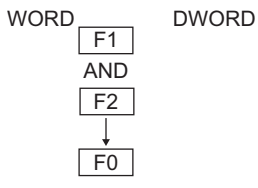

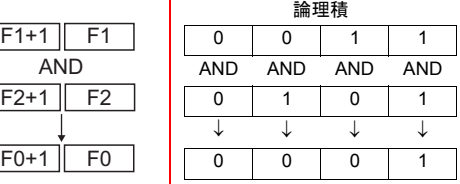

## 使用デバイス

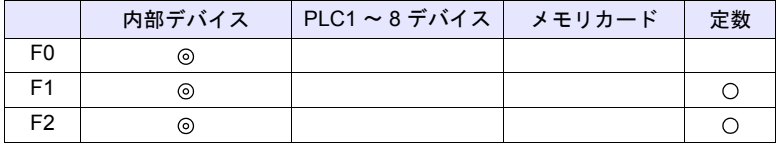

○: 設定可(間接不可) ⊙: 設定可(間接可)

### 範囲

WORD DWORD F0  $0000 \sim \text{FFFF}$ (HEX) 00000000 $\sim$  FFFFFFFF  $F1$   $(HEX)$   $(HEX)$   $(HEX)$ 

## 動作例 F2

 $\cdot$  \$u100 = \$u200 & \$u300 (W)

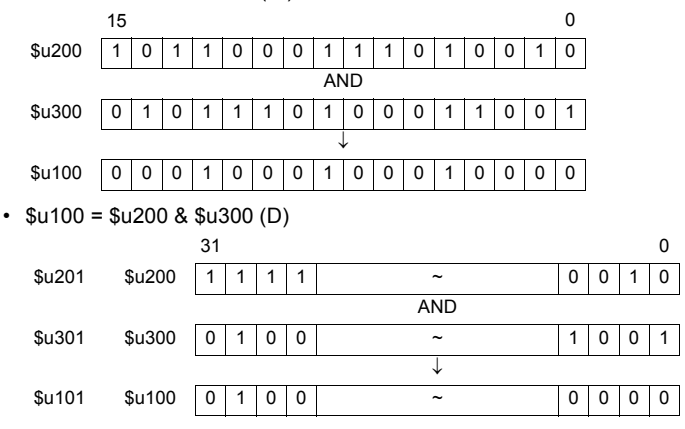

#### 補足

• マクロの実行結果は \$s1056 に格納されます。

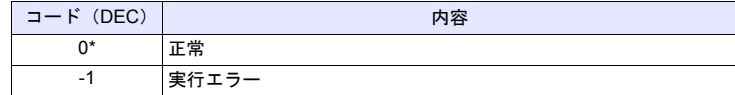

 $\circ$ 

<span id="page-94-0"></span>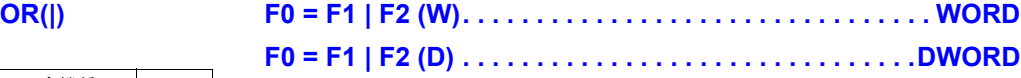

## 機能:論理和

[F1] と [F2] の各ビットの論理和を [F0] に書き込みます。

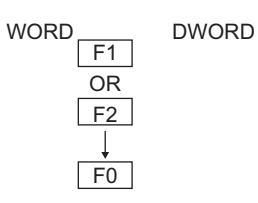

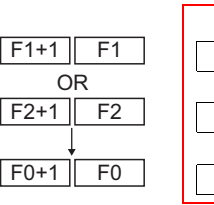

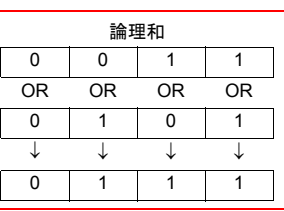

# 使用デバイス

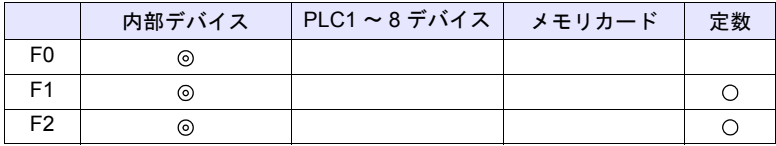

○: 設定可(間接不可) ◎: 設定可(間接可)

## 範囲

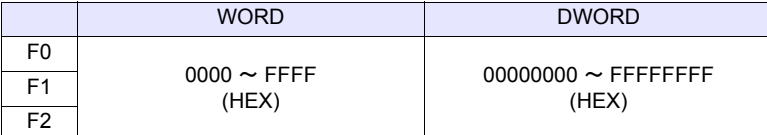

#### 動作例

 $\cdot$  \$u100 = \$u200 | \$u300 (W)

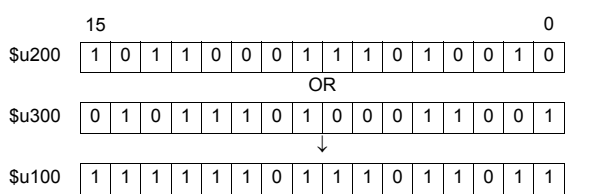

 $\cdot$  \$u100 = \$u200 | \$u300 (D)

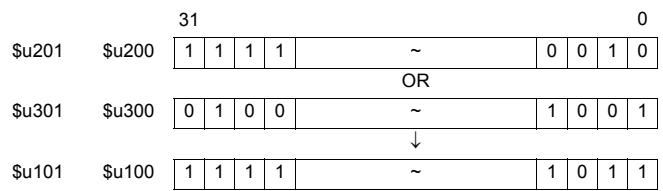

#### 補足

• マクロの実行結果は \$s1056 に格納されます。

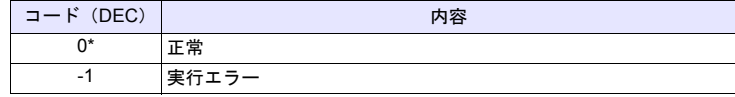

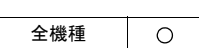

<span id="page-95-0"></span>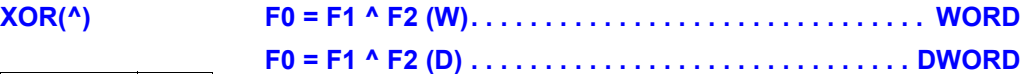

## 機能:排他的論理和

[F1] と [F2] の各ビットの排他的論理和を [F0] に書き込みます。

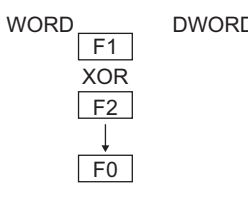

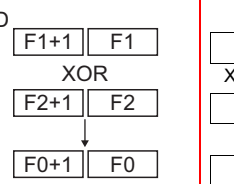

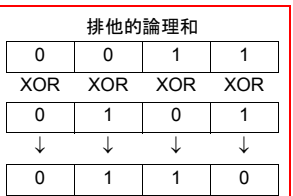

## 使用デバイス

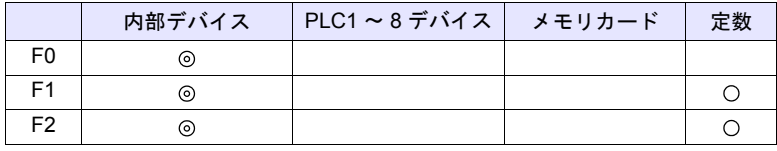

 $O: 2$ 設定可 $($ 間接不可)  $\odot: 2$ 設定可 $($ 間接可)

## 範囲

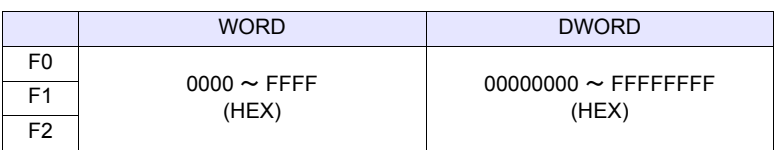

### 動作例

 $\cdot$  \$u100 = \$u200 ^ \$u300 (W)

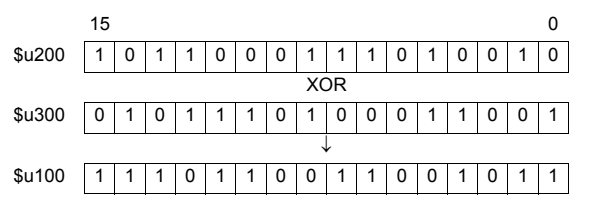

 $\cdot$  \$u100 = \$u200 ^ \$u300 (D)

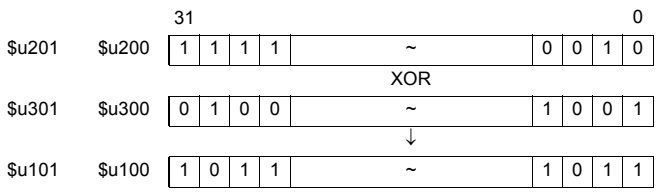

### 補足

• マクロの実行結果は \$s1056 に格納されます。

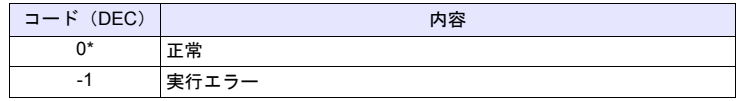

 $\circ$ 

<span id="page-96-0"></span>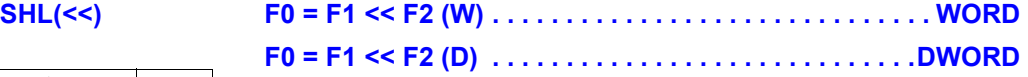

### 機能:左シフト

[F1] データを [F2] ビット左へシフトし、結果を [F0] に書き込みます。上位ビッ ト(F2 個)は破棄、下位ビット(F2 個)には 0 がセットされます。

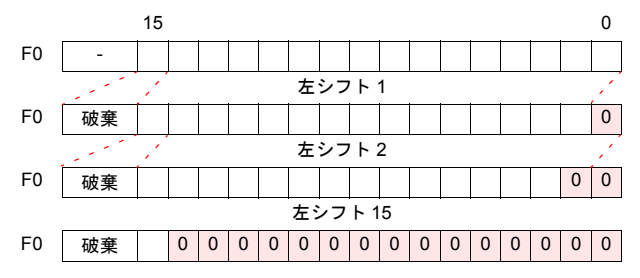

## 使用デバイス

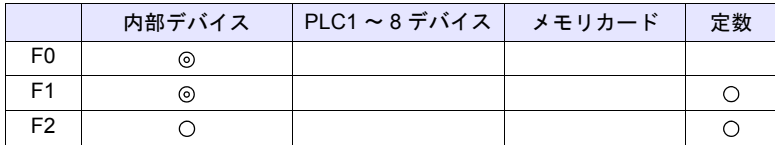

○: 設定可(間接不可) ◎: 設定可(間接可)

### 範囲

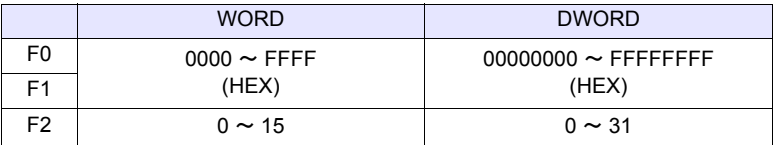

#### 動作例

 $\cdot$  \$u100 = \$u200 << 3 (W)

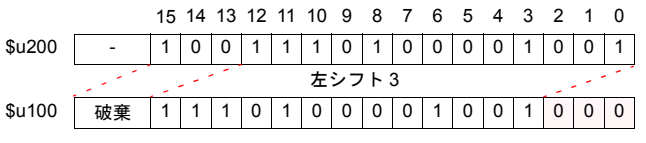

 $\cdot$  \$u100 = \$u200 << 2 (D)

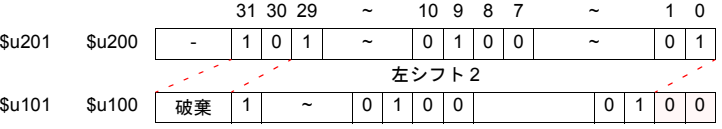

#### 補足

• マクロの実行結果は \$s1056 に格納されます。

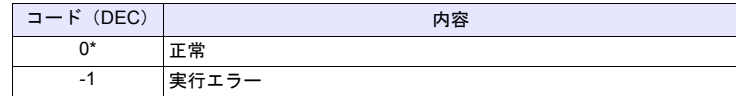

 $\circ$ 

<span id="page-97-0"></span>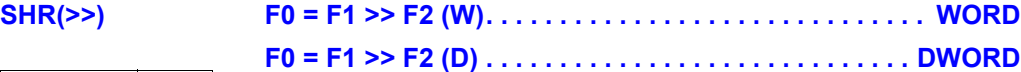

## 機能:右シフト

[F1] データを [F2] ビット右へシフトし、結果を [F0] に書き込みます。下位ビッ ト (F2 個)は破棄、上位ビット (F2 個)には0 がセットされます。

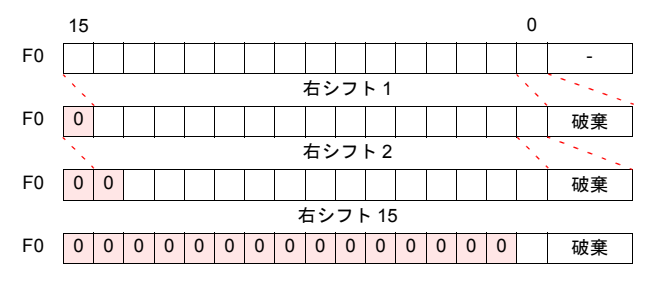

## 使用デバイス

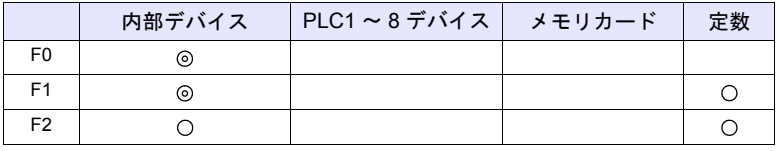

 $O: 1$ 設定可 $($ 間接不可)  $\odot: 1$ 設定可 $($ 間接可)

## 範囲

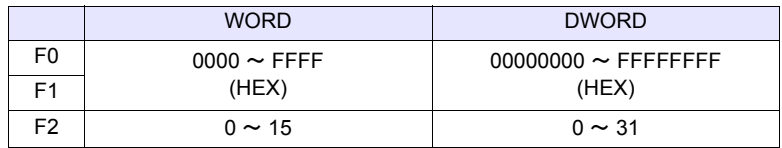

### 動作例

 $\cdot$  \$u100 = \$u200 >> 3 (W)

15 14 13 12 11 10 9 8 7 6 5 4 3 2 1 0 \$u200 1 0 0 1 1 1 0 1 0 0 0 0 1 0 0 1 -右シフト 3  $\sim$   $_{\rm x}$ \$u100 0 0 0 0 1 0 0 1 1 1 0 1 0 0 0 0 0 1 破棄

 $\cdot$  \$u100 = \$u200 >> 2 (D)

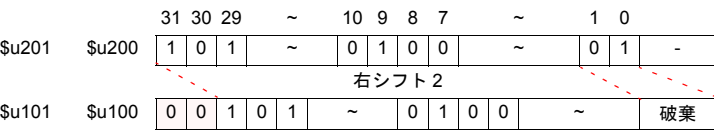

#### 補足

• マクロの実行結果は \$s1056 に格納されます。

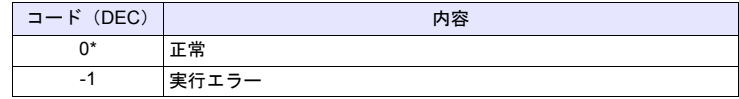

# <span id="page-98-2"></span><span id="page-98-0"></span>**4.4** 統計

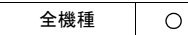

# <span id="page-98-1"></span>**MAX F0 = MAX (F1 C : F2) (W) . . . . . . . . . . . . . . . . . . . . . . . . WORD F0 = MAX (F1 C : F2) (D) . . . . . . . . . . . . . . . . . . . . . . .DWORD**

## 機能:最大値

先頭デバイス [F1] から [F2] 点分のデータの中で、最大値を検索し [F0] に書き込 みます。

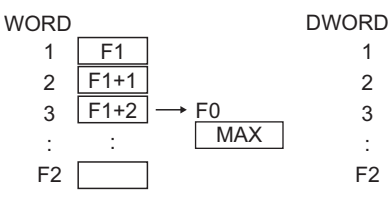

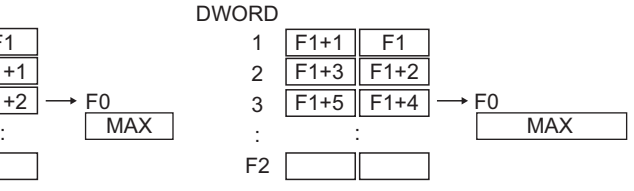

## 使用デバイス

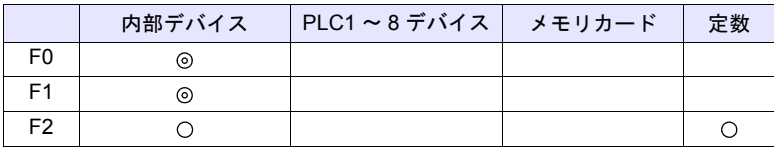

○: 設定可(間接不可) ◎: 設定可(間接可)

範囲

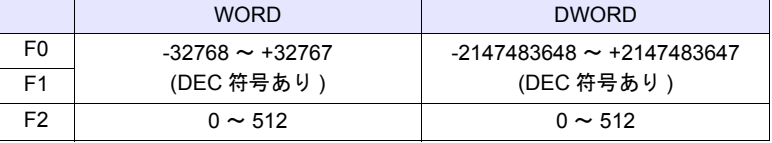

#### 動作例

•  $$u100 = MAX ($u200 C : 5)$  (W)

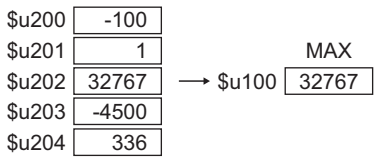

•  $$u100 = MAX ($u200 C : 5) (D)$ 

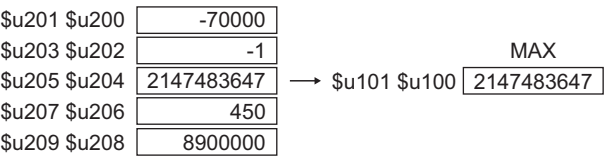

#### 補足

• マクロの実行結果は \$s1056 に格納されます。

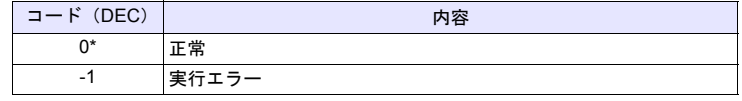

<span id="page-99-0"></span>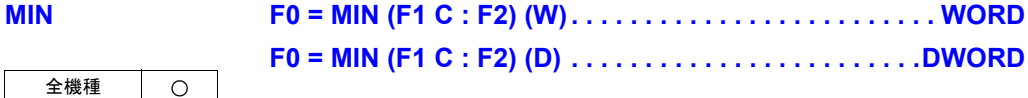

## 機能:最小値

 $\sim$ 

先頭デバイス [F1] から [F2] 点分のデータの中で、最小値を検索し [F0] に書き込 みます。

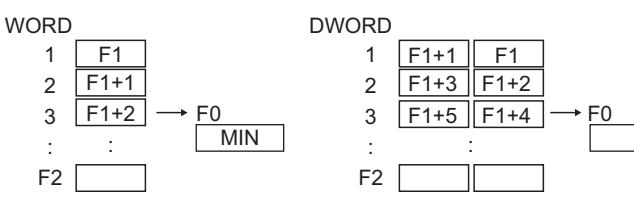

## 使用デバイス

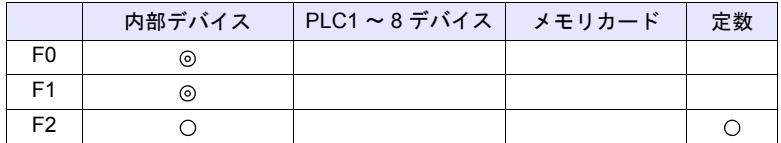

○: 設定可(間接不可) ⊙: 設定可(間接可)

**F0 = MIN (F1 C : F2) (D) . . . . . . . . . . . . . . . . . . . . . . . .DWORD**

MIN

### 範囲

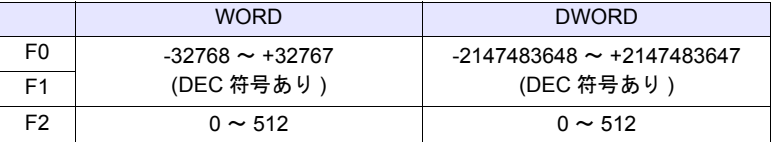

#### 動作例

•  $$u100 = MIN ($u200 C : 5)$  (W)

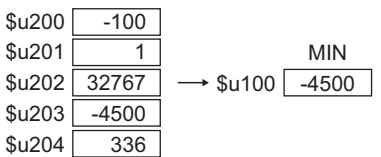

•  $$u100 = MIN ($u200 C : 5) (D)$ 

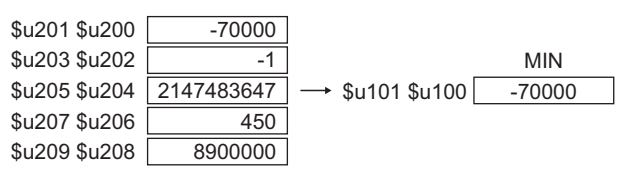

#### 補足

• マクロの実行結果は \$s1056 に格納されます。

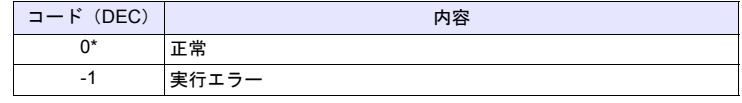

<span id="page-100-0"></span>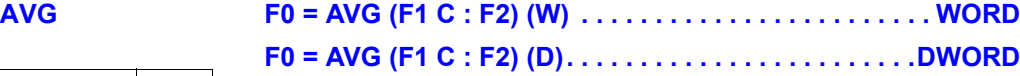

全機種  $\circ$ 

## 機能:平均値

先頭デバイス [F1] から [F2] 点分のデータの平均値を [F0] に書き込みます。

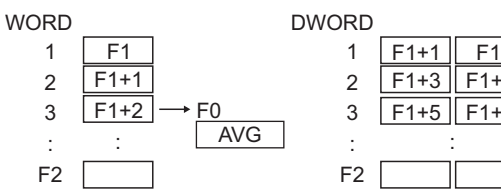

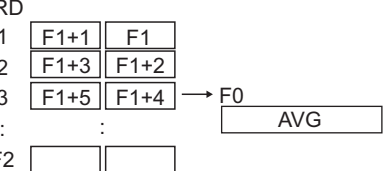

## 使用デバイス

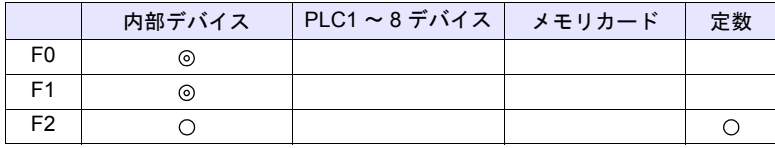

 $O: 1$ 設定可 $($ 間接不可)  $\odot: 1$ 設定可 $($ 間接可 $)$ 

### 範囲

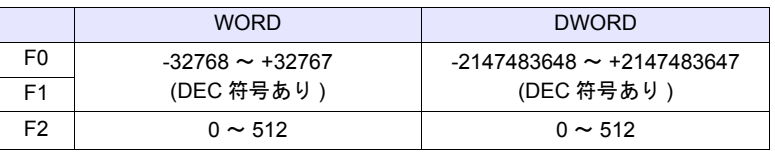

#### 動作例

•  $$u100 = AVG ($u200 C : 5)$  (W)

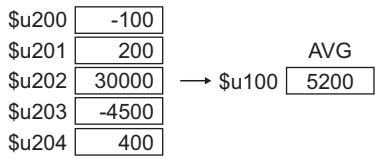

•  $$u100 = AVG ($u200 C : 5) (D)$ 

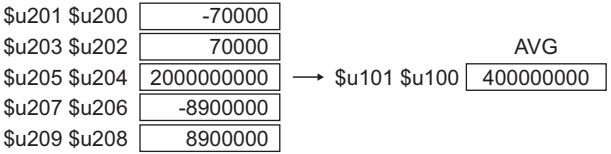

#### 補足

• マクロの実行結果は \$s1056 に格納されます。

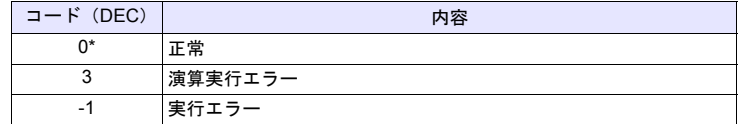

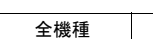

 $\circ$ 

<span id="page-101-0"></span>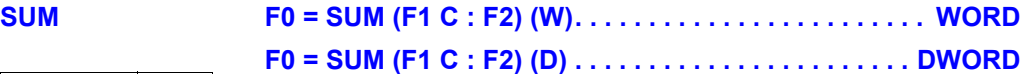

## 機能:合計

先頭デバイス [F1] から [F2] 点分のデータの合計を [F0] に書き込みます。

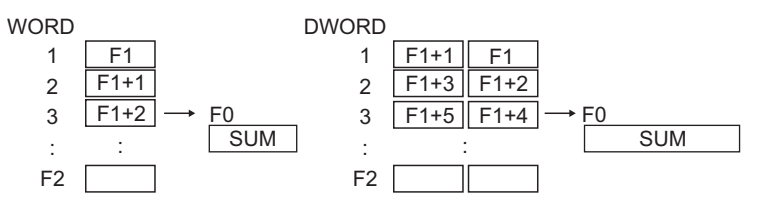

## 使用デバイス

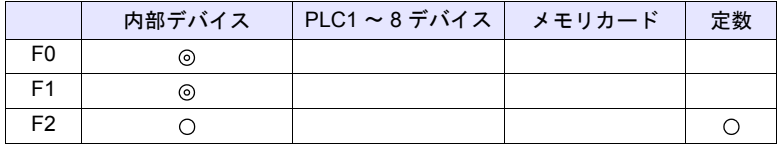

 $O: 100$ : 設定可 (間接不可)  $O: 100$ : 設定可 (間接可)

### 範囲

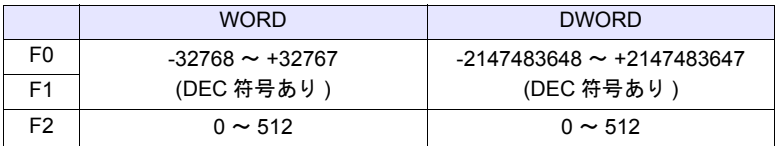

## 動作例

•  $$u100 = SUM ($u200 C : 5)$  (W)

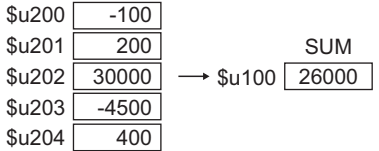

•  $$u100 = SUM ($u200 C : 5) (D)$ 

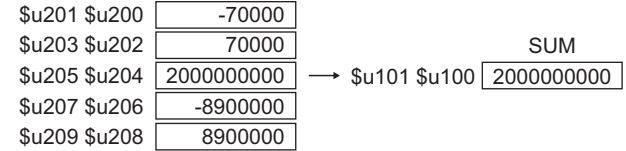

#### 補足

• マクロの実行結果は \$s1056 に格納されます。

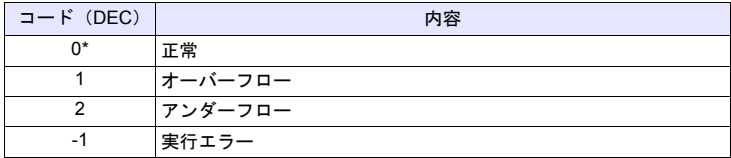

# <span id="page-102-2"></span><span id="page-102-0"></span>**4.5** 数学 **/** 三角

<span id="page-102-1"></span>**EXP F0** = **EXP(F1)** (**F**)

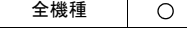

### 機能:指数の算出

[F1] の指数の値を [F0] に格納します。 [F0]、[F1] は浮動小数点形式(FLOAT)で指定します。

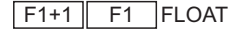

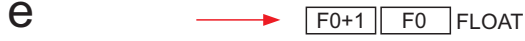

## 使用デバイス

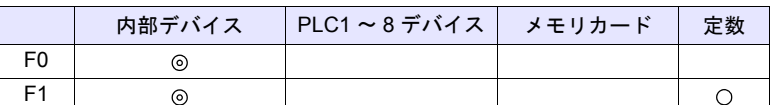

○: 設定可(間接不可) ©: 設定可(間接可)

## 範囲

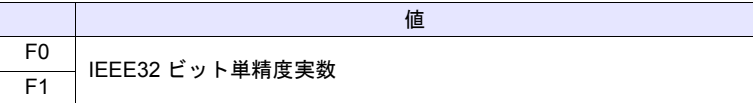

動作例

 $\cdot$  \$u100 = EXP (\$u200) (F)

2.71828 =  $e^{1.0}$ 

\$u200 =「1.0」の場合、命令実行で \$u100 に「2.71828」を格納します。

#### 補足

- IEEE32 ビット単精度実数について、詳しくは『ZM-600 シリーズ リファレ ンスマニュアル』を参照してください。
- マクロの実行結果は \$s1056 に格納されます。

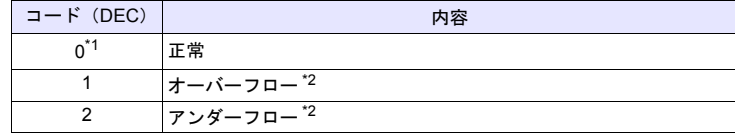

\*1 [システム設定]→[環境設定]→「マクロ正常終了時に正常結果を格納する」 にチェックをつける必要があります。チェックがない場合、正常終了しても、値は 更新されません。(開発中)

 $\circ$ 

## <span id="page-103-0"></span>**EXPT F0 = EXPT(F1,F2) (F)**

## 機能:べき乗の算出

[F1] の [F2] 乗の値を [F0] に格納します。 [F0]、[F1]、[F2] は浮動小数点形式(FLOAT)で指定します。

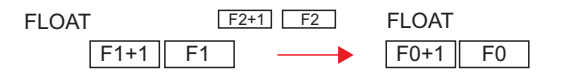

#### 使用デバイス

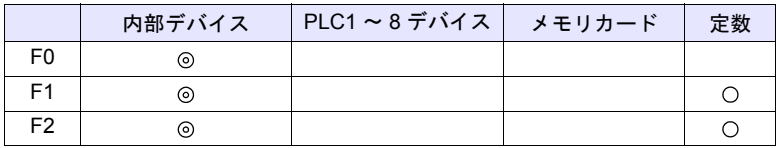

○: 設定可(間接不可) ⊙: 設定可(間接可)

#### 範囲

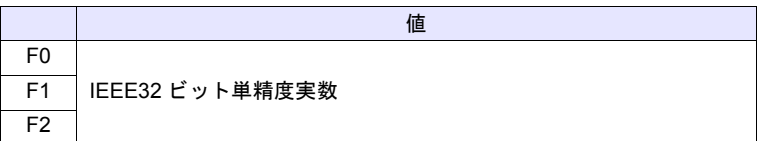

#### 動作例

• \$u100 = EXPT (\$u200,\$u300) (F)

$$
8 = 2^3
$$

\$u200 =「2」、\$u300 = 「3」の場合、命令実行で \$u100 に「8」を格納しま す。

#### 補足

• IEEE32 ビット単精度実数について、詳しくは『ZM-600 シリーズ リファレ ンスマニュアル』を参照してください。

• マクロの実行結果は \$s1056 に格納されます。

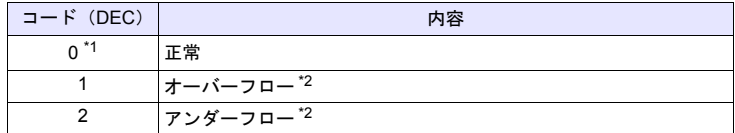

\*1 [システム設定]→[環境設定]→「マクロ正常終了時に正常結果を格納する」 にチェックをつける必要があります。チェックがない場合、正常終了しても、値は 更新されません。(開発中)

## <span id="page-104-0"></span>**LN F0 = LN(F1) (F)**

#### 全機種  $\circ$

機能:自然対数の算出

[F1] の自然対数の値を [F0] に格納します。 [F0]、[F1] は浮動小数点形式(FLOAT)で指定します。

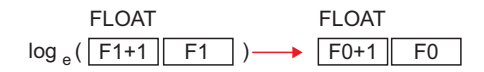

## 使用デバイス

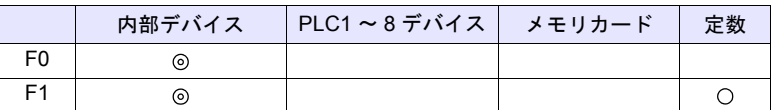

○: 設定可(間接不可) ◎: 設定可(間接可)

## 範囲

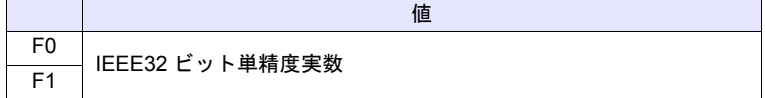

#### 動作例

 $\cdot$  \$u100 = LN (\$u200) (F)

 $2.302585 = log_e(10.0)$ 

\$u200 =「10.0」の場合、命令実行で \$u100 に「2.302585」を格納します。

#### 補足

- IEEE32 ビット単精度実数について、詳しくは『ZM-600 シリーズ リファレ ンスマニュアル』を参照してください。
- マクロの実行結果は \$s1056 に格納されます。

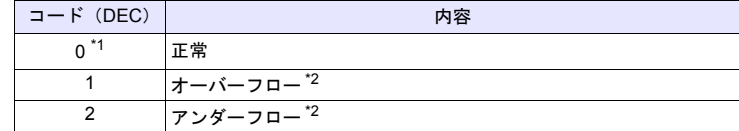

\*1 [システム設定]→ [環境設定]→「マクロ正常終了時に正常結果を格納する」<br>- Cチェックをつける必要があります。チェックがない場合、正常終了しても、値は 更新されません。(開発中)

 $\circ$ 

## <span id="page-105-0"></span>**LOG F0 = LOG(F1) (F)**

## 機能:常用対数の算出

[F1] の常用対数の値を [F0] に格納します。 [F0]、[F1] は浮動小数点形式(FLOAT)で指定します。

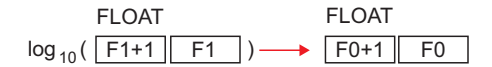

## 使用デバイス

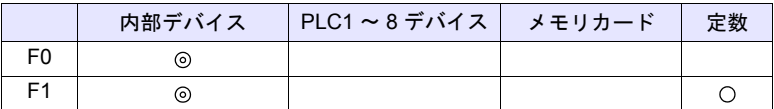

○: 設定可(間接不可) ◎: 設定可(間接可)

### 範囲

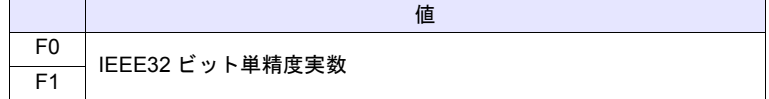

#### 動作例

 $\cdot$  \$u100 = LOG (\$u200) (F)

 $1.0 = log_{10}(10.0)$ 

\$u200 =「10.0」の場合、命令実行で \$u100 に「1.0」を格納します。

#### 補足

- IEEE32 ビット単精度実数について、詳しくは『ZM-600 シリーズ リファレ ンスマニュアル』を参照してください。
- マクロの実行結果は \$s1056 に格納されます。

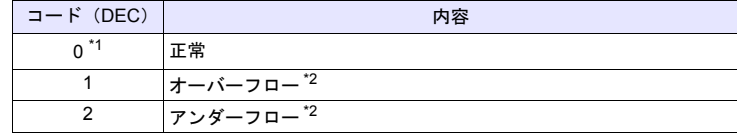

\*1 [システム設定]→ [環境設定]→「マクロ正常終了時に正常結果を格納する」<br>- Cチェックをつける必要があります。チェックがない場合、正常終了しても、値は 更新されません。(開発中)

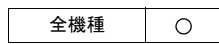

## <span id="page-106-0"></span>**SQRT F0 = SQRT(F1) (F)**

## 機能:平方根の算出

[F1] の平方根の値を [F0] に格納します。 [F0]、[F1] は浮動小数点形式(FLOAT)で指定します。

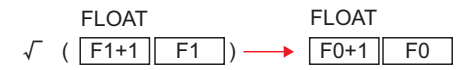

## 使用デバイス

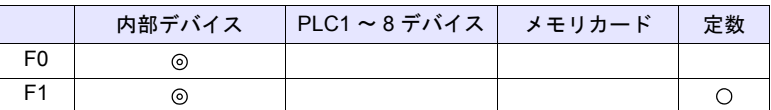

○: 設定可(間接不可) ◎: 設定可(間接可)

## 範囲

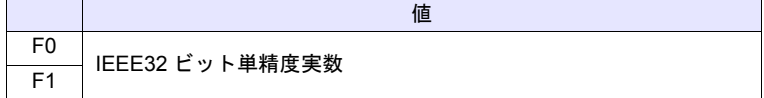

#### 動作例

• \$u100 = SQRT (\$u200) (F)

 $1.41421 = \sqrt{(2.0)}$ 

\$u200 =「2.0」の場合、命令実行で \$u100 に「1.41421」を格納します。

#### 補足

- IEEE32 ビット単精度実数について、詳しくは『ZM-600 シリーズ リファレ ンスマニュアル』を参照してください。
- マクロの実行結果は \$s1056 に格納されます。

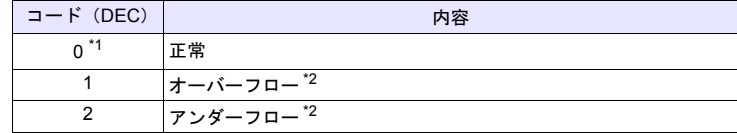

\*1 [システム設定]→[環境設定]→「マクロ正常終了時に正常結果を格納する」 にチェックをつける必要があります。チェックがない場合、正常終了しても、値は 更新されません。(開発中)

## <span id="page-107-0"></span>**ABS F0 = ABS (F1) (W) . . . . . . . . . . . . . . . . . . . . . . . . . . . . . WORD F0 = ABS (F1) (D). . . . . . . . . . . . . . . . . . . . . . . . . . . . . DWORD**  $\bigcirc$ **F0 = ABS (F1) (F) . . . . . . . . . . . . . . . . . . . . . . . . . . . . . . FLOAT**

## 機能:絶対値

[F1] の絶対値を [F0] に格納します。

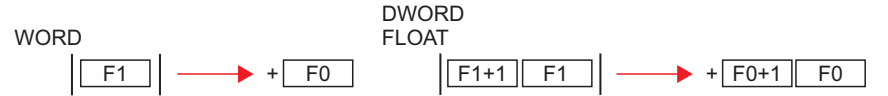

### 使用デバイス

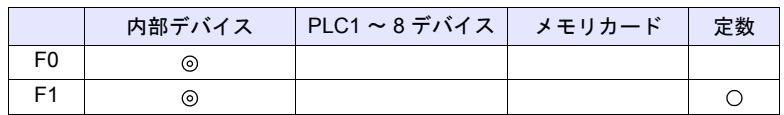

○: 設定可(間接不可) ⊙: 設定可(間接可)

## 範囲

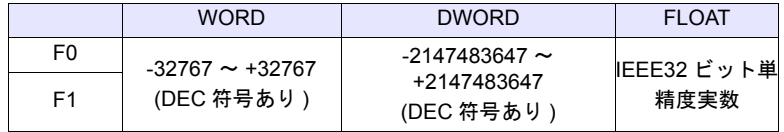

#### 動作例

- $\cdot$  \$u100 = ABS (\$u200) (W)
	- \$u200 =「-1」の場合、命令実行で \$u100 に「1」を格納します。

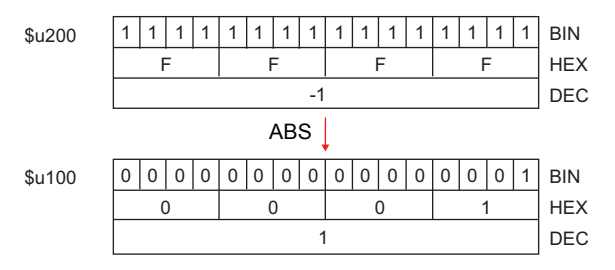

#### 補足

- IEEE32 ビット単精度実数について、詳しくは『ZM-600 シリーズ リファレ ンスマニュアル』を参照してください。
- マクロの実行結果は \$s1056 に格納されます。

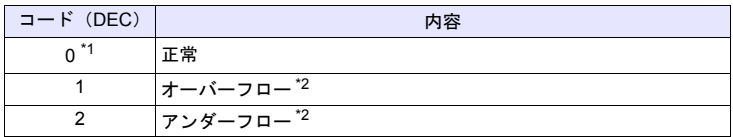

- \*1 [システム設定]→[環境設定]→「マクロ正常終了時に正常結果を格納する」 にチェックをつける必要があります。チェックがない場合、正常終了しても、値は
- 更新されません。(開発中) \*2 [F0]に不定値が格納されます。
全機種  $\bigcirc$ 

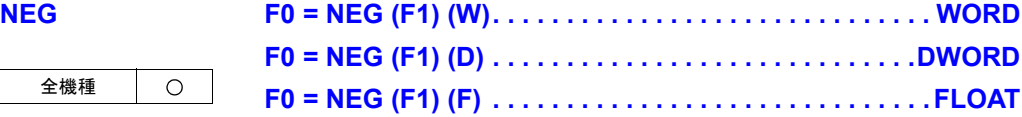

## 機能:符号反転

[F1] の符号反転した値を [F0] に格納します。

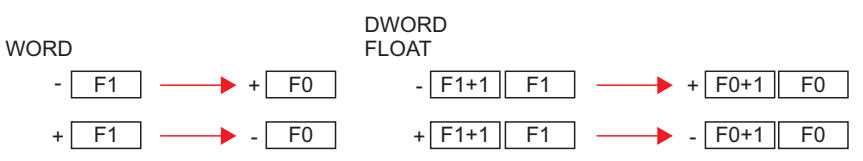

## 使用デバイス

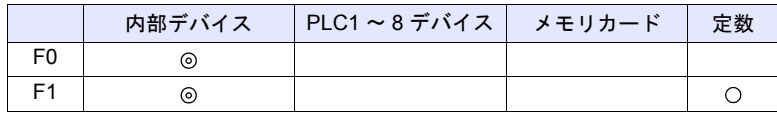

○: 設定可(間接不可) ©: 設定可(間接可)

範囲

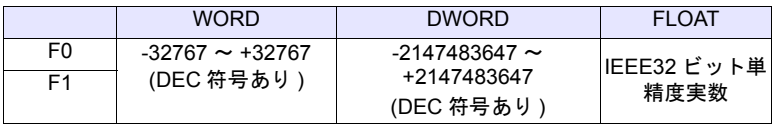

## 動作例

 $\cdot$  \$u100 = NEG (\$u200) (W)

\$u200 = 「-1」の場合、命令実行で \$u100 に「1」を格納します。

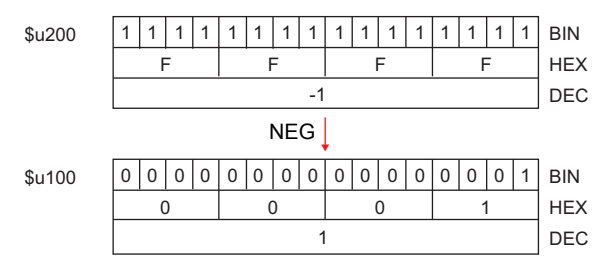

- IEEE32 ビット単精度実数について、詳しくは『ZM-600 シリーズ リファレ ンスマニュアル』を参照してください。
- マクロの実行結果は \$s1056 に格納されます。

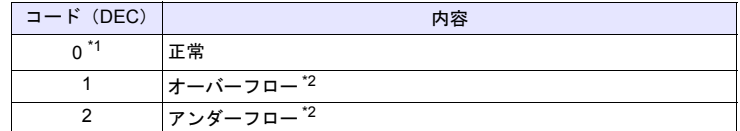

- \*1 [システム設定]→ [環境設定]→「マクロ正常終了時に正常結果を格納する」<br>- Cチェックをつける必要があります。チェックがない場合、正常終了しても、値は 更新されません。(開発中)
- \*2 [F0] に不定値が格納されます。

 $\circ$ 

## <span id="page-109-0"></span>**SIN F0 = SIN (F1) (F). . . . . . . . . . . . . . . . . . . . . . . . . . . . . . . FLOAT**

## 機能:正弦

[F1]で指定した角度(ラジアン単位)の SIN 値を [F0]に格納します。 [F0]、[F1]は、浮動小数点形式 (FLOAT) で指定します。

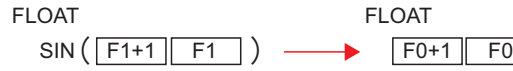

## 使用デバイス

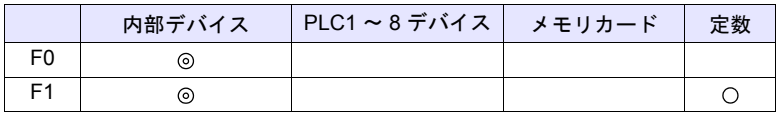

○: 設定可(間接不可) ⊙: 設定可(間接可)

## 範囲

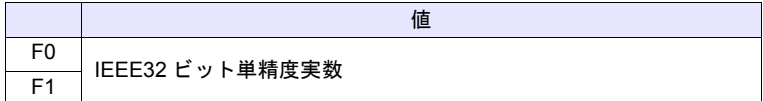

## 動作例

- sin 90° をラジアン単位で求める場合  $$u200 = RAD (90) (F)$  $$u100 =$  SIN ( $$u200$ ) (F) \$u100 に演算結果、「1」を格納します。
- \* 三角関数の sinθ、cosθ、tanθ は次の公式から求められます。
	- ラジアン(弧度法) 1rad = 360/2π

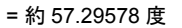

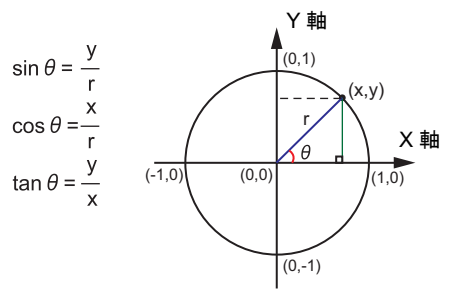

- IEEE32 ビット単精度実数について、詳しくは『ZM-600 シリーズ リファレ ンスマニュアル』を参照してください。
- 角度の単位を変換する場合は、マクロコマンド DEG([P 4-32](#page-115-0))、RAD([P 4-](#page-116-0) [33](#page-116-0))を使用します。

## **COS F0 = COS (F1) (F) . . . . . . . . . . . . . . . . . . . . . . . . . . . . . . FLOAT**

### 全機種  $\circ$

機能:余弦

[F1]で指定した角度(ラジアン単位)の COS 値を [F0]に格納します。 [F0]、[F1]は、浮動小数点形式 (FLOAT) で指定します。

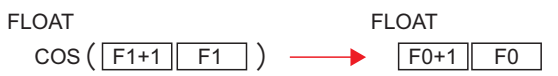

## 使用デバイス

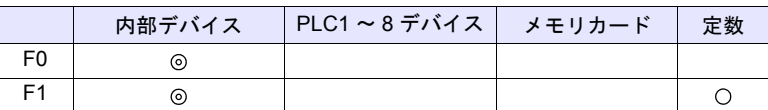

 $O: 12$ 定可 (間接不可)  $\odot: 12$ 定可 (間接可)

## 範囲

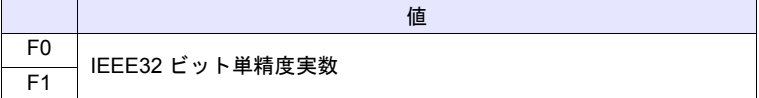

## 動作例

• cos 0° をラジアン単位で求める場合  $$u200 = RAD(0) (F)$  $$u100 = COS ($u200) (F)$ \$u100 に演算結果、「1」を格納します。 \* 三角関数の cosθ については、正弦(SIN) [P 4-26](#page-109-0) の【動作例】を参照してください。

- IEEE32 ビット単精度実数について、詳しくは『ZM-600 シリーズ リファレ ンスマニュアル』を参照してください。
- 角度の単位を変換する場合は、マクロコマンド DEG([P 4-32](#page-115-0))、RAD([P 4-](#page-116-0) [33](#page-116-0))を使用します。

 $\circ$ 

## **TAN F0 = TAN (F1) (F) . . . . . . . . . . . . . . . . . . . . . . . . . . . . . . FLOAT**

## 機能:正接

[F1]で指定した角度(ラジアン単位)の TAN 値を [F0]に格納します。 [F0]、[F1]は、浮動小数点形式 (FLOAT) で指定します。

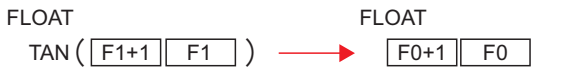

## 使用デバイス

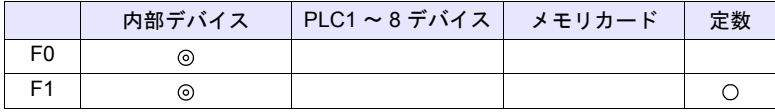

○: 設定可(間接不可) ©: 設定可(間接可)

範囲

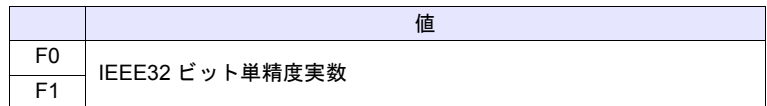

### 動作例

• tan 45° をラジアン単位で求める場合  $$u200 = RAD (45) (F)$  $$u100 = TAN ($u200) (F)$ \$u100 に演算結果、「1」を格納します。

\* 三角関数の tanθ については、正弦(SIN) [P 4-26](#page-109-0) の【動作例】を参照してください。

- IEEE32 ビット単精度実数について、詳しくは『ZM-600 シリーズ リファレ ンスマニュアル』を参照してください。
- マクロの実行結果は \$s1056 に格納されます。

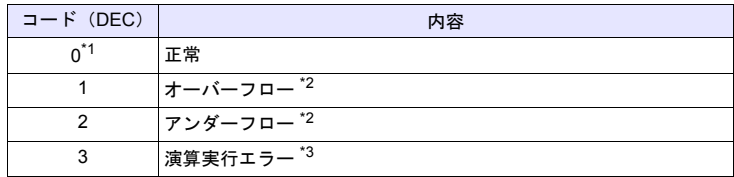

- \*1 [システム設定]→[環境設定]→「マクロ正常終了時に正常結果を格納する」 にチェックをつける必要があります。チェックがない場合、正常終了しても、値は 更新されません。(開発中)
- \*2 [F0] に不定値が格納されます。
- \*3 [F1]で指定した値が π×(0.5 + n) の場合、[F0]には「-1」が格納されます。(n : 整数 )
- 角度の単位を変換する場合は、マクロコマンド DEG([P 4-32](#page-115-0))、RAD([P 4-](#page-116-0) [33](#page-116-0))を使用します。

 $\bigcirc$ 

## **ASIN F0 = ASIN (F1) (F) . . . . . . . . . . . . . . . . . . . . . . . . . . . . . . FLOAT**

## 機能:逆正弦

[F1]で指定した角度(ラジアン単位)の ASIN 値を [F0]に格納します。 [F0]、[F1]は、浮動小数点形式 (FLOAT) で指定します。

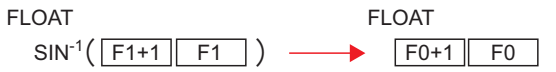

## 使用デバイス

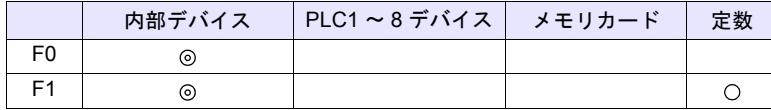

○: 設定可(間接不可) ⊙: 設定可(間接可)

範囲

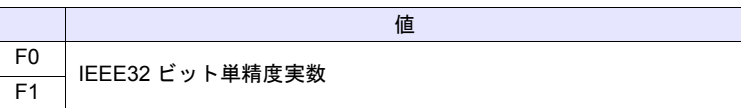

### 動作例

• sin-1 1 を求める場合  $$u100 = ASIN(1) (F)$ \$u100 に演算結果、 「1.570796」(=π/2)を格納します。

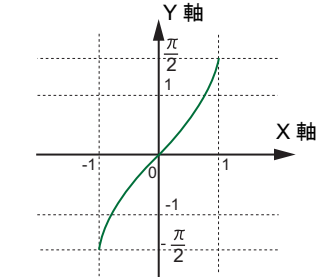

\* 三角関数の sin-1 は 右のグラフとなります。

## 補足

- IEEE32 ビット単精度実数について、詳しくは『ZM-600 シリーズ リファレ ンスマニュアル』を参照してください。
- マクロの実行結果は \$s1056 に格納されます。

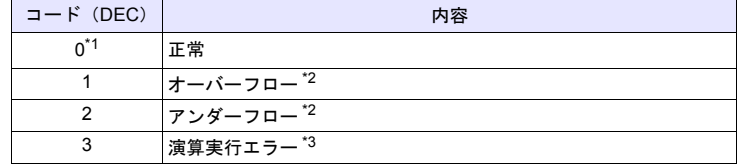

- \*1 [システム設定]→[環境設定]→「マクロ正常終了時に正常結果を格納する」 にチェックをつける必要があります。チェックがない場合、正常終了しても、値は 更新されません。(開発中) \*2 [F0] に不定値が格納されます。
- 
- \*3 [F1]で指定した値が「-1」~「1」の範囲を超える場合、[F0]には「-1」が格納されます。
- 角度の単位を変換する場合は、マクロコマンド DEG([P 4-32](#page-115-0))、RAD([P 4-](#page-116-0) [33](#page-116-0))を使用します。

**4**

 $\circ$ 

## **ACOS F0 = ACOS (F1) (F). . . . . . . . . . . . . . . . . . . . . . . . . . . . . FLOAT**

## 機能:逆余弦

[F1]で指定した角度(ラジアン単位)の ACOS 値を [F0]に格納します。 [F0]、[F1]は、浮動小数点形式 (FLOAT) で指定します。

FLOAT **FLOAT** 

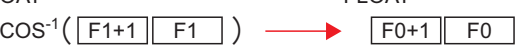

## 使用デバイス

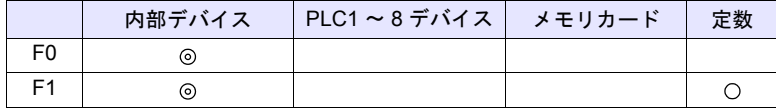

○: 設定可(間接不可) ©: 設定可(間接可)

### 範囲

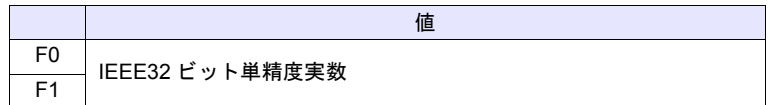

### 動作例

• cos-1 0 を求める場合  $$u100 = ACOS(0) (F)$ \$u100 に演算結果、「1.570796」(=π/2)を格納します。

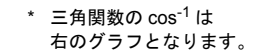

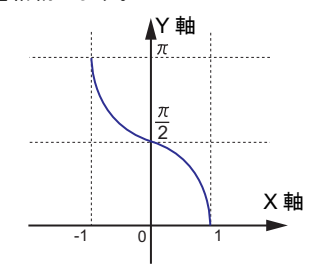

- IEEE32 ビット単精度実数について、詳しくは『ZM-600 シリーズ リファレ ンスマニュアル』を参照してください。
- マクロの実行結果は \$s1056 に格納されます。

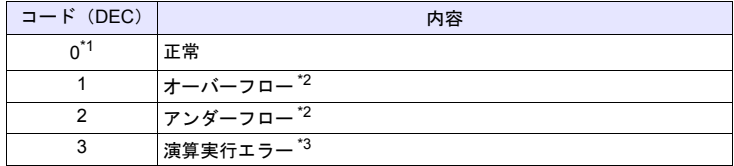

- \*1 [システム設定]→[環境設定]→「マクロ正常終了時に正常結果を格納する」 にチェックをつける必要があります。チェックがない場合、正常終了しても、値は 更新されません。(開発中)
- \*2 [F0] に不定値が格納されます。
- \*3 [F1]で指定した値が「-1」~「1」の範囲を超える場合、[F0]には「-1」が格納されます。
- 角度の単位を変換する場合は、マクロコマンド DEG([P 4-32](#page-115-0))、RAD([P 4-](#page-116-0) [33](#page-116-0))を使用します。

 $\overline{O}$ 

## **ATAN F0 = ATAN (F1) (F) . . . . . . . . . . . . . . . . . . . . . . . . . . . . . FLOAT**

## 機能:逆正接

[F1]で指定した角度(ラジアン単位)の ATAN 値を [F0]に格納します。 [F0]、[F1]は、浮動小数点形式 (FLOAT) で指定します。

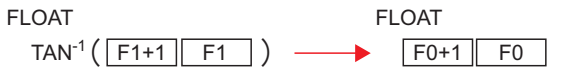

## 使用デバイス

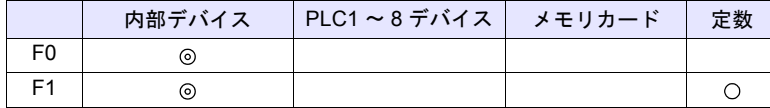

○: 設定可(間接不可) ⊙: 設定可(間接可)

範囲

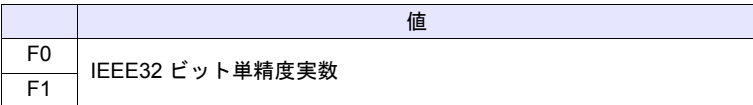

### 動作例

• tan-1 0 を求める場合  $$u100 = ATAN (0) (F)$ \$u100 に演算結果、「0」を格納します。

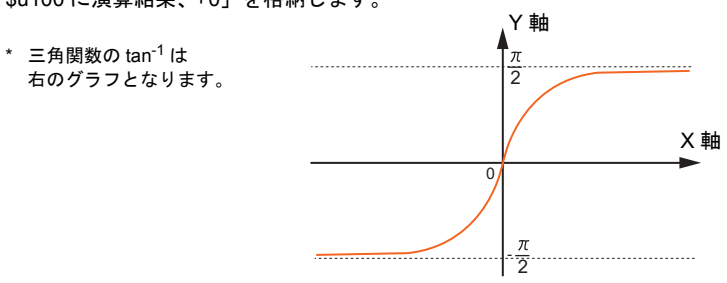

## 補足

- IEEE32 ビット単精度実数について、詳しくは『ZM-600 シリーズ リファレ ンスマニュアル』を参照してください。
- マクロの実行結果は \$s1056 に格納されます。

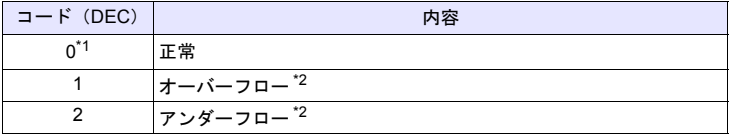

- \*1 [システム設定]→[環境設定]→「マクロ正常終了時に正常結果を格納する」 にチェックをつける必要があります。チェックがない場合、正常終了しても、値は 更新されません。(開発中)
- \*2 [F0] に不定値が格納されます。
- 角度の単位を変換する場合は、マクロコマンド DEG([P 4-32](#page-115-0))、RAD([P 4-](#page-116-0) [33](#page-116-0))を使用します。

**4**

 $\bigcirc$ 

## <span id="page-115-0"></span>**DEG F0 = DEG (F1) (F) . . . . . . . . . . . . . . . . . . . . . . . . . . . . . . FLOAT**

## 機能:ラジアンから度に変換

[F1]で指定したラジアン単位の角度を度単位に変換し、[F0]に格納します。 [F0]、[F1]は、浮動小数点形式(FLOAT)で指定します。

F1+1 F1 F0+1 F0 DEG ----------FLOAT **FLOAT** 

## 使用デバイス

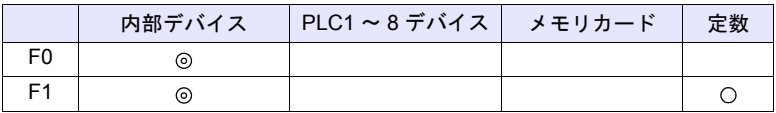

 $O: 1$ 設定可 $($ 間接不可)  $\odot$ : 設定可 $($ 間接可)

## 範囲

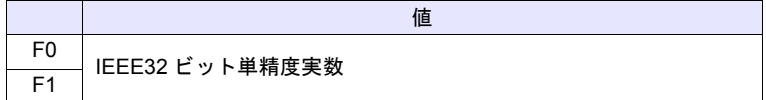

### 動作例

• 度を求める場合  $$u100 = ASIN(1) (F)$  $$u200 = DEG ($u100) (F)$ \$u200 に演算結果、「90」を格納します。

## 補足

- IEEE32 ビット単精度実数について、詳しくは『ZM-600 シリーズ リファレ ンスマニュアル』を参照してください。
- マクロの実行結果は \$s1056 に格納されます。

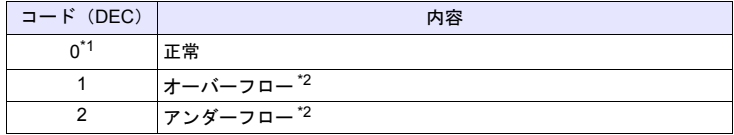

\*1 [システム設定]→[環境設定]→「マクロ正常終了時に正常結果を格納する」 にチェックをつける必要があります。チェックがない場合、正常終了しても、値は 更新されません。(開発中)

\*2 [F0] に不定値が格納されます。

## <span id="page-116-0"></span>**RAD F0 = RAD (F1) (F) . . . . . . . . . . . . . . . . . . . . . . . . . . . . . . FLOAT**

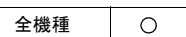

## 機能:度からラジアンに変換

[F1]で指定した度単位の角度をラジアン単位に変換し、[F0]に格納します。 [F0]、[F1]は、浮動小数点形式 (FLOAT) で指定します。

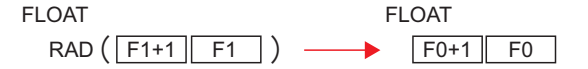

## 使用デバイス

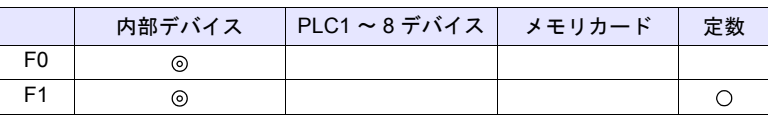

○: 設定可(間接不可) ©: 設定可(間接可)

## 範囲

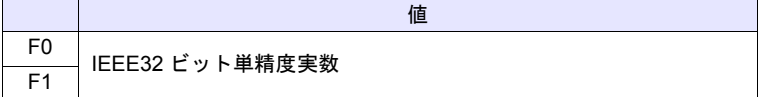

### 動作例

• 180° をラジアン単位で求める場合  $$u100 = RAD (180) (F)$ \$u100 に演算結果、「3.141592」(=π)を格納します。

- IEEE32 ビット単精度実数について、詳しくは『ZM-600 シリーズ リファレ ンスマニュアル』を参照してください。
- マクロの実行結果は \$s1056 に格納されます。

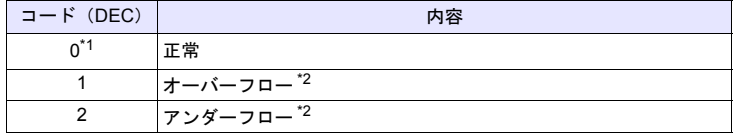

- \*1 [システム設定]→[環境設定]→「マクロ正常終了時に正常結果を格納する」 にチェックをつける必要があります。チェックがない場合、正常終了しても、値は 更新されません。(開発中) \*2 [F0]に不定値が格納されます。
- 

## **4.6** ビット演算

## **BSET F0 (ON)**

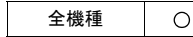

[F0] で指定したビットデバイスを ON します。

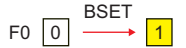

## 使用デバイス

機能:ビットセット

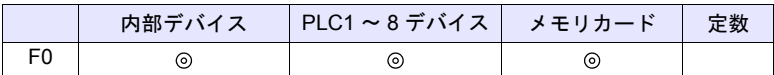

 $O: 2$ 設定可 $($ 間接不可)  $\odot: 2$ 設定可 $($ 間接可)

## 動作例

• \$u100 - 08 (ON)

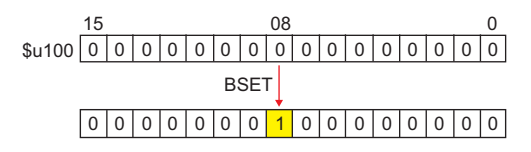

補足

• PLC、温調器等の仕様で 1 ビット単位での読出 / 書込ができないデバイスを 使用する場合の動作は以下になります。

例 ) 三菱電機 PLC D100-05 (ON)

- 1. ビット指定されている 1 ワードを読み込みます。
- 2. 読み込んだ 1 ワードの指定したビットを ON します。
- 3. PLC に書き込みます。

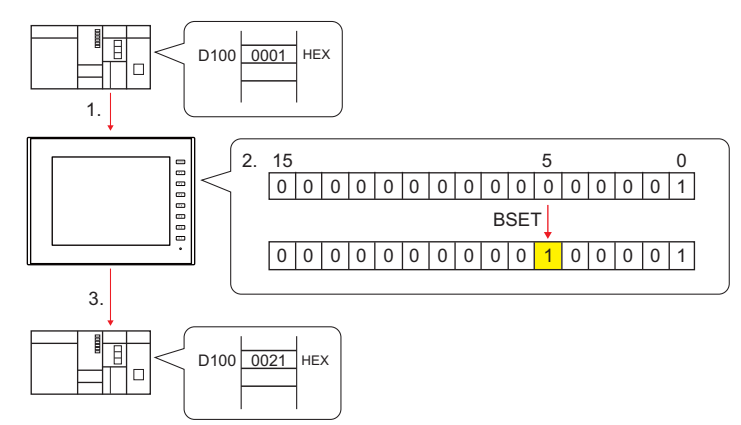

- \* 2. の処理中にシーケンスプログラムでビットを変更しても、3. の処理によって値が書 き込まれます。ご注意ください。
- マクロの実行結果は \$s72 に格納されます。

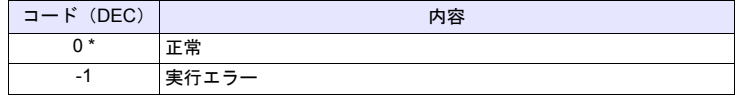

## **BCLR F0 (OFF)**

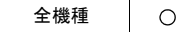

[F0] で指定したビットデバイスを OFF します。

$$
F0 \boxed{1} \xrightarrow{BCLR} \boxed{0}
$$

機能:ビットリセット

## 使用デバイス

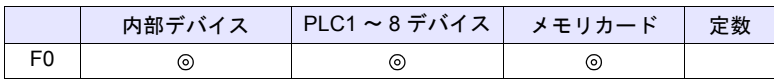

○: 設定可(間接不可) ⊙: 設定可(間接可)

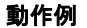

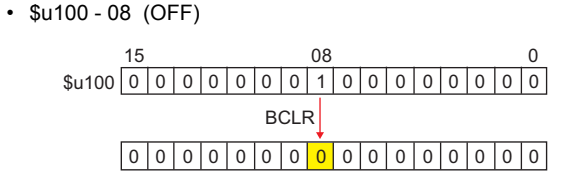

## 補足

- PLC、温調器等の仕様で 1 ビット単位での読出 / 書込ができないデバイスを 使用する場合の動作は以下になります。
	- 例 ) 三菱電機 PLC D100-05 (OFF)
	- 1. ビット指定されている 1 ワードを読み込みます。
	- 2. 読み込んだ 1 ワードの指定したビットを OFF します。
	- 3. PLC に書き込みます。

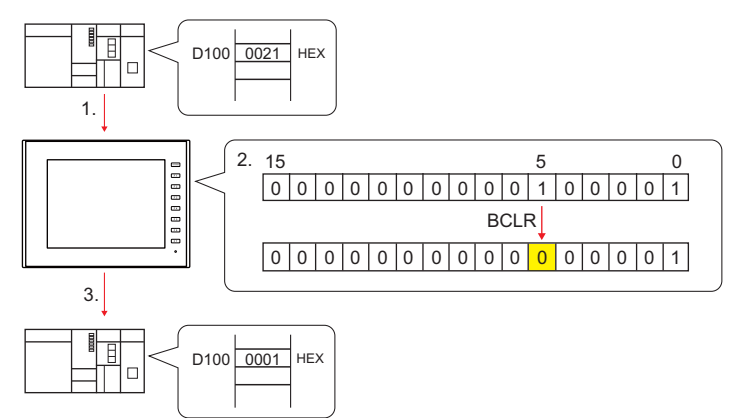

- \* 2. の処理中にシーケンスプログラムでビットを変更しても、3. の処理によって値が書 き込まれます。ご注意ください。
- マクロの実行結果は \$s72 に格納されます。

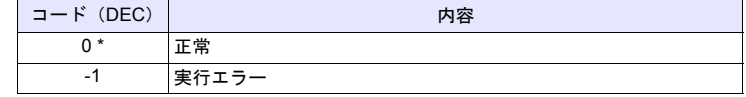

## **BINV F0 (INV)**

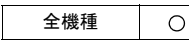

機能:ビット反転

[F0] で指定したビットデバイスを反転します。

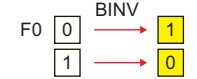

## 使用デバイス

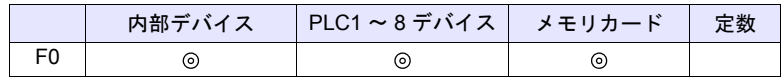

○: 設定可(間接不可) ©: 設定可(間接可)

## 動作例

• \$u100 - 08 (INV)

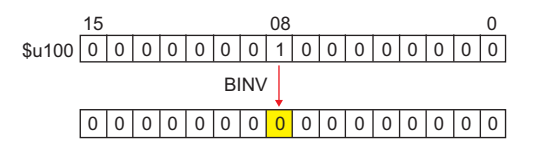

## 補足

• PLC、温調器等の仕様で 1 ビット単位での読出 / 書込ができないデバイスを 使用する場合の動作は以下になります。

例 ) 三菱電機 PLC D100-05 (INV)

- 1. ビット指定されている 1 ワードを読み込みます。
- 2. 読み込んだ 1 ワードの指定したビットを反転します。
- 3. PLC に書き込みます。

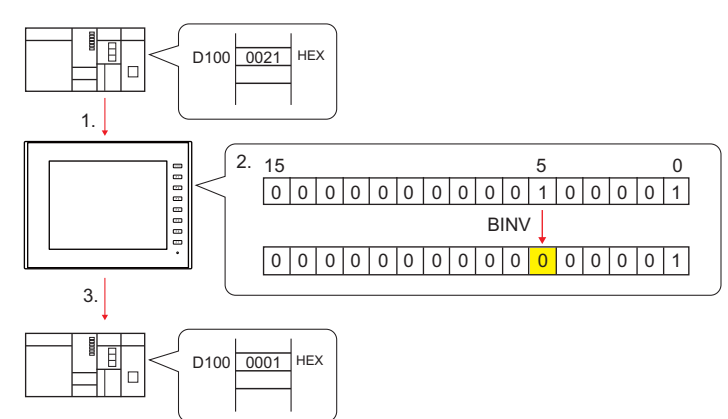

- \* 2. の処理中にシーケンスプログラムでビットを変更しても、3. の処理によって値が書 き込まれます。ご注意ください。
- マクロの実行結果は \$s72 に格納されます。

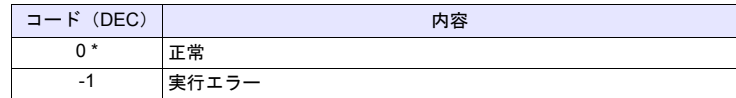

## **4.7** 変換

全機種

 $\bigcirc$ 

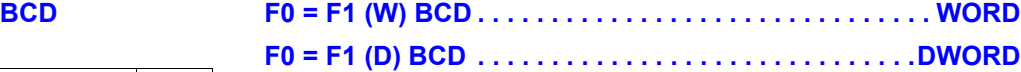

## 機能:**BCD** 変換

[F1] の BIN データを BCD に変換して [F0] に書き込みます。

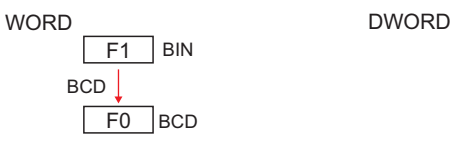

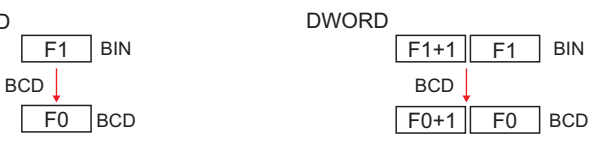

## 使用デバイス

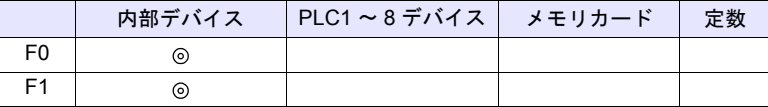

○: 設定可(間接不可) ©: 設定可(間接可)

## 範囲

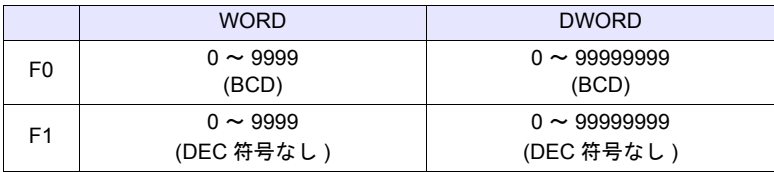

### 動作例

 $\cdot$  \$u100 = \$u200 (W) BCD

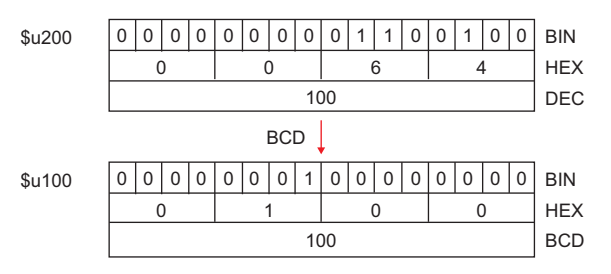

## 補足

- [F1] が範囲外の値の場合、[F0] は 0 になります。
- マクロの実行結果は \$s1057 に格納されます。

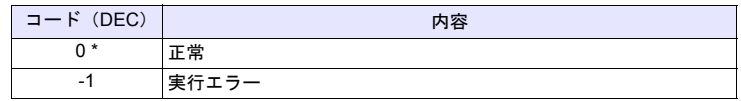

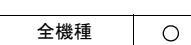

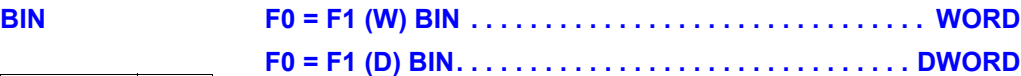

## 機能:**BIN** 変換

[F1] の BCD データを BIN に変換して [F0] に書き込みます。

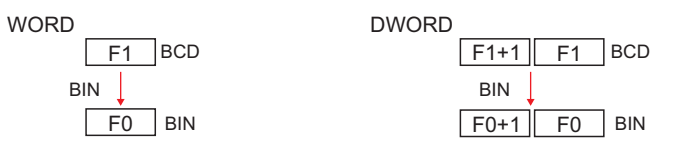

## 使用デバイス

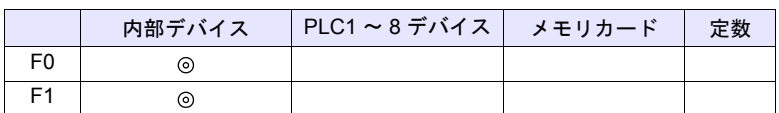

○: 設定可(間接不可) ⊙: 設定可(間接可)

## 範囲

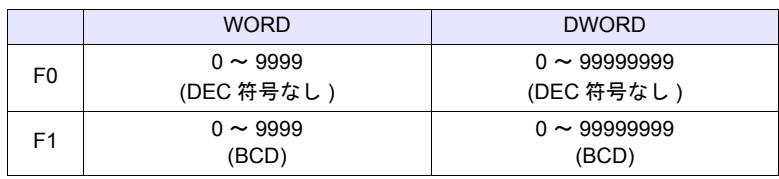

## 動作例

 $\cdot$  \$u100 = \$u200 (W) BIN

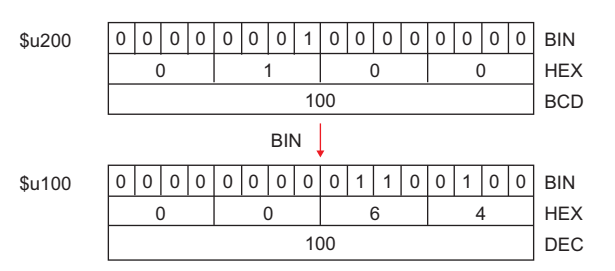

## 補足

- [F1] が範囲外の値の場合、[F0] は 0 になります。
- マクロの実行結果は \$s1057 に格納されます。

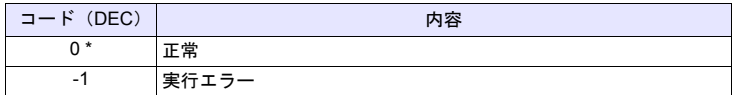

## **CWD F0 = F1 D <-W**

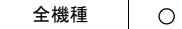

## 機能:**12** ワード変換

[F1] の符号付き 1 ワードデータを符号付き 2 ワードデータに変換して [F0] に書 き込みます。

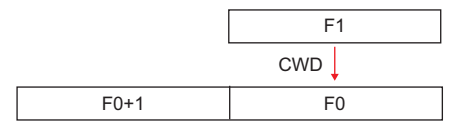

## 使用デバイス

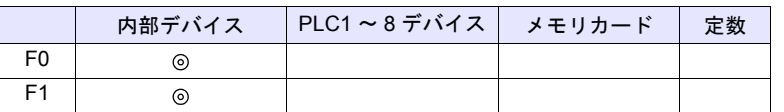

 $O: 2$ 設定可 $($ 間接不可)  $\odot: 2$ 設定可 $($ 間接可)

範囲

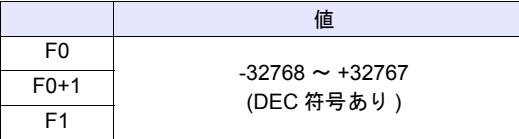

## 動作例

 $\cdot$  \$u100 = \$u200 D <- W

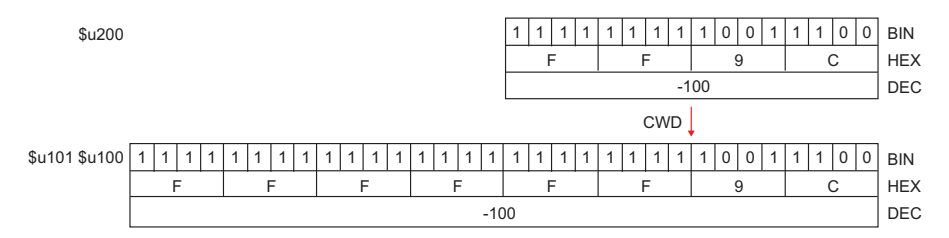

## 補足

• マクロの実行結果は \$s1057 に格納されます。

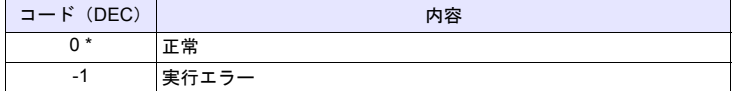

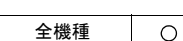

## **CVP F0 = F1 (W) PLC <-. . . . . . . . . . . . . . . . . . . . . . . . . . . . . WORD F0 = F1 (D) PLC <- . . . . . . . . . . . . . . . . . . . . . . . . . . . . DWORD**

## 機能:**BIN** データを **PLC1** 固有のデータ形式に変換

[F1] の BIN データを PLC1 固有のデータ形式に変換して [F0] に書き込みます。 固有のデータ形式を持つ PLC は以下になります。

- 富士電機:MICREX-F 全て
- 安川電機:メモバス(伝送形式 : タイプ 1)
- オムロン:全て(伝送形式 2)

## 使用デバイス

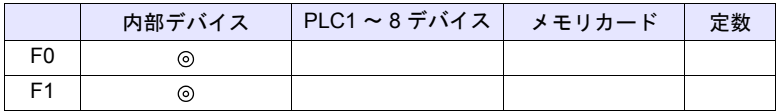

○: 設定可(間接不可) ⊙: 設定可(間接可)

## 範囲

• PLC によって扱える範囲、データ形式が異なります。各 PLC のマニュアル を参照してください。

## 動作例

• 富士 MICREX-F F70S 符号付き BCD (-7999 ~ +7999) 最上位ビット OFF :正 ON : 負  $$u100 = $u200$  (W) PLC<-

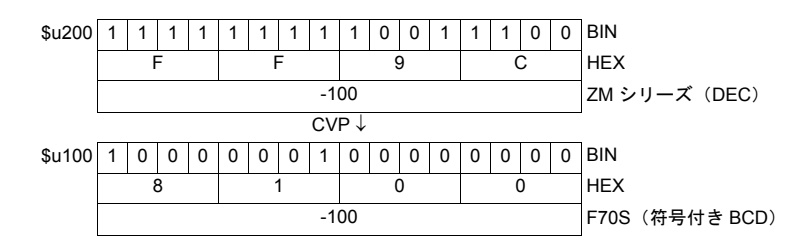

## 補足

- MOV / BMOV コマンドと合わせて使用します。
- PLC1 以外の固有データに変換する場合、「[CVPFMT](#page-124-0) 」([P 4-41](#page-124-0))を使用し てください。
- マクロの実行結果は \$s1057 に格納されます。

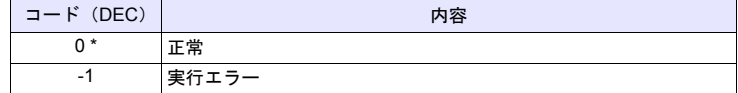

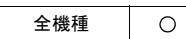

## <span id="page-124-0"></span>**CVPFMT F0 = F1 (W) PLC F2 <- . . . . . . . . . . . . . . . . . . . . . . . . . . WORD F0 = F1 (D) PLC F2 <- . . . . . . . . . . . . . . . . . . . . . . . . .DWORD**

## 機能:**BIN** データを **[F2]** で指定した **PLC** 固有のデータ形式に変換

[F1] の BIN データを [F2] で指定した PLC 固有のデータ形式に変換して [F0] に書 き込みます。

固有のデータ形式を持つ PLC は以下になります。

- 富士電機:MICREX-F 全て
- 安川電機:メモバス(伝送形式:タイプ1)
- オムロン:全て(伝送形式 2)

## 使用デバイス

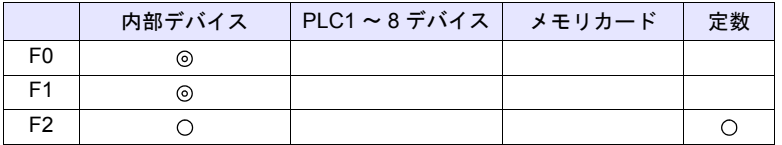

○: 設定可(間接不可) ©: 設定可(間接可)

## 範囲

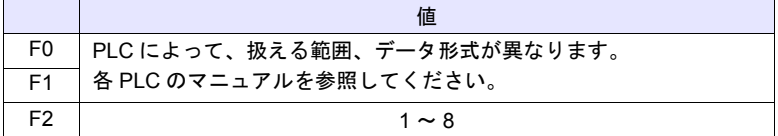

## 動作例

- PLC2 に「富士 MICREX-F シリーズ」を接続
- 富士 MICREX-F F70S 符号付き BCD (-7999 ~ +7999) 最上位ビット
	- OFF :正
	- ON : 負

 $$u100 = $u200$  (W) PLC2 <-

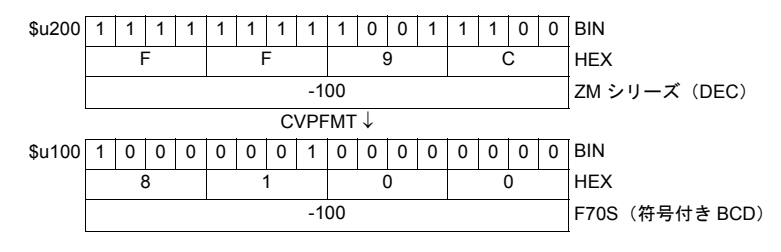

## 補足

- MOV / BMOV コマンドと合わせて使用します。
- マクロの実行結果は \$s1057 に格納されます。

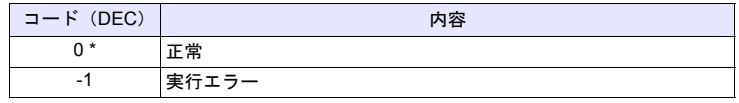

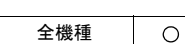

## **CVB F0 = F1 (W) <- PLC. . . . . . . . . . . . . . . . . . . . . . . . . . . . . WORD F0 = F1 (D) <- PLC . . . . . . . . . . . . . . . . . . . . . . . . . . . . DWORD**

## 機能:**PLC1** 固有のデータ形式を **BIN** データに変換

[F1] の PLC1 固有のデータ形式を BIN に変換して [F0] に書き込みます。 固有のデータ形式を持つ PLC は以下になります。

- 富士電機:MICREX-F 全て
- 安川電機:メモバス(伝送形式:タイプ1)
- オムロン:全て(伝送形式 2)

## 使用デバイス

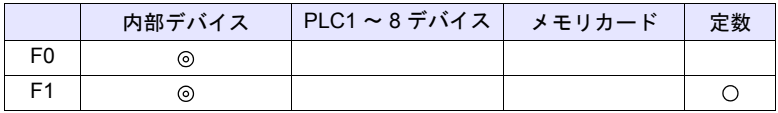

○: 設定可(間接不可) ⊙: 設定可(間接可)

### 範囲

• PLC によって扱える範囲、データ形式が異なります。各 PLC のマニュアル を参照してください。

## 動作例

• 富士 MICREX-F F70S 符号付き BCD (-7999 ~ +7999) 最上位ビット OFF :正 ON : 負  $$u100 = $u200 (W) < -PLC$ 

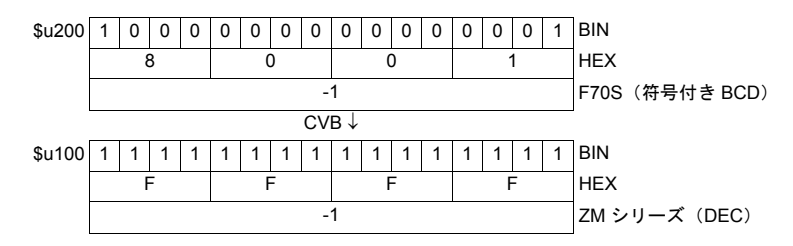

## 補足

- MOV / BMOV コマンドと合わせて使用します。
- PLC1 以外の固有データに変換する場合、「[CVBFMT](#page-126-0) 」([P 4-43](#page-126-0))を使用し てください。
- マクロの実行結果は \$s1057 に格納されます。

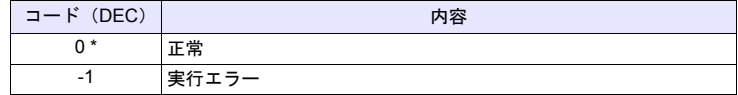

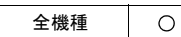

## <span id="page-126-0"></span>**CVBFMT F0 = F1 (W) <- PLC F2 . . . . . . . . . . . . . . . . . . . . . . . . . . WORD F0 = F1 (D) <- PLC F2 . . . . . . . . . . . . . . . . . . . . . . . . . .DWORD**

## 機能:**[F2]** で指定した **PLC** 固有のデータ形式を **BIN** データに変換

[F1] の [F2] で指定した PLC 固有のデータ形式を BIN に変換して [F0] に書き込み ます。

固有のデータ形式を持つ PLC は以下になります。

- 富士電機:MICREX-F 全て
- 安川電機:メモバス(伝送形式:タイプ1)
- オムロン:全て(伝送形式 2)

## 使用デバイス

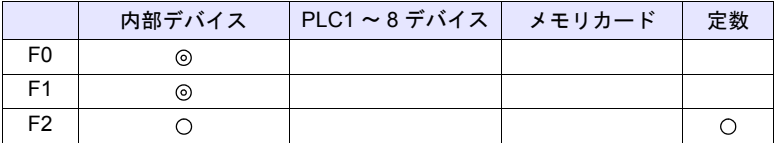

○: 設定可(間接不可) ©: 設定可(間接可)

## 範囲

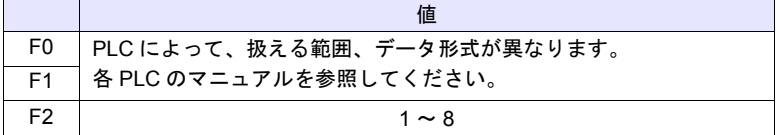

## 動作例

- PLC2 に「富士 MICREX-F シリーズ」を接続
- 富士 MICREX-F F70S 符号付き BCD (-7999 ~ +7999) 最上位ビット
	- OFF :正
	- ON : 負

 $$u100 = $u200 (W) < -PLC2$ 

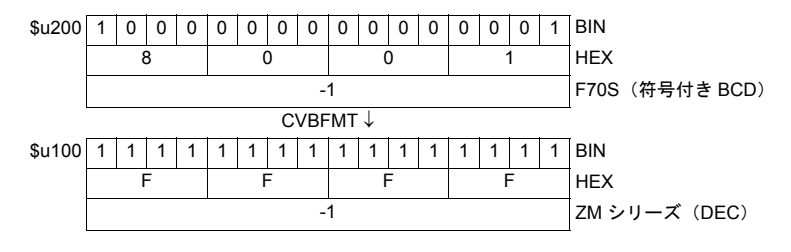

## 補足

- MOV / BMOV コマンドと合わせて使用します。
- マクロの実行結果は \$s1057 に格納されます。

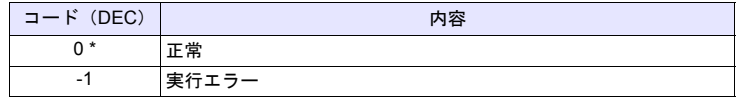

## **SWAP F0 = C : F1 (SWAP)**

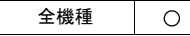

## 機能:**LSBMSB** 変換

[F0] デバイスから [F1] 点分のデータの MSB (上位バイト) と LSB (下位バイ ト)を入れ替えます。

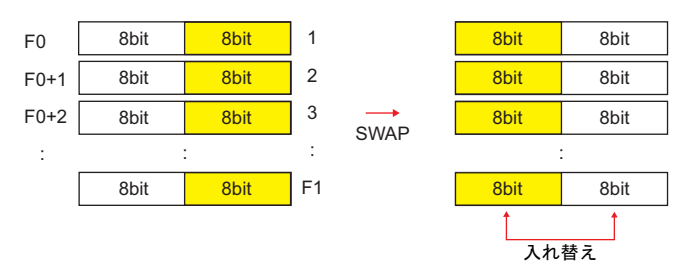

## 使用デバイス

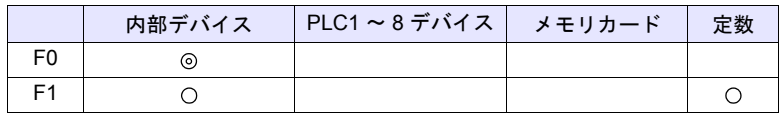

 $O: 1$ 設定可 $($ 間接不可)  $\odot: 1$ 設定可 $($ 間接可)

## 範囲

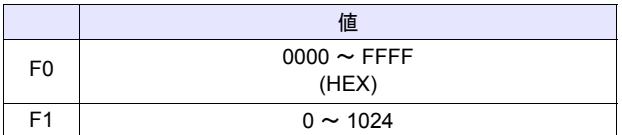

## 動作例

• \$u100 C : 2 (SWAP)

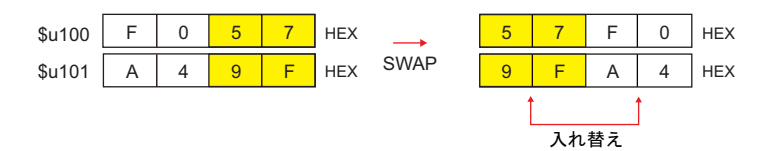

## 補足

• マクロの実行結果は \$s1057 に格納されます。

| コード (DEC) | 内容    |
|-----------|-------|
| ∩ *       | 正常    |
| -1        | 実行エラー |

<sup>\*</sup> [システム設定]→[環境設定]→「マクロ正常終了時に正常結果を格納する」 にチェックをつける必要があります。チェックがない場合、正常終了しても、値は更 新されません。(開発中)

## **CHR F0 = ' '**

全機種  $\circ$ 

## 機能:文字 コード変換

' ' 間の文字列をシフト JIS / ACII コードに変換して [F0] に書き込みます。

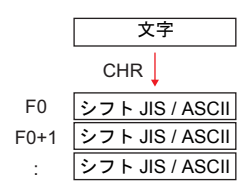

## 使用デバイス

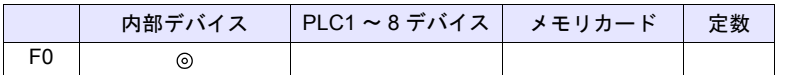

○: 設定可(間接不可) ⊙: 設定可(間接可)

## 範囲

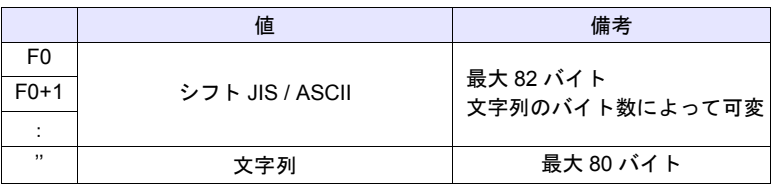

## 動作例

• PLC1 に対する [通信設定] → [文字処理] の設定が [MSB → LSB] の場合 \$u100 = ' 株式会社 '

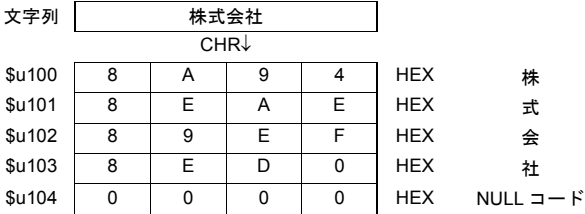

## 補足

- PLC1 に対する[通信設定]の[文字処理]の設定により、上位 / 下位のバ イトが入れ替わります。
- 上記の設定にかかわらず [LSB → MSB] で変換する場合、「[STRING](#page-129-0) 」命令 ([P 4-46](#page-129-0))を使用してください。
- 最後に NULL コードを付加します。そのため、文字列が偶数バイトの場合、 1 ワード多く使用します。
- マクロの実行結果は \$s1057 に格納されます。

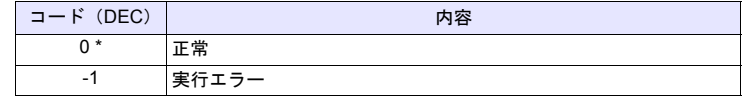

## <span id="page-129-0"></span>**STRING F0 = ' '(STRING)**

全機種  $\circ$  機能:文字 コード変換

' ' 間の文字列をシフト JIS / ACII コードに変換して [F0] に書き込みます。

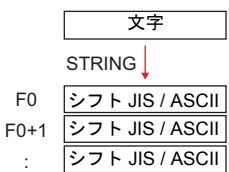

## 使用デバイス

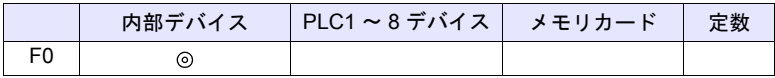

○: 設定可(間接不可) ◎: 設定可(間接可)

## 範囲

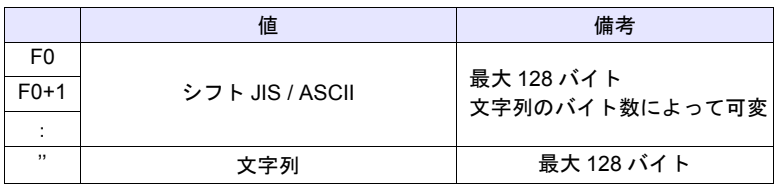

## 動作例

• \$u100 = ' 株式会社 ' (STRING)

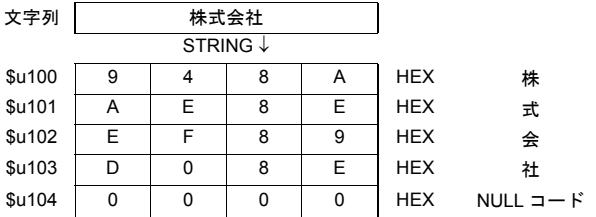

### 補足

- PLC1 に対する [通信設定] の [文字処理] の設定にかかわらず [LSB → MSB] の順でデバイスに格納します。
- 最後に NULL コードを付加します。そのため、文字列が偶数バイトの場合、 1 ワード多く使用します。
- マクロの実行結果は \$s1057 に格納されます。

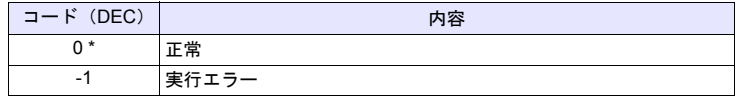

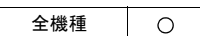

## **CVFD F0(D) <- F1 (F) F2 (D)**

## 機能:浮動小数点  **32** ビット **BIN** 変換

[F1] の 32 ビット単精度実数を 32 ビット BIN データに変換し [F0] に格納します。 [F2] は変換する際の 10 の指数部です。

[F2] = 0 の場合小数第一位を四捨五入 \*、[F2] = 1 の場合小数第二位を四捨五入 \* し [F0] に格納します。

\* 切り捨て / 切り上げの処理も可能です。P 4-48 参照。

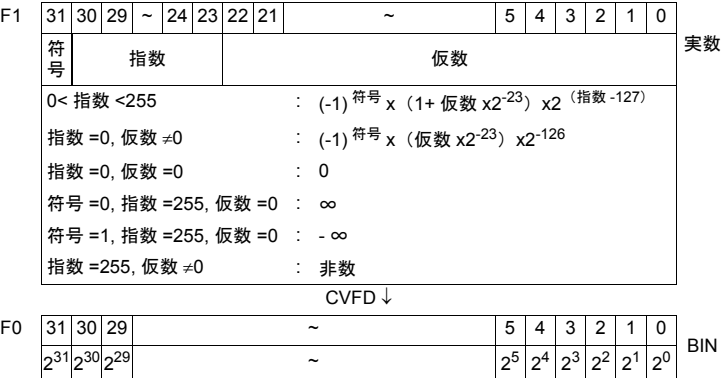

## 使用デバイス

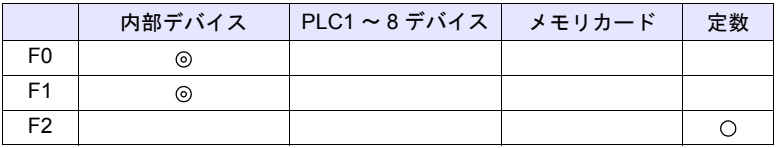

○: 設定可(間接不可) ◎: 設定可(間接可)

## 範囲

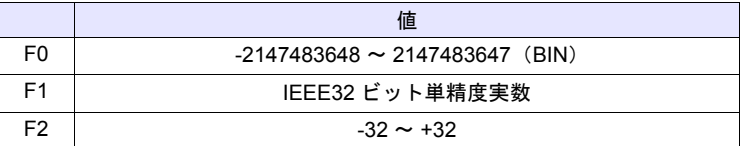

## 動作例

•  $$u100 (D) < - $u200 (F) 0 (D)$ 

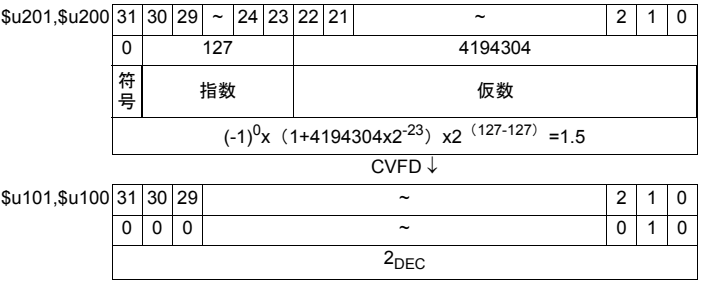

•  $$u100 (D) < - $u200 (F) 1 (D)$ 

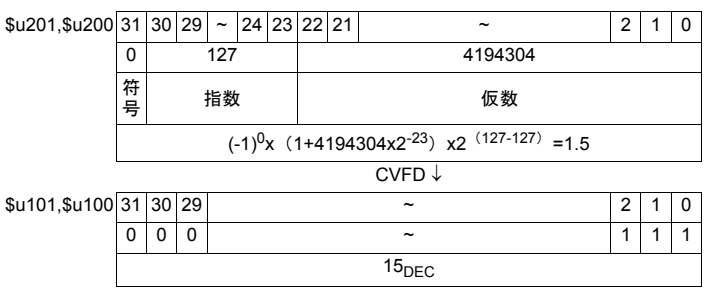

## 補足

• \$s99 の値によって、四捨五入 / 切り捨て / 切り上げの選択ができます。\*

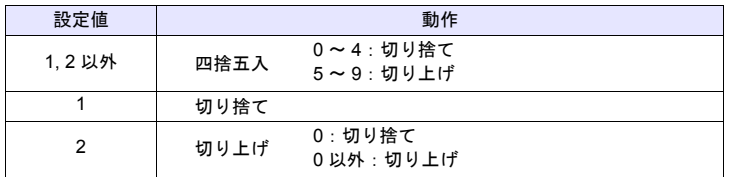

\* [システム設定]  $\rightarrow$  [本体設定]  $\rightarrow$  [環境設定]  $\rightarrow$  [CVFD マクロのマイナス値互換] の設定にチェックがある場合、\$s99 の値に関係なく、切り捨てします。

• マクロの実行結果は \$s1057 に格納されます。

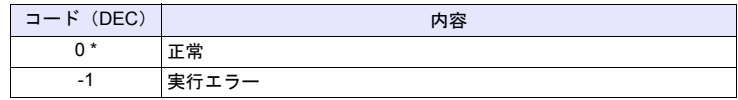

全機種  $\circ$ 

## **CVDF F0(F) <- F1 (D) F2 (D)**

## 機能: 32 ビット BIN → 浮動小数点変換

[F1] の 32 ビット BIN データを 32 ビット単精度実数に変換し [F0] に格納します。 [F2] は変換する際の 10 の指数部です。

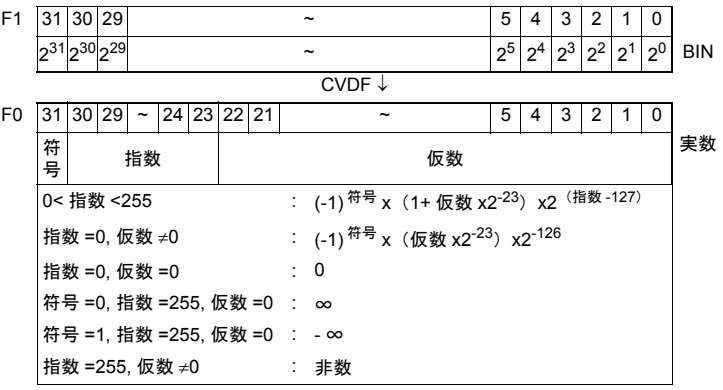

## 使用デバイス

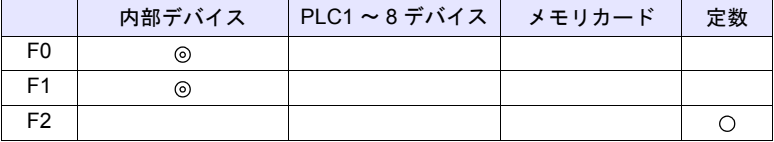

○: 設定可(間接不可) ◎: 設定可(間接可)

## 範囲

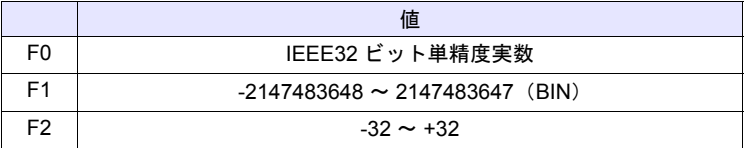

## 動作例

•  $$u100 (F) < - $u200 (D) 0 (D)$ 

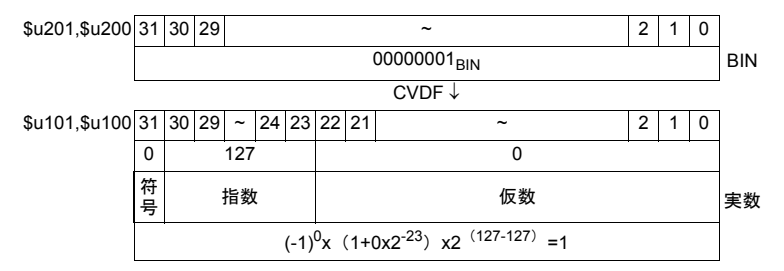

•  $$u100 (F) < - $u200 (D) 1 (D)$ 

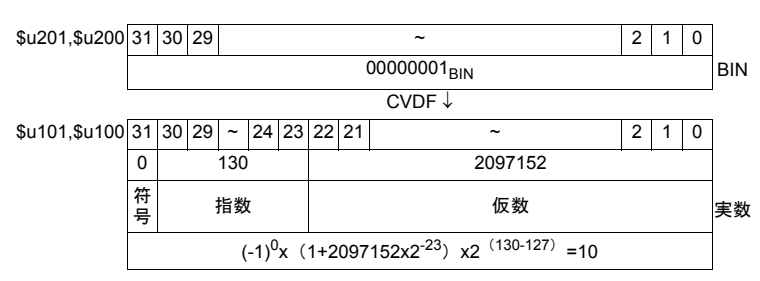

## 補足

• Z M シリーズでは、32 ビット単精度実数を扱います。そのため有効桁数を 越える値 BIN24 ビット(-16777216 ~ 16777215 DEC)の場合、上位から 25ビット目の値を 0 捨1 入、26 ビット目以降を切り捨てした値を実数変換 するため誤差が出ます。

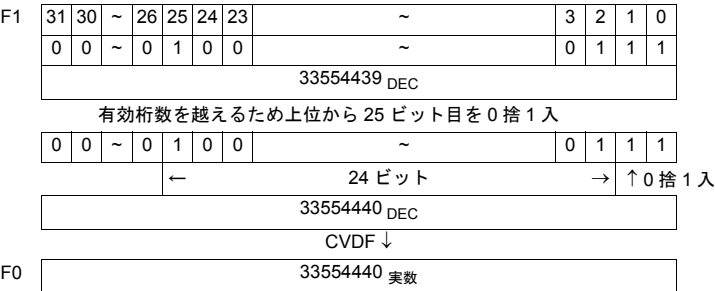

• マクロの実行結果は \$s1057 に格納されます。

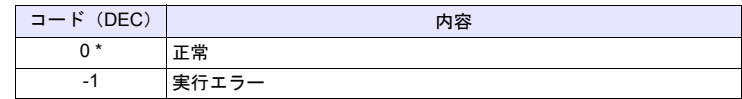

## **CLND\_TO\_GRE CLND\_TO\_GRE F0 F1 F2**

$$
\begin{array}{|c|c|c|c|}\n\hline\n&4\end{array}
$$

## 機能:カレンダデータ→グリニッジ時間へ変換

[F1]のカレンダデータを [F2] で指定したデータ形式でグリニッジ時間に変換 **し、[F0] に格納します。** 

> F1 | カレンダデータ │ ──★ F0 | グリニッジ時間 CLND\_TO\_GRE

## 使用デバイス

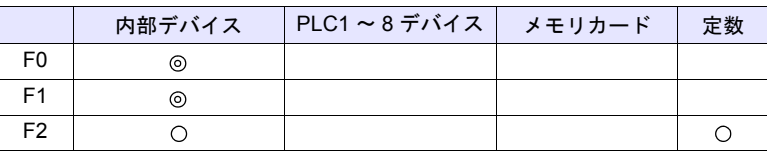

○: 設定可(間接不可) ©: 設定可(間接可)

## 範囲

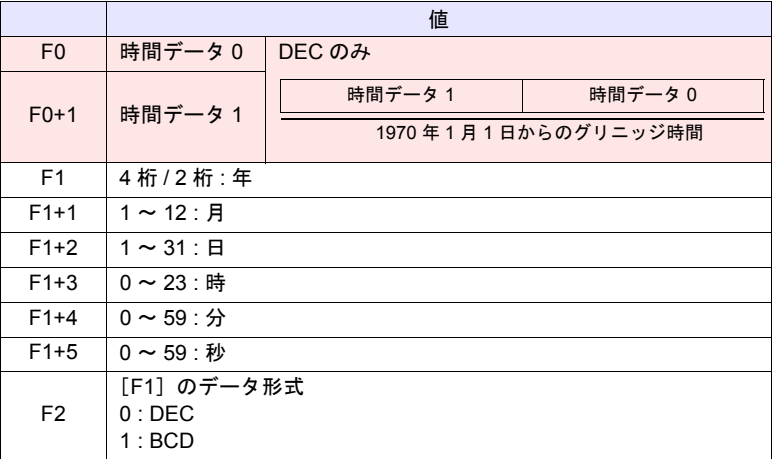

**──── : ←ZM シリーズ(リターンデータ)** 

## 動作例

\$u200 ~ \$u205 のカレンダデータ (DEC)「2010 年 6 月 10 日 17 時 25 分 10 秒」をグリニッジ時間に変換し、\$u100、\$u101 に格納する

 $$u200 = 2010 (W)$  $$u201 = 6$  (W)  $$u202 = 10 (W)$  $$u203 = 17 (W)$  $$u204 = 25 (W)$  $$u205 = 10$  (W)  $$u300 = 0 (W)$ CLND\_TO\_GRE \$u100 \$u200 \$u300 結果、グリニッジ時間「1276190710 秒」 時間データ 0 → \$u100 = 8182 DEC 時間データ 1 → \$u101 = 19473 DEC

## 補足

• マクロの実行結果は \$s1057 に格納されます。

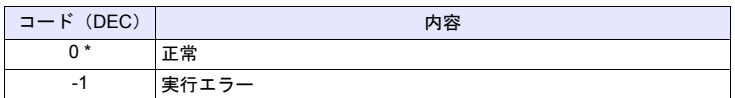

\* [システム設定]→[環境設定]→「マクロ正常終了時に正常結果を格納する」 にチェックをつける必要があります。チェックがない場合、正常終了しても、値は更 新されません。(開発中)

## 制限事項

- 2038 年 1 月 19 日 3 時 14 分 7 秒以降の時間を変換し、数値表示で表示する には、2 ワード長の符号なしにしてください。
- このマクロは、西暦年数が 4 で割り切れる年をうるう年とします。2100 年 はうるう年ではありませんが、うるう年と判断されるため、1 日ずれが生じ ます。
- ZM-600本体のカレンダ表示範囲は、2012 年1 月1 日~2038 年1 月19 日ま でです。これ以外の値をセットした場合は、正常に変換できません。

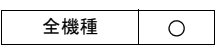

## **GRE\_TO\_CLND GRE\_TO\_CLND F0 F1 F2**

## 機能:グリニッジ時間  $\rightarrow$  カレンダデータへ変換

[F1]のグリニッジ時間を [F2] で指定したデータ形式でカレンダデータに変換 **し、[F0] に格納します。** 

グリニッジ時間 カレンダデータ GRE\_TO\_CLND F1 F0

## 使用デバイス

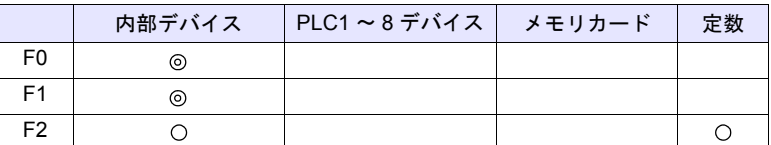

○: 設定可(間接不可) ©: 設定可(間接可)

## 範囲

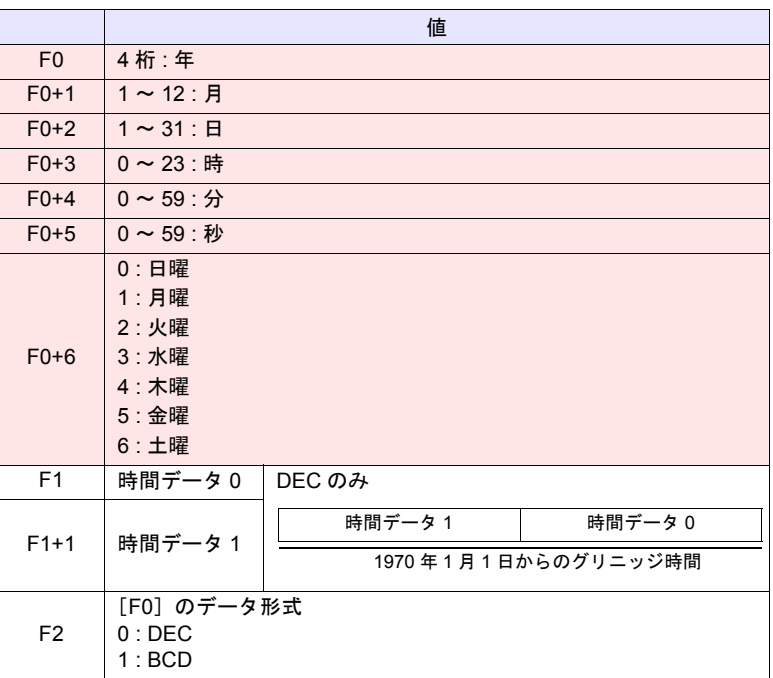

**■■ | ←ZM シリーズ(リターンデータ)** 

動作例

\$u200 のグリニッジ時間「1278663500 秒」をカレンダデータ (DEC)に変換 し、\$u100 以降に格納する GRE\_TO\_CLND \$u100 \$u200 0 結果、カレンダデータ「2010年7月9日8時18分20秒(金)」 年 → \$u100 = 2010 DEC 月  $\rightarrow$  \$u101 = 7 DEC  $\Box \rightarrow$  \$u102 = 9 DEC 時 →  $$u103 = 8$  DEC

- 分 →  $$u104 = 18$  DEC
- 秒 → \$u105 = 20 DEC
- 曜日 → \$u106 = 5 DEC

## 補足

• マクロの実行結果は \$s1057 に格納されます。

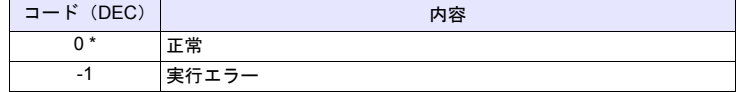

\* [システム設定]→[環境設定]→「マクロ正常終了時に正常結果を格納する」 にチェックをつける必要があります。チェックがない場合、正常終了しても、値は更 新されません。(開発中)

### 制限事項

- このマクロは、西暦年数が 4 で割り切れる年をうるう年とします。2100 年 はうるう年ではありませんが、うるう年と判断されるため、1 日ずれが生じ ます。
- ZM-600本体のカレンダ表示範囲は、2012 年1 月1 日~2038 年1 月19 日ま でです。これ以外の値をセットした場合は、正常に変換できません。

## **FORMAT\_DATA FORMAT\_DATA F0 F1 F2**

### 全機種  $\circ$

# 機能: 文字列 → 数値データ変換

[F1]の文字列を [F2] で指定した属性に変換し、[F0] に格納します。

F1| 文字データ(JIS / ASCII)| ────→ F0| 数値データ FORMAT\_DATA

## 使用デバイス

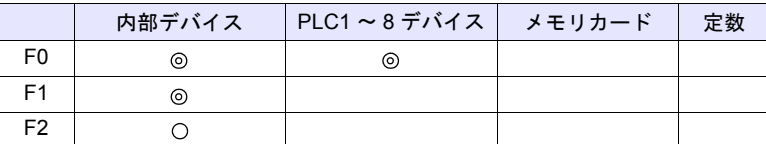

 $O: 1$ 設定可 $($ 間接不可)  $\odot: 1$ 設定可 $($ 間接可 $)$ 

## 範囲

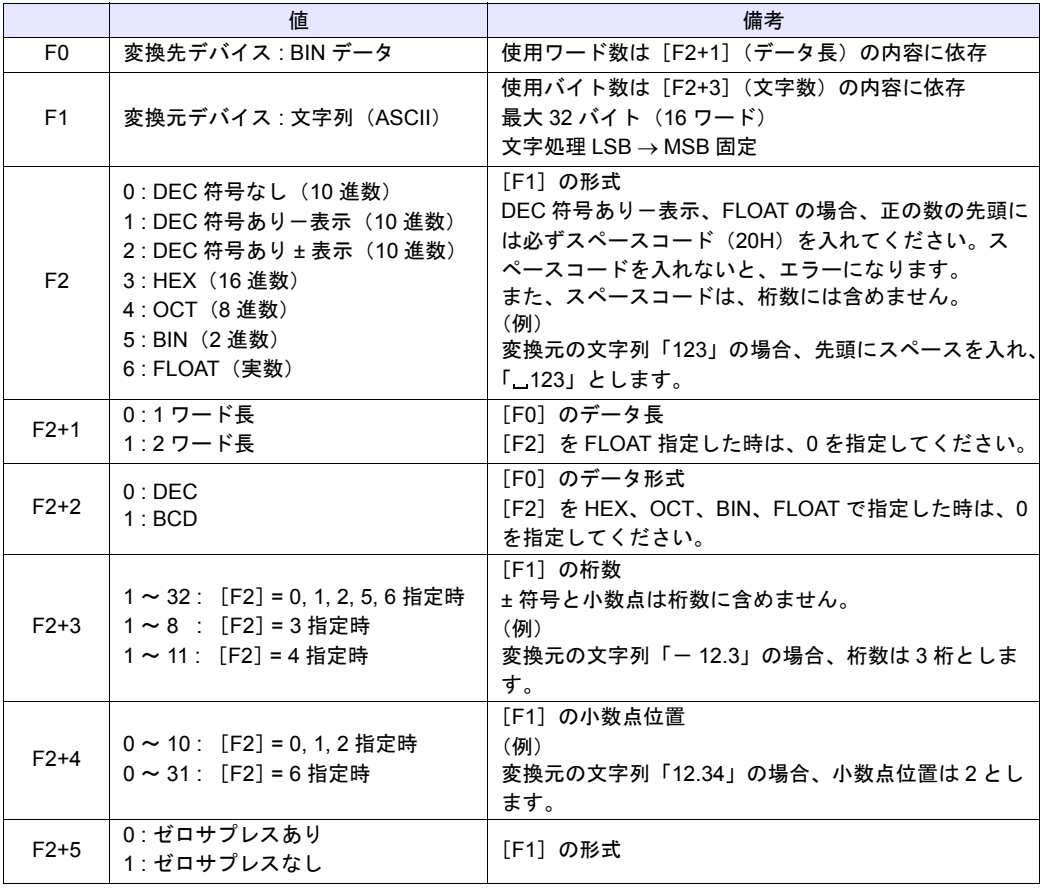

**4**

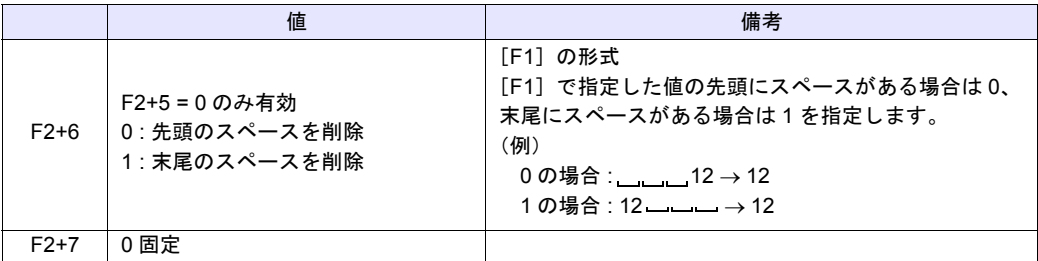

## 動作例

\$u100 の文字列データを各数値データ形式に変換して、\$u300 に格納する。 • 文字列「1234」… DEC 符号なし

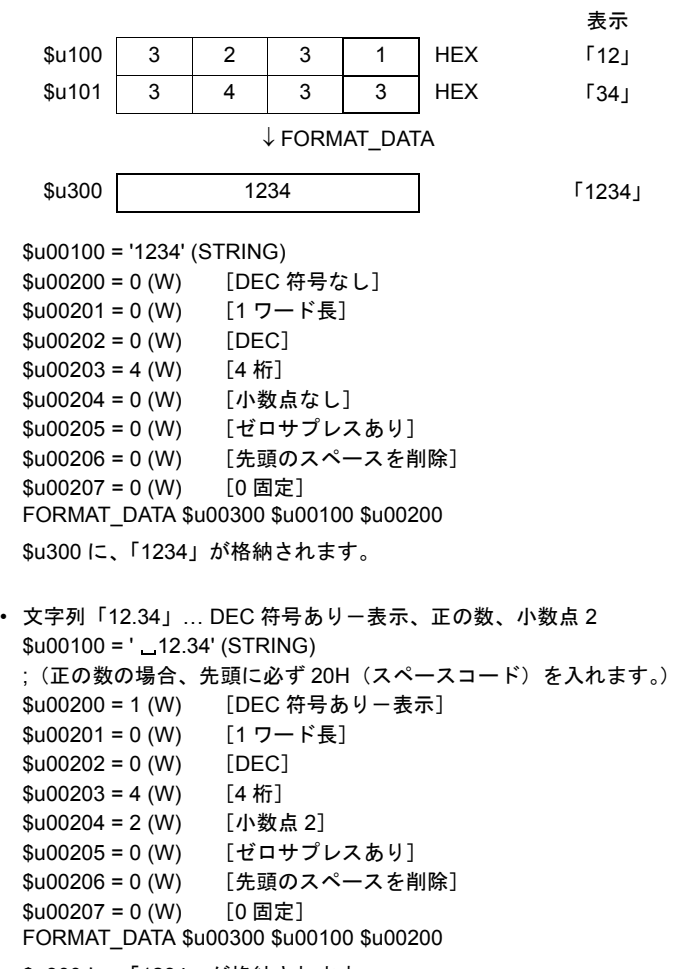

\$u300 に、「1234」が格納されます。

```
• 文字列「- 12.34」 ... DEC 符号あり一表示、負の数、小数点 2
 $u00100 = ' - 12.34' (STRING)
 $u00200 = 1 (W) [DEC 符号ありー表示]
 $u00201 = 0 (W) [1 ワード長]
 $u00202 = 0 (W) [DEC]
 $u00203 = 4 (W) [4桁]
 $u00204 = 2 (W) [小数点 2]
 $u00205 = 0 (W)  [ゼロサプレスあり]
 $u00206 = 0 (W)  [先頭のスペースを削除]
 $u00207 = 0 (W) [0 \text{ m} \bar{x}]FORMAT_DATA $u00300 $u00100 $u00200
 $u300 に、「- 1234」が格納されます。
• 文字列「1234」… FLOAT
 $u00100 = ' 12.34' (STRING)
 ;(正の数の場合、先頭に必ず 20H(スペースコード)を入れます。)
 $u00200 = 6 (W) [FLOAT]
 $u00201 = 0 (W) [0 \text{ m} \bar{x}]$u00202 = 0 (W) [0 \text{ m} \bar{x}]$u00203 = 4 (W) [4 桁]
 $u00204 = 0 (W) [小数点なし]
 $u00205 = 0 (W)  [ゼロサプレスあり]
 $u00206 = 0 (W)  [先頭のスペースを削除]
 $u00207 = 0 (W) [0 \text{ m} \times 10^{10} \text{ m}^2]FORMAT_DATA $u00300 $u00100 $u00200
 $u300、$u301 に、「1234」が格納されます。
• 文字列「001234」… DEC 符号なし、ゼロサプレスなし
 $u00100 = '001234' (STRING)
 $u00200 = 0 (W) [DEC 符号なし]
 $u00201 = 0 (W) [1 ワード長]
 $u00202 = 0 (W) [DEC]
 $u00203 = 6 (W) [6桁]
 $u00204 = 0 (W) [小数点なし]
 $u00205 = 1 (W)  [ゼロサプレスなし]
 $u00206 = 0 (W)  [先頭のスペースを削除]
 $u00207 = 0 (W) [0 \text{ m} \bar{x}]FORMAT_DATA $u00300 $u00100 $u00200
 $u300 に、「1234」が格納されます。
• 文字列「 1234」… DEC 符号なし、先頭にスペース 2 文字あり
 $u00100 = ' \_ 1234' (STRING)
 $u00200 = 0 (W) [DEC 符号なし]
 $u00201 = 0 (W) [1 ワード長]
 $u00202 = 0 (W) [DEC]
 $u00203 = 6 (W) [6桁]
 $u00204 = 0 (W) [小数点なし]
 $u00205 = 0 (W)  [ゼロサプレスあり]
 $u00206 = 0 (W)  [先頭のスペースを削除]
 $u00207 = 0 (W) [0 \text{ m} \times 10^{10}]FORMAT_DATA $u00300 $u00100 $u00200
 $u300 に、「1234」が格納されます。
```
変換

• 文字列「1234 」… DEC 符号なし、末尾にスペース 2 文字あり  $$u00100 = '1234 \_ '$  (STRING) \$u00200 = 0 (W) [DEC 符号なし] \$u00201 = 0 (W) [1 ワード長]  $$u00202 = 0$  (W) [DEC]  $$u00203 = 6$  (W) [6桁] \$u00204 = 0 (W) [小数点なし] \$u00205 = 0 (W) [ゼロサプレスあり] \$u00206 = 1 (W) [末尾のスペースを削除]  $$u00207 = 0 (W)$  [0 固定] FORMAT\_DATA \$u00300 \$u00100 \$u00200

\$u300 に、「1234」が格納されます。

## 補足

- HEX 指定で変換する際、変換元データの「A」~「F」の大文字 / 小文字は区 別しません。
- FLOAT 指定で変換する際、変換後のデータがアンダーフローした場合は、0 で変換されます。
- 変換は LSB → MSB の順に変換します。
- 符号付き BCD のマイナスの値は、直接[F0]を PLC デバイスに設定した時 のみ有効です。[F0]の BIN データを PLC 固有のデータ形式に変換して [F0]に書き込みます。固有のデータ形式を持つ PLC は以下になります。
	- 富士電機 : MICREX-F シリーズ全て
	- 安川電機 : メモバス(伝送形式 : タイプ 1)
	- オムロン:全て (伝送形式 2)
- マクロの実行結果は \$s1057 に格納されます。

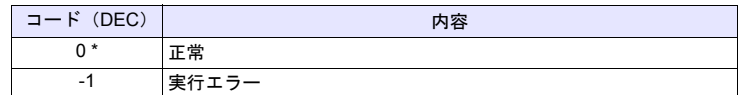

**4**

## **FORMAT\_STR FORMAT\_STR F0 F1 F2**

# 全機種

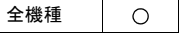

機能:数値データ 文字列変換

[F1] の数値データを [F2] で指定した属性に変換し、[F0] に格納します。

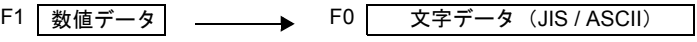

FORMAT\_STR

## 使用デバイス

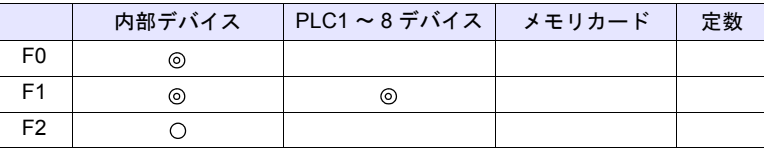

○: 設定可(間接不可) ◎: 設定可(間接可)

## 範囲

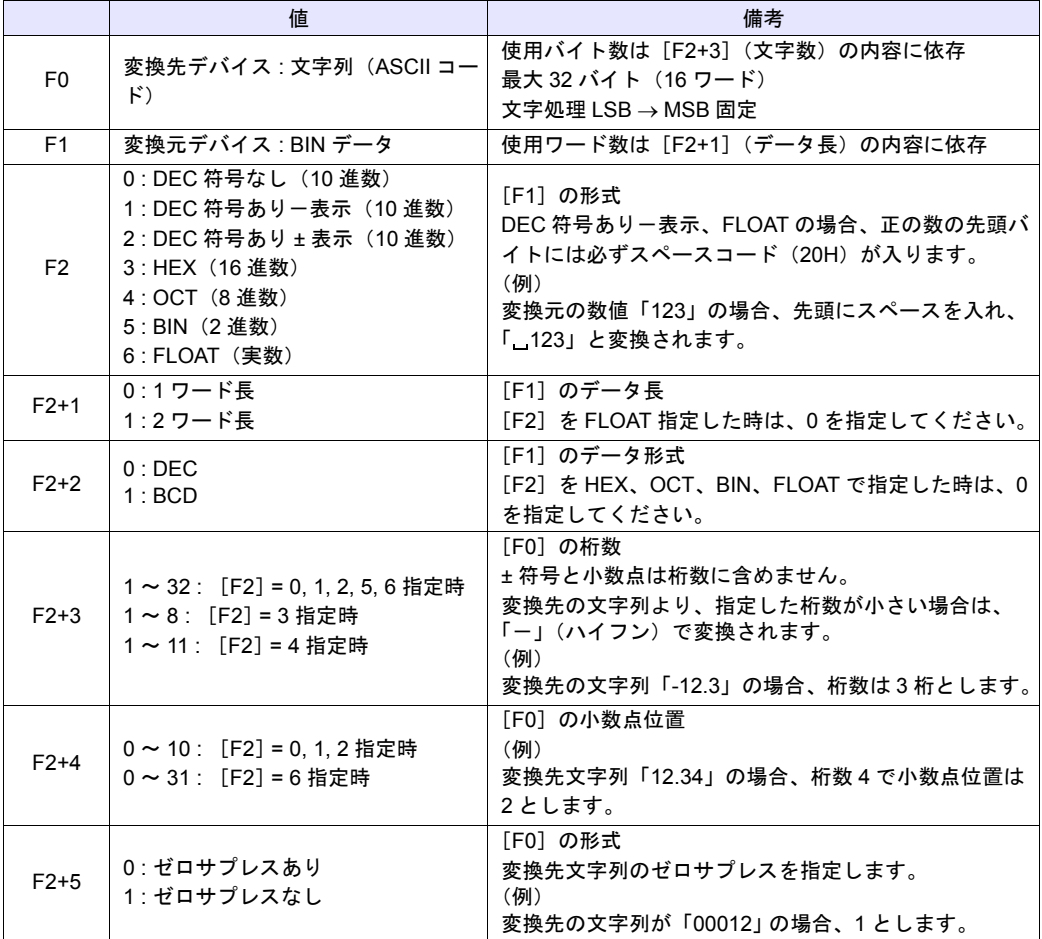

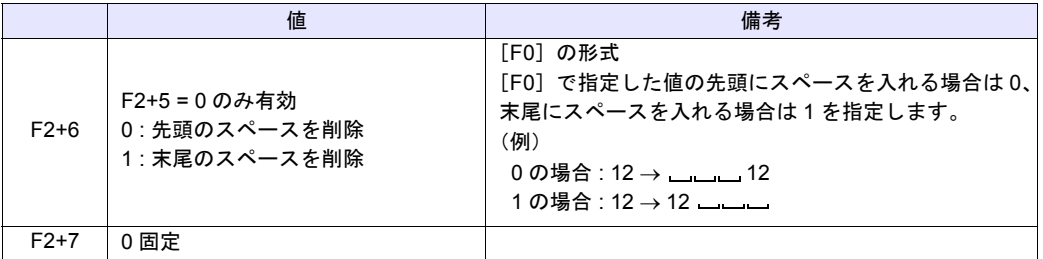

## 動作例

\$u100 の数値データを各数値データ形式の文字列データに変換して、\$u300 に格 納する。

• 数値「1234」…DEC 符号なし

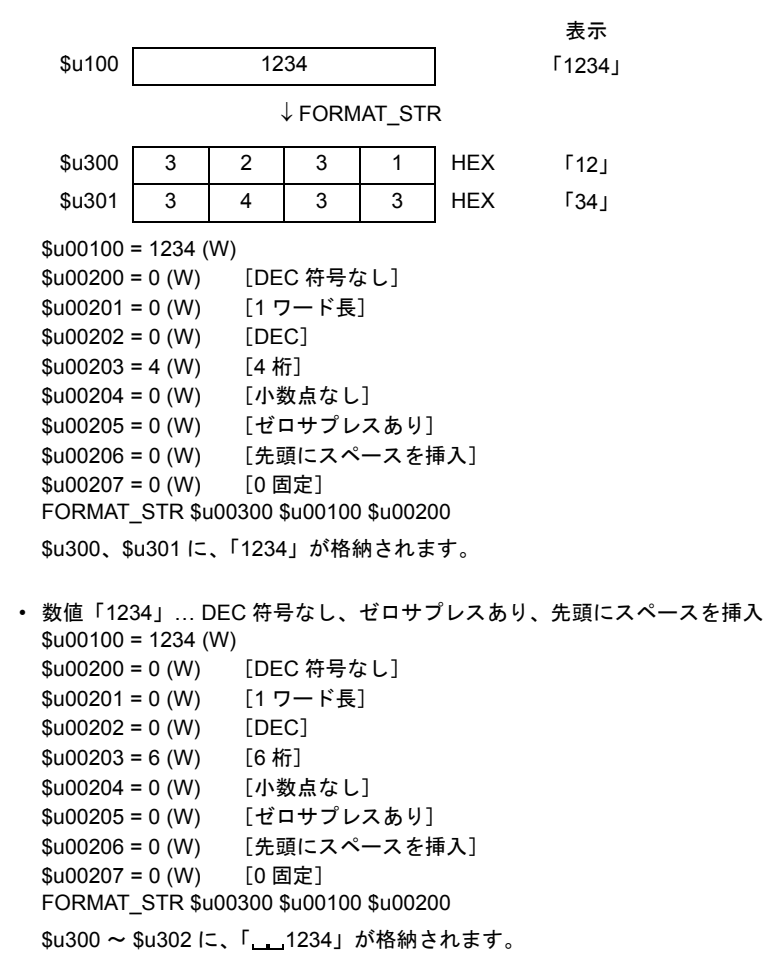
```
• 数値「1234」… DEC 符号なし、ゼロサプレスあり、末尾にスペースを挿入
 $u00100 = 1234 (W)
 $u00200 = 0 (W) [DEC 符号なし]
 $u00201 = 0 (W) [1 ワード長]
 $u00202 = 0 (W) [DEC]
 $u00203 = 6 (W) [6桁]
 $u00204 = 0 (W) [小数点なし]
 $u00205 = 0 (W)  [ゼロサプレスあり]
 $u00206 = 1 (W)  [末尾にスペースを挿入]
 $u00207 = 0 (W) [0 \text{ m} \times 10^{10} \text{ m}^2]FORMAT_STR $u00300 $u00100 $u00200
 $u300 ~ $u302 に、「1234__」が格納されます。
• 数値「1234」… DEC 符号なし、ゼロサプレスなし
 $u00100 = 1234 (W)
 $u00200 = 0 (W) [DEC 符号なし]
 $u00201 = 0 (W) [1 ワード長]
 $u00202 = 0 (W) [DEC]
 $u00203 = 6 (W) [6 桁]
 $u00204 = 0 (W) [小数点なし]
 $u00205 = 1 (W)  [ゼロサプレスなし]
 $u00206 = 0 (W)  [先頭にスペースを挿入]
 $u00207 = 0 (W) [0 \text{ m} \bar{x}]FORMAT_STR $u00300 $u00100 $u00200
 $u300 ~ $u302 に、「001234」が格納されます。
• 数値「12.34」… DEC 符号あり-表示、小数点 2
 $u00100 = 1234 (W)$u00200 = 1 (W) 「DEC 符号あり - 表示]
 $u00201 = 0 (W) [1 ワード長]
 $u00202 = 0 (W) [DEC]
 $u00203 = 4 (W) [4 桁]
 $u00204 = 2 (W) [小数点 2]
 $u00205 = 0 (W)  [ゼロサプレスあり]
 $u00206 = 0 (W)  [先頭にスペースを挿入]
 $u00207 = 0 (W) [0 \text{ m} \bar{x}]FORMAT_STR $u00300 $u00100 $u00200
 $u300 ~ $u302 に、「_12.34」が格納されます。
 (正の数の場合、先頭に必ず 20H(スペースコード)が入ります。)
• 数値「1234.00」… FLOAT
 $u00100 = 1234 (D)$u00100(F) < - $u00100(D) 0 (D)$u00200 = 6 (W) [FLOAT]
 $u00201 = 0 (W) [0 固定]
 $u00202 = 0 (W) [0 \text{ m} \bar{x}]$u00203 = 6 (W) [6桁]
 $u00204 = 2 (W) [小数点 2]
 $u00205 = 0 (W)  [ゼロサプレスあり]
 $u00206 = 0 (W)  [先頭にスペースを挿入]
 $u00207 = 0 (W) [0 \text{ m} \times 10^{10} \text{ m}^2]FORMAT_STR $u00300 $u00100 $u00200
 $u300 ~ $u303 に、「_1234.00」が格納されます。
 (正の数の場合、先頭に必ず 20H (スペースコード) が入ります。)
```
**4**

# 補足

- 変換は LSB  $\rightarrow$  MSB の順に変換します。
- 変換後の文字の最後に NULL コードを付加します。そのため、文字列が偶数 バイトの場合、1 ワード多く使用します。
- 符号付き BCD のマイナスの値は、直接[F1]を PLC デバイスに設定した時 のみ有効です。[F1]のデータを PLC 固有のデータ形式を文字列に変換して [F0]に書き込みます。固有のデータ形式を持つ PLC は以下になります。
	- 富士電機 : MICREX-F シリーズ全て
	- 安川電機 : メモバス(伝送形式 : タイプ 1)
	- オムロン:全て (伝送形式 2)
- マクロの実行結果は \$s1057 に格納されます。

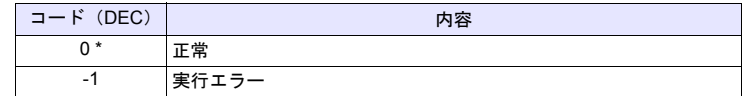

# **4.8** 転送

全機種

 $\bigcirc$ 

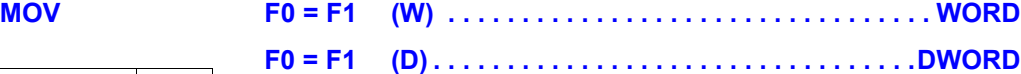

## 機能:転送

[F1] デバイスのデータを [F0] デバイスに転送します。

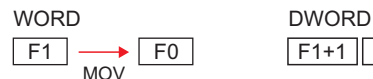

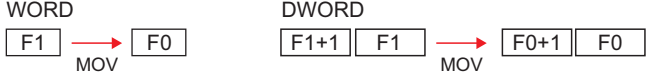

# 使用デバイス

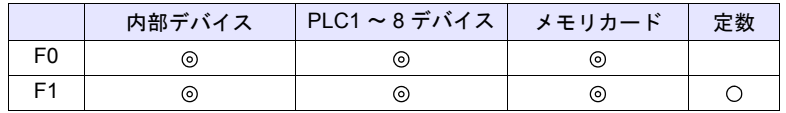

○: 設定可(間接不可) ⊙: 設定可(間接可)

# 範囲

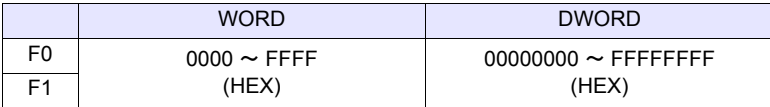

## 動作例

•  $$u100 = PLC1$  [D200] (W)

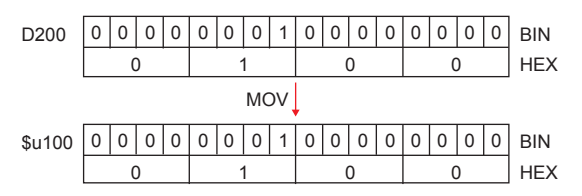

 $\cdot$  \$u100 = PLC1 [D200] (D)

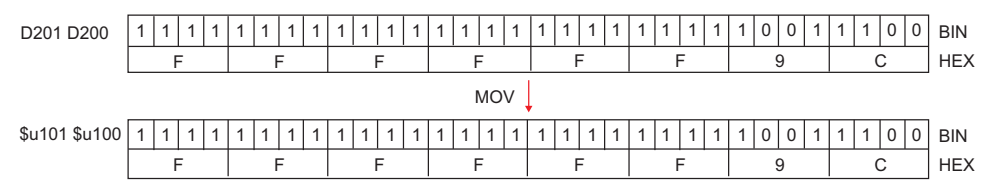

## 補足

• マクロの実行結果は \$s1057 に格納されます。

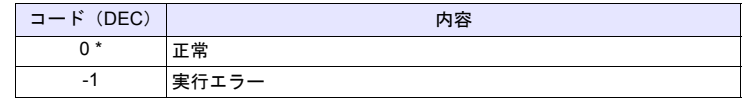

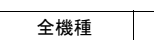

 $\circ$ 

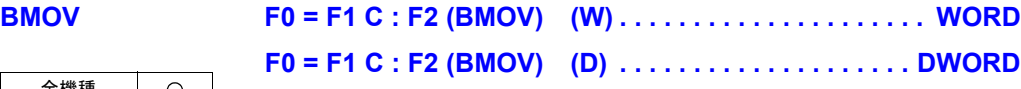

# 機能:ブロック転送

先頭デバイス [F1] から [F2] 点分のデータを、先頭デバイス [F0] にブロック転送 します。

WORD

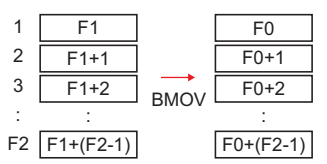

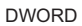

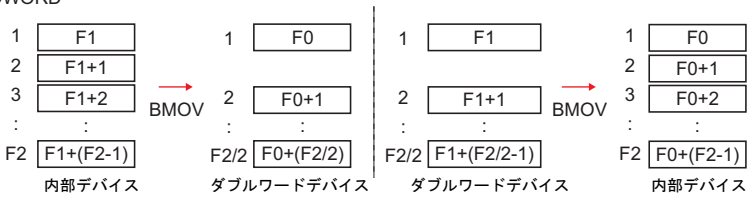

# 使用デバイス

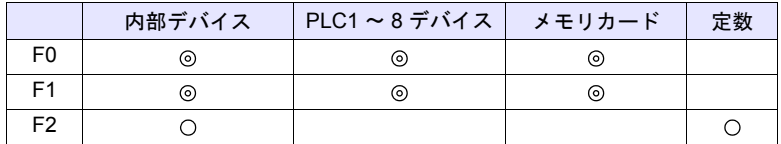

 $O: 1$ 設定可 (間接不可)  $\odot: 1$ 設定可 (間接可)

# 範囲

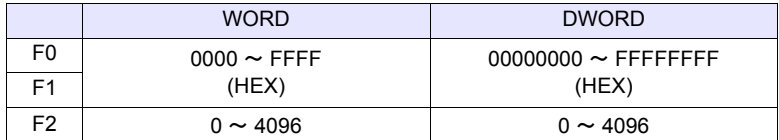

# 動作例

• \$u100 = PLC1 [D200] C : 3 (BMOV) (W)

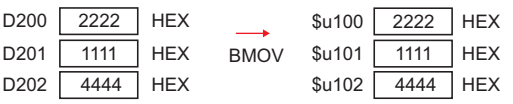

• PLC2[1:#C100] = \$u100 C : 4 (BMOV) (D) または PLC2[1:#C100] = \$u100 C : 3 (BMOV) (D)

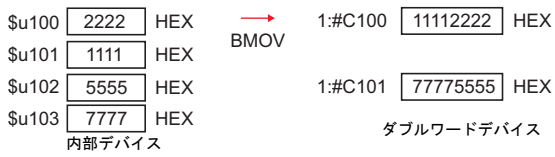

• \$u100 =PLC2[1:#C100] C : 4 (BMOV) (D) または \$u100 = PLC2 [1:#C100] C : 3 (BMOV) (D)

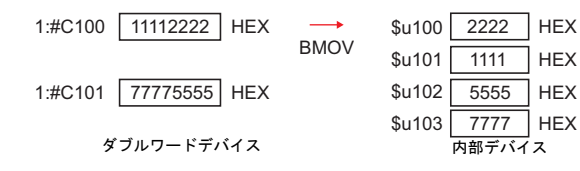

# 補足

• [システム設定] → [本体設定] → [環境設定] → [□ BMOV でダブルワー ド転送を許可する]の設定にチェックがない場合、DWORD を選択できませ ん。チェックなしで、ダブルワードデバイスの BMOV を実行すると下図の 結果になります。

PLC2 [1:#C100] = \$u100 C : 4 (BMOV)

| $$u100$ $2222$ HEX |  | $\overrightarrow{BMOV}$ | 1:#C100 00002222 HEX |  |
|--------------------|--|-------------------------|----------------------|--|
| $$u101$ 1111 HEX   |  |                         | 1:#C101 00001111 HEX |  |
| $$u102$ 5555 HEX   |  |                         | 1:#C102 00005555 HEX |  |
| $$u103$ 7777 HEX   |  |                         | 1:#C103 00007777 HEX |  |

 $$u100 = PLC2$  [1:#C100] C : 4 (BMOV)

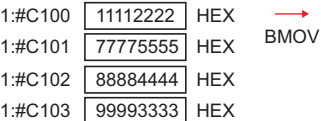

| 2222           | <b>HEX</b> |
|----------------|------------|
| 5555           | <b>HEX</b> |
| \$u102<br>4444 | <b>HEX</b> |
| \$u103<br>3333 | <b>HEX</b> |
|                |            |

• マクロの実行結果は \$s1057 に格納されます。

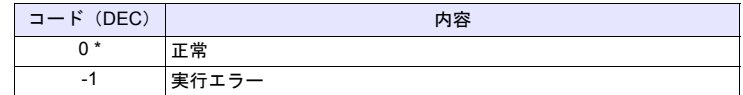

**CVMOV F0 = F1 C : F2 (CVMOV) (W). . . . . . . . . . . . . . . . . . . . WORD F0 = F1 C : F2 (CVMOV) (D) . . . . . . . . . . . . . . . . . . . DWORD**

### 全機種  $\circ$

## 機能:ブロック転送

先頭デバイス [F1] から [F2] 点分のデータを、先頭デバイス [F0] にブロック転送 します。PLC 機種によってデータ変換も同時に実行します。

**WORD** 

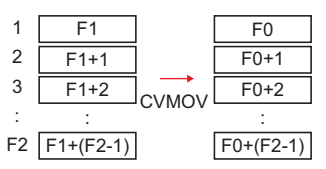

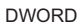

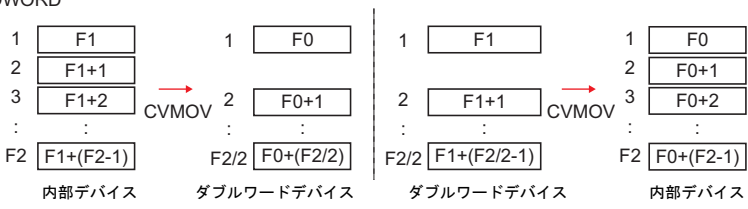

# 使用デバイス

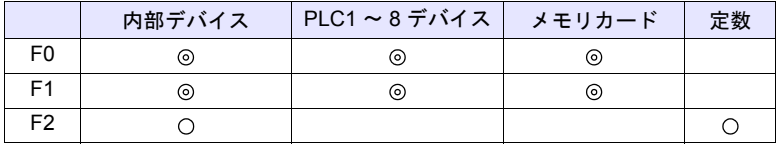

○: 設定可(間接不可) ©: 設定可(間接可)

## 範囲

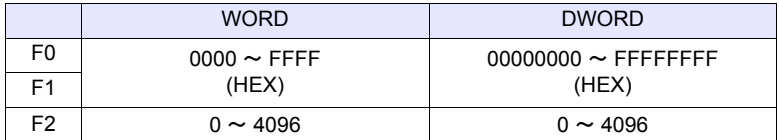

## 動作例

ご使用の PLC 機種に合った動作例を参照してください。下表以外の機種の場合 BMOV コマンドと同じ動作になります。

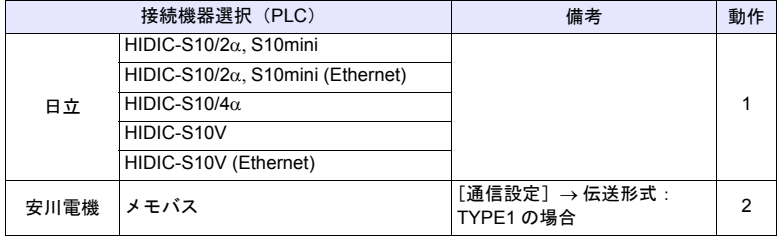

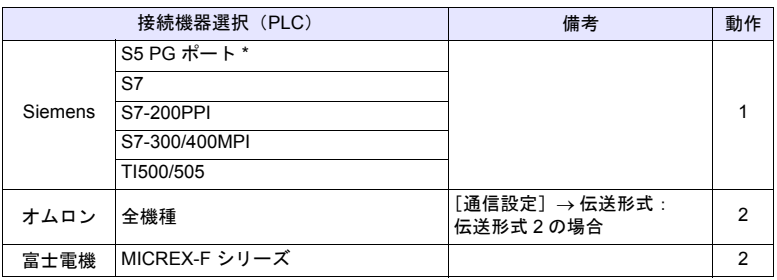

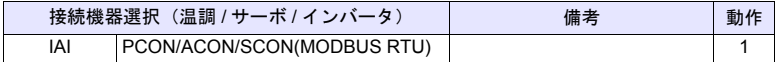

- 動作 <sup>1</sup> PLC1 が日立製 PLC の場合 **4**
	- $-$  \$u100 =PLC1 [FW0064] C : 3 (CVMOV) (W)

| FW64 2222 HEX | $\longrightarrow$                   | \$u100 2222 HEX  |  |
|---------------|-------------------------------------|------------------|--|
|               | FW65 1111 HEX CVMOV \$u101 1111 HEX |                  |  |
| FW66 4444 HEX |                                     | $$u102$ 4444 HEX |  |

WORD の場合は、BMOV と同じ動作

- \$u100 =PLC1 [FW0064] C : 3 (CVMOV) (D) または \$u100 =PLC1[FW0064] C : 4 (CVMOV) (D)

|  | FW64 2222 HEX \$u100 1111 HEX 人れ替え<br>FW65 1111 HEX → \$u101 2222 HEX 人れ替え<br>FW67 3333 HEX CVMOV \$u102 3333 HEX 人れ替え<br>FW67 3333 HEX \$u103 4444 HEX 人れ替え |  |  |
|--|----------------------------------------------------------------------------------------------------|--|--|
|  |                                                                                                    |  |  |
|  |                                                                                                    |  |  |
|  |                                                                                                    |  |  |

DWORD の場合は、上位ワード / 下位ワードを入れ替えます。

# • 動作 2 PLC2 が富士電機製 PLC の場合

- \$u100 = PLC2 [WM100] C : 3 (CVMOV) (W)

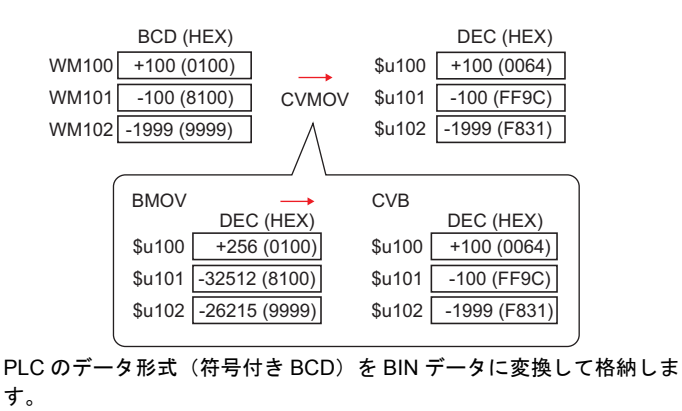

- PLC2 [BD100] =\$u100 C : 2 (CVMOV) (D)

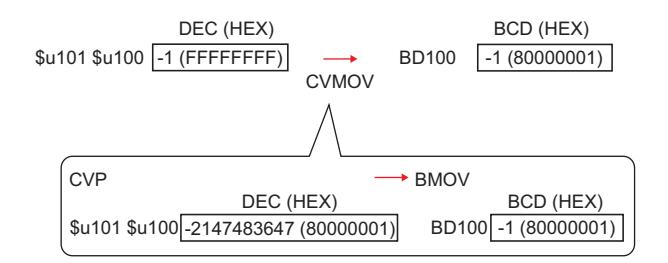

BIN データを PLC のデータ形式 (符号付き BCD) に変換して格納しま す。

# 補足

• マクロの実行結果は \$s1057 に格納されます。

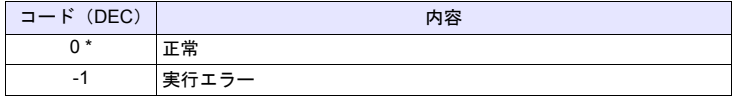

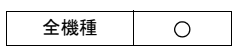

# **CVSMOV F0 = F1 C : F2 (CVSMOV) (W) . . . . . . . . . . . . . . . . . . . . WORD F0 = F1 C : F2 (CVSMOV) (D). . . . . . . . . . . . . . . . . . . .DWORD**

# 機能:文字列処理変換付きブロック転送

先頭デバイス [F1] から [F2] 点分のデータを、先頭デバイス [F0] にブロック転送 します。内部デバイスから PLCn デバイス、PLCn デバイスから内部デバイス、 PLC デバイス m から PLCn デバイスへの転送では、文字列処理の変換も同時に 実行します。

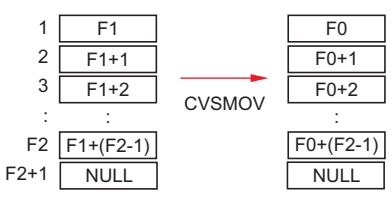

# 使用デバイス

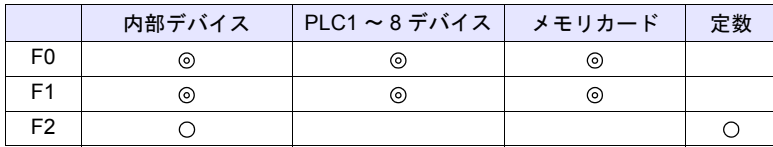

 $O: 1$ 設定可 (間接不可)  $\odot: 1$ 設定可 (間接可)

### 範囲

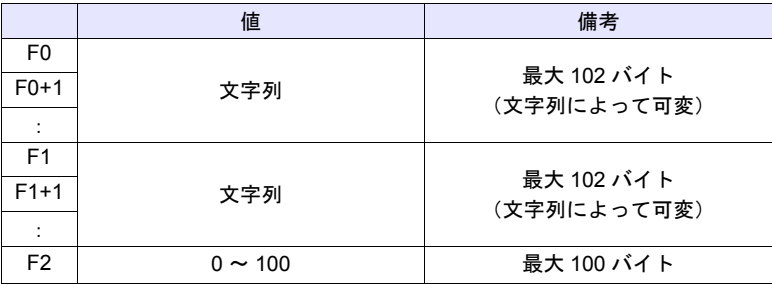

## 動作例

- 転送先(PLC3)の PLC の [ 通信設定 ] → [ 文字処理 ] が [MSB → LSB] の場 合
	- \$u100 | 9 | 4 | 8 | A | HEX 株 \$u101 | A | E | 8 | E | HEX 式 \$u102 | E | F | 8 | 9 | HEX 会 \$u103 | D | 0 | 8 | E | HEX 社 \$u104 0 0 0 0 0 HEX NULL コード ↓ CVSMOV D100 | 8 | A | 9 | 4 | HEX 株 D101 | 8 | E | A | E | HEX 式 D102 | 8 | 9 | E | F | HEX 숲 D103 | 8 | E | D | 0 | HEX 社 D104 0 0 0 0 HEX NULL コード
	- PLC3 [D100] =  $$u100 C : 8 (CVSMOV) (W)$

# 補足

- 最後に NULL コードを付加します。そのため、文字列が偶数バイトの場合、 1 ワード多く使用します。
- マクロの実行結果は \$s1057 に格納されます。

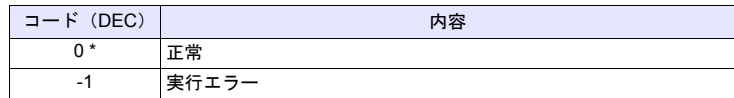

# **FILL F0 = F1 C : F2 (FILL)**

機能:一括転送

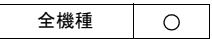

先頭デバイス [F0] から [F2] ワード数分のデータに [F1] の値を書き込みます。

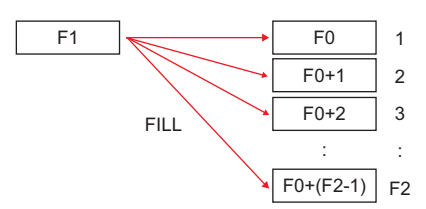

# 使用デバイス

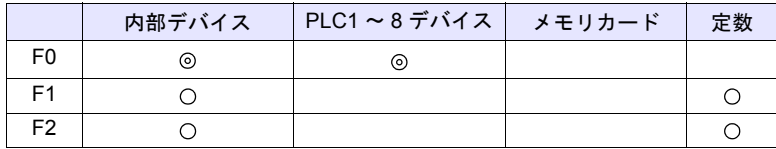

 $O: 12$ 定可 (間接不可)  $\odot: 12$ 定可 (間接可)

## 範囲

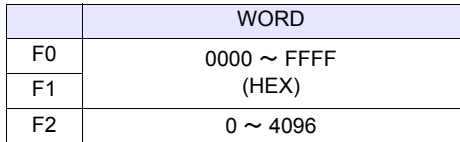

## 動作例

•  $$u100 = $u200 \text{ C} : 3 \text{ (FILL)}$$ 

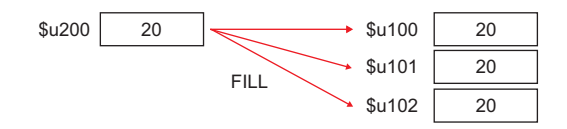

## 補足

- [F0] に PLC デバイスを指定した場合、コード変換は行いません。
- マクロの実行結果は \$s1057 に格納されます。

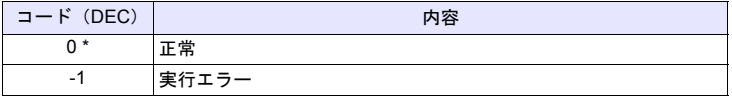

## 比較

# **4.9** 比較

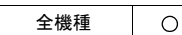

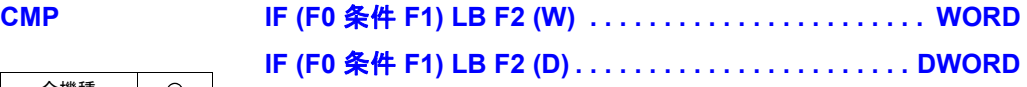

## 機能:条件比較

[F0] と [F1] を符号付きデータとして比較し、条件が成立すれば [F2] ラベルへ ジャンプします。

## 条件

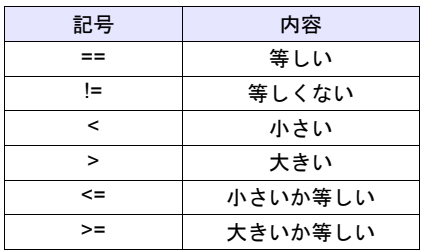

# 使用デバイス

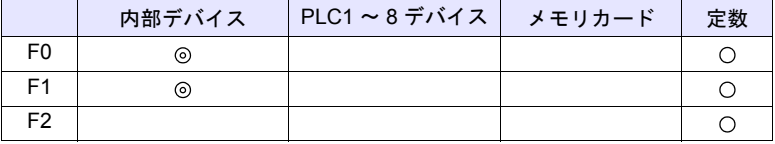

○: 設定可(間接不可) ◎: 設定可(間接可)

## 範囲

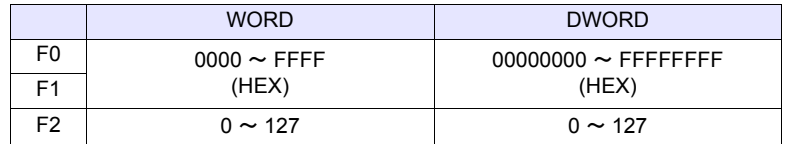

# 動作例

- IF (\$u100 == 500) LB 0 (W) RET
	- LB0
	- :

\$u100 = 500 の場合 LB0 (ラベル 0)へジャンプして、次行のマクロを実行。 \$u100 ≠ 500 の場合、次行へ進む。例では RET でマクロを終了します。

## 補足

- 必ずジャンプ先のラベル(LB)が必要です。ラベルが存在しない場合、エ ラーチェックでエラーになり、本体上では「Error:83」(ジャンプ先のラベ ルがありません)になります。
- マクロの実行結果は \$s1058 に格納されます。

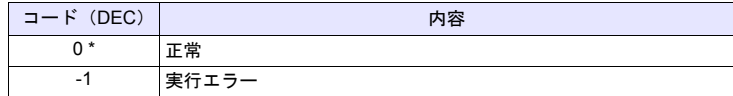

全機種

 $\circ$ 

# **TST IF** 条件 **(F0 & F1) LB F2 (W) . . . . . . . . . . . . . . . . . . . . . . WORD IF** 条件 **(F0 & F1) LB F2 (D). . . . . . . . . . . . . . . . . . . . . .DWORD**

## 機能:**0** 比較

[F0] と [F1] の論理積の結果を 0 と比較して、条件が成立すれば [F2] ラベルへ ジャンプします。

## 条件

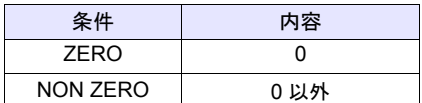

# 使用デバイス

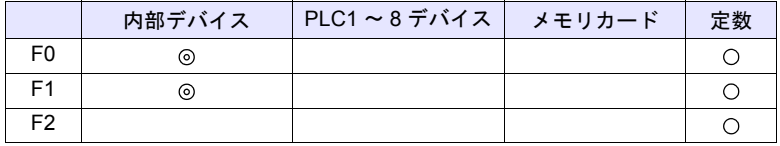

○: 設定可(間接不可) ©: 設定可(間接可)

## 範囲

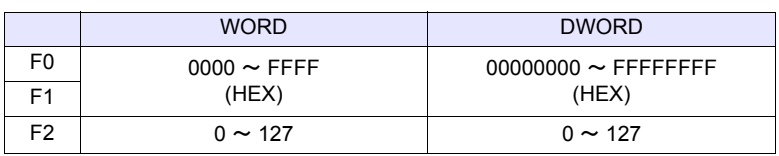

### 動作例

• IFNZ (\$u100 & 8000H) LB0 (W)

RET

LB0

:

\$u100 の 15 ビット目が ON の場合、LB0 (ラベル 0)へジャンプし、次行を 実行。

\$u100 の 15 ビット目が OFF の場合、次行へ進む。例では RET でマクロを 終了します。

## 補足

- 必ずジャンプ先のラベル(LB)が必要です。ラベルが存在しない場合、エ ラーチェックでエラーになり、本体上では「Error:83」(ジャンプ先のラベ ルがありません)になります。
- マクロの実行結果は \$s1058 に格納されます。

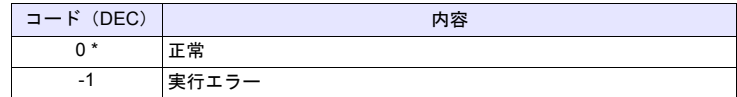

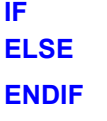

全機種

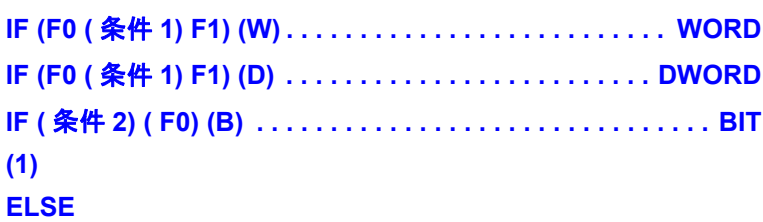

**(2)**

**(1)**

 $\bigcirc$ 

**ENDIF**

# 機能:条件分岐

WORD/DWORD の場合、[F0] と [F1] を比較し、真ならば(1) の処理を実行 し、偽ならば(2)の処理を実行します。

BIT の場合、[F0]と条件 2 を比較し、真ならば(1)の処理を実行し、偽ならば (2)の処理を実行します。

ELSE、(2)の処理は、省略可能です。

# 条件 **1** 条件 **2**

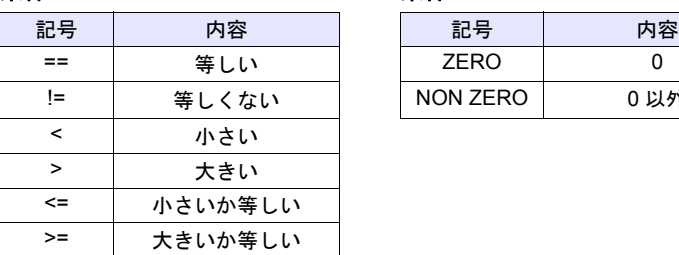

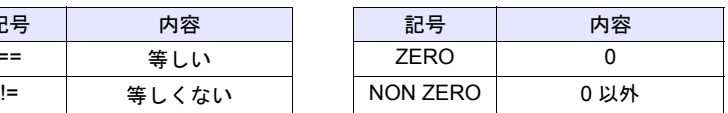

# 使用デバイス

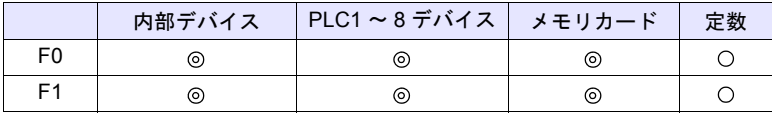

 $O: 12$ 定可 (間接不可)  $\odot: 12$ 定可 (間接可)

## 範囲

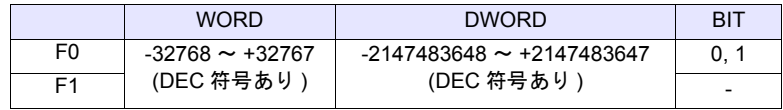

# 動作例

• WORD 比較の場合 IF (\$u100 < 10) (W)  $$u100 = $u100 + 1$  (W) ELSE  $$u100 = 0 (W)$ ENDIF \$u100 が 10 より小さい場合、\$u100 = \$u100 + 1 を実行し、10 以上の場合、 \$u100 = 0 を実行します。

**4**

• BIT 比較の場合 IFNZ (\$u100-00) (B)  $$u100 = $u100 + 1 (W)$ ELSE  $$u100 = 0 (W)$ ENDIF \$u100-00 が ON の場合、\$u100 = \$u100 + 1 を実行し、\$u100-00 が OFF の 場合、\$u100 = 0 を実行します。

## 制限事項

IF•••ELSE•••ENDIF のネスティング処理は上限 8 までです。

### 補足

```
• 以下の条件の場合、マクロエディタでエラーとなります。
  1. IF•••ELSE•••ENDIF のネスティング処理が 8 を超えた場合
  2. IF の数と ENDIF の数が一致しない場合
  3. IF の数と ELSE の数が一致しない場合
  4. 対応する IF•••ELSE•••ENDIF が FOR ~ NEXT の内、外をまたいで設定
     されている場合
    (例) IF ($u100 > 0)
         IF($u100 < 10)    IF•••ENDIF の中に 9 つ以上、IF••• が存在す<br>メース
               : \int_{0}^{\infty} \delta.
         IF ( $u200 == 1)ENDIF
    (\frac{m}{m}) IF ($u100 == 0)
                         <mark>※</mark> IF が 2 つに対して、ENDIF が 1 つしかない。
         IF ($u100 == 0)
         ENDIF
    (W) IF (Su100 == 0)IF が 1 つに対して、ELSE が 2 重に設定され
                         x \tauいる。
         ELSE
         ELSE
         ENDIF
    (W) IF (Su100 == 0)FOR 10
         ELSE FOR ~ NEXT が ELSE、ENDIF を含んで設
         ENDIF | 本 定されている。
                         ×
```
• マクロの実行結果は \$s1059 に格納されます。

**NFXT** 

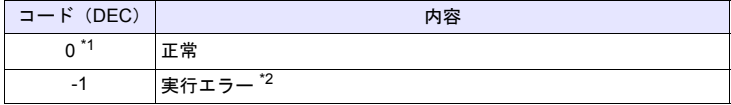

- \*1 [システム設定]→[環境設定]→「マクロ正常終了時に正常結果を格納する」 にチェックをつける必要があります。チェックがない場合、正常終了しても、値は 更新されません。(開発中)
- \*2 [F0]、[F1]のデバイス読込に失敗した場合、エラーとなり、\$s1059 に -1 を格納し ます。

実行エラーの場合、偽として処理を実行します。

# **4.10** マクロ動作の制御

# **CALL CALL F0**

全機種  $\circ$ 

# 機能:マクロブロック **No.** 指定

[F0] で指定したマクロブロックを実行します。

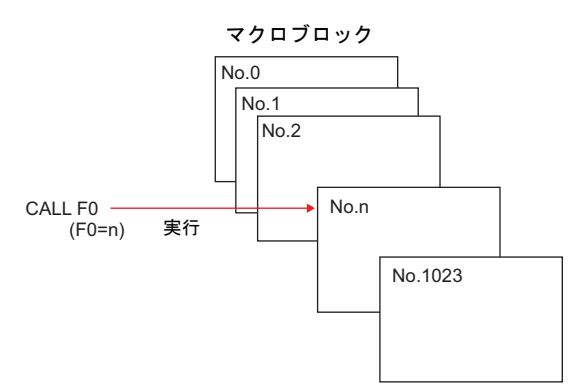

# 使用デバイス

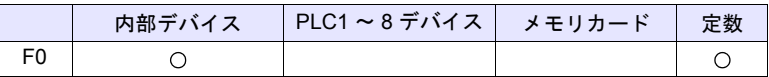

○: 設定可(間接不可) ©: 設定可(間接可)

範囲

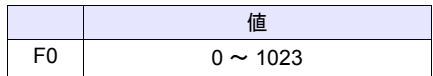

# 動作例

• CALL 5

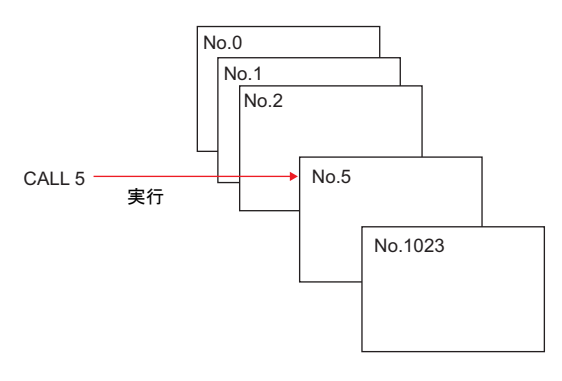

## 補足

- CALL 先のマクロブロック No. が未登録の場合、エラーチェックで Warning になります。
- ネスティングは最大 8 段階まで可能です。 例)2 段階

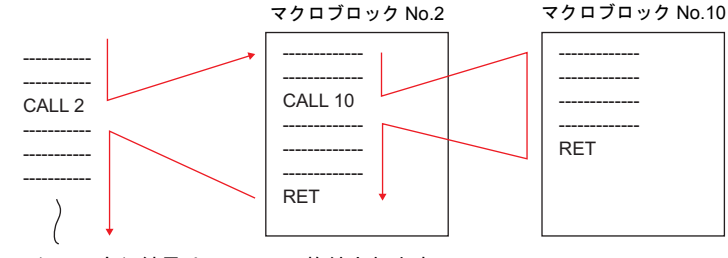

• マクロの実行結果は \$s1059 に格納されます。

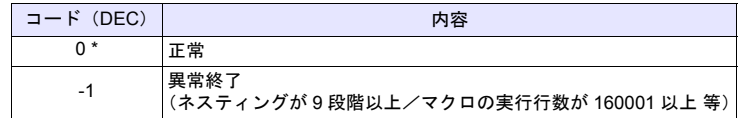

## **JMP JMP LB F0**

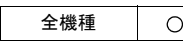

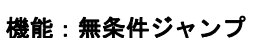

[F0] で指定したラベルにジャンプします。

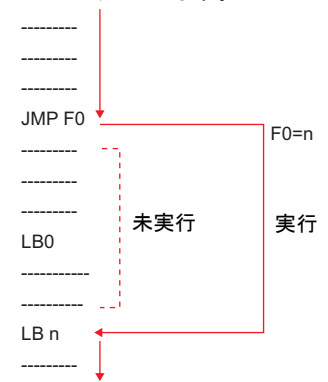

## 使用デバイス

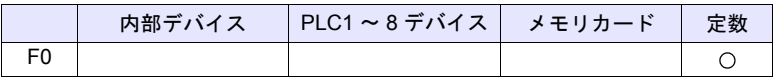

○: 設定可(間接不可) ◎: 設定可(間接可)

範囲

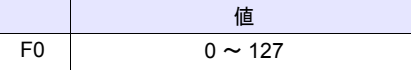

## 動作例

• JMP LB5

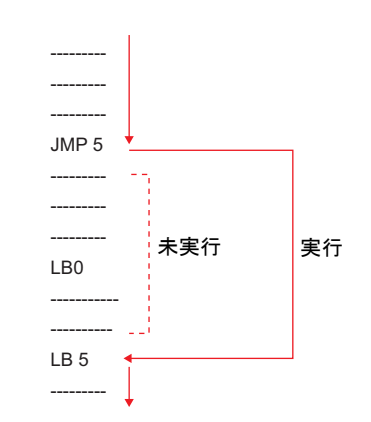

## 補足

- 必ずジャンプ先のラベル(LB)が必要です。ラベルが存在しない場合、エ ラーチェックでエラーになり、本体上では「Error:83」(ジャンプ先のラベ ルがありません)になります。
- マクロの実行結果は \$s1059 に格納されます。

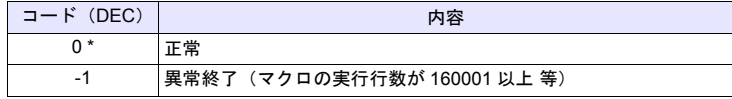

# **LABEL LB F0:**

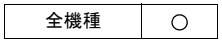

機能:ラベル **No.**

[CMP] [TST] [JMP] のジャンプ先となるラベルを作成します。

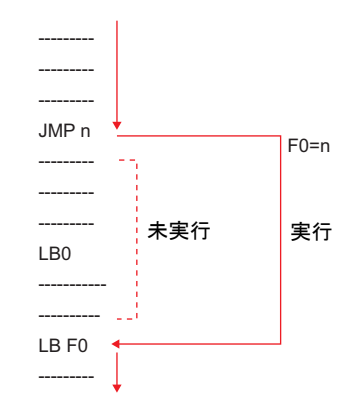

# 使用デバイス

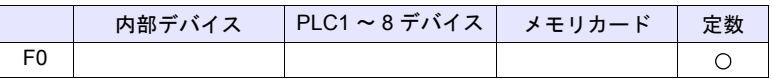

○: 設定可(間接不可) ©: 設定可(間接可)

## 範囲

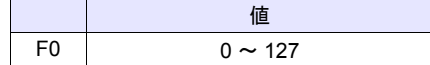

## 補足

- 必ずジャンプ先のラベル(LB)が必要です。ラベルが存在しない場合、エ ラーチェックでエラーになり、本体上では「Error:83」(ジャンプ先のラベ ルがありません)になります。
- マクロの実行結果は \$s1059 に格納されます。

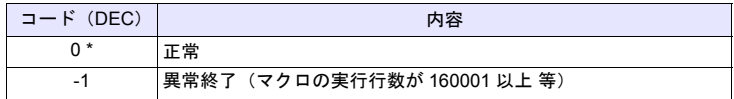

**FOR / NEXT FOR F0**

全機種

 $\circ$ 

**NEXT**

# 機能:**FOR** ~ **NEXT**

[F0] で指定した回数 FOR / NEXT 間をループします。

FOR F0 \$u300 = \$u300 + 5 この動作をF0回実行する NEXT

# 使用デバイス

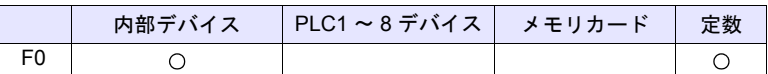

 $O: 1$ 設定可 (間接不可)  $O: 12$  (間接可)

## 範囲

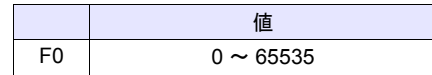

# 動作例

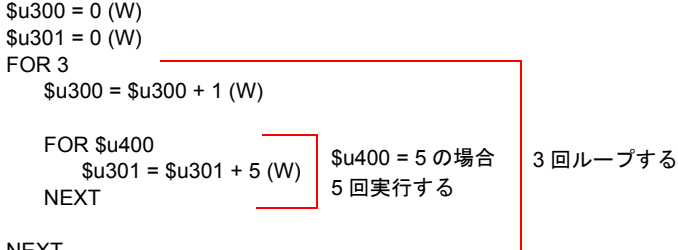

NEXT

• 結果  $$u300 = 3$  $$u301 = 75$ 

# 補足

• FOR ~ NEXT は最大 8 段までネスティング \* 可能です。9 段以上設定すると エラーチェックでエラーとなり、本体上では「Error:81」(FOR - NEXT 命 令の数があっていません)になります。

\* ネスティング:FOR ~ NEXT の中に更に FOR ~ NEXT を入れること

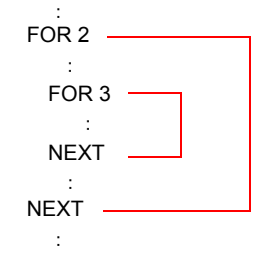

• マクロの実行結果は \$s1059 に格納されます。

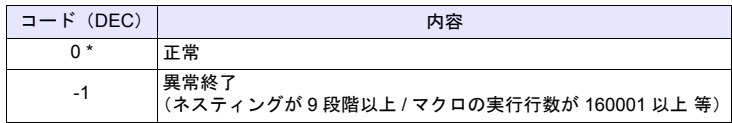

# **RET RET**

全機種  $\circ$ 

# 機能:マクロ終了

マクロを終了します。RET 以降のマクロは実行しません。

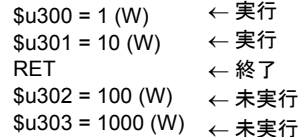

# 補足

• CALL で呼び出したマクロブロックの場合、呼び出し元へ戻ります。

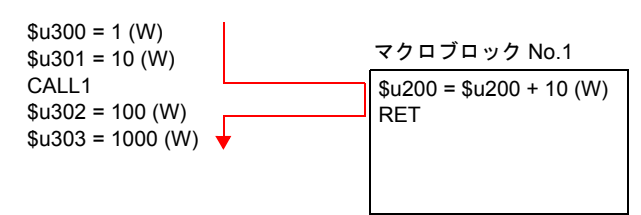

## **SWRET SWRET**

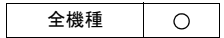

# 機能:スイッチ機能実行

• SWRET がない場合

スイッチ機能を実行します。

スイッチの ON マクロで使用します。

• SWRET がある場合 マクロ処理を中断し、スイッチ機能を 実行後残りのマクロを実行します。

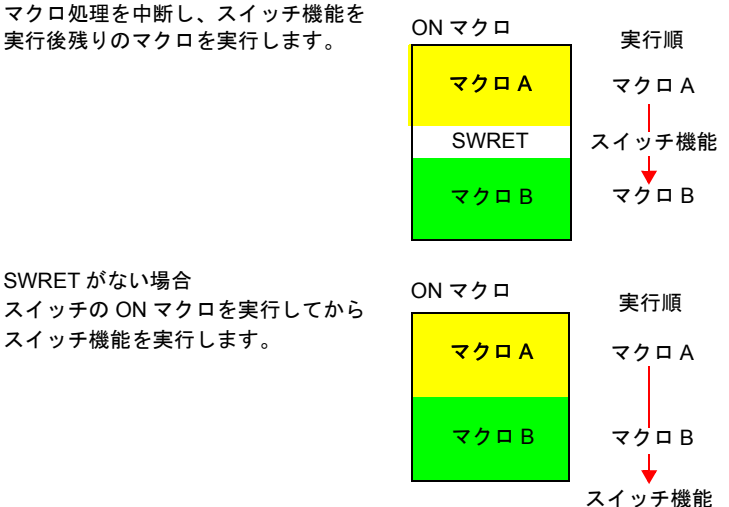

### 動作例

• 入力モードの ENT キーで入力対象 D200 への書込結果を元に動くマクロを 作成した場合、SWRET でスイッチ機能(書込)を実行する必要があります。

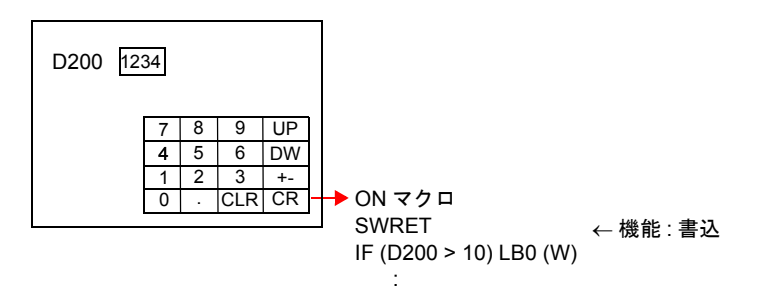

# 補足

- スイッチの ON マクロ内で有効なコマンドです。 但し以下の場合、スイッチの ON マクロ内であっても正常に動作しません。 - CALL 先のマクロブロックに SWRET がある
	- JMP、FOR ~ NEXT などで SWRET 実行前のラベルへの移動

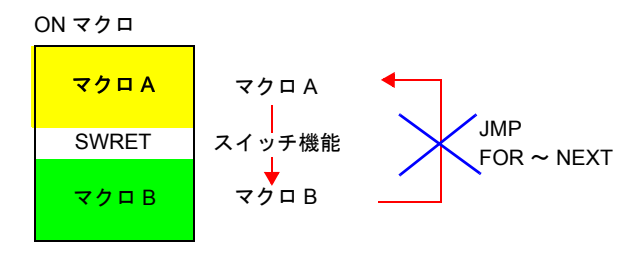

# **EN\_INT EN\_INT**

全機種  $\circ$ 

## 機能:スイッチ処理の割り込み許可

通常、マクロ処理の実行中に ZM シリーズ本体のスイッチが押された場合、直ぐ にスイッチの処理を実行するのではなく、マクロシートが終了するまで、スイッ チの処理は待たされます。

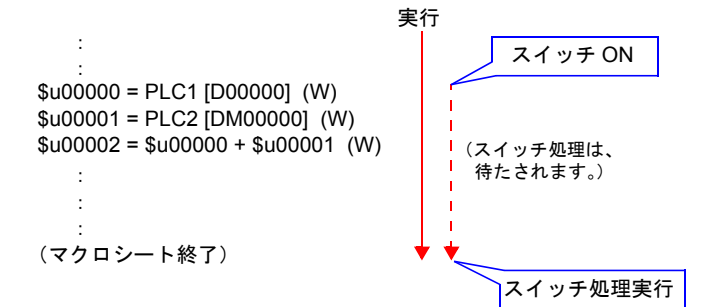

この命令実行時、スイッチの処理が待っている場合、マクロ処理を中断しスイッ チの処理を実行します。スイッチ処理終了後、中断した箇所からマクロを実行し ます。

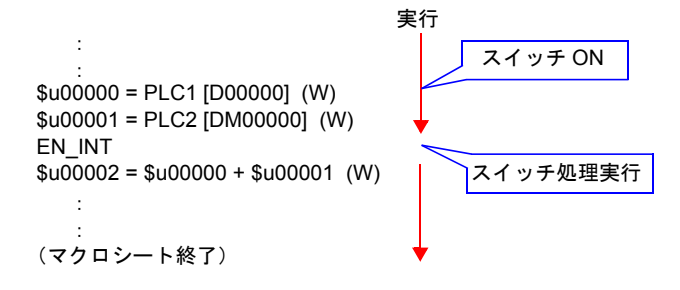

補足

• スイッチ処理の待ちが無い場合、何も実行しません。

# **4.11 FROM** バックアップ

ZM シリーズ本体の画面データ用の FP-ROM(フラッシュデバイス)空間におい て、未使用エリアを PLC デバイス、内部デバイス、メモリカードのデータの バックアップ用の領域として使用することができます。最大 16k ワードまでデー タバックアップ用領域として使用できます。

# $FROM_WR$  FROM\_W

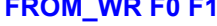

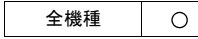

# 機能:**FROM** への書き込み

[F0] デバイスから [F1] で指定したワード数分、FP-ROM に書き込みます。

## 使用デバイス

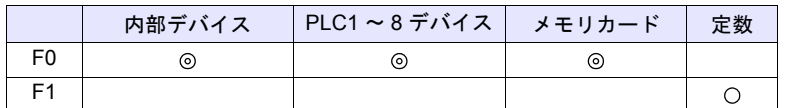

○: 設定可(間接不可) ◎: 設定可(間接可)

## 範囲

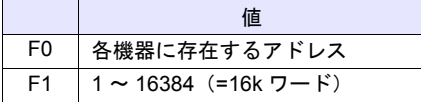

## 補足

- このマクロを使用する場合、[システム設定] → [本体設定] → [環境設定] で[内部フラッシュロムをバックアップ領域として使用する]にチェック\* を入れます。
- \* チェックを入れることで、画面データ使用可能容量が 66kbyte 減少します。 • FP-ROM への書き込み可能回数は 10 万回です。 ([FROM\_WR] コマンドを 1 回実行すると、ワード数に関係なく 1 回と数え ます。)従って、バックアップデータは電源投入後に読み込み、電源消灯前 に書き込みを行うような使い方をお奨めします。
- サイクルマクロなど毎サイクルで [FROM\_WR] コマンドを実行しないでくだ さい。
- FP-ROM への書き込みは多少時間(約3~5秒)がかかります。
- マクロの実行結果は \$s728 に格納されます。

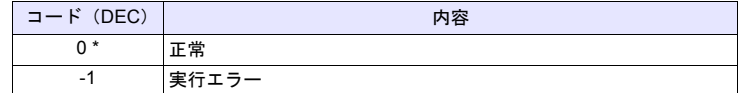

# **FROM\_RD FROM\_RD F0 F1**

全機種  $\circ$ 

# 機能:**FROM** からの読み込み

FP-ROM から [F0] デバイスへ、[F1] で指定したワード数分読み込みます。

# 使用デバイス

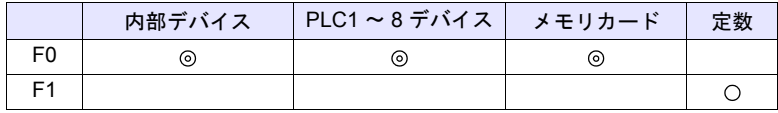

○: 設定可(間接不可) ◎: 設定可(間接可)

## 範囲

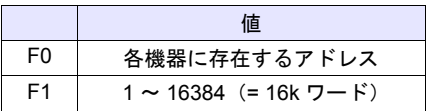

## 補足

- このマクロを使用する場合、[システム設定]→ [環境設定]で[内部フ ラッシュロムをバックアップ領域として使用する]にチェック \* を入れま す。
	- \* チェックを入れることで、画面データ使用可能容量が 66kbyte 減少します。
- サイクルマクロなど毎サイクルで [FROM\_RD] コマンドを実行しないでくだ さい。
- マクロの実行結果は \$s728 に格納されます。

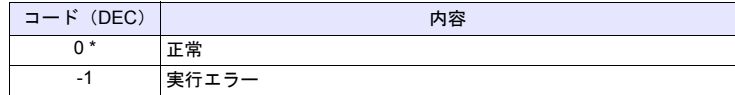

# **4.12** プリンタ

 $\circ$ 

ZM シリーズ本体に接続したプリンタへコマンドを送ります。

**MR\_OUT MR\_OUT F0**

全機種

# 機能:**MR400** フォーマットテーブル呼び出し設定 **No.** の実行

[F0] で設定した「フォーマットテーブル(呼び出し設定 No.)」の内容を印字し ます。

## 使用メモリ

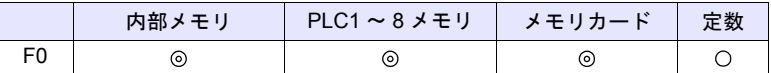

○: 設定可(間接不可) ◎: 設定可(間接可)

## 範囲

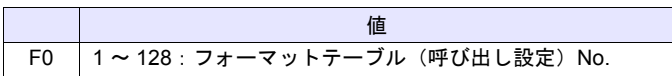

## 動作例

• MR\_OUT 50

MR400 フォーマットテーブル(呼び出し設定)No.50 の内容を印字します。

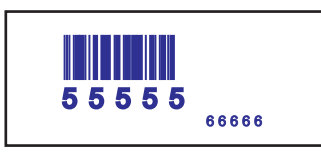

## 補足

- [システム設定]→[ハードウェア設定]→[プリンタ]で[機種:MR-400]を選択した場合のみ有効なコマンドです。
- マクロの実行結果は \$s1060 に格納されます。

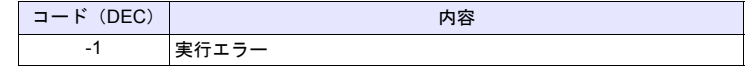

## **MR\_REG MR\_REG F0**

全機種  $\circ$ 

# 機能:**MR400** フォーマットテーブル登録設定 **No.** の実行

[F0] で設定した「フォーマットテーブル(登録設定 No.)」の内容を、メモリ カードに書き込みます。

## 使用メモリ

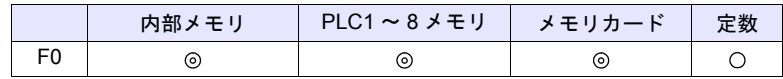

○: 設定可(間接不可) ©: 設定可(間接可)

## 範囲

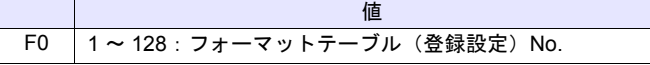

## 動作例

• MR\_REG 22

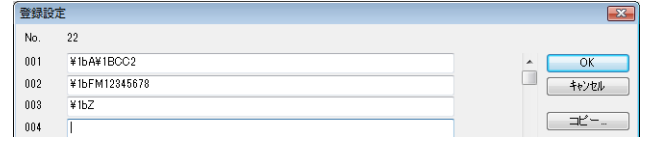

メモリカードのフォーマットが行えます。

• MR\_REG 1

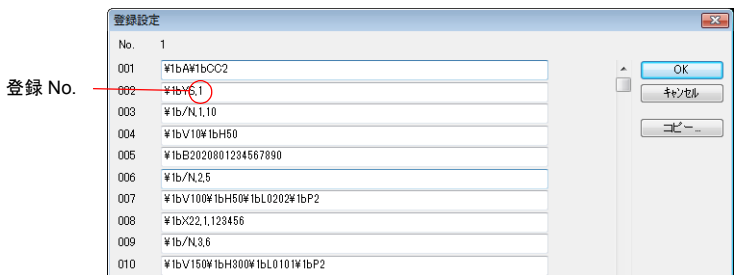

1 回目:MR400 のメモリカードに登録 No.1 としてフォーマット登録します。 2 回目:登録 No.1 内容を印字します。フォーマットの確認ができます。

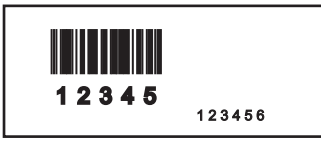

### 補足

- [システム設定]→ [ハードウェア設定]→ [プリンタ]で [機種: MR-400]を選択した場合のみ有効なコマンドです。
- マクロの実行結果は \$s1060 に格納されます。

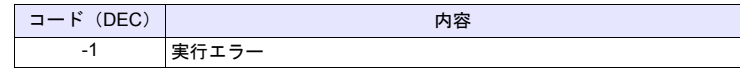

## **OUT\_PR OUT\_PR F0 F1**

全機種  $\circ$ 

# 機能:プリンタへコマンド出力

[F0] メモリから [F1] バイト数分のデータをプリンタに送信します。

## 使用メモリ

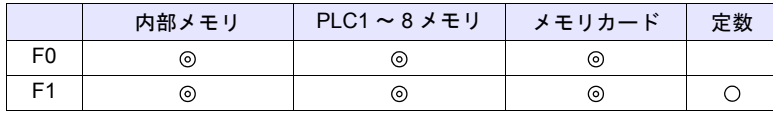

○: 設定可(間接不可) ⊙: 設定可(間接可)

## 範囲

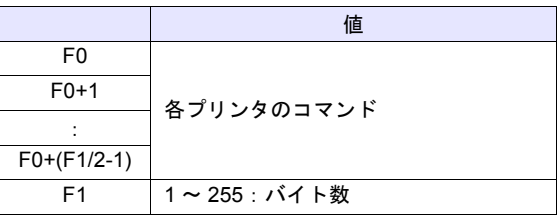

### 動作例

• CBM (293) プリンタで紙送りとオートカットを実行する CBM マニュアルのコマンド表より 印字およびピッチ単位の紙送り:1BH4AHn(紙送り n/360 インチ) オートカッター駆動パーシャルカット:1BH6DH プリンタに送るコード:1BH 4AH 96H 1BH 6DH n=150

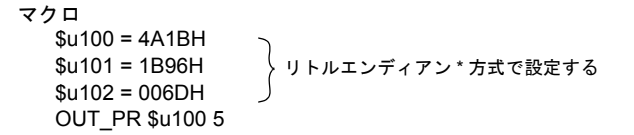

# 補足

• リトルエンディアン: 2 バイト以上のデータは、1 バイト毎に分割して転送します。 この分割したデータを最下位バイトから順に記録 / 送信する方式です。

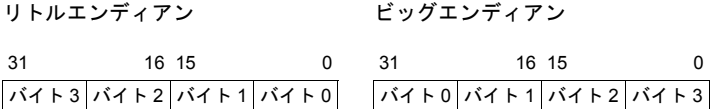

- コマンドは各プリンタにより異なります。 ZM シリーズ本体はコマンド送信時に、コマンドの有効 / 無効のチェックを 行いません。プリンタのマニュアルを参照し正しく設定してください。
- マクロの実行結果は \$s1060 に格納されます。

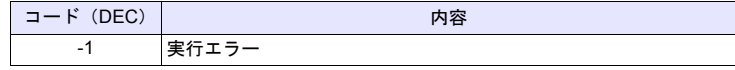

# **4.13** ビデオ

**VIDEO VIDEO MEMORY F1** . . . . . . . . . . . . . . メモリ指定

# 機能 **1**:サイズ

ビデオ表示を [F1+1] で指定したサイズに変更します。

## 使用メモリ

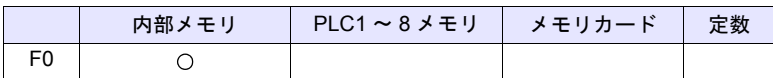

○: 設定可(間接不可) ⊙: 設定可(間接可)

## 範囲

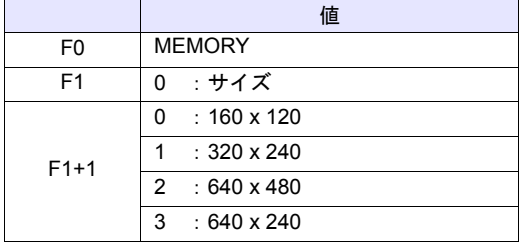

## 動作例

 $$u100 = 0 (W)$  [サイズ]  $$u101 = 0 (W)$  [160 x 120] VIDEO MEMORY \$u100

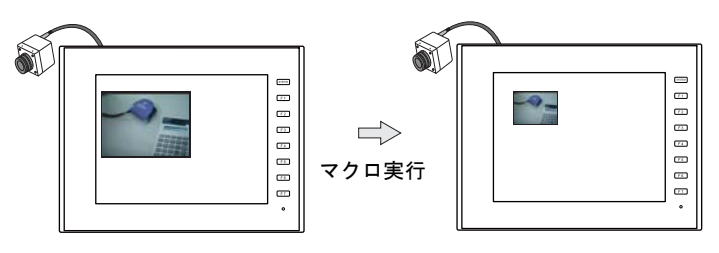

ビデオの表示サイズを 160 x 120 に変更します。

# 補足

- ビデオオーバーラップ設定を選択した場合のみ有効なマクロです。
- マクロの実行結果は \$s1061 に格納されます。

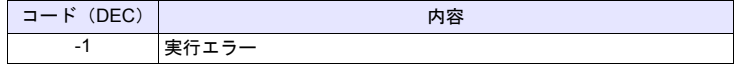

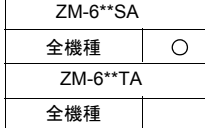

# 機能 **2**:サイズ(**dot**)

ビデオ表示を [F1+1]、[F1+2](ドット単位)で指定したサイズに変更します。

## 使用メモリ

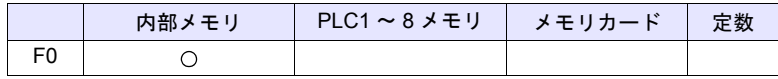

○: 設定可(間接不可) ©: 設定可(間接可)

## 範囲

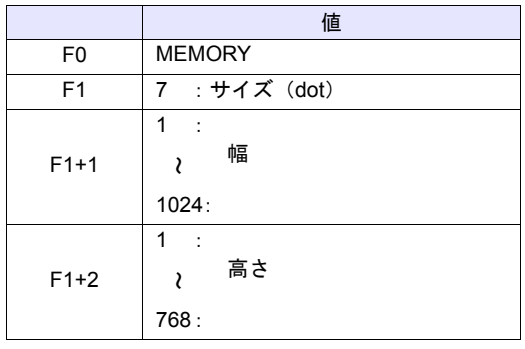

# 動作例

 $$u100 = 7 (W)$  [サイズ (dot)]  $$u101 = 100 (W) [$ 幅 100] \$u102 = 75 (W) [ 高さ 75] Video MEMORY \$u100

ビデオの表示サイズを 100 x 75 に変更します。

## 補足

- マルチメディアで、ビデオオーバーラップ設定を選択した場合のみ有効なマ クロです。
- マクロの実行結果は \$s1061 に格納されます。

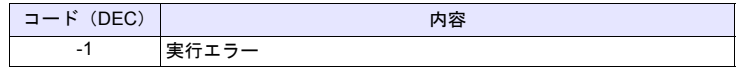

## 機能 **3**:チャンネル

ビデオ表示を [F1+1] で指定したチャンネルに変更します。

## 使用メモリ

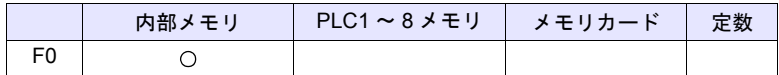

○: 設定可(間接不可) ©: 設定可(間接可)

## 範囲

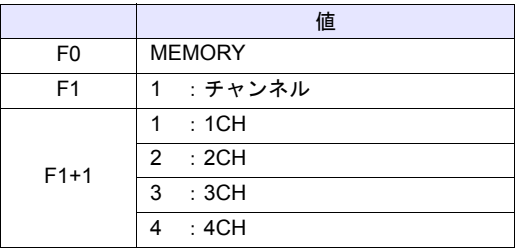

# 動作例

\$u100 = 1 (W) [ チャンネル ]  $$u101 = 2 (W)$  [2CH] VIDEO MEMORY \$u100

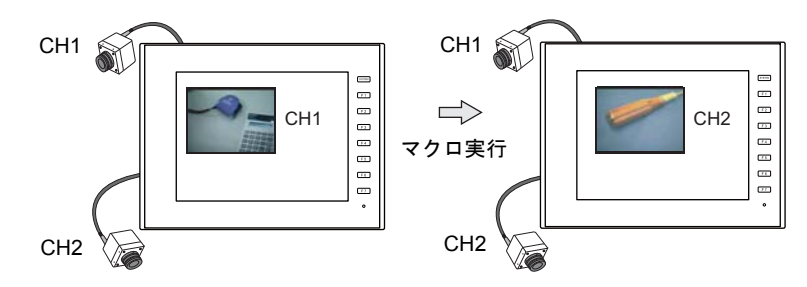

ビデオ表示をチャンネル 2 に変更します。

### 補足

- ビデオオーバーラップ設定を選択した場合のみ有効なマクロです。
- マクロの実行結果は \$s1061 に格納されます。

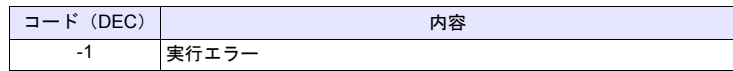

# 機能 **4**:輝度

ビデオ表示の輝度を [F1+1] で指定した値に変更します。

## 使用メモリ

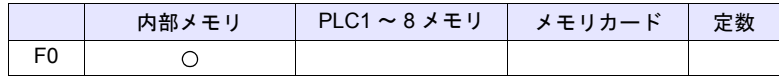

○: 設定可(間接不可) ©: 設定可(間接可)

## 範囲

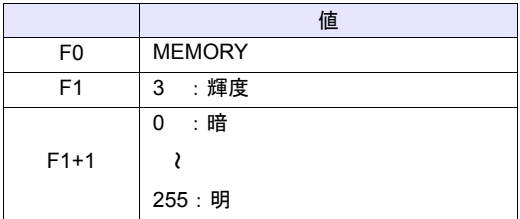

## 動作例

• \$u100 = 3 (W) [輝度] \$u101 = 100 (W) [輝度 100] VIDEO MEMORY \$u100

ビデオ表示の輝度を 100 に変更します。

## 補足

- ビデオオーバーラップ設定を選択した場合のみ有効なマクロです。
- マクロの実行結果は \$s1061 に格納されます。

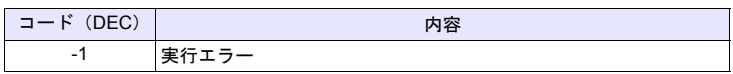

# 機能 **5**:コントラスト

ビデオ表示のコントラストを [F1+1] で指定した値に変更します。

## 使用メモリ

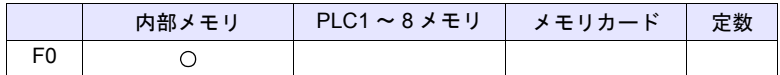

○: 設定可(間接不可) ©: 設定可(間接可)

## 範囲

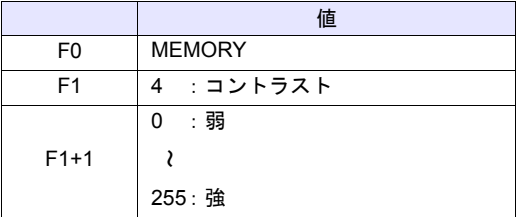

## 動作例

• \$u100 = 4 (W) [ コントラスト ] \$u101 = 150 (W) [ コントラスト 150] VIDEO MEMORY \$u100

ビデオ表示のコントラストを 150 に変更します。

### 補足

- ビデオオーバーラップ設定を選択した場合のみ有効なマクロです。
- マクロの実行結果は \$s1061 に格納されます。

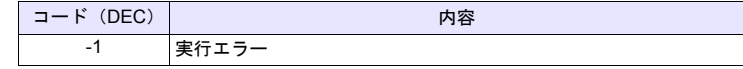

# 機能 **6**:色の濃さ

ビデオ表示の色の濃さを [F1+1] で指定した値に変更します。

## 使用メモリ

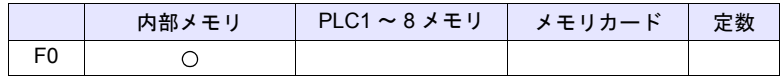

○: 設定可(間接不可) ©: 設定可(間接可)

## 範囲

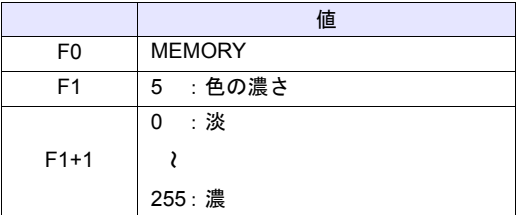

## 動作例

• \$u100 = 5 (W) [色の濃さ] \$u101 = 120 (W) [ 色の濃さ 120] VIDEO MEMORY \$u100

ビデオ表示の色の濃さを 120 に変更します。

## 補足

- ビデオオーバーラップ設定を選択した場合のみ有効なマクロです。
- マクロの実行結果は \$s1061 に格納されます。

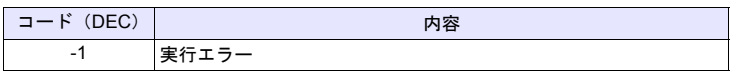

# 機能 **7**:設定保存 **/** デフォルト設定

ビデオ設定の現在値を保存、またはデフォルト値に戻します。

## 使用メモリ

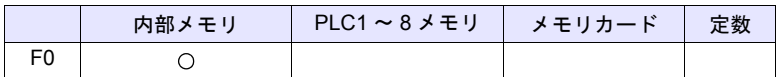

 $O: 1$ 設定可 $($ 間接不可)  $\odot: 1$ 設定可 $($ 間接可)

## 範囲

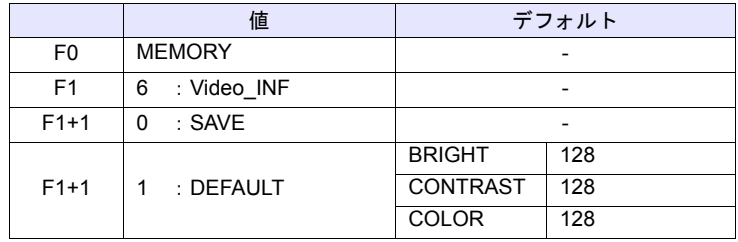

# 動作例

 $\cdot$  \$u100 = 6 (W) [Video\_INF]  $$u101 = 0 (W) [SAVE]$ VIDEO MEMORY \$u100

ビデオ設定値を保存します。本体の電源を OFF しても保持しています。

# 補足

- ビデオオーバーラップ設定を選択した場合のみ有効なマクロです。
- SAVE 実行後電源を切っても設定を保持しています。
- VIDEO INF DEFAULT を実行すると、1 秒間ほど ZM シリーズが停止するこ とがあります。
- マクロの実行結果は \$s1061 に格納されます。

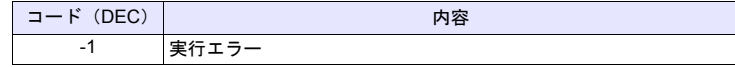
# **VIDEO SIZE F1** . . . . . . . . . . . . . . . コマンド指定

### 機能:サイズ

ビデオ表示を [F1] で指定したサイズに変更します。

### 範囲

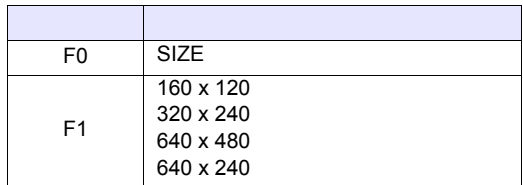

# 動作例

• VIDEO SIZE 160 x 120

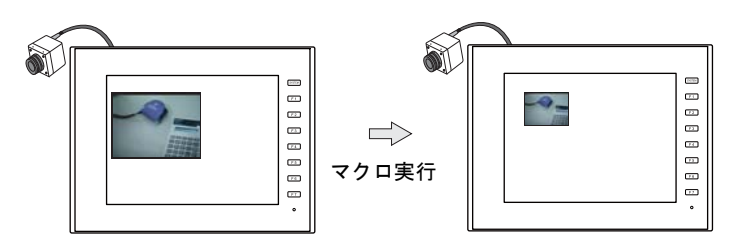

ビデオの表示サイズを 160 x 120 に変更します。

### 補足

- ビデオオーバーラップ設定を選択した場合のみ有効なマクロです。
- マクロの実行結果は \$s1061 に格納されます。

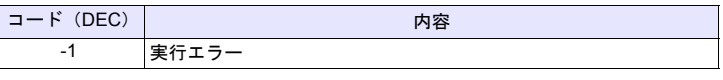

# **VIDEO SIZE F1 F2** . . . . . . . . . . . . . コマンド指定

### 機能:サイズ(**dot**)

ビデオ表示を [F1]、[F2](ドット単位)で指定したサイズに変更します。

## 範囲

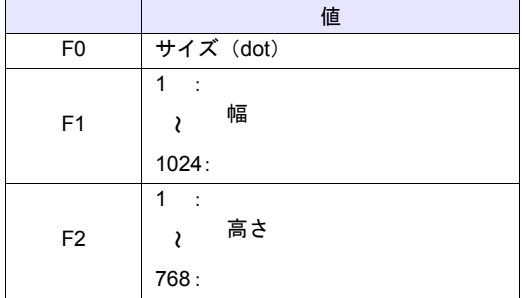

### 動作例

VIDEO SIZE 100 75

ビデオの表示サイズを 100 x 75 に変更します。

### 補足

- ビデオオーバーラップ設定を選択した場合のみ有効なマクロです。
- マクロの実行結果は \$s1061 に格納されます。

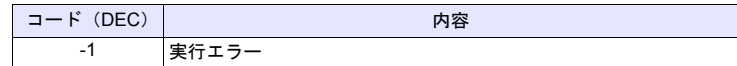

# **VIDEO SEL CH F1. . . . . . . . . . . . . . コマンド指定**

### 機能:チャンネル

ビデオ表示を [F1] で指定したチャンネルに変更します。

### 範囲

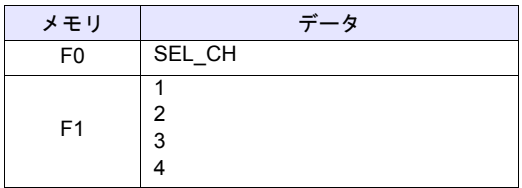

### 動作例

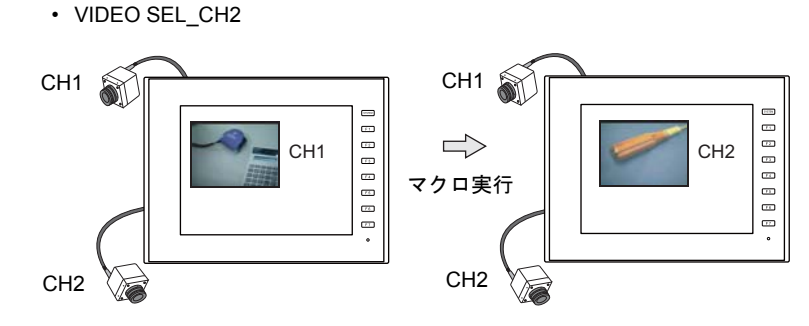

ビデオ表示をチャンネル 2 に変更します。

### 補足

- ビデオオーバーラップ設定を選択した場合のみ有効なマクロです。
- マクロの実行結果は \$s1061 に格納されます。

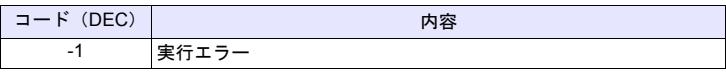

# **VIDEO BRIGHT F1** . . . . . . . . . . . . . . コマンド指定

#### 機能:輝度

ビデオ表示の輝度を [F1] で指定した値に変更します。

### 範囲

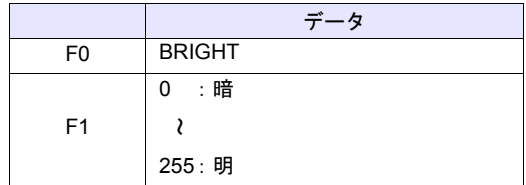

### 動作例

• VIDEO BRIGHT 100

ビデオの輝度を 100 に変更します。

### 補足

- ビデオオーバーラップ設定を選択した場合のみ有効なマクロです。
- マクロの実行結果は \$s1061 に格納されます。

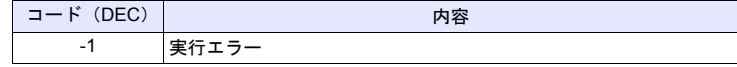

# **VIDEO CONTRAST F1** . . . . . . . . . . . コマンド指定

### 機能:コントラスト

ビデオ表示のコントラストを [F1] で指定した値に変更します。

### 範囲

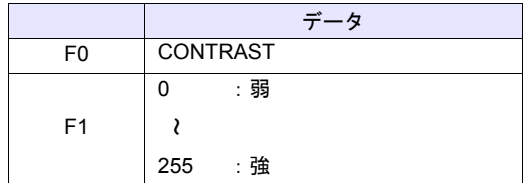

### 動作例

• VIDEO CONTRAST 150

ビデオ表示のコントラストを 150 に変更します。

#### 補足

- ビデオオーバーラップ設定を選択した場合のみ有効なマクロです。
- マクロの実行結果は \$s1061 に格納されます。

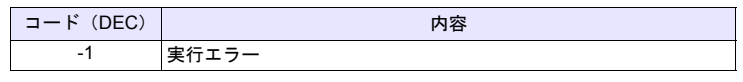

# **VIDEO COLOR F1.** . . . . . . . . . . . . . . コマンド指定

### 機能:色の濃さ

ビデオ表示の色の濃さを [F1] で指定した値に変更します。

### 範囲

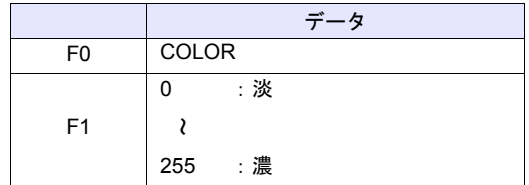

# 動作例

• VIDEO COLOR 120

ビデオ表示の色の濃さを 120 に変更します。

### 補足

- ビデオオーバーラップ設定を選択した場合のみ有効なマクロです。
- マクロの実行結果は \$s1061 に格納されます。

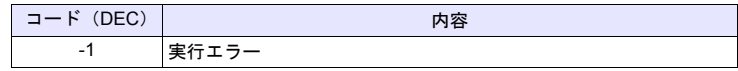

# **VIDEO INF F1** . . . . . . . . . . . . . . . . コマンド指定

## 機能:設定保存 **/** デフォルト設定

ビデオ設定の現在値を保存、またはデフォルト値に戻します。

### 範囲

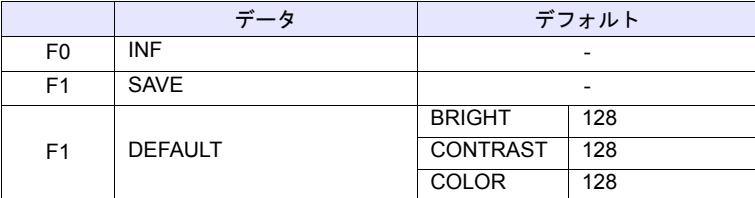

#### 動作例

• VIDEO INF SAVE

ビデオデータを保存します。本体の電源を OFF しても保持しています。

# 補足

- ビデオオーバーラップ設定を選択した場合のみ有効なマクロです。
- SAVE 実行後電源を切っても設定を保持しています。
- VIDEO INF DEFAULT を実行すると、1 秒間ほど ZM シリーズが停止するこ とがあります。
- マクロの実行結果は \$s1061 に格納されます。

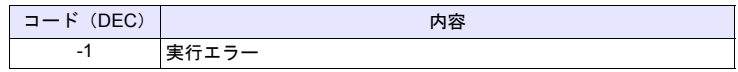

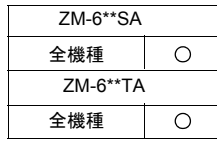

# **VIDEO2 VIDEO2 MEMORY F1** . . . . . . . . . . . . . メモリ指定

# 機能 **1**:シングルスナップ

[F1+1] で指定したチャンネルの画像を、ストレージに [F1+2] のファイル No. で 保存します。

#### 使用メモリ

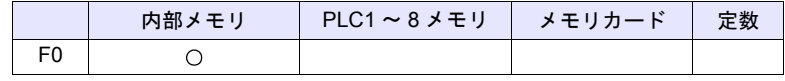

○: 設定可(間接不可) ⊙: 設定可(間接可)

範囲

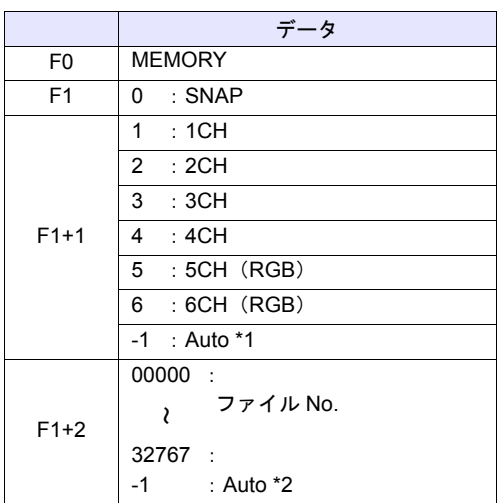

\*1 Auto:CH

- [ZOOM]中はそのチャンネルを対象とします。
- 表示領域をタッチして選択したチャンネルが対象となります。タッチされ たチャンネル No. は \$s934 に格納されます。
- 上記(ZOOM、タッチして領域を選択)を実施していない場合、以下の 動作となります。 1 チャンネルのみ表示の場合は表示中のチャンネルが対象です。

複数チャンネル表示の場合、コマンドは無効です。

\*2 Auto:ファイル

ストレージ内にファイルが存在しない場合は「0」から、すでに存在してい る場合はその中の最大 No. の次からインクリメントします。

インクリメント値が [ビデオ/ RGB 設定]の [自動保存の制限回数]に到 達した場合、[制限回数を超えたとき]の設定が[停止]ならば、それ以上 のコマンド実行は無効です。[継続]ならば[0]に戻って上書き保存します。

## 動作例

• \$u100 = 0 (W) [SNAP]  $$u101 = 1 (W) [1CH]$ \$u102 = 5 (W) [ ファイル No.5] VIDEO2 MEMORY \$u100

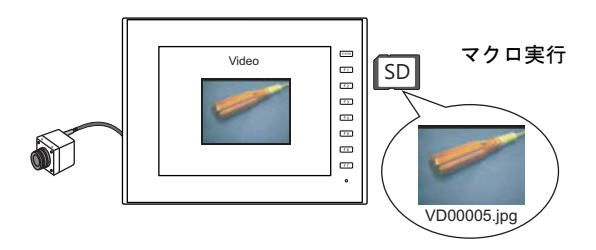

# 補足

- ビデオ画像表示中で、ZM シリーズ本体にストレージが装着されている場合 に有効なコマンドです。
- マクロの実行結果は \$s1061 に格納されます。

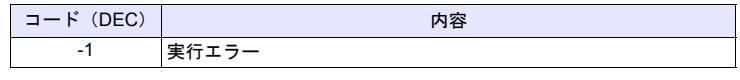

# 機能 **2**:バックグラウンドスナップ

[F1+1] で指定したチャンネルの画像を [F1+3] のサイズで、ストレージに [F1+2] のファイル No. で保存します。

### 使用メモリ

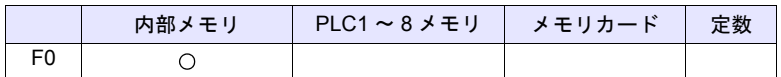

 $O: 1$ 設定可 $($ 間接不可)  $\odot: 1$ 設定可 $($ 間接可)

#### 範囲

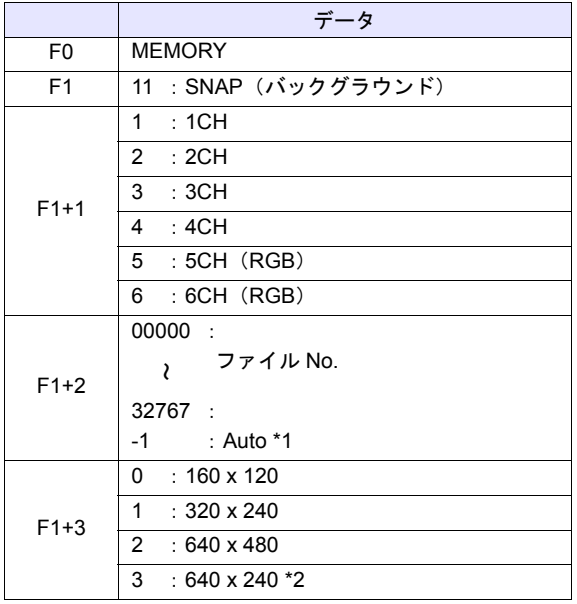

\*1 Auto:ファイル

ストレージ内にファイルが存在しない場合は「0」から、すでに存在してい る場合はその中の最大 No. の次からインクリメントします。 インクリメント値が [ビデオ /RGB 設定]の [自動保存の制限回数] に到達 した場合、[制限回数を超えたとき]の設定が[停止]ならば、それ以上の コマンド実行は無効です。[継続]ならば[0]に戻って上書き保存します。 \*2 \$s957 の値によってスナップ領域を判別します。

### 動作例

• \$u100 = 11 (W) [バックグラウンド SNAP]  $$u101 = 1 (W)$  [1CH] \$u102 = 1000 (W) [ ファイル No.]  $$u103 = 0 (W)$  [サイズ] VIDEO2 MEMORY \$u100

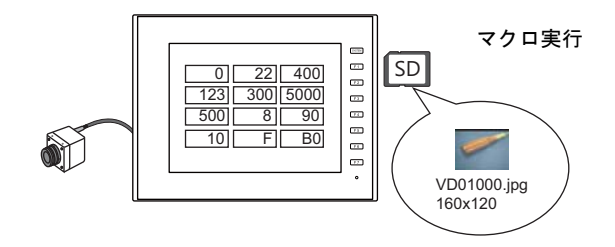

CH1 の画像を 160 x 120 のサイズで VD01000.jpg に保存します。

### 補足

- ZMシリーズ本体にストレージが装着されている場合に有効なコマンドです。
- 画面データにビデオアイテムの設定がなくても指定チャンネルのスナップを 実行します。
- PAUSE 中のチャンネルを指定した場合、再キャプチャしてスナップを実行 します。
- ズーム表示中のチャンネルを指定した場合、スナップ中はズーム表示が非表 示になります。
- マクロの実行結果は \$s1061 に格納されます。

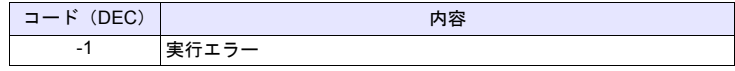

[F1+1] で指定したチャンネルのストロボスナップを、ストレージに [F1+2] の ファイル No. で保存します。

#### 使用メモリ

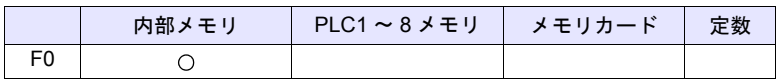

 $O: 1$ 設定可 (間接不可)  $\odot: 1$ 設定可 (間接可)

#### 範囲

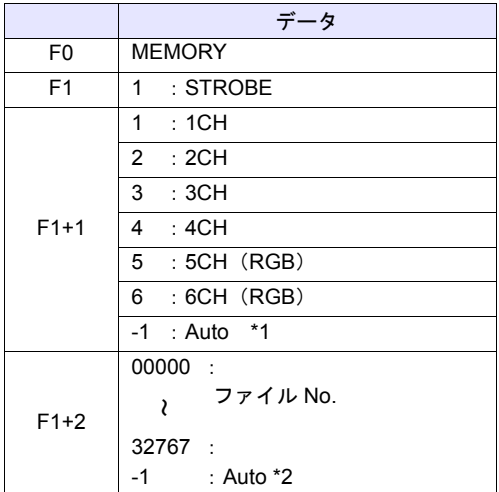

\*1 Auto:CH

- [ZOOM]中はそのチャンネルを対象とします。
- 表示領域をタッチして選択したチャンネルが対象となります。タッチされ たチャンネル No. は \$s934 に格納されます。
- 上記(ZOOM、タッチして領域を選択)を実施していない場合、以下の 動作となります。
	- 1 チャンネルのみ表示の場合は表示中のチャンネルが対象です。 複数チャンネル表示の場合、コマンドは無効です。
- \*2 Auto:ファイル

ストレージ内にファイルが存在しない場合は「0」から、すでに存在してい る場合はその中の最大 No. の次からインクリメントします。

インクリメント値が [ビデオ/ RGB 設定]の [自動保存の制限回数]に到 達した場合、[制限回数を超えたとき]の設定が[停止]ならば、それ以上 のコマンド実行は無効です。[継続]ならば[0]に戻って上書き保存します。

# 動作例

•  $$u100 = 1 (W)$  [STOROBE]  $$u101 = 1 (W)$  [1CH]  $$u102 = 15 (W)$  [ファイル No.] VIDEO2 MEMORY \$u100

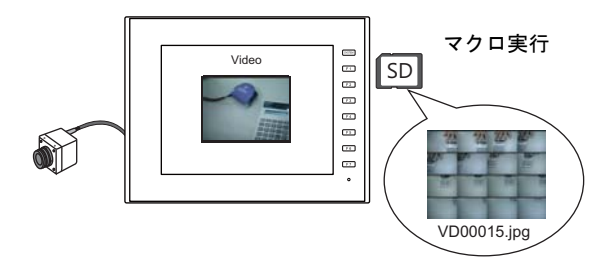

### 補足

- ビデオ画像表示中で、ZM シリーズ本体にストレージが装着されている場合 に有効なコマンドです。
- マクロの実行結果は \$s1061 に格納されます。

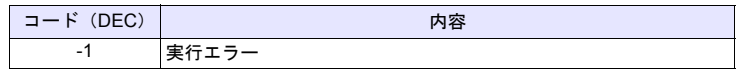

ZOOM、ストロボスナップで拡大表示されたビデオ画像を元のサイズに戻しま す。

### 使用メモリ

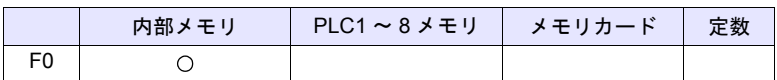

○: 設定可(間接不可) ⊙: 設定可(間接可)

### 範囲

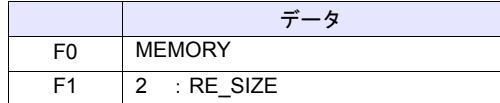

### 動作例

•  $$u100 = 2$  [RE\_SIZE] VIDEO2 MEMORY \$u100

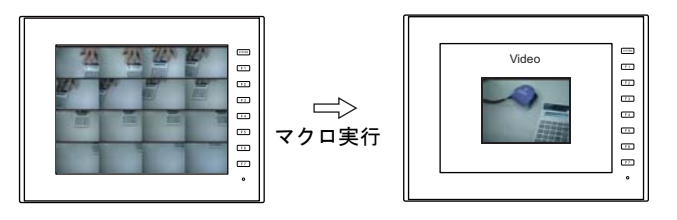

# 補足

- RE SIZE マクロの実行以外に、拡大表示のダブルクリックでも元のサイズ に戻ります。
- マクロの実行結果は \$s1061 に格納されます。

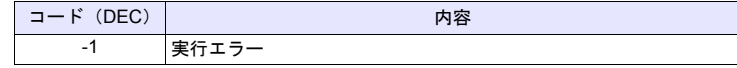

### 機能 **5**:ズーム

[F1+1] で指定したチャンネルの画像を、[F1+2] の位置に拡大表示 (640 x 480) します。

#### 使用メモリ

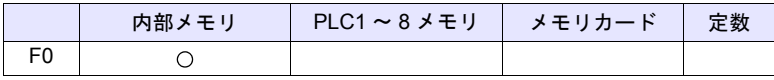

○: 設定可(間接不可) ©: 設定可(間接可)

### 範囲

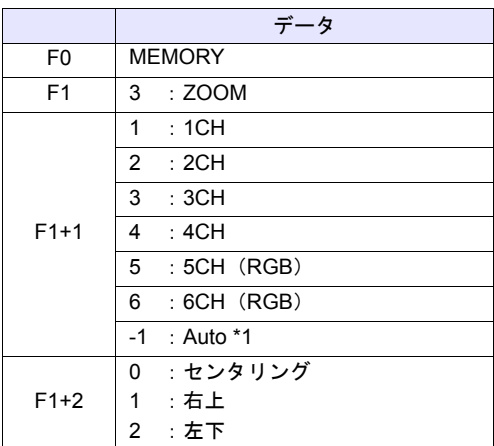

\*1 Auto:CH

- 表示領域をタッチして選択したチャンネルが対象となります。タッチされ たチャンネル No. は \$s934 に格納されます。
- 上記(タッチして領域を選択)を実施していない場合、以下の動作となり ます。
	- 1 チャンネルのみ表示の場合は表示中のチャンネルが対象です。 複数チャンネル表示の場合、コマンドは無効です。

#### 動作例

•  $$u100 = 3 (W) [ZOOM]$  $$u101 = 1 (W) [1CH]$ \$u102 = 0 (W) [ センタリング ] VIDEO2 MEMORY \$u100

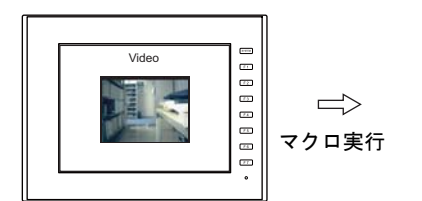

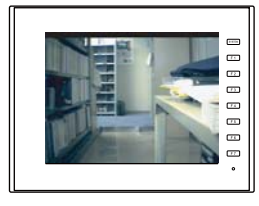

チャンネル 1 の画像を拡大表示します。

### 補足

• マクロの実行結果は \$s1061 に格納されます。

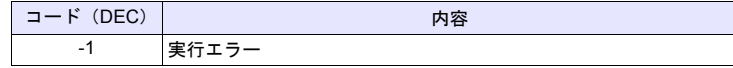

\* [システム設定]→[環境設定]→「マクロ正常終了時に正常結果を格納する」 にチェックをつける必要があります。チェックがない場合、正常終了しても、値は更 新されません。(開発中)

**4**

### 機能 **6**:輝度

[F1+1] で指定したチャンネルのビデオ画像を、[F1+2] の値で輝度調整をします。

#### 使用メモリ

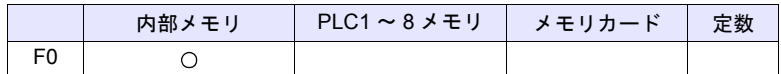

○: 設定可(間接不可) ©: 設定可(間接可)

### 範囲

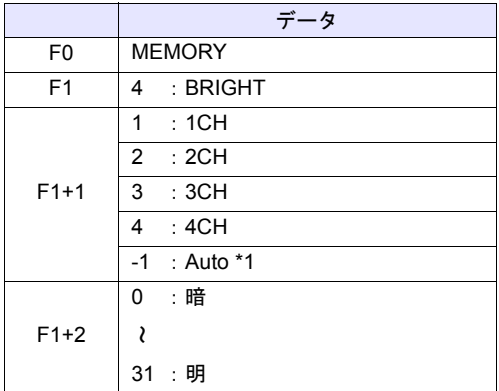

\*1 Auto:CH

- [ZOOM]中はそのチャンネルを対象とします。
- 表示領域をタッチして選択したチャンネルが対象となります。タッチされ たチャンネル No. は \$s934 に格納されます。
- 上記(ZOOM、タッチして領域を選択)を実施していない場合、以下の 動作となります。 1 チャンネルのみ表示の場合は表示中のチャンネルが対象です。

複数チャンネル表示の場合、コマンドは無効です。

#### 動作例

 $\cdot$  \$u100 = 4 (W) [BRIGHT]  $$u101 = 1 (W) [1CH]$  $$u102 = 10 (W)$ VIDEO2 MEMOEY \$u100

チャンネル 1 の画像の輝度を 10 に変更します。

### 補足

- ビデオチャンネル (1CH ~ 4CH) のみ有効です。RGB チャンネル (5,6CH) は動作しません。
- マクロの実行結果は \$s1061 に格納されます。

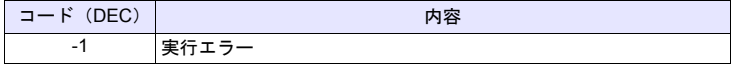

#### 機能 **7**:コントラスト

[F1+1] で指定したチャンネルのビデオ画像を、[F1+2] の値でコントラスト調整 をします。

#### 使用メモリ

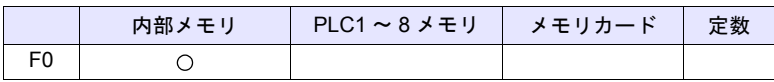

○: 設定可(間接不可) ⊙: 設定可(間接可)

### 範囲

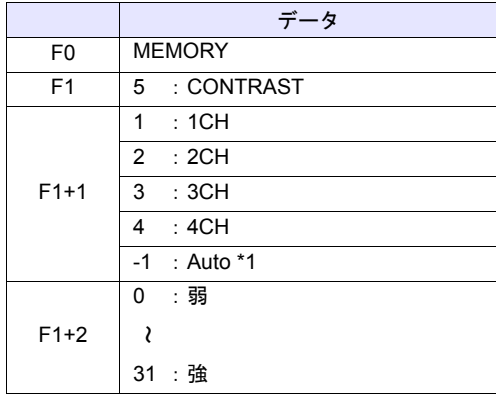

- \*1 Auto:CH
	- [ZOOM]中はそのチャンネルを対象とします。
	- 表示領域をタッチして選択したチャンネルが対象となります。タッチされ たチャンネル No. は \$s934 に格納されます。
	- 上記(ZOOM、タッチして領域を選択)を実施していない場合、以下の 動作となります。 1 チャンネルのみ表示の場合は表示中のチャンネルが対象です。

複数チャンネル表示の場合、コマンドは無効です。

#### 動作例

 $\cdot$  \$u100 = 5 (W) [CONTRAST]  $$u101 = 1 (W) [1CH]$  $$u102 = 10 (W)$ VIDEO2 MEMORY \$u100

チャンネル 1 の画像のコントラストを 10 に変更します。

#### 補足

- ビデオチャンネル (1CH ~ 4CH)のみ有効です。RGB チャンネル (5,6CH) は動作しません。
- マクロの実行結果は \$s1061 に格納されます。

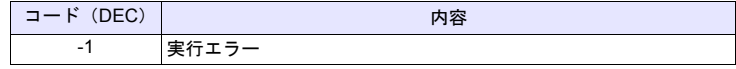

\* [システム設定]→[環境設定]→「マクロ正常終了時に正常結果を格納する」 にチェックをつける必要があります。チェックがない場合、正常終了しても、値は更 新されません。(開発中)

**4**

[F1+1] で指定したチャンネルのビデオ画像を、[F1+2] の値で色の濃さを調整し ます。

#### 使用メモリ

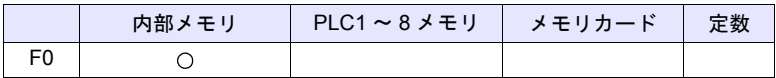

○: 設定可(間接不可) ⊙: 設定可(間接可)

### 範囲

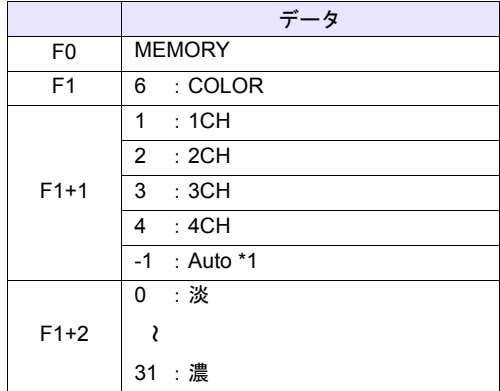

\*1 Auto:CH

- [ZOOM] 中はそのチャンネルを対象とします。
- 表示領域をタッチして選択したチャンネルが対象となります。タッチされ たチャンネル No. は \$s934 に格納されます。
- 上記(ZOOM、タッチして領域を選択)を実施していない場合、以下の 動作となります。
	- 1 チャンネルのみ表示の場合は表示中のチャンネルが対象です。 複数チャンネル表示の場合、コマンドは無効です。

#### 動作例

 $\cdot$  \$u100 = 6 (W) [COLOR] \$u101 = 1 (W) [1CH]  $$u102 = 10 (W)$ VIDEO2 MEMORY \$u100

チャンネル 1 の画像の色の濃さを 10 に変更します。

### 補足

- ビデオチャンネル(1CH ~ 4CH)のみ有効です。RGB チャンネル(5,6CH) は動作しません。
- マクロの実行結果は \$s1061 に格納されます。

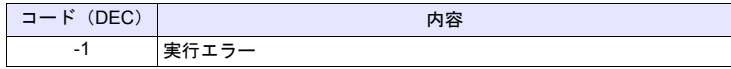

# 機能 **9**:設定保存 **/** デフォルト設定

[F1+1] で指定したチャンネルの設定を保存、またはデフォルト設定に戻します。

#### 使用メモリ

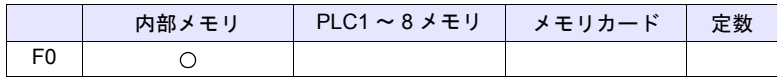

 $\bigcirc$ · 設史可(開接不可)  $\bigcirc$ · 設史可(開接可)

# 範囲

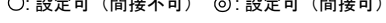

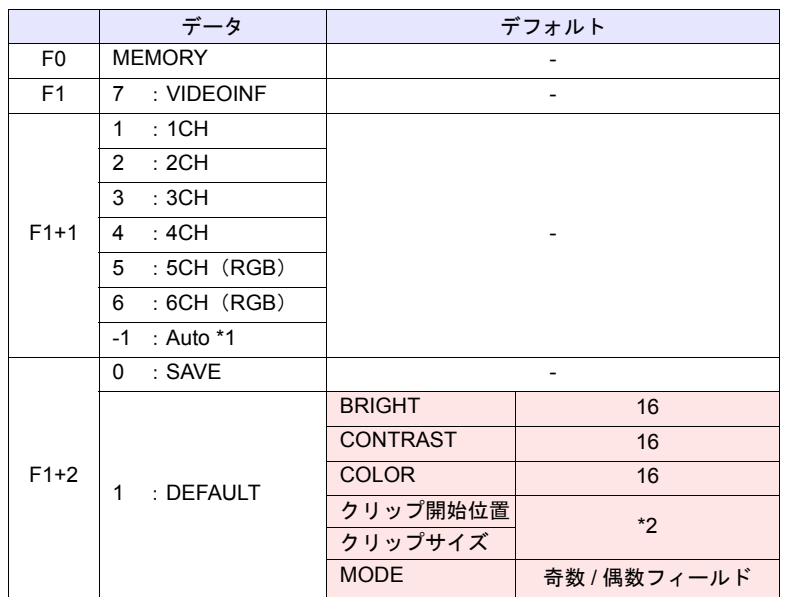

:←ZM シリーズ(リターンデータ)

\*1 Auto : CH

- [ZOOM]中はそのチャンネルを対象とします。
- 表示領域をタッチして選択したチャンネルが対象となります。タッチされ たチャンネル No. は \$s934 に格納されます。
- 上記(ZOOM、タッチして領域を選択)を実施していない場合、以下の 動作となります。

1 チャンネルのみ表示の場合は表示中のチャンネルが対象です。 複数チャンネル表示の場合、コマンドは無効です。

\*2 クリップ開始位置およびクリップサイズのデフォルトは入力信号によって 変わります。詳細は『ZM-600 シリーズ リファレンスマニュアル 応用編』 を参照して下さい。

### 動作例

 $\cdot$  \$u100 = 7 (W) [VIDEOINF]  $$u101 = 1 (W) [1CH]$  $$u102 = 0 (W)$ VIDEO2 MEMORY \$u100

チャンネル 1 のビデオ設定を保存します。

### 補足

- [SAVE]実行後に ZM シリーズ本体の電源を入れ直した場合、データは保持 されます。
- マクロの実行結果は \$s1061 に格納されます。

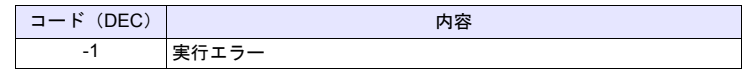

### 機能 **10**:一時停止

[F1+1] で指定したチャンネルのビデオ画像を、一時停止します。

#### 使用メモリ

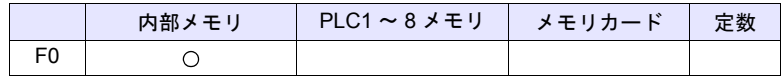

○: 設定可(間接不可) ©: 設定可(間接可)

### 範囲

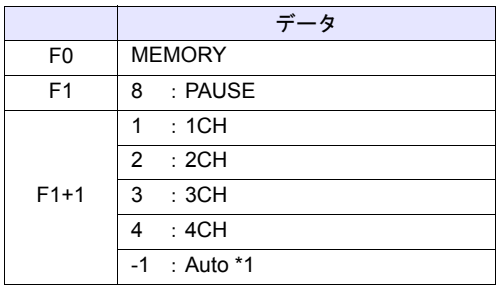

\*1 Auto:CH

- [ZOOM]中はそのチャンネルを対象とします。
- 表示領域をタッチして選択したチャンネルが対象となります。タッチされ たチャンネル No. は \$s934 に格納されます。
- 上記(ZOOM、タッチして領域を選択)を実施していない場合、以下の 動作となります。 1 チャンネルのみ表示の場合は表示中のチャンネルが対象です。

複数チャンネル表示の場合、コマンドは無効です。

#### 動作例

 $\cdot$  \$u100 = 8 (W) [PAUSE]  $$u101 = 1 (W) [1CH]$ VIDEO2 MEMORY \$u100

チャンネル 1 の画像表示を一時停止します。

### 補足

- PAUSE 中はサイズの変更はできません。
- ビデオチャンネル(1CH ~ 4CH)のみ有効です。RGB チャンネル(5,6CH) は動作しません。
- マクロの実行結果は \$s1061 に格納されます。

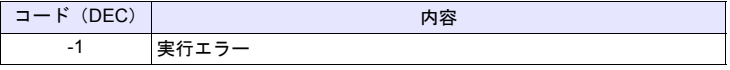

\* [システム設定]→[環境設定]→「マクロ正常終了時に正常結果を格納する」 にチェックをつける必要があります。チェックがない場合、正常終了しても、値は更 新されません。(開発中)

**4**

### 機能 **11**:一時停止解除

PAUSE で停止したビデオ表示を再開します。

#### 使用メモリ

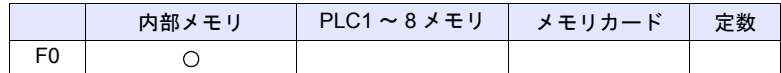

○: 設定可(間接不可) ©: 設定可(間接可)

### 範囲

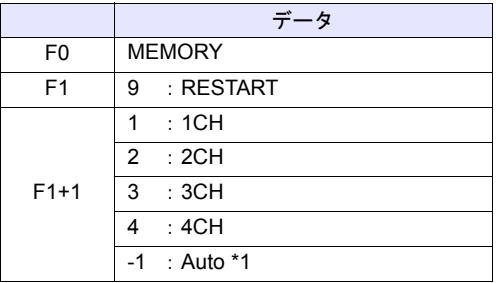

- \*1 Auto:CH
	- [ZOOM] 中はそのチャンネルを対象とします。
	- 表示領域をタッチして選択したチャンネルが対象となります。タッチされ たチャンネル No. は \$s934 に格納されます。
	- 上記(ZOOM、タッチして領域を選択)を実施していない場合、以下の 動作となります。

1 チャンネルのみ表示の場合は表示中のチャンネルが対象です。 複数チャンネル表示の場合、コマンドは無効です。

#### 動作例

 $\cdot$  \$u100 = 9 (W) [RESTART]  $$u101 = 1 (W) [1CH]$ VIDEO2 MEMORY \$u100

チャンネル 1 のビデオ表示を再開します。

#### 補足

- ビデオチャンネル (1CH ~ 4CH) のみ有効です。RGB チャンネル (5,6CH) は動作しません。
- マクロの実行結果は \$s1061 に格納されます。

| (DEC)<br>$\sim$<br><u>— —</u><br>∪∟∪ | 内容 |
|--------------------------------------|----|
| ٠<br>.                               |    |

<sup>\*</sup> [システム設定]→[環境設定]→「マクロ正常終了時に正常結果を格納する」 にチェックをつける必要があります。チェックがない場合、正常終了しても、値は更 新されません。(開発中)

# 機能 **12**:削除

ストレージ内のスナップファイル VDxxxxx.jpg を削除します。

### 使用メモリ

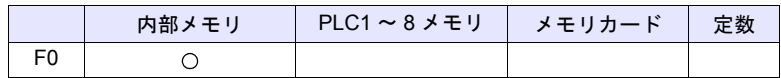

○: 設定可(間接不可) ©: 設定可(間接可)

### 範囲

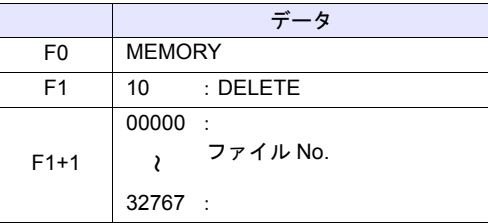

### 動作例

•  $$u100 = 10 (W)$  [DELETE]  $$u101 = 1 (W)$  [ファイル No.] VIDEO2 MEMORY \$u100

ストレージ内の VD00001.jpg ファイルを削除します。

### 補足

- ZMシリーズ本体にストレージが装着されている場合に有効なコマンドです。
- マクロの実行結果は \$s1061 に格納されます。

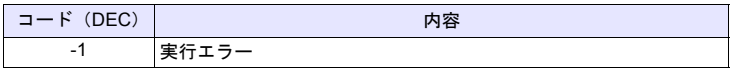

[F1+1] で指定したチャンネルの定期スナップを、[F1+2] の動作に変更します。

### 使用メモリ

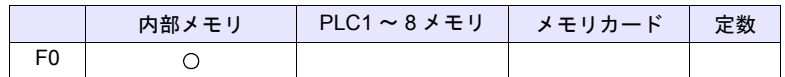

○: 設定可(間接不可) ©: 設定可(間接可)

# 範囲

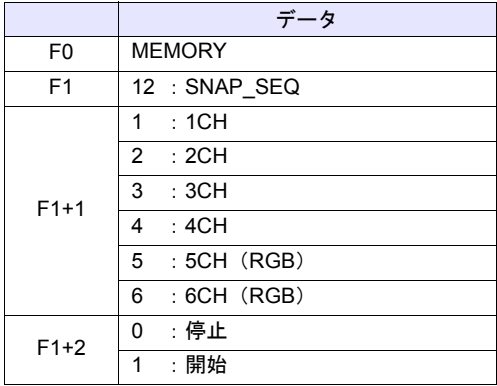

# 動作例

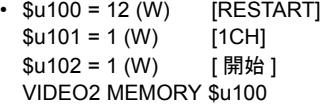

チャンネル 1 の定期スナップを開始します。

### 補足

- 定期スナップの間隔および定期スナップの総時間は、画面上に設定した「ビ デオ/ RGB 表示」アイテムの設定により、以下のようになります。
	- 「ビデオ/ RGB 表示」の [ ダブルクリック時の動作 ] 指定が [ 定期スナッ **プ1の場合:**

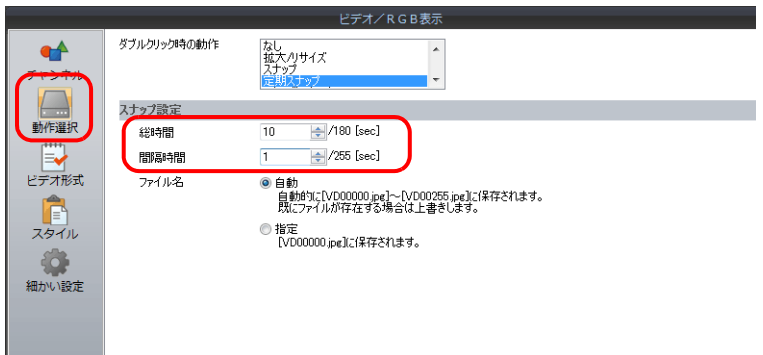

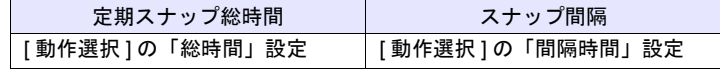

- 「ビデオ/ RGB 表示」の [ ダブルクリック時の動作 ] 指定が [ 定期スナッ プ] 以外の場合:

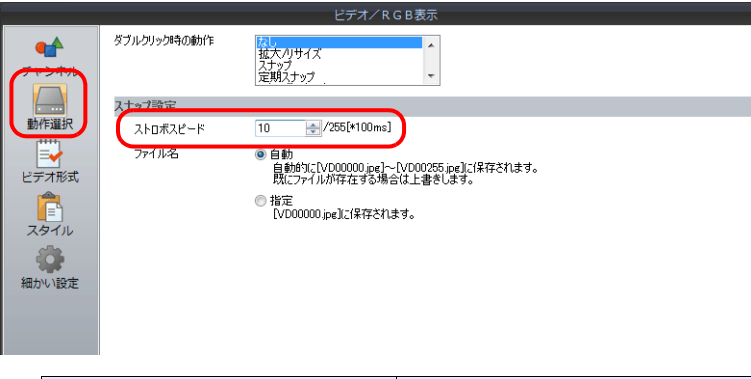

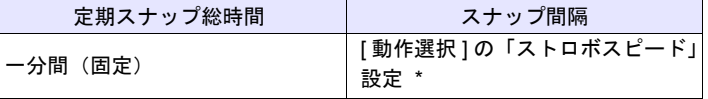

- \* 1sec 以下に設定した場合は、1sec になります。
- マクロの実行結果は \$s1061 に格納されます。

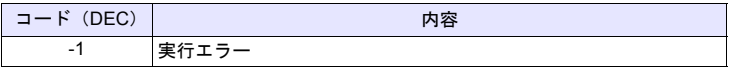

[F1+1] で指定したチャンネルの画像の取り込み開始位置(クリップ開始位置)を [F1+2]、[F1+3] に変更します。

#### 使用メモリ

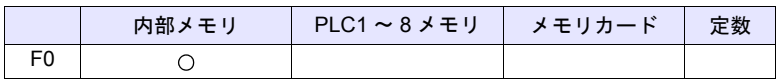

 $O: 1$ 設定可 $($ 間接不可)  $\odot: 1$ 設定可 $($ 間接可)

#### 範囲

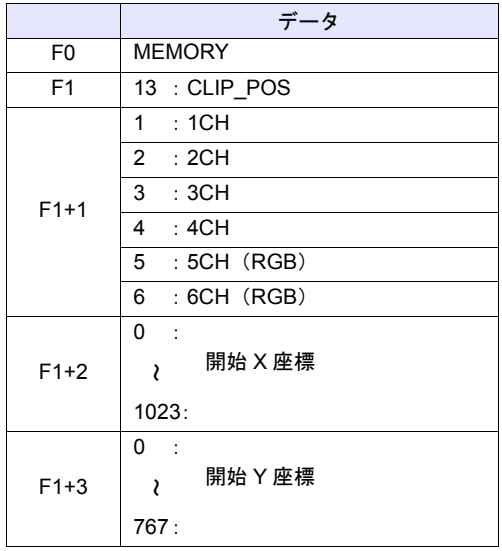

### 動作例

• \$u100 = 13 (W) [CLIP\_POS]  $$u101 = 1 (W)$  [1CH] \$u102 = 100 (W) [ 開始 X 座標 100] \$u103 = 150 (W) [ 開始 Y 座標時 150] VIDEO2 MEMORY \$u100

クリップの開始位置を(100、150)に変更します。

### 補足

- クリップ開始位置の詳細は『ZM-600 シリーズ リファレンスマニュアル 応 用編』を参照してください。
- マクロの実行結果は \$s1061 に格納されます。

| $ \Rightarrow$ $\vdash$ (DEC) | 内容    |
|-------------------------------|-------|
| $\overline{\phantom{a}}$      | 宇行エラー |

<sup>\*</sup> [システム設定]→[環境設定]→「マクロ正常終了時に正常結果を格納する」 にチェックをつける必要があります。チェックがない場合、正常終了しても、値は更 新されません。(開発中)

### 機能 **15**:クリップサイズの変更

[F1+1] で指定したチャンネルの画像の取り込みサイズ (クリップサイズ)を [F1+2]、[F1+3] に変更します。

### 使用メモリ

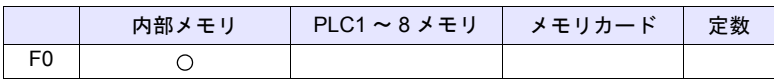

 $O: 2$ 設定可 $($ 間接不可)  $\odot: 2$ 設定可 $($ 間接可)

範囲

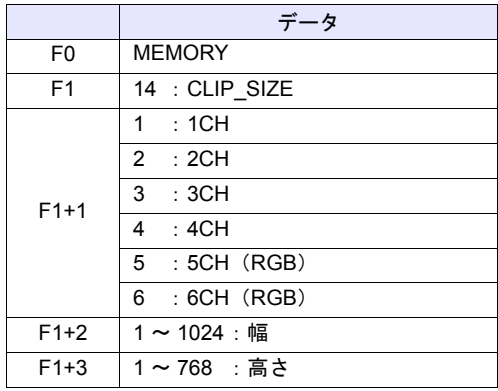

#### 動作例

 $\cdot$  \$u100 = 14 (W) [CLIP\_SIZE]  $$u101 = 1 (W)$  [1CH]  $$u102 = 400 (W)$  [幅 400] \$u103 = 300 (W) [ 高さ 300] VIDEO2 MEMORY \$u100

クリップサイズを 400 x 300 ドットに変更します。

 $$u200 = 13 (W)$  [CLIP\_POS]  $$u201 = 1 (W)$  [1CH] \$u202 = 100 (W) [ 開始 X 座標 100] \$u203 = 150 (W) [ 開始 Y 座標時 150] VIDEO2 MEMORY \$u200

クリップの開始位置を(100、150)に変更します。

#### 補足

- クリップサイズの詳細は『ZM-600 シリーズ リファレンスマニュアル 応用 編』を参照してください。
- マクロの実行結果は \$s1061 に格納されます。

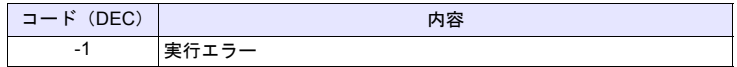

# 機能 **16**:動作モードの変更

[F1+1] で指定したチャンネルの動作モードを変更します。

#### 使用メモリ

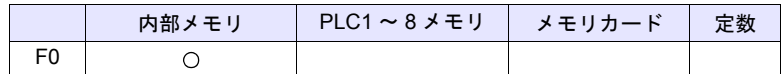

○: 設定可(間接不可) ©: 設定可(間接可)

### 範囲

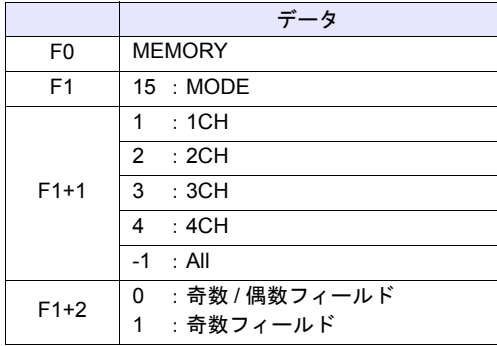

### 動作例

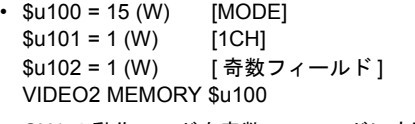

CH1 の動作モードを奇数フィールドに変更します。

### 補足

• マクロの実行結果は \$s1061 に格納されます。

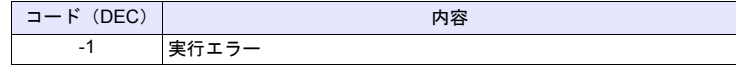

# **VIDEO2 SNAP F1 F2** . . . . . . . . . . . . コマンド指定

### 機能:シングルスナップ

[F1] で指定したチャンネルの画像を、バックグラウンド処理でストレージに [F2] のファイル No. で保存します。

#### 範囲

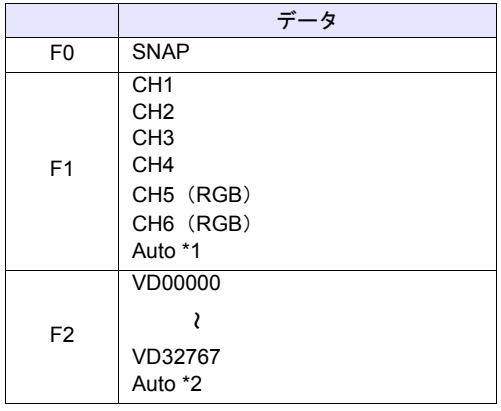

\*1 Auto:CH

- [ZOOM] 中はそのチャンネルを対象とします。
- 表示領域をタッチして選択したチャンネルが対象となります。タッチされ たチャンネル No. は \$s934 に格納されます。
- 上記(ZOOM、タッチして領域を選択)を実施していない場合、以下の 動作となります。

1 チャンネルのみ表示の場合は表示中のチャンネルが対象です。 複数チャンネル表示の場合、コマンドは無効です。

\*2 Auto:ファイル

ストレージ内にファイルが存在しない場合は「0」から、すでに存在してい る場合はその中の最大 No. の次からインクリメントします。 インクリメント値が [ビデオ設定]の[自動保存の制限回数]に到達した場 合、[制限回数を超えたとき]の設定が[停止]ならば、それ以上のコマン

ド実行は無効です。[継続]ならば[0]に戻って上書き保存します。

#### 動作例

• VIDEO2 SNAP CH1 VD00005

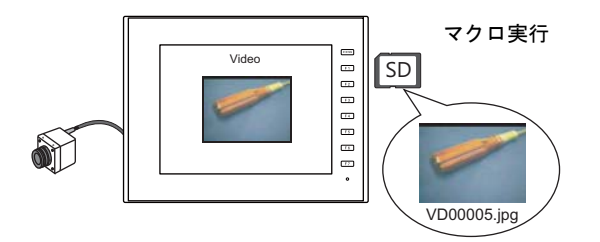

# 補足

- ビデオ画像表示中で、ZM シリーズ本体にストレージが装着されている場合 に有効なコマンドです。
- マクロの実行結果は \$s1061 に格納されます。

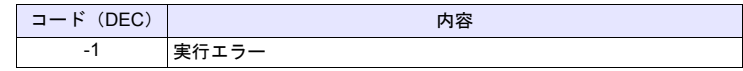

# **VIDEO2 SNAP F1 F2 (** サイズ **)** . . . . . . . コマンド指定

# 機能:バックグラウンドスナップ

[F1] で指定したチャンネルの画像を任意のサイズで、ストレージに [F2] のファ イル No. で保存します。

### 範囲

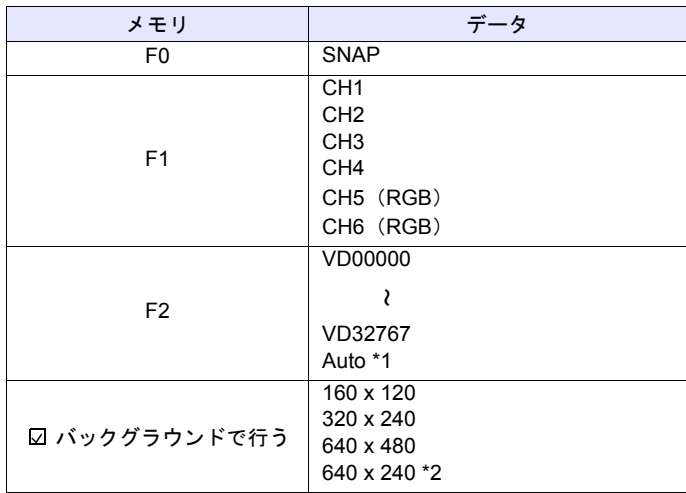

\*1 Auto:ファイル

ストレージ内にファイルが存在しない場合は「0」から、すでに存在してい る場合はその中の最大 No. の次からインクリメントします。 インクリメント値が[ビデオ設定]の[自動保存の制限回数]に到達した場 合、[制限回数を超えたとき]の設定が[停止]ならば、それ以上のコマン ド実行は無効です。[継続]ならば[0]に戻って上書き保存します。

\*2 \$s957 の値によってスナップ領域を判別します。

### 動作例

• VIDEO2 SNAP CH1 VD01000 160 x 120

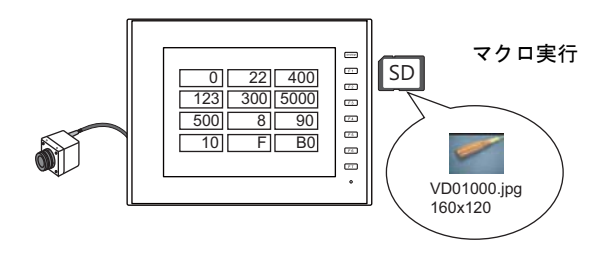

CH1 の画像を 160 x 120 のサイズで VD01000.jpg に保存します。

# 補足

- ZMシリーズ本体にストレージが装着されている場合に有効なコマンドです。
- 画面データにビデオアイテムの設定がなくても指定チャンネルのスナップを 実行します。
- \$s931 の設定に関わらず、スーパーインポーズとの合成は行いません。
- PAUSE 中のチャンネルを指定した場合、再キャプチャしてスナップを実行 します。
- ズーム表示中のチャンネルを指定した場合、スナップ中はズーム表示が非表 示になります。
- マクロの実行結果は \$s1061 に格納されます。

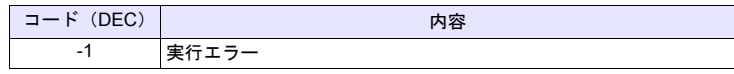

# **VIDEO2 STROBE CH FileNo.** . . . . . . . . コマンド指定

### 機能:ストロボスナップ

[F1] で指定したチャンネルのストロボスナップを、ストレージに [F2] のファイ ル No. で保存します。

#### 範囲

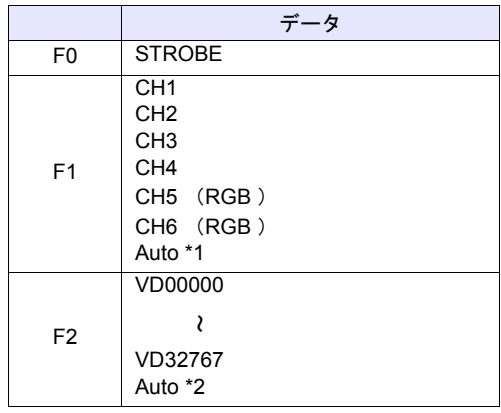

\*1 Auto:CH

- [ZOOM]中はそのチャンネルを対象とします。
- 表示領域をタッチして選択したチャンネルが対象となります。タッチされ たチャンネル No. は \$s934 に格納されます。
- 上記(ZOOM、タッチして領域を選択)を実施していない場合、以下の 動作となります。 1 チャンネルのみ表示の場合は表示中のチャンネルが対象です。

複数チャンネル表示の場合、コマンドは無効です。

\*2 Auto:ファイル

ストレージ内にファイルが存在しない場合は「0」から、すでに存在してい る場合はその中の最大 No. の次からインクリメントします。 インクリメント値が [ビデオ/ RGB 設定]の [自動保存の制限回数]に到 達した場合、[制限回数を超えたとき]の設定が[停止]ならば、それ以上 のコマンド実行は無効です。[継続]ならば[0]に戻って上書き保存します。

### 動作例

• VIDEO2 STROBE CH1 VD00015

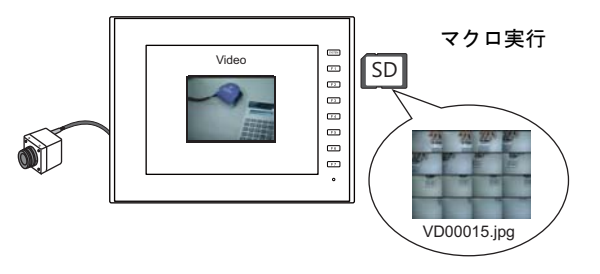

# 補足

- ビデオ画像表示中で、ZM シリーズ本体にストレージが装着されている場合 に有効なコマンドです。
- マクロの実行結果は \$s1061 に格納されます。

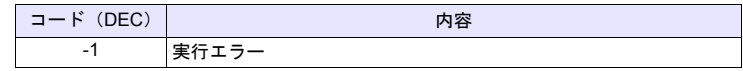

# **VIDEO2 RE\_SIZE** . . . . . . . . . . . . . コマンド指定

#### 機能:リサイズ

ZOOM、ストロボスナップで拡大表示されたビデオ画像を元のサイズに戻しま す。

### 範囲

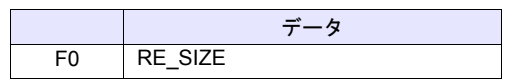

### 動作例

• VIDEO2 RE\_SIZE

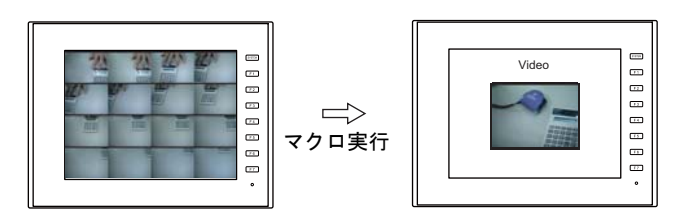

## 補足

- RE\_SIZE マクロの実行以外に、拡大表示のダブルクリックでも元のサイズ に戻ります。
- マクロの実行結果は \$s1061 に格納されます。

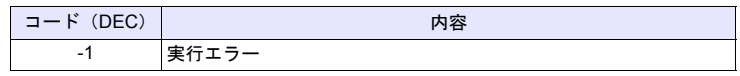

# **VIDEO2 ZOOM F1 F2** . . . . . . . . . . . . コマンド指定

### 機能:ズーム

[F1] で指定したチャンネルの画像を、[F2] の位置に拡大表示(640 x 480)しま す。

### 範囲

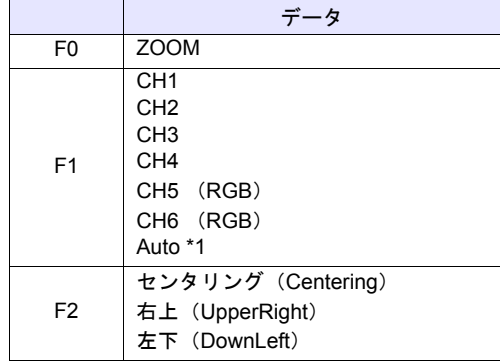

\*1 Auto:CH

- 表示領域をタッチして選択したチャンネルが対象となります。タッチされ たチャンネル No. は \$s934 に格納されます。
- 上記(タッチして領域を選択)を実施していない場合、以下の動作となり ます。

1 チャンネルのみ表示の場合は表示中のチャンネルが対象です。 複数チャンネル表示の場合、コマンドは無効です。

### 動作例

• VIDEO2 ZOOM 1CH Centering

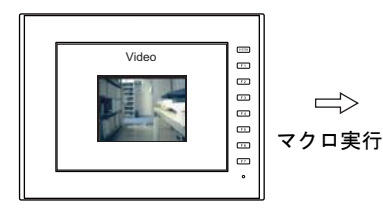

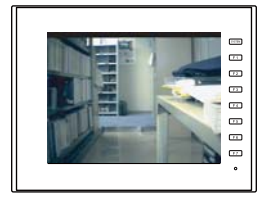

チャンネル 1 の画像を拡大表示します。

#### 補足

• マクロの実行結果は \$s1061 に格納されます。

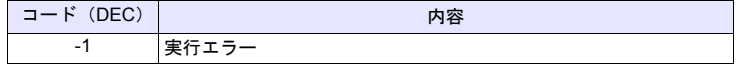
# **VIDEO2 BRIGHT F1 F2** . . . . . . . . . . . コマンド指定

### 機能:輝度

[F1] で指定したチャンネルのビデオ画像を、[F2] の値で輝度調整をします。

### 範囲

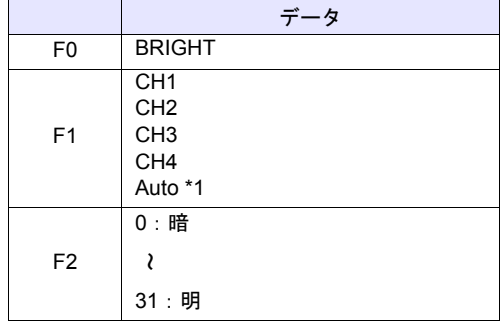

\*1 Auto:CH

- [ZOOM]中はそのチャンネルを対象とします。
- 表示領域をタッチして選択したチャンネルが対象となります。タッチされ たチャンネル No. は \$s934 に格納されます。
- 上記(ZOOM、タッチして領域を選択)を実施していない場合、以下の 動作となります。 1 チャンネルのみ表示の場合は表示中のチャンネルが対象です。

複数チャンネル表示の場合、コマンドは無効です。

### 動作例

• VIDEO2 BRIGHT CH1 10

チャンネル 1 の画像の輝度を 10 に変更します。

### 補足

- ビデオチャンネル (1CH ~ 4CH) のみ有効です。RGB チャンネル (5,6CH) は動作しません。
- マクロの実行結果は \$s1061 に格納されます。

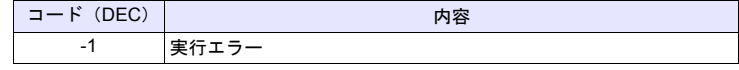

### 機能:コントラスト

[F1] で指定したチャンネルのビデオ画像を、[F2] の値でコントラスト調整をしま す。

### 範囲

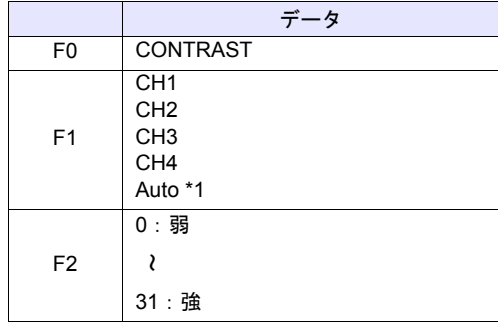

- \*1 Auto:CH
	- [ZOOM] 中はそのチャンネルを対象とします。
	- 表示領域をタッチして選択したチャンネルが対象となります。タッチされ たチャンネル No. は \$s934 に格納されます。
	- 上記(ZOOM、タッチして領域を選択)を実施していない場合、以下の 動作となります。 1 チャンネルのみ表示の場合は表示中のチャンネルが対象です。

複数チャンネル表示の場合、コマンドは無効です。

### 動作例

• VIDEO2 CONTRAST CH1 10

チャンネル 1 の画像のコントラストを 10 に変更します。

### 補足

- ビデオチャンネル (1CH ~ 4CH)のみ有効です。RGB チャンネル (5,6CH) は動作しません。
- マクロの実行結果は \$s1061 に格納されます。

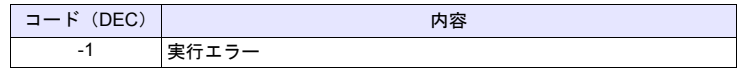

# **VIDEO2 COLOR F1 F2** . . . . . . . . . . . . コマンド指定

### 機能:色の濃さ

[F1] で指定したチャンネルのビデオ画像を、[F2] の値で色の濃さを調整します。

### 範囲

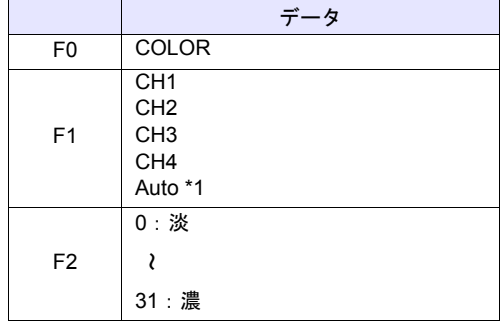

\*1 Auto:CH

- [ZOOM]中はそのチャンネルを対象とします。
- 表示領域をタッチして選択したチャンネルが対象となります。タッチされ たチャンネル No. は \$s934 に格納されます。
- 上記(ZOOM、タッチして領域を選択)を実施していない場合、以下の 動作となります。 1 チャンネルのみ表示の場合は表示中のチャンネルが対象です。

複数チャンネル表示の場合、コマンドは無効です。

### 動作例

• VIDEO2 COLOR CH1 10

チャンネル 1 の画像の色の濃さを 10 に変更します。

### 補足

- ビデオチャンネル (1CH ~ 4CH) のみ有効です。RGB チャンネル (5,6CH) は動作しません。
- マクロの実行結果は \$s1061 に格納されます。

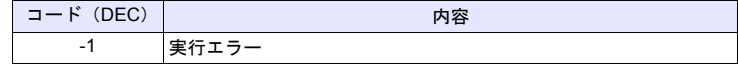

# **VIDEO2 VIDEOINF F1 F2** . . . . . . . . . . コマンド指定

# 機能:設定保存 **/** デフォルト設定

[F1] で指定したチャンネルの設定を保存、またはデフォルト設定に戻します。

### 範囲

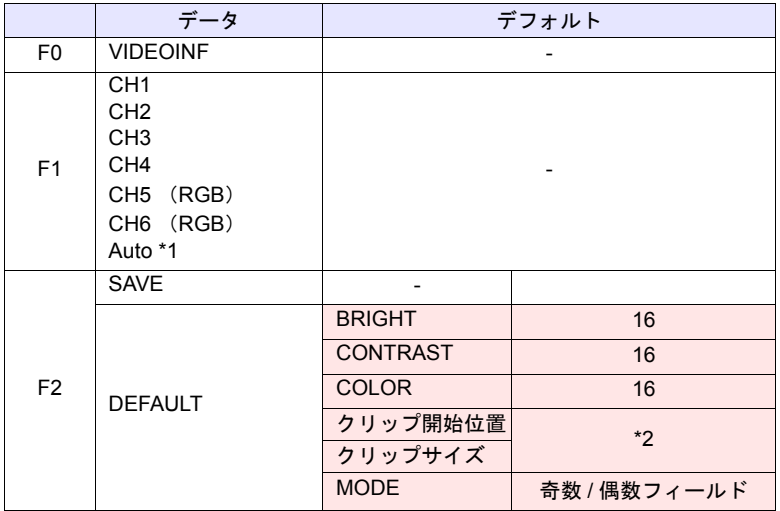

:←ZM シリーズ(リターンデータ)

- \*1 Auto:CH
	- [ZOOM]中はそのチャンネルを対象とします。
	- 表示領域をタッチして選択したチャンネルが対象となります。タッチされ たチャンネル No. は \$s934 に格納されます。
	- 上記(ZOOM、タッチして領域を選択)を実施していない場合、以下の 動作となります。
		- 1 チャンネルのみ表示の場合は表示中のチャンネルが対象です。 複数チャンネル表示の場合、コマンドは無効です。
- \*2 クリップ開始位置およびクリップサイズのデフォルトは入力信号によって 変わります。詳細は『ZM-600 シリーズ リファレンスマニュアル 応用編』 を参照して下さい。

### 動作例

• VIDEO2 VIDEO\_INF CH1 SAVE

チャンネル 1 のビデオ設定を保存します。

# 補足

- [SAVE]実行後に ZM シリーズ本体の電源を入れ直した場合、データは保持 されます。
- マクロの実行結果は \$s1061 に格納されます。

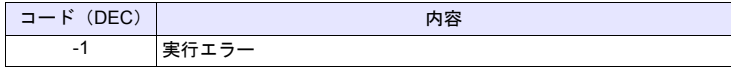

# **VIDEO2 PAUSE F1. . . . . . . . . . . . . . コマンド指定**

### 機能:一時停止

[F1] で指定したチャンネルのビデオ画像を、一時停止します。

### 範囲

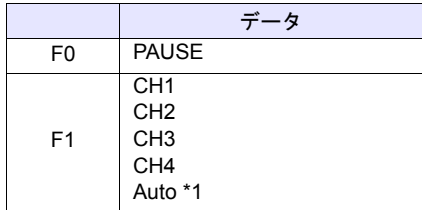

- \*1 Auto:CH
	- [ZOOM]中はそのチャンネルを対象とします。
	- 表示領域をタッチして選択したチャンネルが対象となります。タッチされ たチャンネル No. は \$s934 に格納されます。
	- 上記(ZOOM、タッチして領域を選択)を実施していない場合、以下の 動作となります。
		- 1 チャンネルのみ表示の場合は表示中のチャンネルが対象です。 複数チャンネル表示の場合、コマンドは無効です。

### 動作例

• VIDEO2 PAUSE CH1 チャンネル 1 の画像表示を一時停止します。

### 補足

- PAUSE 中はサイズの変更はできません。
- ビデオチャンネル(1CH ~ 4CH)のみ有効です。RGB チャンネル(5,6CH) は動作しません。
- マクロの実行結果は \$s1061 に格納されます。

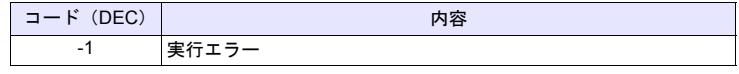

## 機能:一時停止解除

PAUSE で停止したビデオ表示を再開します。

### 範囲

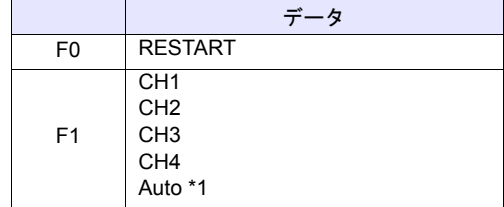

- \*1 Auto:CH
	- [ZOOM]中はそのチャンネルを対象とします。
	- 表示領域をタッチして選択したチャンネルが対象となります。タッチされ たチャンネル No. は \$s934 に格納されます。
	- 上記(ZOOM、タッチして領域を選択)を実施していない場合、以下の 動作となります。

1 チャンネルのみ表示の場合は表示中のチャンネルが対象です。 複数チャンネル表示の場合、コマンドは無効です。

### 動作例

• VIDEO2 RESTART CH1

チャンネル 1 のビデオ表示再開します。

# 補足

- ビデオチャンネル (1CH ~ 4CH) のみ有効です。RGB チャンネル (5,6CH) は動作しません。
- マクロの実行結果は \$s1061 に格納されます。

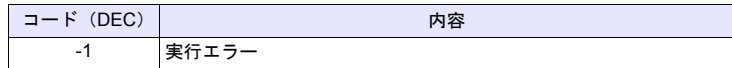

# **VIDEO2 DELETE F1** . . . . . . . . . . . . コマンド指定

### 機能:削除

ストレージ内のスナップファイル VDxxxxx.jpg を削除します。

# 範囲

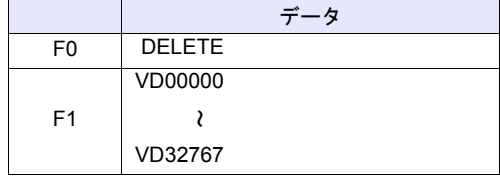

### 動作例

• VIDEO2 DELETE VD00001

ストレージ内の VD00001.jpg ファイルを削除します。

# 補足

- ZMシリーズ本体にストレージが装着されている場合に有効なコマンドです。
- マクロの実行結果は \$s1061 に格納されます。

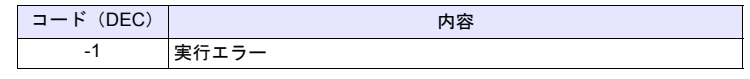

# 機能:定期スナップの変更

[F1] で指定したチャンネルの定期スナップを、[F2] の動作に変更します。

### 範囲

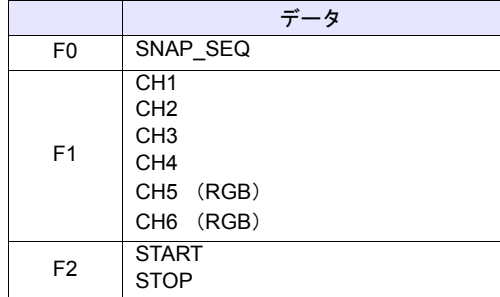

# 動作例

• VIDEO2 SNAP\_SEQ CH 1 START

チャンネル 1 の定期スナップを開始します。

- 定期スナップの間隔および定期スナップの総時間は、画面上に設定した「ビ デオ/ RGB 表示」アイテムの設定により、以下のようになります。
	- 「ビデオ/ RGB 表示」の [ ダブルクリック時の動作 ] 指定が [ 定期スナッ **プ**]の場合:

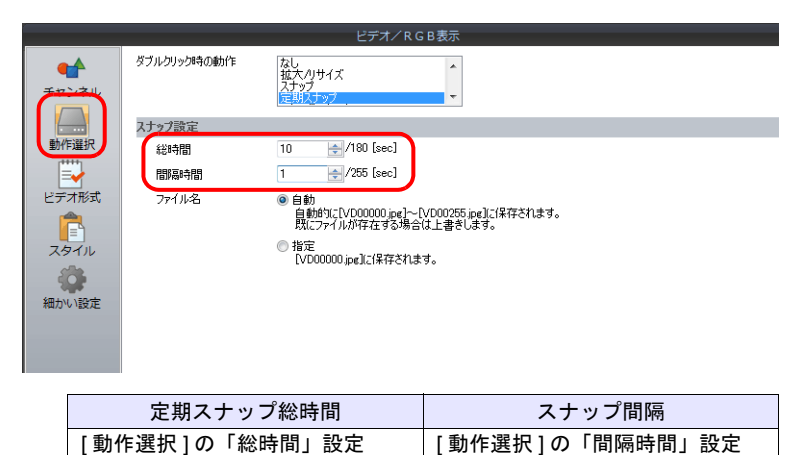

- 「ビデオ/ RGB 表示」の [ ダブルクリック時の動作 ] 指定が [ 定期スナッ  $\n <sup>j</sup>$   $\mid$  以外の場合:

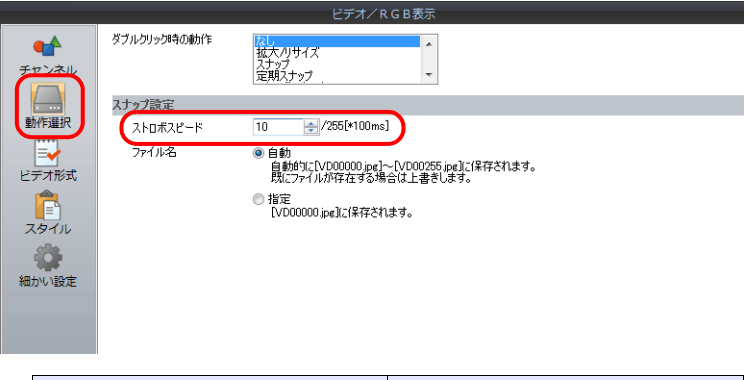

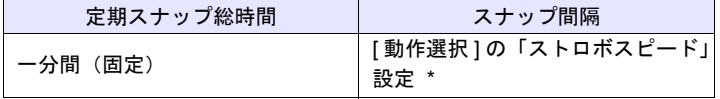

- \* 1sec 以下に設定した場合は、1sec になります。
- マクロの実行結果は \$s1061 に格納されます。

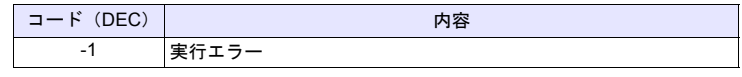

\* [システム設定]→[環境設定]→「マクロ正常終了時に正常結果を格納する」 にチェックをつける必要があります。チェックがない場合、正常終了しても、値は更 新されません。(開発中)

**4**

# **VIDEO2 CLIP\_POS F1 F2 F3** . . . . . . . . . コマンド指定

# 機能:クリップ開始位置の変更

[F1] で指定したチャンネルの画像の取り込み開始位置(クリップ開始位置)を [F2]、[F3] に変更します。

# 範囲

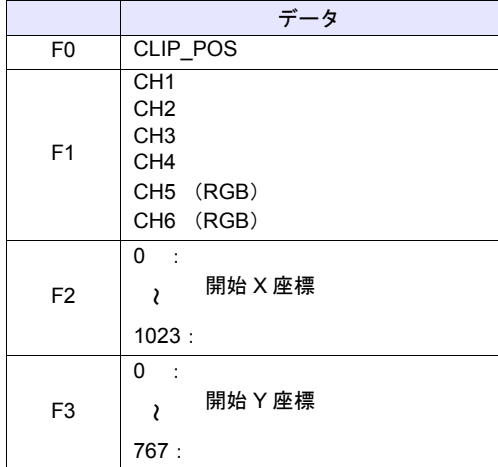

# 動作例

• VIDEO2 CLIP\_POS CH 1 100 150

クリップの開始位置を(100 , 150)に変更します。

### 補足

- クリップ開始位置の詳細は『ZM-600 シリーズ リファレンスマニュアル 応 用編』を参照してください。
- マクロの実行結果は \$s1061 に格納されます。

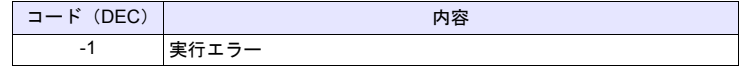

# **VIDEO2 CLIP\_SIZE F1 F2 F3** . . . . . . . . コマンド指定

### 機能:クリップサイズの変更

[F1] で指定したチャンネルの画像の取り込みサイズ (クリップサイズ)を [F2]、 [F3] に変更します。

### 範囲

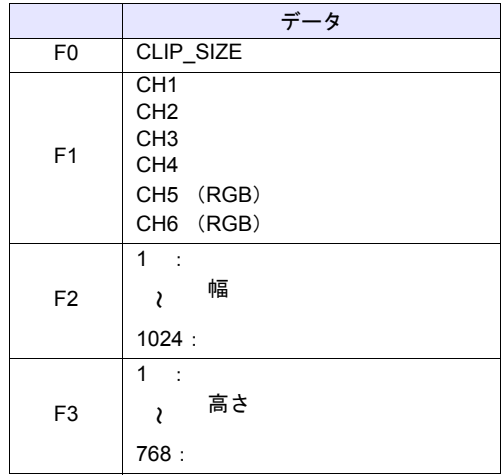

# 動作例

• VIDEO2 CLIP SIZE CH 1 400 300 クリップサイズを 400 x 300 ドットに変更します。

VIDEO2 CLIP\_POS CH 1 100 150

クリップの開始位置を(100 , 150)に変更します。

### 補足

- クリップサイズの詳細は『ZM-600 シリーズ リファレンスマニュアル 応用 編』を参照してください。
- マクロの実行結果は \$s1061 に格納されます。

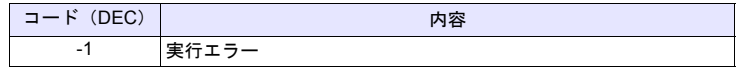

## 機能:動作モードの変更

[F1] で指定したチャンネルの動作モードを変更します。

## 範囲

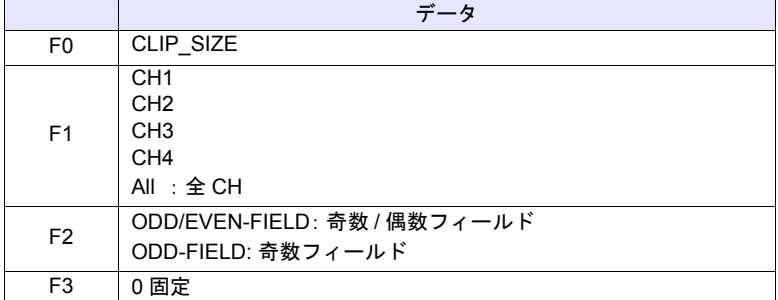

# 動作例

• VIDEO2 MODE CH 1 ODD-FIELD 0 CH1 を奇数フィールドモードに変更します。

### 補足

• マクロの実行結果は \$s1061 に格納されます。

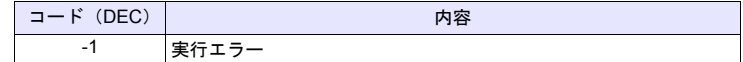

# **4.14 PLC**

### **PLC\_CLND PLC\_CLND F0 PLC F1 F2 F3**

全機種  $\bigcirc$ 

# 機能:**PLC [F1]** に対してのカレンダ制御機能

PLC [F1] に対してのカレンダの制御を行います。 [F0] の指定により、カレンダデータの読み込み/書き込みを指定します。

# 使用デバイス

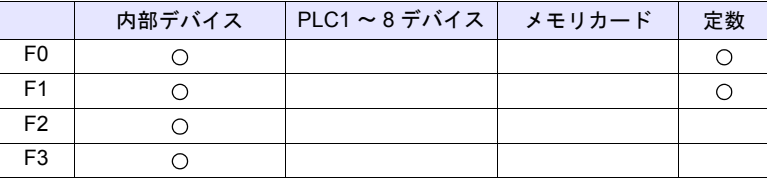

○: 設定可(間接不可) ⊙: 設定可(間接可)

範囲

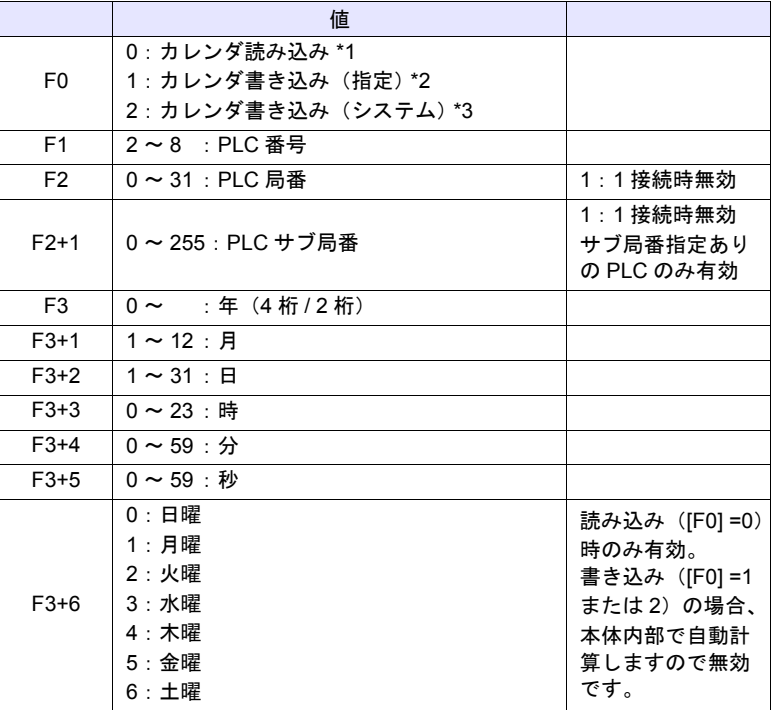

? カレンダ機能指定の詳細

\*1 [F0] = 0 の場合:カレンダ読み込み [F1] で指定した接続方法が 1:1 接続のとき、接続している機器に対してカ レンダを読み込み [F3] デバイスへ格納します。([F2] デバイスの内容は無視 されます。)

[F1] で指定した接続方法が 1:n 接続のとき、局番 [F2]、サブ局番 [F2+1] の 機器のカレンダを読み込み[F3] デバイスへ格納します。

この命令では ZM シリーズのシステムカレンダは変更されません。システ ムカレンダを変更する場合、「[SYS \(SET\\_SYS\\_CLND\) F1](#page-359-0)[」\(](#page-359-0)P 4-276)を 使用してください。

**4**

- \*2 [F0] = 1 の場合:カレンダ書き込み(指定) [F1] で指定した接続方法が 1:1 接続のとき、接続している機器に対して [F3] デバイスのカレンダデータを書き込みます。 ([F2] デバイスの内容は無視されます。) [F1] で指定した接続方法が 1:n 接続のとき、局番 [F2]、サブ局番 [F2+1] の 機器に対して F3 のカレンダデータを書き込みます。
- \*3 [F0] = 2 の場合:カレンダ書き込み(システム) [F1] で指定した接続方法が 1:1 接続のとき、接続している機器に対して ZM シリーズ本体のシステムカレンダデータを書き込みます。 ([F2]、[F3] デバイスの内容は無視されます。) [F1] で指定した接続方法が 1:n 接続のとき、局番 [F2]、サブ局番 [F2+1] の 機器に対してシステムのカレンダデータを書き込みます。 ([F3] デバイスの内容は無視されます。)

### 動作例

• PLC2、局番 1 のカレンダを 2007 年 10 月 15 日、20:00:00 に設定  $$u100 = 1 (W)$  — [PLC 局番: 1]  $$u200 = 2007 (W) $u201 = 10 (W)$  $$u202 = 15 (W)$  [2007 年 10 月 15 日 (月曜日) 20:00:00]  $$u204 = 0 (W)$  $$u205 = 0 (W)$ PLC\_CLND\_1\_PLC2\_\$u100 \$u200 SYS (SET\_SYS\_CLND) \$u200 (ZM シリーズ本体のカレンダ変更)

- カレンダ内蔵の機器でない場合は何も動作しません。(カレンダ内蔵の機 器かどうかは ZM シリーズが自動で判断します。)
- リンクダウンしている機器に対しては何も行いません。
- マクロの実行結果は \$s729 に格納されます。

| コード (HEX)   | 内容                     |
|-------------|------------------------|
| ∩ *         | 正常                     |
| 2004        | 処理中に PLC [F1] と通信エラー発生 |
| <b>FFFF</b> | 実行エラー                  |

<sup>\*</sup> [システム設定]→[環境設定]→「マクロ正常終了時に正常結果を格納する」 にチェックをつける必要があります。チェックがない場合、正常終了しても、値は更 新されません。(開発中)

# **PLC\_CTL PLC\_CTL PLC F0 F1 F2**

全機種  $\circ$ 

# 機能:**PLC [F1]** の制御機能

PLC [F0] に対して、[F1] から [F2] ワード数分のデバイスに指定された動作の制 御を行います。

# 使用デバイス

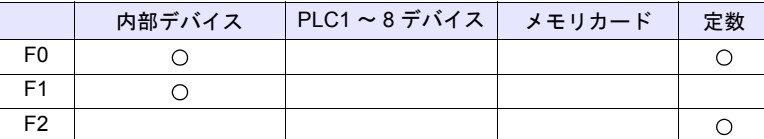

 $O: 1$ 設定可 $($ 間接不可)  $\odot: 1$ 設定可 $($ 間接可)

### 範囲

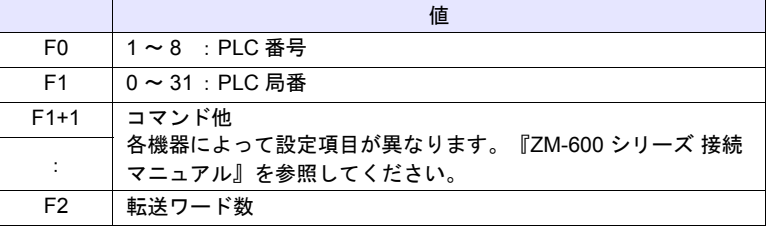

# 動作例

• PLC2 に接続したオムロン製 E5ZN(局番 1)を RUN にする指定 \$u100 = 1 (W) [局番] \$u101 = 30H (W) [コマンド] \$u102 = 100H (W) [動作指令 (RUN) ] PLC\_CTL PLC2 \$u100 3

| 内容   | F <sub>0</sub>                |                  | $F1 (= $u n)$<br>$=$ \$u100                                                                       | F <sub>2</sub> |
|------|-------------------------------|------------------|---------------------------------------------------------------------------------------------------|----------------|
|      | $1 \sim 8$<br>$(PLC1 \sim 8)$ | $= $u100$<br>n   | 局番 *                                                                                              | 3              |
|      |                               | $= $u101$<br>n+1 | コマンド: 0030H)                                                                                      |                |
|      |                               |                  | 0000H : 通信書込 OFF(禁止)<br>0001H: 通信書込 ON (許可)                                                       |                |
|      |                               |                  | 0100H : RUN<br>0101H : STOP                                                                       |                |
| 動作指令 |                               |                  | 0200H : マルチ SP(目標値 0)<br>0201H : マルチ SP(目標値 1)<br>0202H : マルチ SP(目標値 2)<br>0203H : マルチ SP (目標値 3) |                |
|      |                               | $n+2$ = \$u102   | 0300H: AT 中止<br>0301H : AT 実行                                                                     |                |
|      |                               |                  | 0400H : 書込モード(バックアップ)<br>0401H : 書込モード (RAM)                                                      |                |
|      |                               |                  | 0500H : RAM データ保存                                                                                 |                |
|      |                               |                  | 0600H:ソフトリセット                                                                                     |                |
|      |                               |                  | 0700H:設定エリア1移行                                                                                    |                |
|      |                               |                  | 0800H: プロテクトレベル移行                                                                                 |                |

\* 8000 (HEX) の場合、一斉同報

### • マクロの実行結果は \$s729 に格納されます。

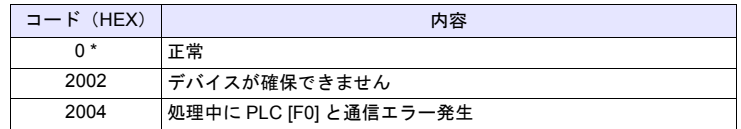

# **TBL\_READ TBL\_READ F0 <- TABLE:PLC F1 : F2**

### 全機種  $\circ$

# 機能:転送テーブルのデバイス読込

PLC [F1] の転送テーブル No. [F2] に登録したデバイスのデータを [F0] デバイス 以降に転送します。

# 使用デバイス

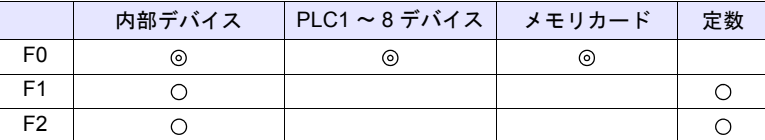

○: 設定可(間接不可) ⊙: 設定可(間接可)

### 範囲

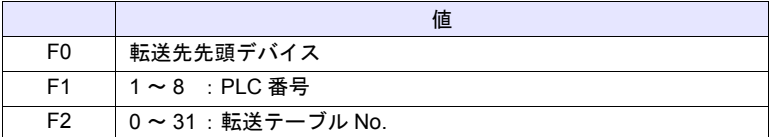

### 動作例

• PLC3 で定義した転送テーブル No.5 に登録したデバイスを \$u500 ~に転送 TBL\_READ \$u500 <- TABLE : PLC3 : 5

### 補足

- 転送先デバイスは、転送テーブルで登録したデータ数分のデバイスが必要に なります。
- マクロの実行結果は \$s729 に格納されます。

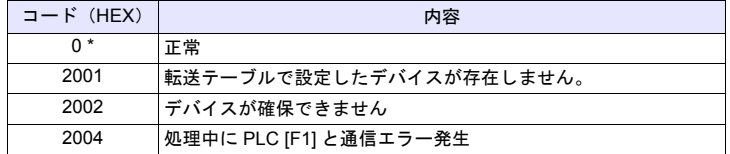

# **TBL\_WRITE TBL\_WRITE TABLE:PLC F1 : F0 <- F2**

全機種  $\circ$ 

# 機能:転送テーブルのデバイス書込

[F2] デバイスを先頭とするデータを、PLC [F1] の転送テーブル No. [F0] に登録 したデバイスに転送します。

# 使用デバイス

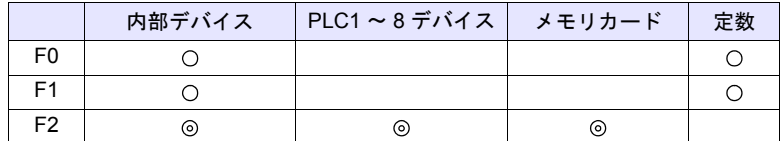

○: 設定可(間接不可) ⊙: 設定可(間接可)

範囲

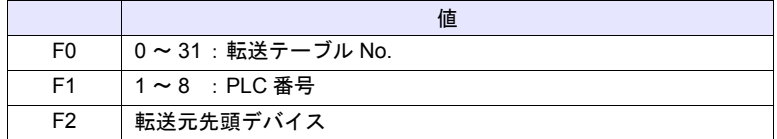

### 動作例

• \$u500 ~のデータを PLC3 で定義した転送テーブル No.5 に登録したデバイ スに転送 TBL\_WRITE TABLE : PLC3 : 5 <- \$u00500

### 補足

- 転送先デバイスは、転送テーブルで登録したデータ数分のデバイスが必要に なります。
- マクロの実行結果は \$s729 に格納されます。

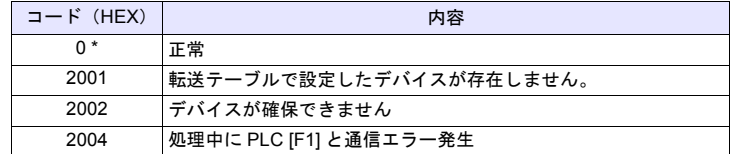

# **4.15 Ethernet**

 $\bigcirc$ 

全機種

# **SEND SEND F0 C:F1 TO F2**

### 機能:サーバに転送

[F0] デバイスから [F1] ワード数分のデータをネットワークテーブル No. [F2] の サーバに転送します。

# 使用デバイス

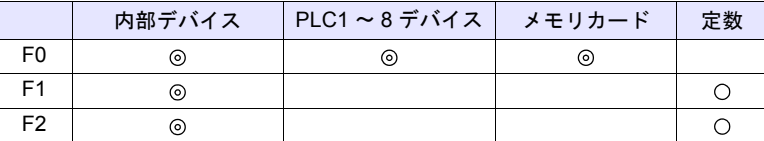

○: 設定可(間接不可) ◎: 設定可(間接可)

範囲

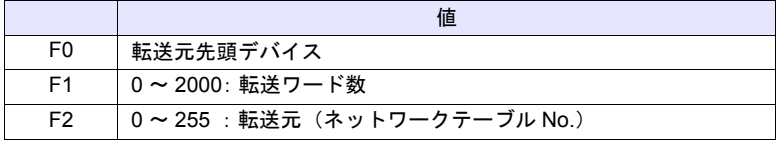

### 動作例

• SEND PLC2 [D10] C:2 TO:3 PLC2:B の D10 から 2 ワード数分をネットワークテーブル No.3(サーバ A)に転送

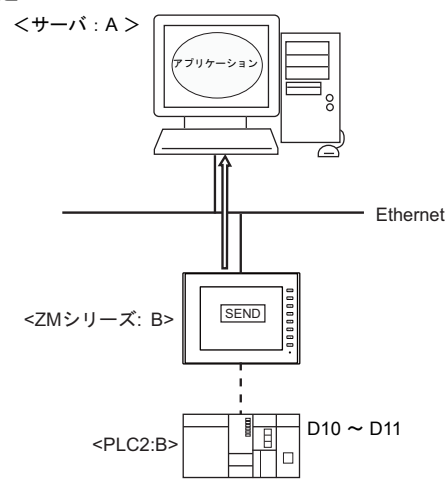

# 補足

関連するシステムデバイスは、以下です。詳細は『ZM-600 シリーズ リファレ ンスマニュアル 基本編』を参照してください。

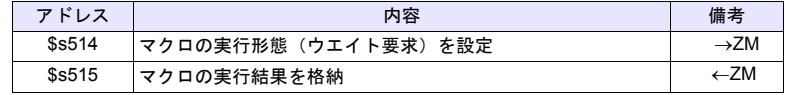

# **EREAD EREAD F0 = F1 C:F2 F3**

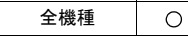

# 機能:ネットワーク間のデータ読込

ネットワークテーブル No. [F3] に接続した機器の [F1] デバイスから [F2] ワード 数分のデータを [F0] デバイスに読み込みます。

# 使用デバイス

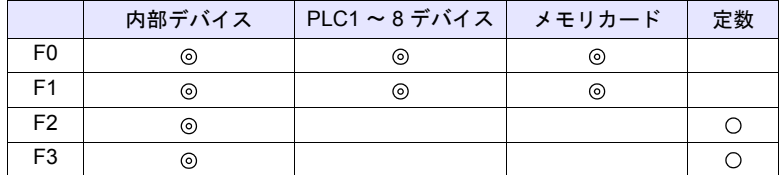

 $O: 100$ : 設定可 (間接不可)  $O: 100$ : 設定可 (間接可)

### 範囲

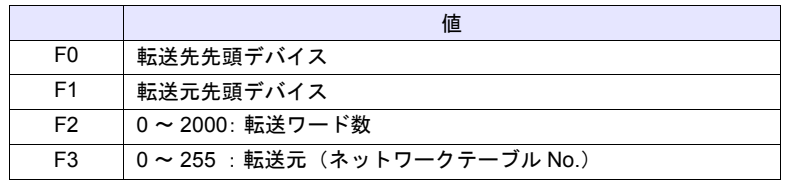

### 動作例

• EREAD PLC1 [D200] = PLC1 [D100] C:2 5 ネットワークテーブル No.5(ZM シリーズ:B)に接続している PLC1:B のD100 から2 ワード数分のデータをPLC1:A の D200 ~に読込

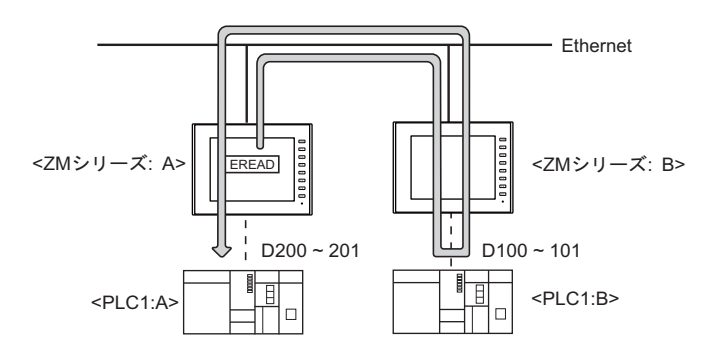

### 補足

関連するシステムデバイスは、以下です。詳細は『ZM-600 シリーズ リファレ ンスマニュアル 基本編』を参照してください。

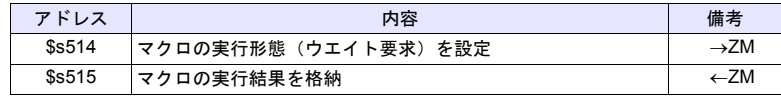

### **EWRITE EWRITE F0 F1 = F2 C:F3**

全機種  $\circ$ 

# 機能:ネットワーク間のデータ書込

[F2] デバイスから [F3] ワード数分のデータをネットワークテーブル No. [F1] に 接続した機器の [F0] デバイスに書き込みます。

# 使用デバイス

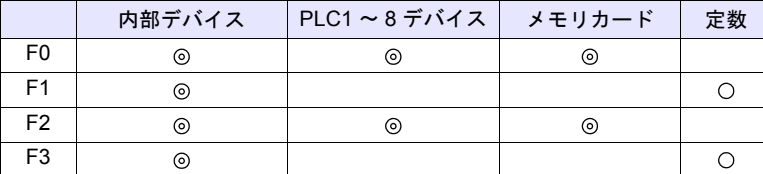

 $O: 12$ 定可 (間接不可)  $\odot: 12$ 定可 (間接可)

範囲

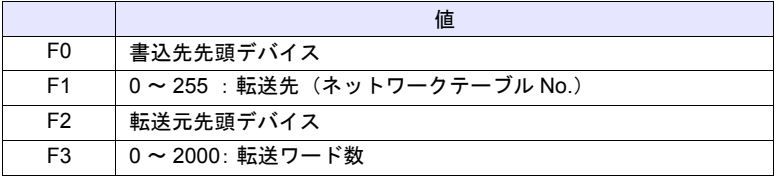

### 動作例

• EWRITE PLC1 [D100] 5 = \$u100 C:2 ZM シリーズ:A の\$u100 から2 ワード数分のデータをネットワークテーブ ルNo.5 (ZM シリーズ:B)に接続されている PLC1:B の D100 ~に書込

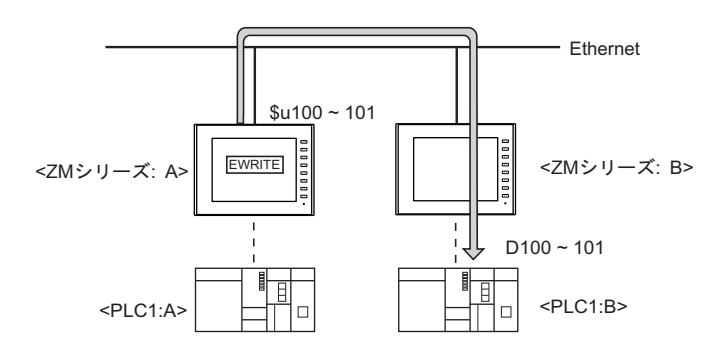

# 補足

関連するシステムデバイスは、以下です。詳細は『ZM-600 シリーズ リファレ ンスマニュアル 基本編』を参照してください。

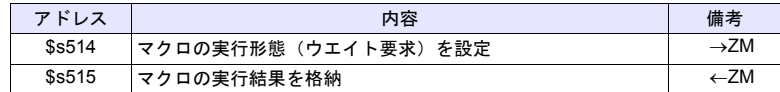

# **4.16 MES**

### **MES MES CHECK F1 F2 F3**

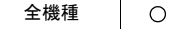

# 機能:**V-Server** 起動確認

テーブル No. [F2]で指定した接続先に V-Server が起動しているか確認します。 結果は、[F3]で指定した「復帰値」を復帰アドレス[F1]に格納します。

### 使用メモリ

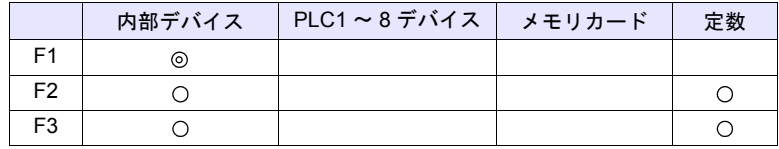

○: 設定可(間接不可) ⊙: 設定可(間接可)

### 範囲

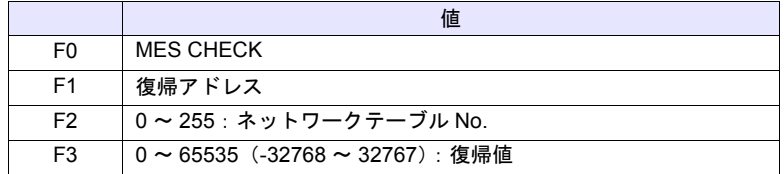

# 動作例

• MES CHECK (\$u0000, 10, 1)

ネットワークテーブル No.10 復帰アドレス 復帰値 1

ネットワークテーブル No.10 に登録したパソコンに、V-Server が起動してい るか確認します。起動している場合、復帰アドレス \$u0000 に復帰値 1 を格 納します。

- 復帰アドレスに復帰値以外の値をセットしてからマクロを実行してくださ い。
- 復帰値は、すぐに復帰アドレス[F1]に格納されません。イベントタイママ クロなどで、[F1] アドレスを監視してください。
- データベースヘアクセスした結果(復帰値、検索で取得したデータ)の書込 処理で異常となった場合は、ZM-600 やログに出力しません。
- 関連するシステムデバイスは、以下です。詳細は『ZM-600 シリーズ リファ レンスマニュアル 基本編』を参照してください。

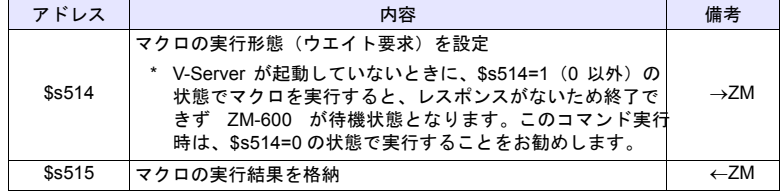

# **MES WRITE F1 F2 F3**

# 機能:データベース挿入

テーブル No.[F2]で指定した接続先の V-Server を介して、MES 設定 No. [F3] の「Write」設定のデータをデータベースに追加します。結果は、復帰アド レス[F1]に格納されます。

### 使用メモリ

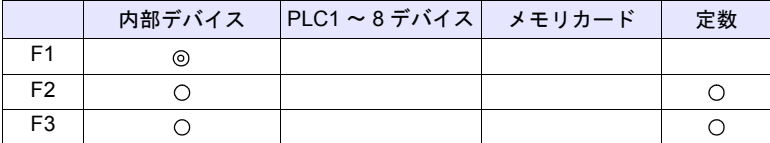

○: 設定可(間接不可) ⊙: 設定可(間接可)

### 範囲

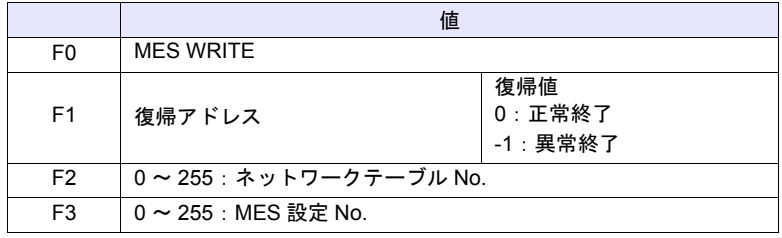

### 動作例

• MES WRITE (\$u0000, 10, 0) ネットワークテーブル No.10 復帰アドレス MES 設定 No.0

ネットワークテーブル No.10 に登録したパソコンのデータベースに、データ を挿入します。挿入するデータは MES 設定 No.0 の設定に従います。 正常に書込終了した場合、復帰アドレス \$u0000 に復帰値 0 を格納します。

- 復帰値は、すぐに復帰アドレス[F1]に格納されません。イベントタイママ クロなどで、[F1] アドレスを監視してください。
- データベースのテーブルに、V-Server 用の主キーが必要です。詳細は『ZM-600 シリーズ リファレンスマニュアル 2』を参照してください。
- データベースへアクセスした結果(復帰値、検索で取得したデータ)の書込 処理で異常となった場合は、ZM-600 やログに出力しません。
- 関連するシステムデバイスは、以下です。詳細は『ZM-600 シリーズ リファレ ンスマニュアル 基本編』を参照してください。

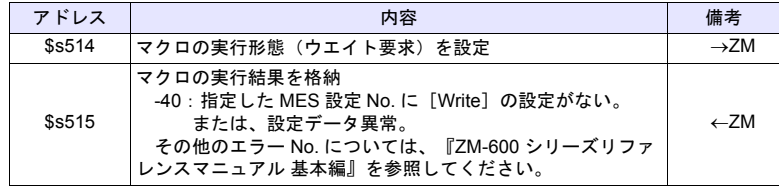

# **MES READ F1 F2 F3**

# 機能:データベース検索

テーブル No. [F2]で指定した接続先の V-Server を介して、MES 設定 No. [F3]の「Read」設定の列データを検索条件で検索し、結果を、復帰アドレス [F1]に格納します。

# 使用メモリ

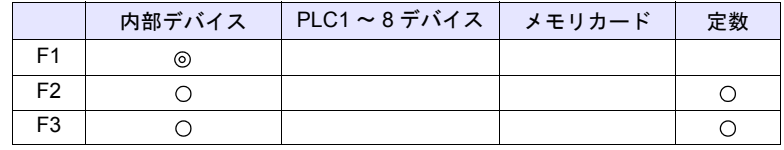

○: 設定可(間接不可) ©: 設定可(間接可)

### 範囲

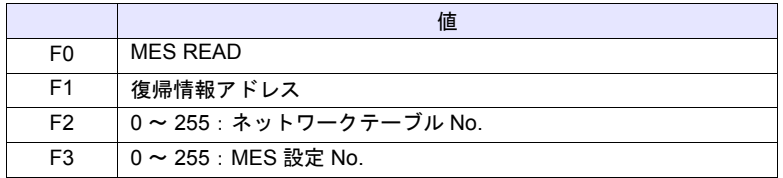

### 復帰情報アドレス

マクロで指定した復帰アドレス[F1]以降に以下のデータが格納されます。

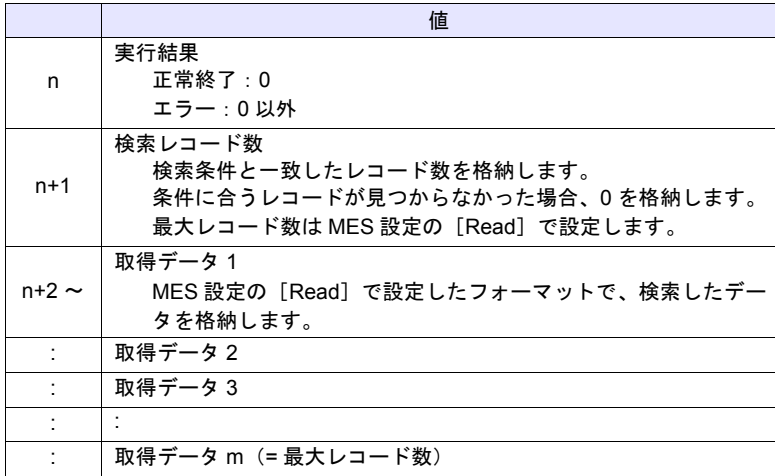

# 動作例

• MES READ (\$u0000, 10, 0)

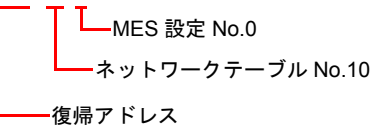

ネットワークテーブル No.10 に登録したパソコンのデータベースのデータを 検索します。検索は、指定した MES 設定 No.0 の[Read]、[検索条件]に 従います。

正常に検索終了した場合、復帰情報アドレス \$u0000 以降に復帰値 0、取得 データを格納します。

- 復帰値は、すぐに復帰アドレス[F1]に格納されません。イベントタイママ クロなどで、[F1]アドレスを監視してください。
- 指定した MES 設定 No. に[検索条件]の設定がない場合、全て抽出します。
- データベースへアクセスした結果(復帰値、検索で取得したデータ)の書込 処理で異常となった場合は、ZM-600 やログに出力しません。
- 関連するシステムデバイスは、以下です。詳細は『ZM-600 シリーズ リファ レンスマニュアル 基本編』を参照してください。

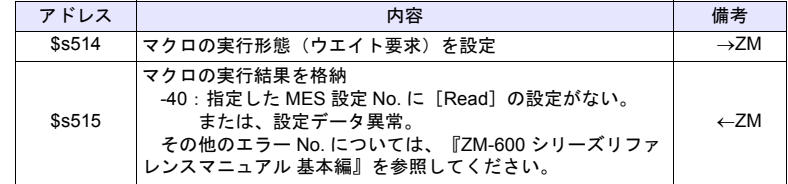

# **MES DEL F1 F2 F3**

# 機能:データベースレコード削除

テーブル No. [F2]で指定した接続先の V-Server を介して、MES 設定 No. [F3]の「検索条件」設定で検索し、一致したレコードを削除します。結果は復 帰アドレス [F1] に格納します。

### 使用メモリ

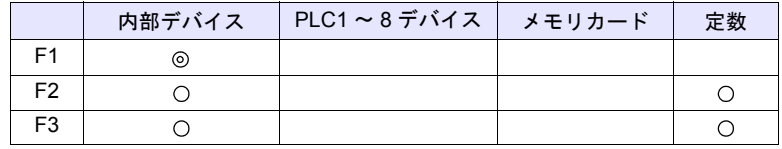

○: 設定可(間接不可) ⊙: 設定可(間接可)

### 範囲

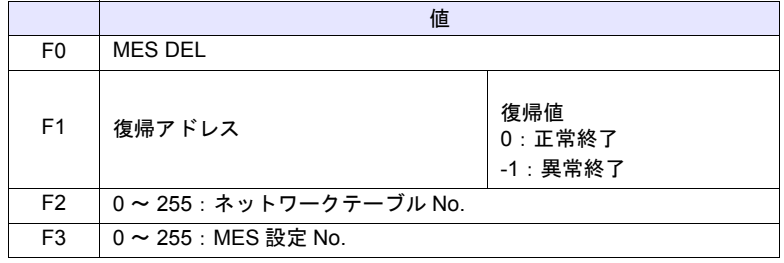

### 動作例

• MES DEL (\$u0000, 10, 0)

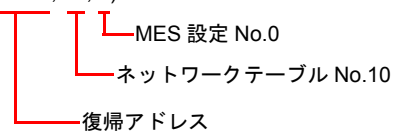

ネットワークテーブル No.10 に登録したパソコンのデータベースのデータを 検索、削除します。検索は、指定した MES 設定 No.0 の[検索条件]に従い ます。

正常に削除終了した場合、復帰アドレス \$u0000 に復帰値 0 を格納します。

- データベースヘアクセスした結果(復帰値、検索で取得したデータ)の書込 処理で異常となった場合は、ZM-600 やログに出力しません。
- 関連するシステムデバイスは、以下です。詳細は『ZM-600 シリーズ リファ レンスマニュアル 基本編』を参照してください。

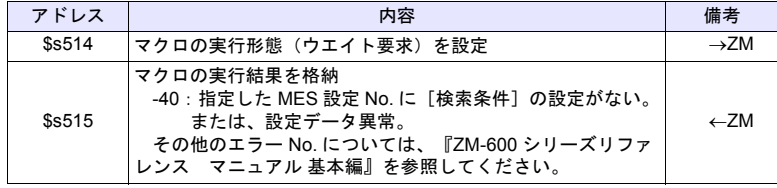

# **MES UPDATE F1 F2 F3**

# 機能:データベース更新

テーブル No. [F2] で指定した接続先の V-Server を介して、MES 設定 No. [F3]の「Write」設定の列データを検索条件で検索し、データベースを更新しま す。結果は、復帰アドレス [F1] に格納されます。

### 使用メモリ

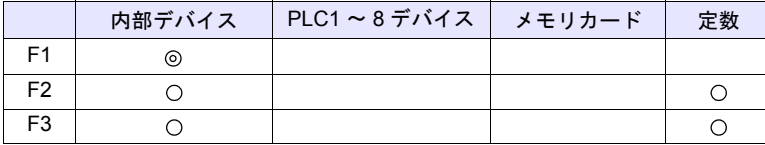

○: 設定可(間接不可) ⊙: 設定可(間接可)

### 範囲

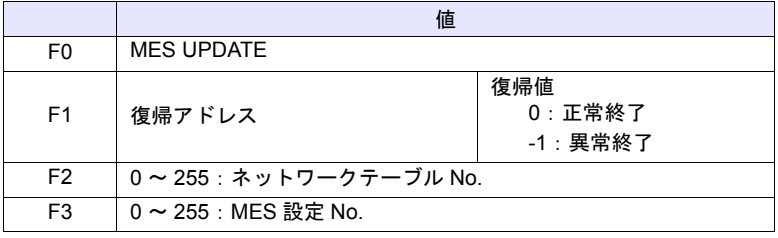

### 動作例

• MES UPDATE (\$u0000, 10, 0)

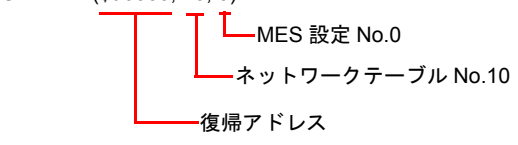

ネットワークテーブル No.10 に登録したパソコンのデータベースのデータを 検索し、更新します。検索は、指定した MES 設定 No.0 の[Write]、[検索 条件]に従います。

正常に書込終了した場合、復帰アドレス \$u0000 に復帰値 0 を格納します。

- 復帰値は、すぐに復帰アドレス[F1]に格納されません。イベントタイママ クロなどで、[F1] アドレスを監視してください。
- [検索条件]設定の検索条件「更新」と併用して使用することはできません。
- データベースへアクセスした結果(復帰値、検索で取得したデータ)の書込 処理で異常となった場合は、ZM-600 やログに出力しません。
- 関連するシステムデバイスは、以下です。詳細は『ZM-600 シリーズ リファ レンスマニュアル 基本編』を参照してください。

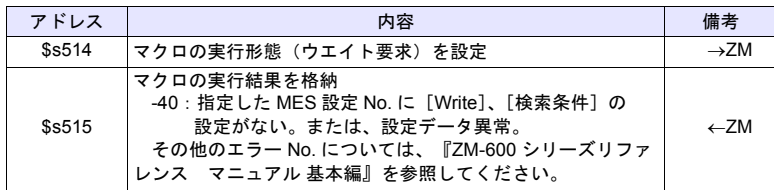

# **4.17** ストレージ(レシピ)

### **LD\_RECIPE LD\_RECIPE F0 F1**

全機種  $\circ$ 

# 機能:**CSV** ファイルの読込

No. [F1] の CSV ファイルを、[F0] デバイス以降に転送します。

# 使用デバイス

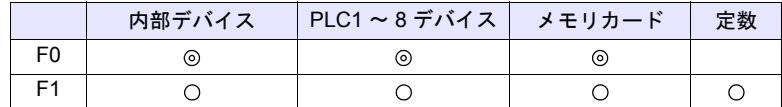

○: 設定可(間接不可) ©: 設定可(間接可)

# 範囲

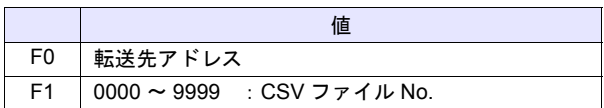

### **CSV** ファイル

格納先 : ¥ (アクセスフォルダ) ¥RECIPE ファイル名:¥RECxxxx.csv

┳┳<br>0000 - 9999:ファイル No.

レシピ設定の [フォーマット設定]によって、CSV ファイルの行列 No. が異な ります。下表 ◆ 印が1行1列目になります。

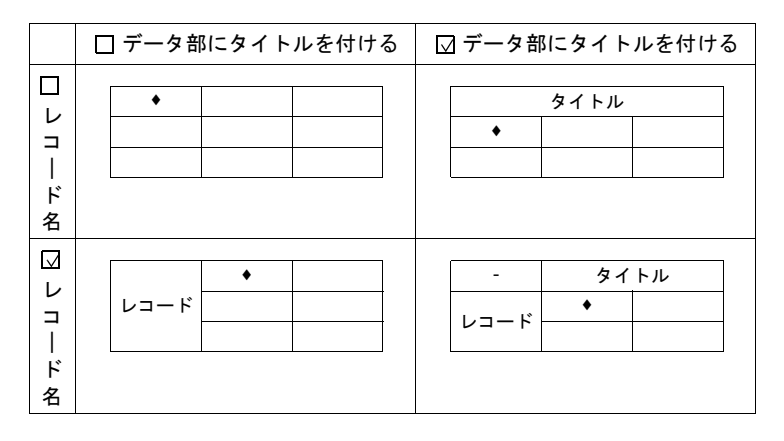

# 動作例

• LD\_RECIPE \$u200 1 REC0001.csv ファイルのデータを \$u200 以降に転送

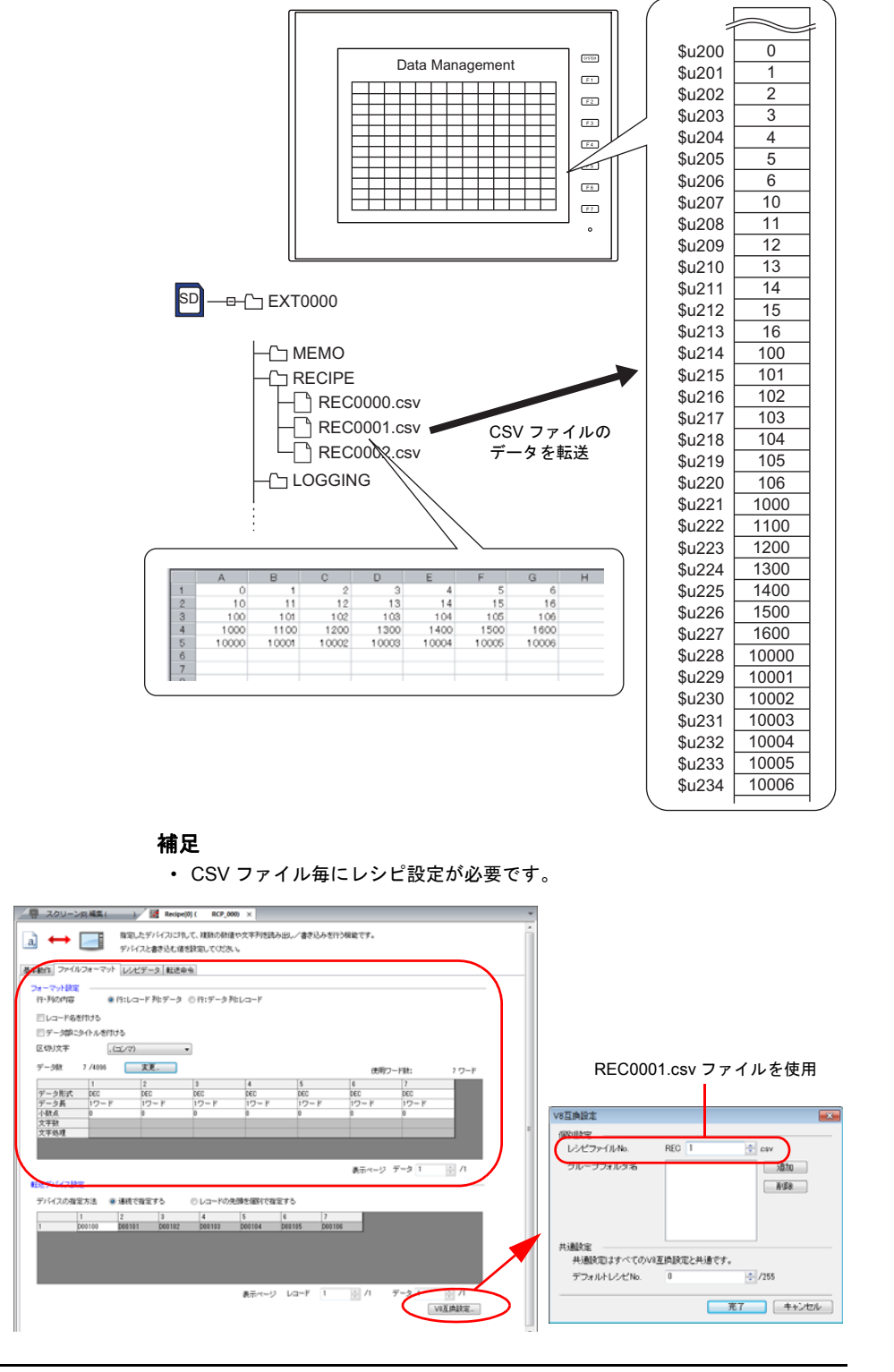

<span id="page-245-0"></span>• 文字列を読み込む場合、NULL を 20H(スペース)に変換するか、そのまま (00)で読み込むか選択できます。  $[3.3]$ [システム設定]  $\rightarrow$   $[4.4]$   $\rightarrow$   $[4.4]$   $\rightarrow$   $[4$ をスペースに変換する] 例

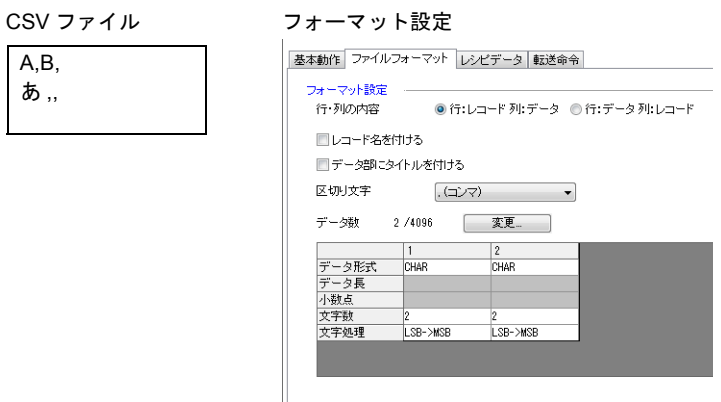

実行結果

あ ,,

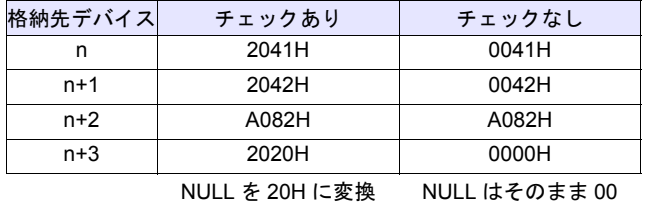

• マクロの実行結果は \$s1062 に格納されます。

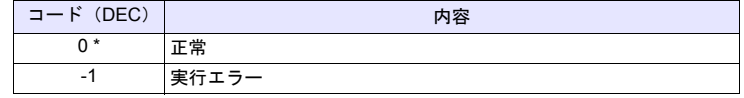

# **LD\_RECIPE2 LD\_RECIPE2 F0 F1 F2**

 $\circ$ 

全機種

# 機能:**CSV** ファイルの読込(レシピ **No.** 指定)

No. [F1] の CSV ファイルを、レシピ No. [F2] のフォーマットで [F0] デバイス以 降に転送します。

# 使用デバイス

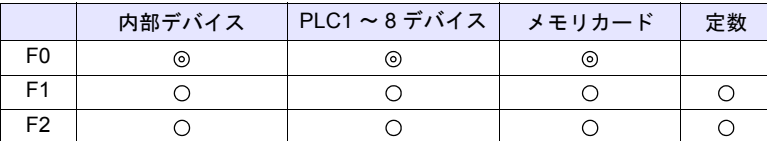

 $O: 1$ 設定可 $($ 間接不可)  $\odot: 1$ 設定可 $($ 間接可)

# 範囲

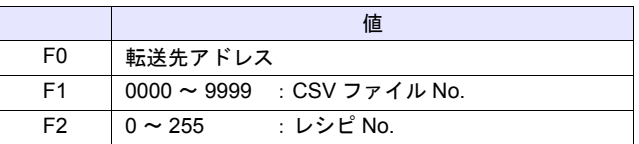

### **CSV** ファイル

格納先 : ¥ (アクセスフォルダ) ¥RECIPE ファイル名:¥RECxxxx.csv

T<br>0000 - 9999 : ファイル No.

レシピ設定の [フォーマット設定]によって、CSV ファイルの行列 No. が異な ります。下表 ◆ 印が1行1列目になります。

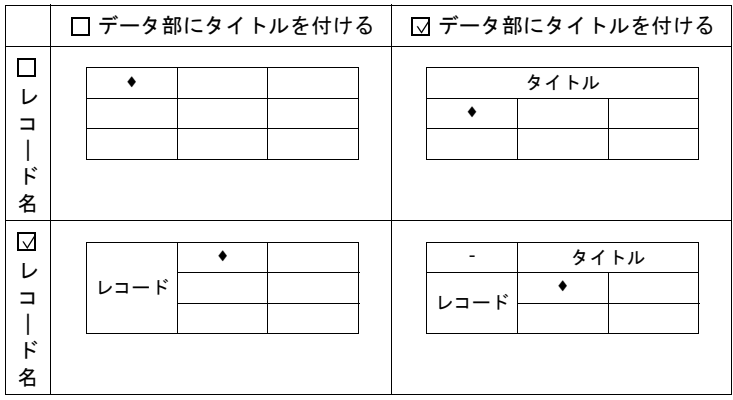

# 動作例

- LD\_RECIPE2 \$u100 2 0
	- REC0002.csv ファイルのデータをレシピ No.0 のフォーマットで \$u100 以降 に転送

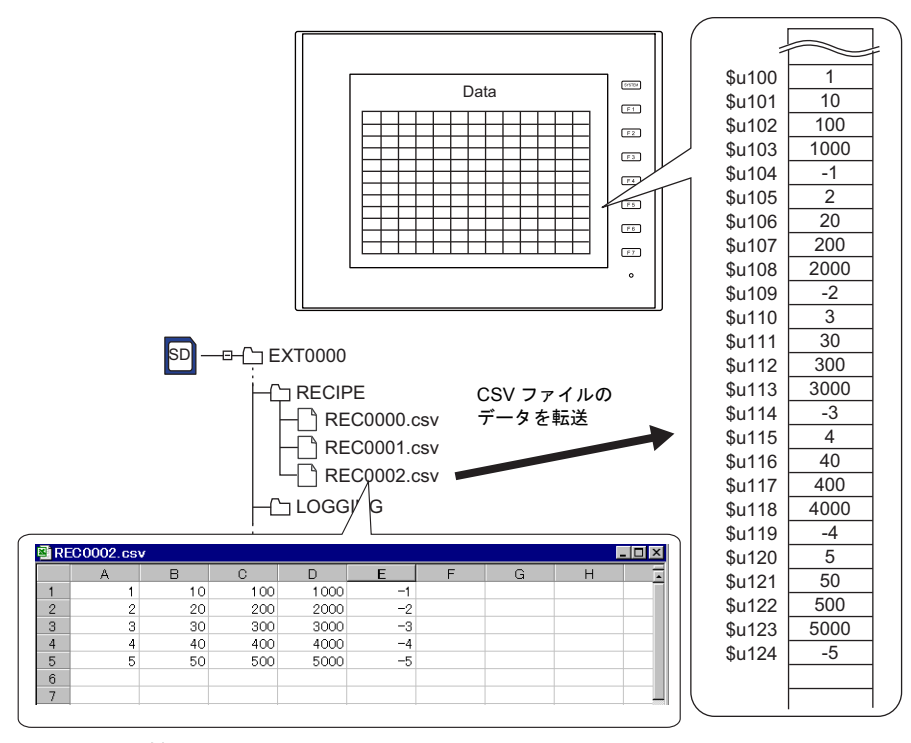

補足

• CSV ファイルと同じ形式のレシピのフォーマット設定が必要です。

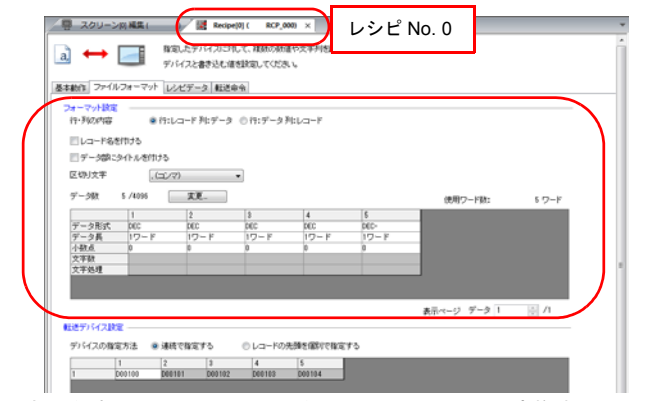

- 文字列を読み込む場合、NULL を 20H(スペース)に変換するか、そのまま (00)で読み込むか選択できます。詳しくは [P 4-162](#page-245-0) 参照してください。
- マクロの実行結果は \$s1062 に格納されます。

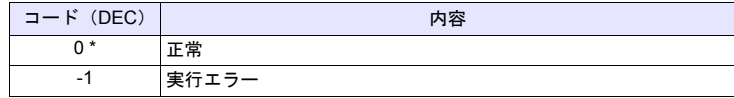

全機種  $\circ$ 

# **LD\_RECIPESEL LD\_RECIPESEL F0 F1**

機能:**CSV** ファイルの読込(セル単位)

No. [F1] の CSV ファイルの一部を、[F0] デバイス以降に転送します。

# 使用デバイス

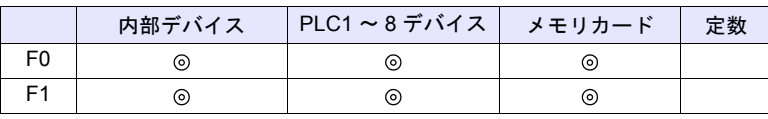

○: 設定可(間接不可) ◎: 設定可(間接可)

範囲

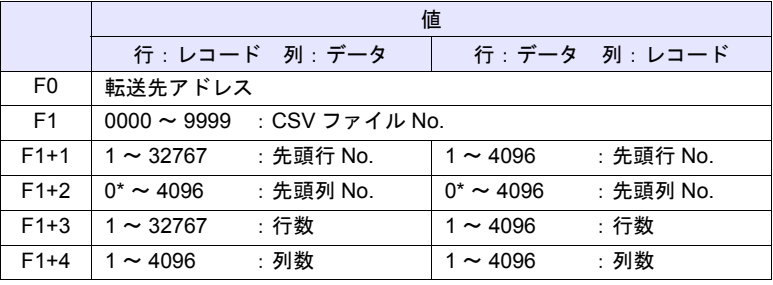

\* レコード名も転送する場合、0 を指定します。ただし、レシピ設定の[転送デ バイス設定]において、転送対象:レコード名 + データ選択時のみ有効です。 また、F1+4 の列数にはレコード名のセルを含みます。

### **CSV** ファイル

格納先 : ¥ (アクセスフォルダ) ¥RECIPE ファイル名:¥RECxxxx.csv

ー<br>0000 - 9999:ファイル No.

レシピ設定の [フォーマット設定]によって、CSV ファイルの行列 No. が異な ります。下表 ◆ 印が1行1列目になります。

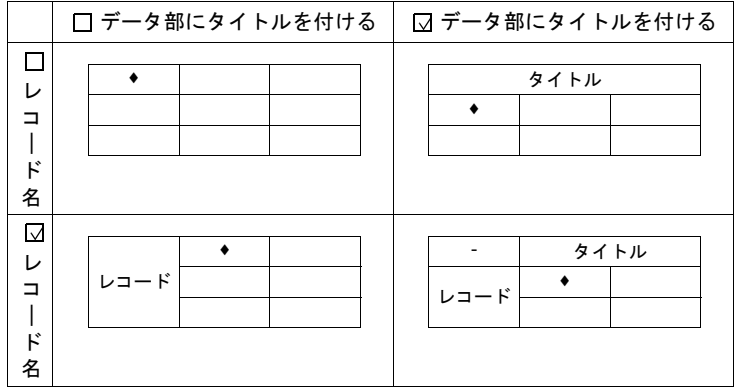

動作例

• \$u100 = 1 (W) [ファイル No. 1] \$u101 = 2 (W) [先頭行 No. ] \$u102 = 3 (W) [先頭列 No. ] \$u103 = 2 (W) [行数 ] \$u104 = 3 (W) [列数] LD\_RECIPESEL \$u300 \$u100

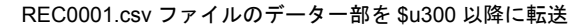

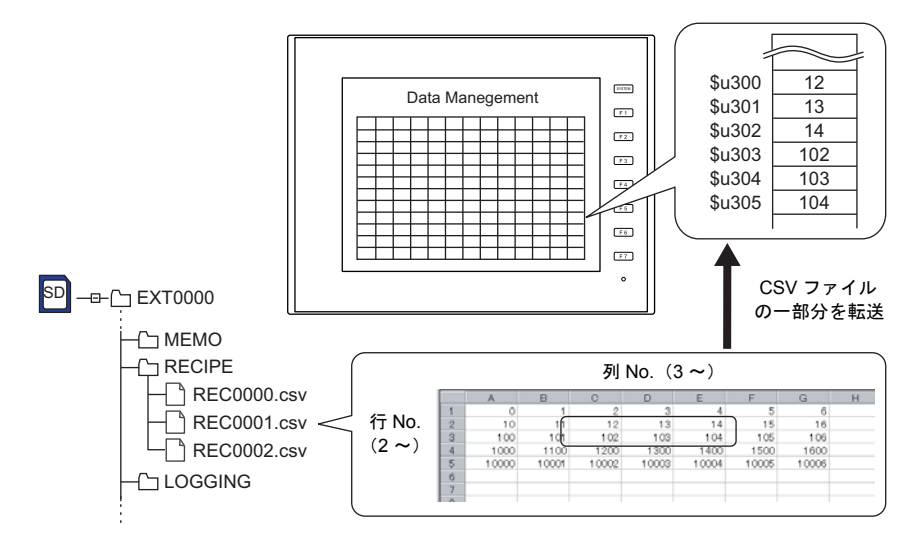

### 補足

• CSV ファイル毎にレシピ設定が必要です。

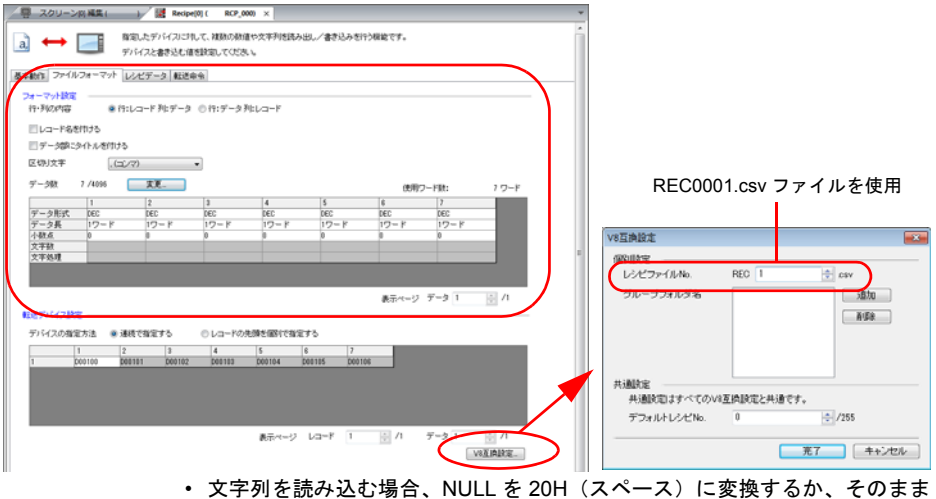

(00)で読み込むか選択できます。詳しくは [P 4-162](#page-245-0) 参照してください。

- 行:レコード 列:データ │ 行:データ 列:レコード **CSV** CSV ファイル CSV ファイル 1 行 先頭行 2、先頭列 2、 行数 1、列数 2 で実行 先頭行 2、先頭列 2、 行数 1、列数 2 で実行 2 行 先頭行 2、先頭列 2、 行数 2、列数 2 で実行 先頭行 2、先頭列 2、 行数 2、列数 2 で実行 \* 1 行指定で実行してください DEC CHAR DEC 1 A 100 2 B 200 3 C 300 4 D 400 DEC 1 2 3 4 CHAR A B C D DEC 100 200 300 400 DEC CHAR DEC 1 A 100  $2 \quad B \quad 200$ 3 C 300 4 D 400 DEC 1 2 3 4  $CHAR$   $A$   $B$   $C$   $D$ DEC 100 200 300 400 DEC CHAR DEC 1 | A | 100  $2 \quad \overline{\text{B}}$  200  $3 \frac{200}{200}$ 4 D 400  $DEC$  1 2 3 4 CHAR  $A$   $B$   $T$  D DEC 100 200 300 400
- 1 行読み出しと複数行読み出しの違い

• マクロの実行結果は \$s1062 に格納されます。

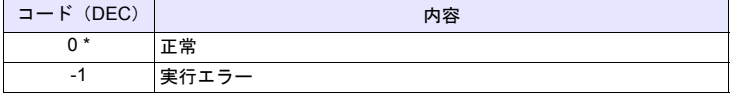

\* [システム設定]→[環境設定]→「マクロ正常終了時に正常結果を格納する」 <sub>モンバノ一</sub>はメ<sub>ュートは多数のメターで、クーエルだ」がにエルね来をはかります。<br>にチェックをつける必要があります。チェックがない場合、正常終了しても、値は更</sub> 新されません。(開発中)

$$
\begin{array}{|c|c|c|c|}\n\hline\n&\hline\n\text{£\#4} & \multicolumn{3}{|c|}{\text{ }\\
\hline\n\end{array}
$$

# **LD\_RECIPESEL2 LD\_RECIPESEL2 F0 F1 F2**

# 機能:**CSV** ファイルの読込(セル単位 **/** レシピ **No.** 指定)

No. [F1] の CSV ファイルの一部を、レシピ No. [F2] の形式で [F0] デバイス以降 に転送します。

# 使用デバイス

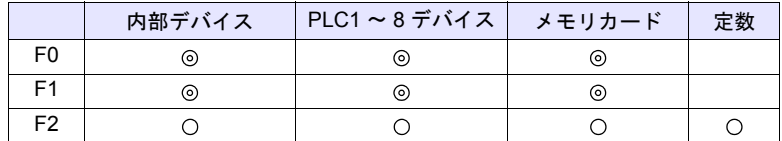

○: 設定可(間接不可) ©: 設定可(間接可)

# 範囲

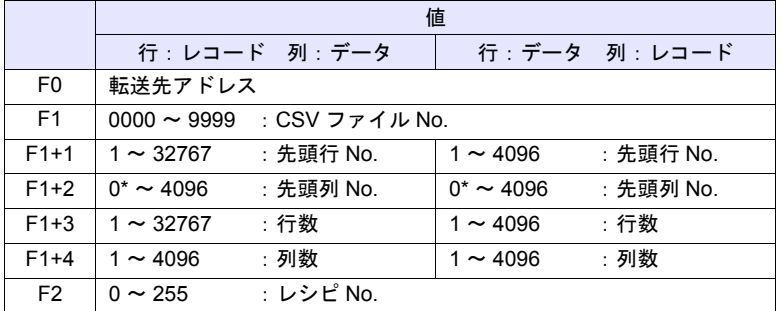

\* レコード名も転送する場合、0 を指定します。ただし、レシピ設定の[転送デ バイス設定]において、転送対象:レコード名 + データ選択時のみ有効です。 また、F1+4 の列数にはレコード名のセルを含みます。

# **CSV** ファイル

格納先 : ¥ (アクセスフォルダ) ¥RECIPE ファイル名:¥RECxxxx.csv

┳┳<br>0000 - 9999:ファイル No.

レシピ設定の [フォーマット設定]によって、CSV ファイルの行列 No. が異な ります。下表 ◆ 印が1行1列目になります。

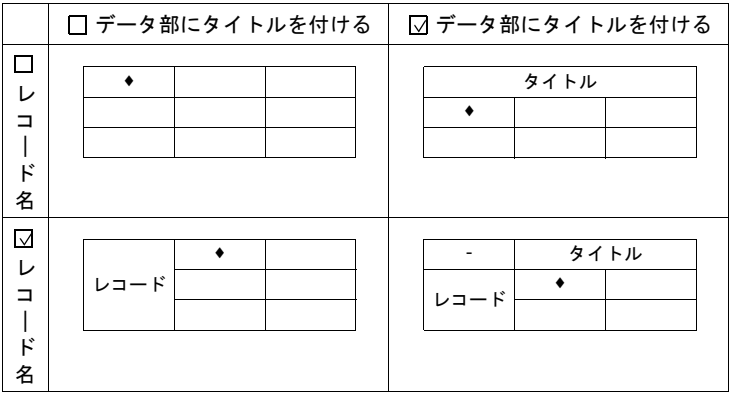
• \$u100 = 2 (W) [ファイル No.] \$u101 = 1 (W) [先頭行 No. ] \$u102 = 1 (W) [先頭列 No. ] \$u103 = 1 (W) [行数 ] \$u104 = 5 (W) [列数] LD\_RECIPESEL2 \$u500 \$u100 0

REC0002.csv ファイルの一部をレシピ No.0 の形式で、\$u500 以降に転送

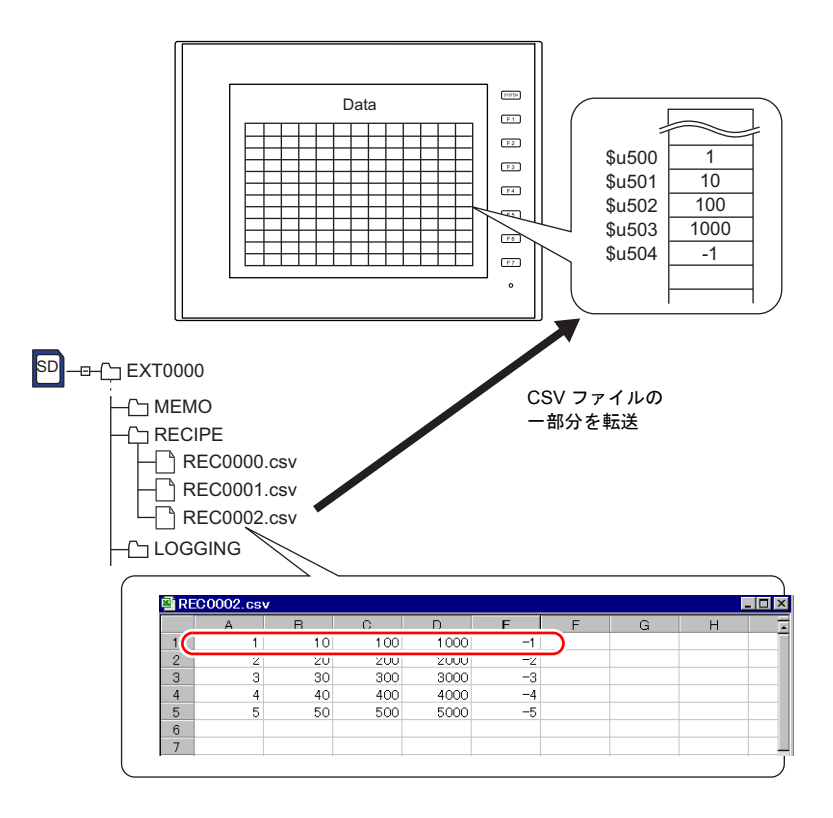

## 補足

• CSV ファイルと同じ形式のレシピ設定が必要です。

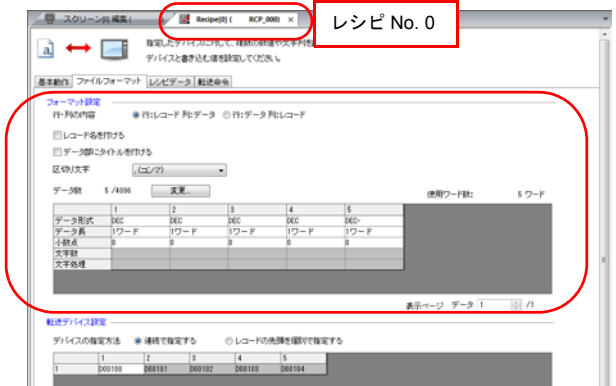

- 文字列を読み込む場合、NULL を 20H(スペース)に変換するか、そのまま (00)で読み込むか選択できます。詳しくは [P 4-162](#page-245-0) 参照してください。
- 1 行読み出しと複数行読み出しの違い

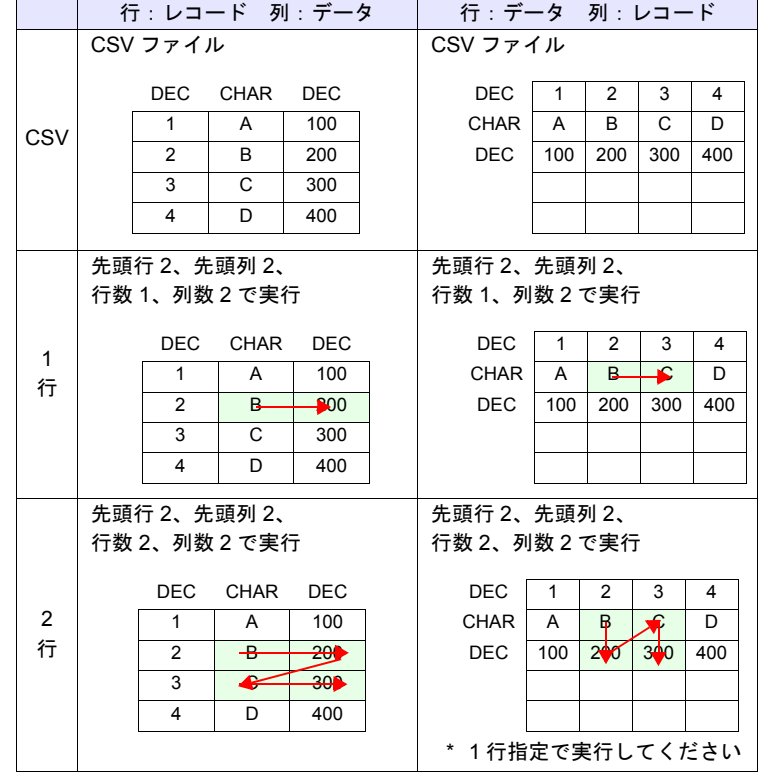

• マクロの実行結果は \$s1062 に格納されます。

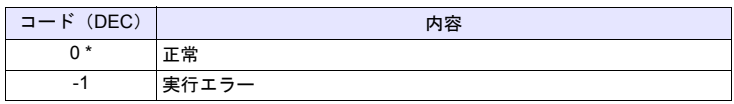

全機種  $\circ$ 

# **SV\_RECIPE SV\_RECIPE F0 F1 F2**

機能:**CSV** ファイル保存

[F0] デバイスから [F1] ワード数分のデータを No. [F2] の CSV ファイルに保存し ます。

## 使用デバイス

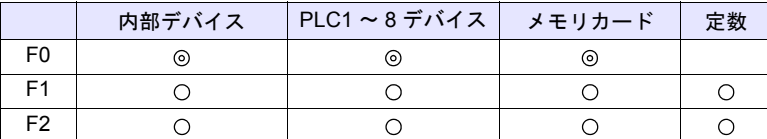

○: 設定可(間接不可) ©: 設定可(間接可)

範囲

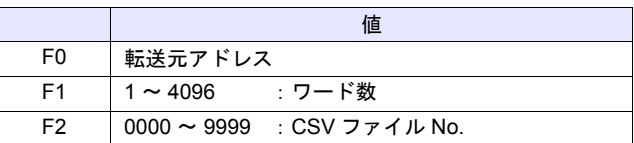

#### **CSV** ファイル

格納先 : ¥ (アクセスフォルダ) ¥RECIPE ファイル名:¥RECxxxx.csv

T<br>0000 - 9999 : ファイル No.

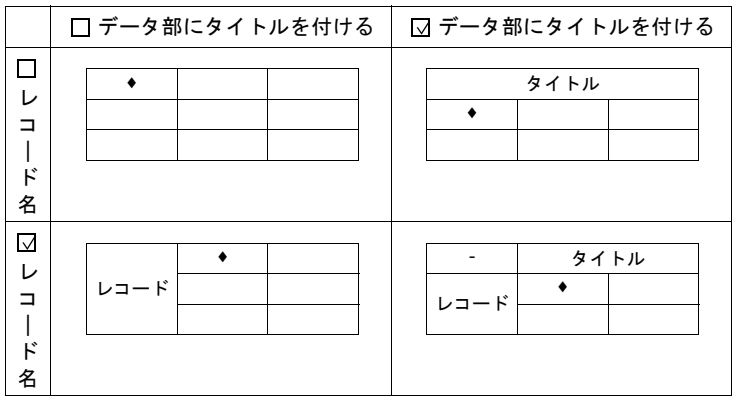

• SV\_RECIPE \$u500 5 2

\$u500 ~ 504 の 5 ワードデータを REC0002.csv ファイルに保存

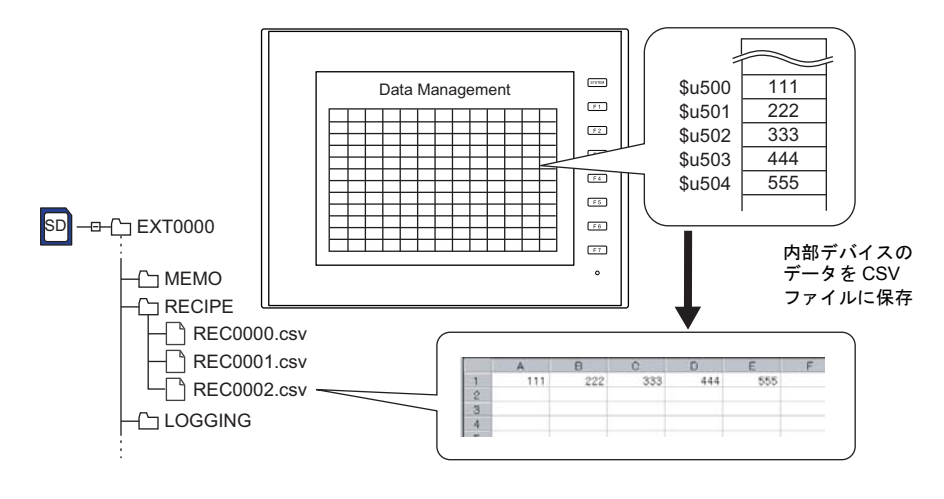

補足

• CSV ファイル毎にレシピ設定が必要です。

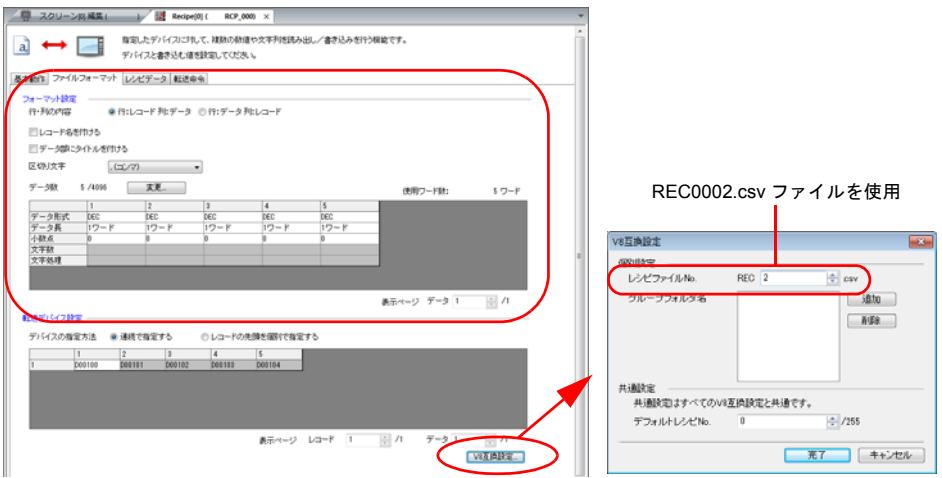

- ストレージに CSV ファイルが存在しない場合、新規作成します。あらかじ め CSV ファイルを準備しておく必要はありません。
- マクロの実行結果は \$s1062 に格納されます。

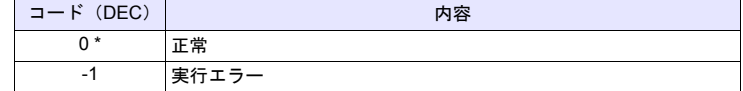

# **SV\_RECIPE2 SV\_RECIPE2 F0 F1 F2 F3**

#### 全機種  $\circ$

## 機能:**CSV** ファイル保存(レシピ **No.** 指定)

[F0] デバイスから [F1] ワード数分のデータをレシピ No. [F3] の形式で、ファイ ル No. [F2] の CSV ファイルに保存します。

## 使用デバイス

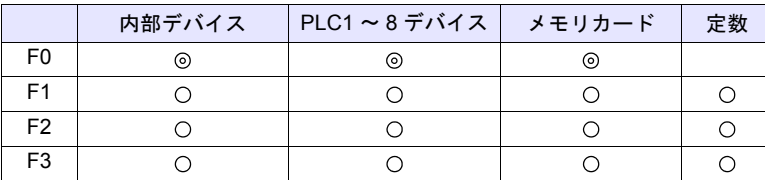

○: 設定可(間接不可) ©: 設定可(間接可)

#### 範囲

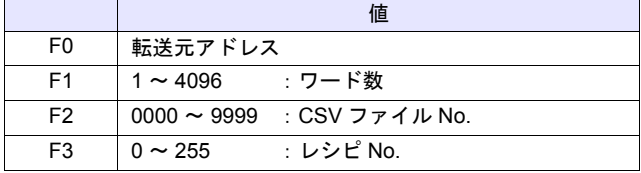

**CSV** ファイル

格納先 : ¥ (アクセスフォルダ) ¥RECIPE ファイル名:¥RECxxxx.csv 0000 - 9999:ファイル No.

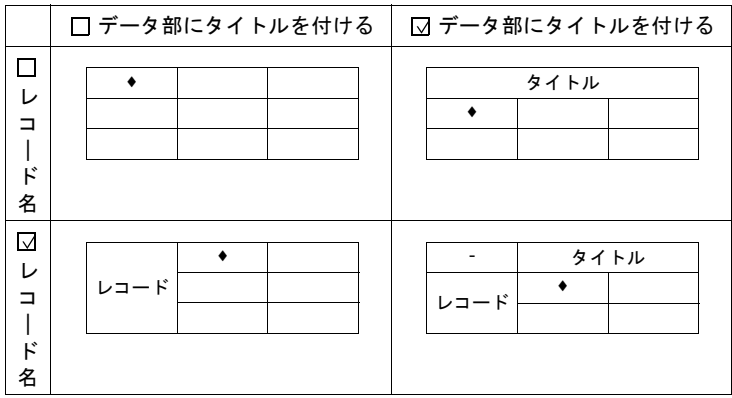

- SV\_RECIPE2 PLC1 [D400] 10 9999 0
	- PLC1 の D400 ~ 409 の 10 ワードデータをレシピ No.0 の形式で REC9999.csv ファイルに保存

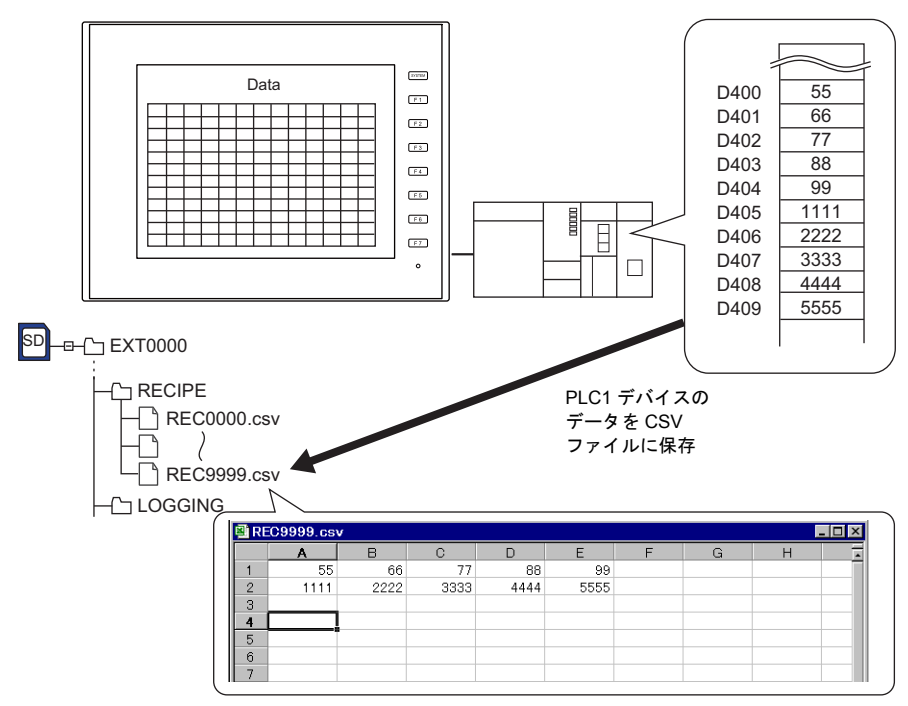

#### 補足

• CSV ファイルと同じ形式のレシピ設定が必要です。

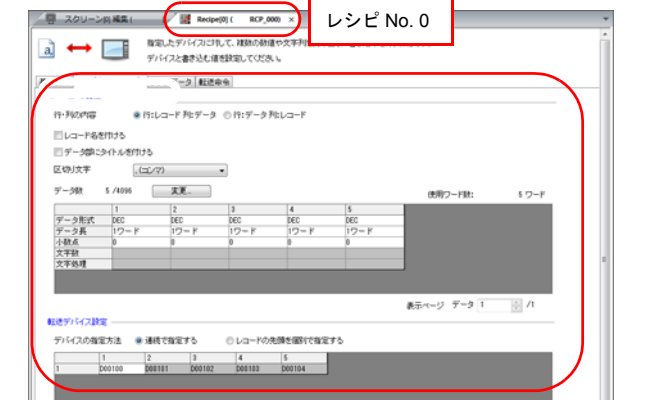

- ストレージに CSV ファイルが存在しない場合、新規作成します。あらかじ め CSV ファイルを準備しておく必要はありません。
- マクロの実行結果は \$s1062 に格納されます。

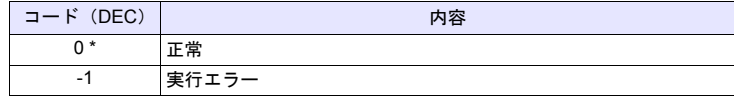

$$
\begin{array}{|c|c|c|c|}\n\hline\n&\text{ } & \text{ } & \text{ } \\
\hline\n&\text{ } & \text{ } & \text{ } \\
\hline\n\end{array}
$$

# **SV\_RECIPESEL SV\_RECIPESEL F0 F1**

## 機能:**CSV** ファイル保存

[F0] デバイス以降のデータをファイル No. [F1] の CSV ファイルの指定した行 / 列に保存します。

## 使用デバイス

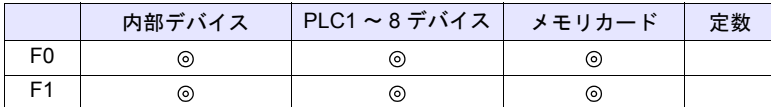

○: 設定可(間接不可) ©: 設定可(間接可)

#### 範囲

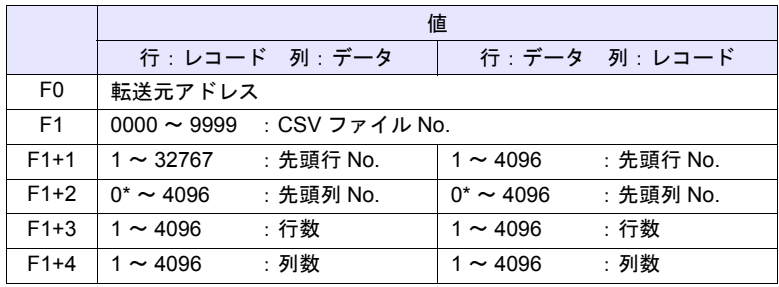

\* レコード名も転送する場合、0 を指定します。ただし、レシピ設定の[転送デ バイス設定]において、転送対象:レコード名 + データ選択時のみ有効です。 また、F1+4 の列数にはレコード名のセルを含みます。

### **CSV** ファイル

格納先 : ¥ (アクセスフォルダ) ¥RECIPE ファイル名:¥RECxxxx.csv

ヿヿ<br>0000 - 9999:ファイル No.

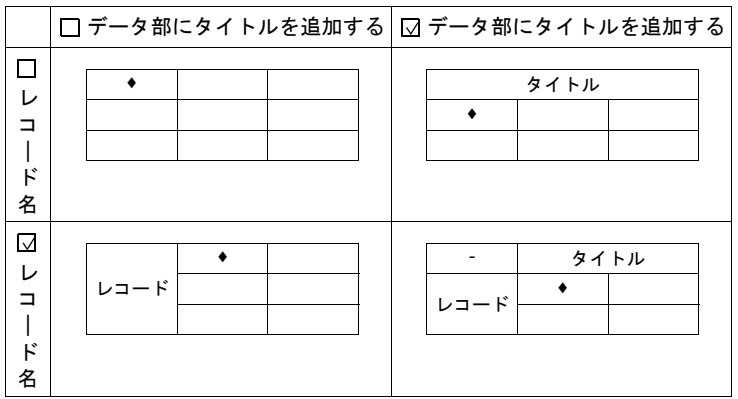

• \$u100 = 0 (W) [ファイル No.] \$u101 = 3 (W) [先頭行 No.] \$u102 = 1 (W) [先頭列 No.] \$u103 = 1 (W) [行数 ] \$u104 = 2 (W) [列数] SV\_RECIPESEL \$u300 \$u100

\$u300 以降のデータを REC0000.csv ファイルの 3 行目に保存

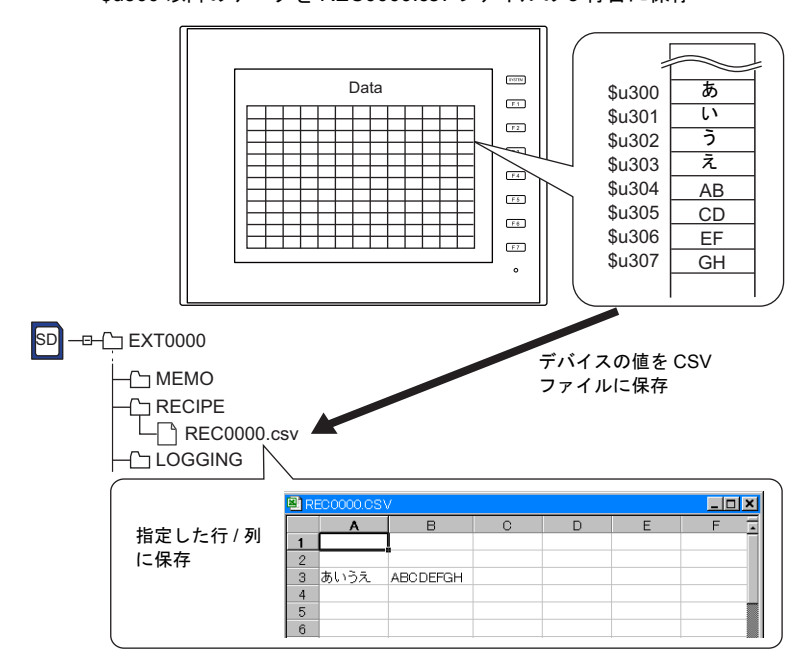

補足

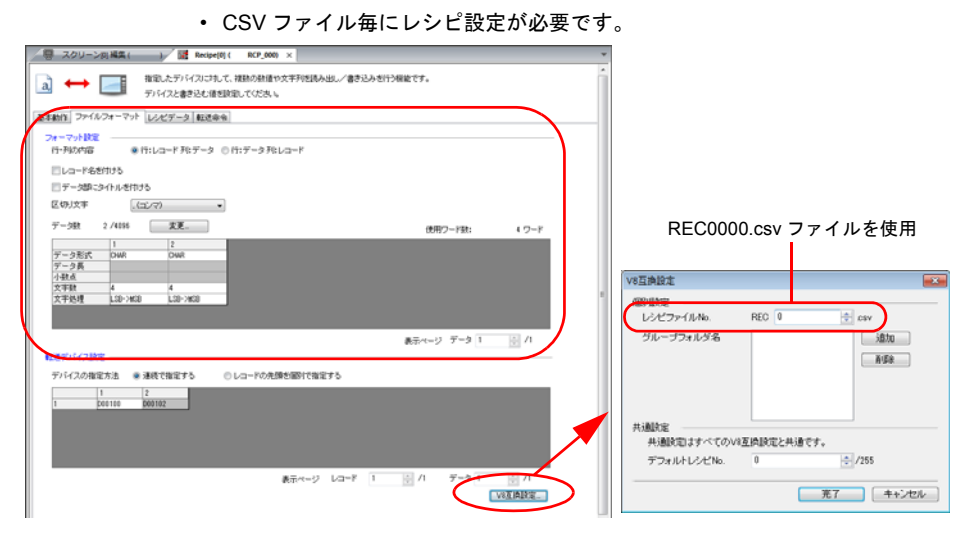

- ストレージに CSV ファイルが存在しない場合、新規作成します。あらかじ め CSV ファイルを準備しておく必要はありません。
- マクロの実行結果は \$s1062 に格納されます。

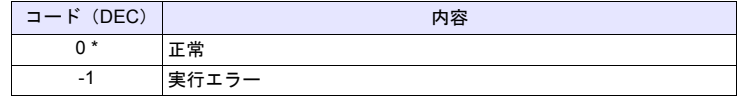

# **SV\_RECIPESEL2 SV\_RECIPESEL2 F0 F1 F2**

$$
\begin{array}{|c|c|c|c|}\n\hline\n&\hline\n\text{ } & \mathbf{0} & \mathbf{0} \\
\hline\n\text{ } & \mathbf{0} & \mathbf{0} & \mathbf{0} \\
\hline\n\text{ } & \mathbf{0} & \mathbf{0} & \mathbf{0} \\
\hline\n\text{ } & \mathbf{0} & \mathbf{0} & \mathbf{0} \\
\hline\n\text{ } & \mathbf{0} & \mathbf{0} & \mathbf{0} \\
\hline\n\text{ } & \mathbf{0} & \mathbf{0} & \mathbf{0} \\
\hline\n\text{ } & \mathbf{0} & \mathbf{0} & \mathbf{0} \\
\hline\n\text{ } & \mathbf{0} & \mathbf{0} & \mathbf{0} \\
\hline\n\text{ } & \mathbf{0} & \mathbf{0} & \mathbf{0} \\
\hline\n\text{ } & \mathbf{0} & \mathbf{0} & \mathbf{0} \\
\hline\n\text{ } & \mathbf{0} & \mathbf{0} & \mathbf{0} \\
\hline\n\text{ } & \mathbf{0} & \mathbf{0} & \mathbf{0} \\
\hline\n\text{ } & \mathbf{0} & \mathbf{0} & \mathbf{0} \\
\hline\n\text{ } & \mathbf{0} & \mathbf{0} & \mathbf{0} \\
\hline\n\text{ } & \mathbf{0} & \mathbf{0} & \mathbf{0} \\
\hline\n\text{ } & \mathbf{0} & \mathbf{0} & \mathbf{0} \\
\hline\n\text{ } & \mathbf{0} & \mathbf{0} & \mathbf{0} \\
\hline\n\text{ } & \mathbf{0} & \mathbf{0} & \mathbf{0} \\
\hline\n\text{ } & \mathbf{0} & \mathbf{0} & \mathbf{0} \\
\hline\n\text{ } & \mathbf{0} & \mathbf{0} & \mathbf{0} \\
\hline\n\text{ } & \mathbf{0} & \mathbf{0} & \mathbf{0} \\
\hline\n\text{ } & \mathbf{0} & \mathbf{0} & \mathbf{0} \\
\hline\n\text{ } & \mathbf{0} & \mathbf{0} & \mathbf{0} \\
\hline\n\text{ } & \mathbf{0} & \mathbf{0} & \mathbf{0} \\
\hline\n\text{ } & \mathbf{0} & \mathbf{0} & \mathbf
$$

## 機能:**CSV** ファイル保存(レシピ **No.** 指定)

[F0] デバイス以降のデータをレシピ No. [F2] の形式で、ファイル No. [F1] の CSV ファイルの指定した行 / 列に保存します。

#### 使用デバイス

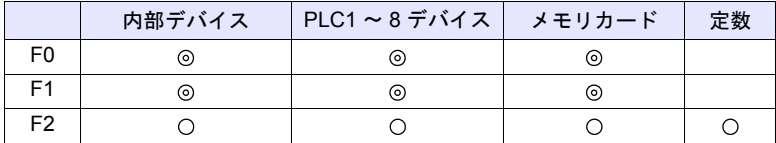

○: 設定可(間接不可) ©: 設定可(間接可)

#### 範囲

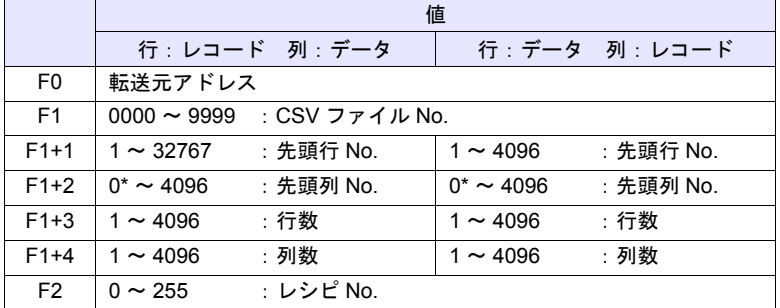

\* レコード名も転送する場合、0 を指定します。ただし、レシピ設定の[転送デ バイス設定]において、転送対象:レコード名 + データ選択時のみ有効です。 また、F1+4 の列数にはレコード名のセルを含みます。

#### **CSV** ファイル

格納先 : ¥ (アクセスフォルダ) ¥RECIPE ファイル名:¥RECxxxx.csv

<mark>Ⅰ</mark><br>0000 - 9999:ファイル No.

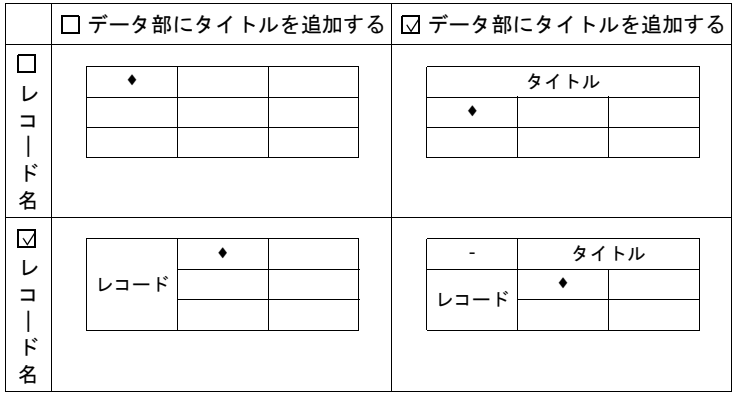

• \$u100 = 9000 (W) [ ファイル No.] \$u101 = 2 (W) [先頭行 No.] \$u102 = 1 (W) [先頭列 No.] \$u103 = 1 (W) [行数 ] \$u104 = 5 (W) [列数] SV\_RECIPESEL2 \$u300 \$u100 0

\$u300 以降のデータをレシピ No.0 の形式で REC9000.csv ファイルの 2 行目 に保存

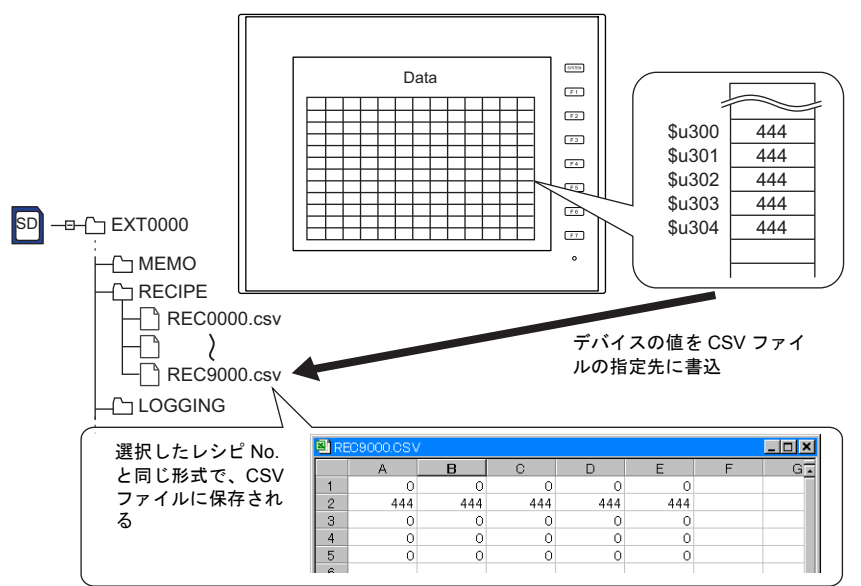

補足

• CSV ファイルと同じ形式のレシピ設定設定が必要です。

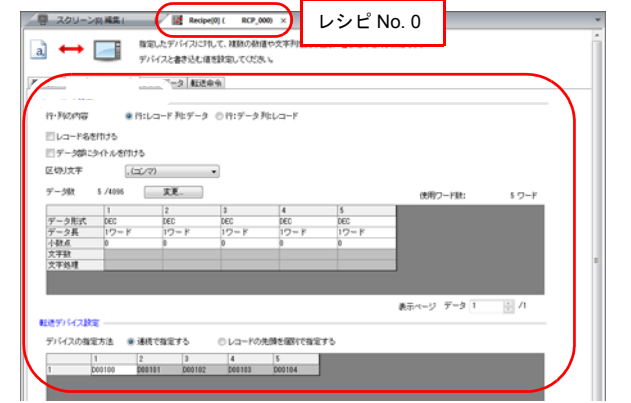

- ストレージに CSV ファイルが存在しない場合、新規作成します。あらかじ め CSV ファイルを準備しておく必要はありません。
- マクロの実行結果は \$s1062 に格納されます。

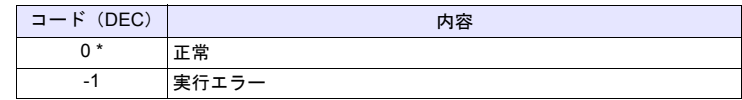

## **SET\_RECIPEFOLDER SET\_RECIPEFOLDER F0**

$$
\begin{array}{|c|c|c|c|}\n\hline\n&\hline\n\text{ } & \mathbf{0} & \mathbf{0} \\
\hline\n\text{ } & \mathbf{0} & \mathbf{0} & \mathbf{0} \\
\hline\n\text{ } & \mathbf{0} & \mathbf{0} & \mathbf{0} \\
\hline\n\text{ } & \mathbf{0} & \mathbf{0} & \mathbf{0} \\
\hline\n\text{ } & \mathbf{0} & \mathbf{0} & \mathbf{0} \\
\hline\n\text{ } & \mathbf{0} & \mathbf{0} & \mathbf{0} \\
\hline\n\text{ } & \mathbf{0} & \mathbf{0} & \mathbf{0} \\
\hline\n\text{ } & \mathbf{0} & \mathbf{0} & \mathbf{0} \\
\hline\n\text{ } & \mathbf{0} & \mathbf{0} & \mathbf{0} \\
\hline\n\text{ } & \mathbf{0} & \mathbf{0} & \mathbf{0} \\
\hline\n\text{ } & \mathbf{0} & \mathbf{0} & \mathbf{0} \\
\hline\n\text{ } & \mathbf{0} & \mathbf{0} & \mathbf{0} \\
\hline\n\text{ } & \mathbf{0} & \mathbf{0} & \mathbf{0} \\
\hline\n\text{ } & \mathbf{0} & \mathbf{0} & \mathbf{0} \\
\hline\n\text{ } & \mathbf{0} & \mathbf{0} & \mathbf{0} \\
\hline\n\text{ } & \mathbf{0} & \mathbf{0} & \mathbf{0} \\
\hline\n\text{ } & \mathbf{0} & \mathbf{0} & \mathbf{0} \\
\hline\n\text{ } & \mathbf{0} & \mathbf{0} & \mathbf{0} \\
\hline\n\text{ } & \mathbf{0} & \mathbf{0} & \mathbf{0} \\
\hline\n\text{ } & \mathbf{0} & \mathbf{0} & \mathbf{0} \\
\hline\n\text{ } & \mathbf{0} & \mathbf{0} & \mathbf{0} \\
\hline\n\text{ } & \mathbf{0} & \mathbf{0} & \mathbf{0} \\
\hline\n\text{ } & \mathbf{0} & \mathbf{0} & \mathbf{0} \\
\hline\n\text{ } & \mathbf{0} & \mathbf{0} & \mathbf{0} \\
\hline\n\text{ } & \mathbf{0} & \mathbf{0} & \mathbf
$$

#### 機能:フォルダ定義

CSV ファイルが格納されているフォルダを [F0] で指定します。

## 使用デバイス

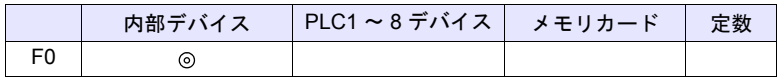

○: 設定可(間接不可) ⊙: 設定可(間接可)

範囲

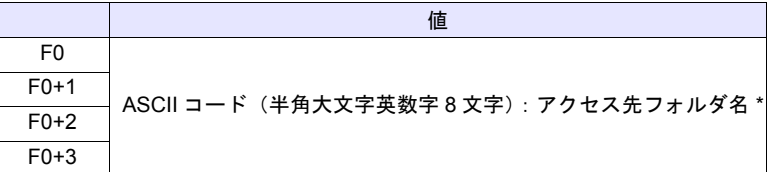

\* フォルダ名指定の文字処理 (LSB → MSB または MSB → LSB) は、[システ ム設定][本体設定][環境設定]、[レシピファイルの文字列処理は、 PLC1 の設定に従う]のチェック状態によって異なります。

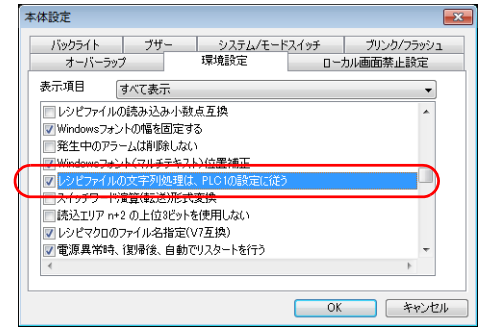

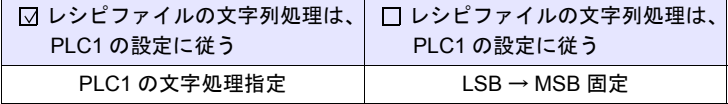

#### 動作例

 $\cdot$  \$u100 = 4154H (W)  $$u101 = 4752H (W)$  $$u102 = 5445H (W)$  $$u103 = 0000H (W)$ SET\_RECIPEFOLDER \$u100

54 41 52 47 45 54 = TARGET (ASCII)

¥ (アクセスフォルダ) ¥RECIPE¥TARGET フォルダを指定

- フォルダ名が固定の場合、文字処理の内容によってマクロコマンド「CHR」 または「STRING」を使うと簡単に定義できます。
	- (PLC1 の文字処理指定に従う場合:CHR コマンドを使用) \$u100 = 'TARGET' SET\_RECIPEFOLDER \$u100
	- (LSB → MSB 固定の場合:STRING コマンドを使用) \$u100 = 'TARGET' (STRING) SET\_RECIPEFOLDER \$u100

#### 補足

- [F0] で指定したデバイスから連番で 4 ワード使用します。重複しないように してください。
- このコマンドは一度実行すれば、以下の操作を行うまで保持しています。
- 電源を切る
- 本体を RUN→STOP (ローカル画面) に切り替える
- ストレージを抜く

上記操作を行った後、または別のフォルダにある CSV ファイルにアクセス する時に再度実行します。

• マクロの実行結果は \$s1062 に格納されます。

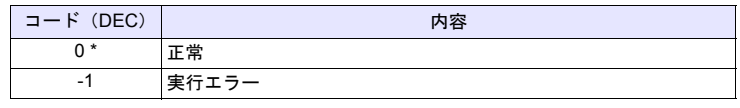

## **RD\_RECIPE\_FILE RD\_RECIPE\_FILE F0 F1**

$$
\hat{\pm}^{\text{H}}\hat{\pm}\qquad\text{O}
$$

## 機能:**CSV** ファイルの読込

[F1] .CSV ファイルのデータを全て、[F0] デバイスに転送します。

## 使用デバイス

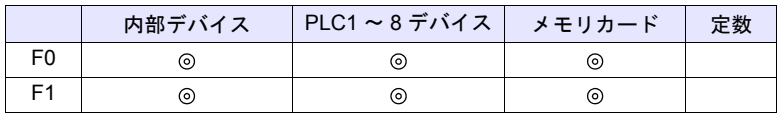

○: 設定可(間接不可) ⊙: 設定可(間接可)

範囲

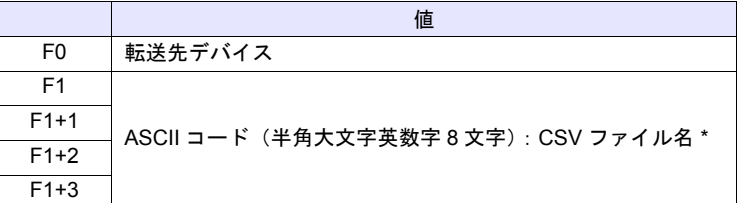

\* ファイル名指定の文字処理について、詳細は [P 4-183](#page-266-0) の「[補足](#page-266-0)」を参照して ください。

## **CSV** ファイル

格納先 : ¥ (アクセスフォルダ) ¥RECIPE¥ (任意のフォルダ) ファイル名:¥xxxxxxxx.csv

半角大文字英数字 8 文字以下

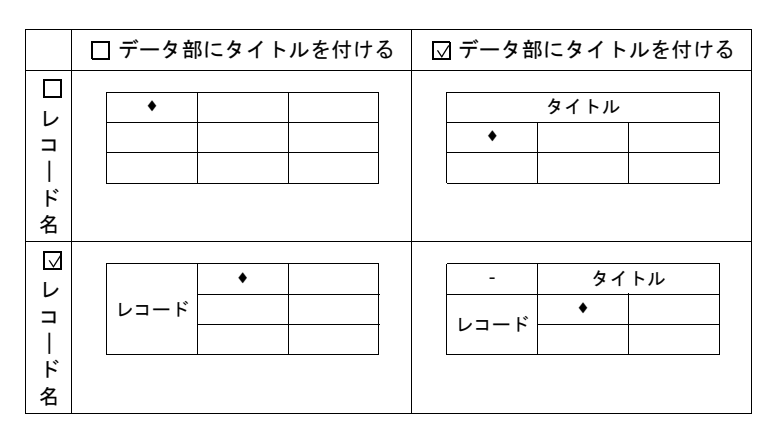

 $•$  \$u100 = 'TARGET' SET\_RECIPEFOLDER \$u100  $$u110 = 5250H (W)$  $$u111 = 444FH (W)$  $$u112 = 4355H (W)$ 

すでに SET\_FOLDER を実行した場合 必要なし

50 52 4F 44 55 43 54 31 = PRODUCT1 (ASCII)

 $$u113 = 3154H (W)$ RD\_RECIPE\_FILE PLC1 [D200] \$u110

TARGET フォルダ内の PRODUCT1.csv のデータを全て PLC1:D200 に転送

#### <span id="page-266-0"></span>補足

- [F1] で指定したデバイスから連番で 4 ワード使用します。重複しないように してください。
- [F1] .CSV ファイルが存在しない場合、ストレージ読込エラー(\$s497 = 16) になります。
- 文字列を読み込む場合、NULL を 20H(スペース)に変換するか、そのまま (00)で読み込むか選択できます。詳しくは [P 4-162](#page-245-0) 参照してください。
- ファイル名指定の文字処理 (LSB → MSB または MSB → LSB) は、[システ ム設定]→[本体設定]→[環境設定]、[レシピファイルの文字列処理は、 PLC1 の設定に従う]のチェック状態によって異なります。

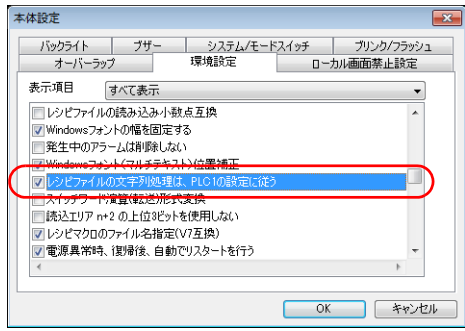

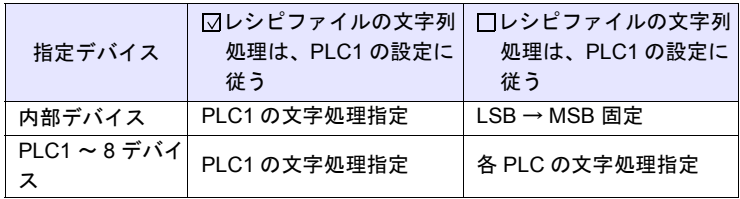

• マクロの実行結果は \$s1062 に格納されます。

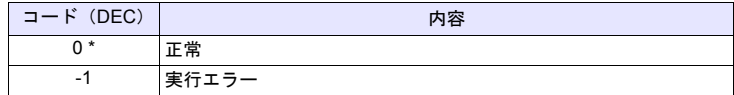

## **RD\_RECIPE\_LINE RD\_RECIPE\_LINE F0 F1 F2 F3**

$$
\begin{array}{|c|c|c|c|}\hline \text{ } & \text{ } & \text{ } \\ \hline \text{ } & \text{ } & \text{ } \\ \hline \text{ } & \text{ } & \text{ } \\ \hline \end{array}
$$

## 機能:**CSV** ファイルの読込(行指定)

[F1] .CSV ファイルの指定した行データを、[F0] デバイスに転送します。

## 使用デバイス

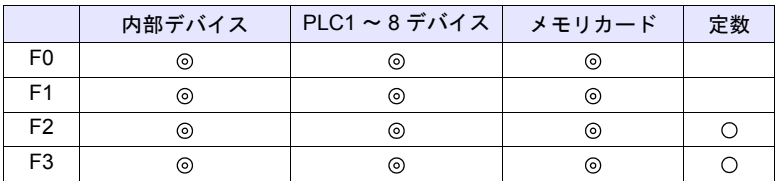

 $O: 12$ 定可 (間接不可)  $O: 12$ 定可 (間接可)

### 範囲

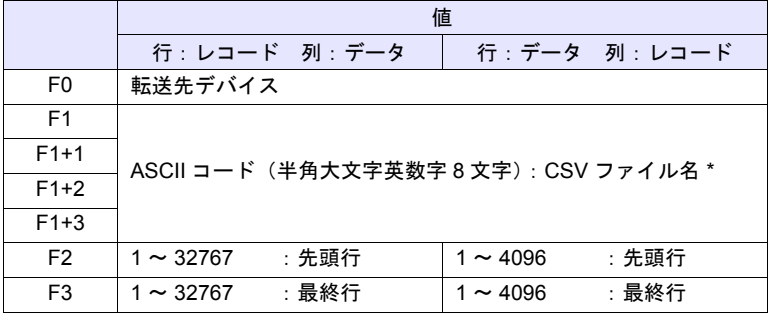

\* ファイル名指定の文字処理について、詳細は [P 4-183](#page-266-0) の「[補足](#page-266-0)」を参照して ください。

#### **CSV** ファイル

格納先 : ¥ (アクセスフォルダ) ¥RECIPE¥ (任意のフォルダ) ファイル名: ¥xxxxxxxx.csv

半角大文字英数字 8 文字以下

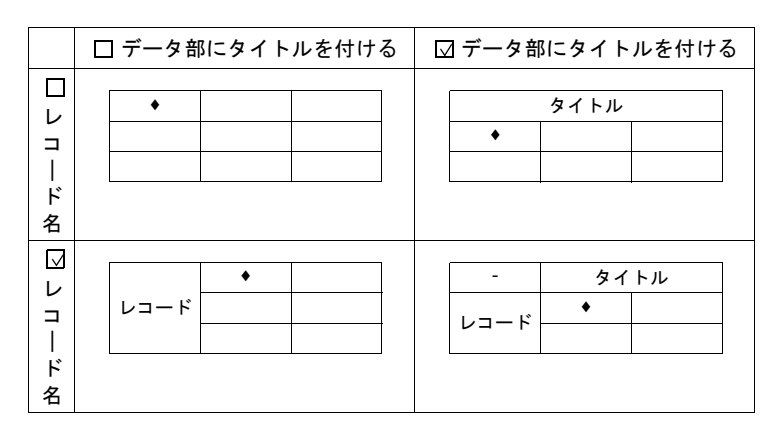

• \$u100 = 'TARGET' SET\_RECIPEFOLDER \$u100  $$u110 = 5250H (W)$ 

 $$u111 = 444FH (W)$  $$u112 = 4355H (W)$  $$u113 = 3154H (W)$  すでに SET\_FOLDER を実行した場合 必要なし

50 52 4F 44 55 43 54 31 = PRODUCT1 (ASCII)

RD\_RECIPE\_LINE PLC1 [D200] \$u110 3 3

TARGET フォルダ内の PRODUCT1.csv の 3 行目のデータ (レコード No.3) を PLC1:D200 に転送

#### 補足

- [F1] で指定したデバイスから連番で 4 ワード使用します。重複しないように してください。
- [F1] .CSV ファイルが存在しない場合、ストレージ読込エラー(\$s497 = 16) になります。
- 文字列を読み込む場合、NULL を 20H(スペース)に変換するか、そのまま (00)で読み込むか選択できます。詳しくは [P 4-162](#page-245-0) 参照してください。
- 1 行読み出しと複数行読み出しの違い

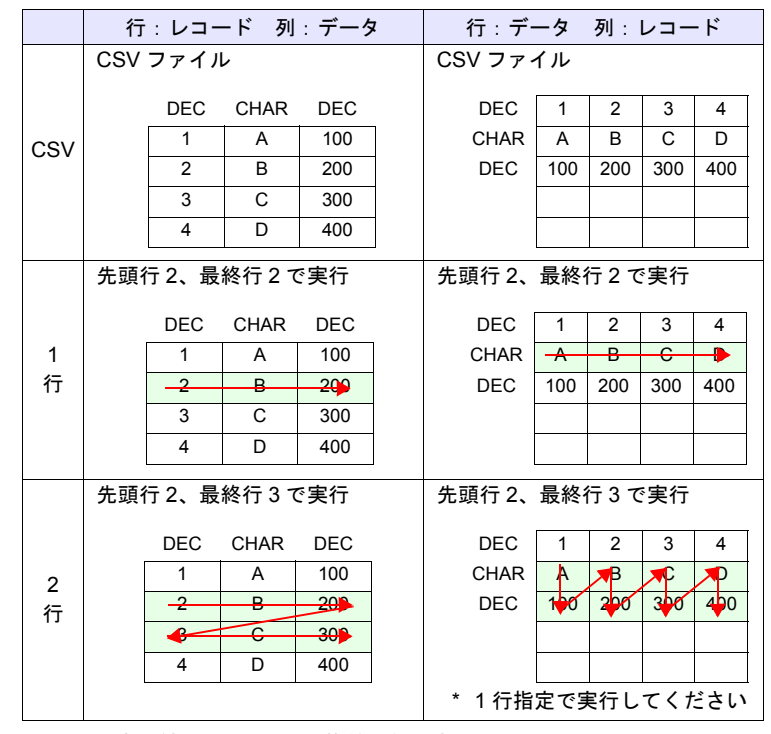

• マクロの実行結果は \$s1062 に格納されます。

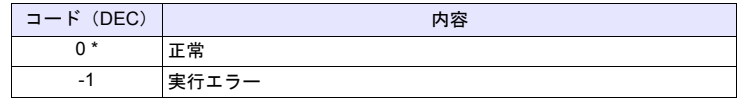

## **RD\_RECIPE\_COLUMN RD\_RECIPE\_COLUMN F0 F1 F2 F3**

$$
\begin{array}{c|c}\n\text{ } & \text{ } \\
\text{ } & \text{ } \\
\hline\n\end{array}
$$

## 機能:**CSV** ファイルの読込(列指定)

[F1] .CSV ファイルの指定した列データを、[F0] デバイスに転送します。

## 使用デバイス

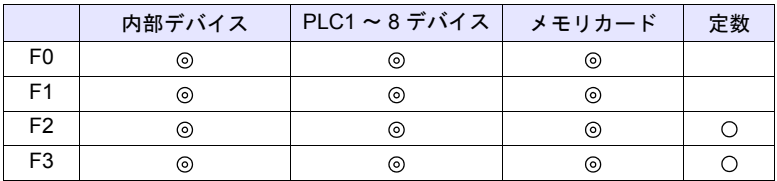

 $O: 12$ 定可 (間接不可)  $O: 12$ 定可 (間接可)

### 範囲

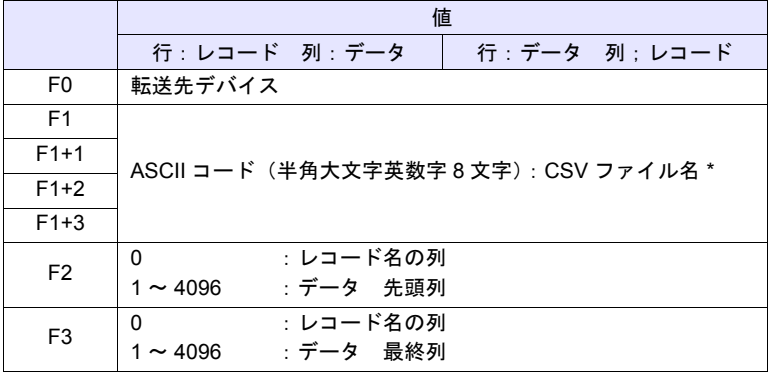

\* ファイル名指定の文字処理について、詳細は [P 4-183](#page-266-0) の「[補足](#page-266-0)」を参照して ください。

#### **CSV** ファイル

格納先 : ¥ (アクセスフォルダ) ¥RECIPE¥ (任意のフォルダ) ファイル名:¥xxxxxxxx.csv

半角大文字英数字 8 文字以下

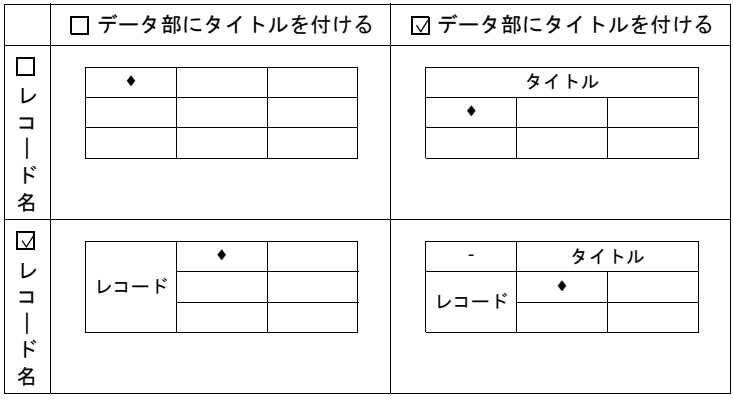

 $•$  \$u100 = 'TARGET' SET\_RECIPEFOLDER \$u100

 $$u110 = 5250H (W)$  $$u111 = 444FH (W)$  $$u112 = 4355H (W)$ 

すでに SET\_FOLDER を実行した場合 必要なし

50 52 4F 44 55 43 54 31 = PRODUCT1 (ASCII)

 $$u113 = 3154H (W)$ RD\_RECIPE\_COLUMN PLC1 [D300] \$u110 5 5

TARGET フォルダ内の PRODUCT1.csv の 5 列目のデータを PLC1:D300 に 転送

## 補足

- [F1] で指定したデバイスから連番で 4 ワード使用します。重複しないように してください。
- [F1] .CSV ファイルが存在しない場合、ストレージ読込エラー(\$s497 = 16) になります。
- 文字列を読み込む場合、NULL を 20H(スペース)に変換するか、そのまま (00)で読み込むか選択できます。詳しくは [P 4-162](#page-245-0) 参照してください。
- 1 列読み出しと複数列読み出しの違い

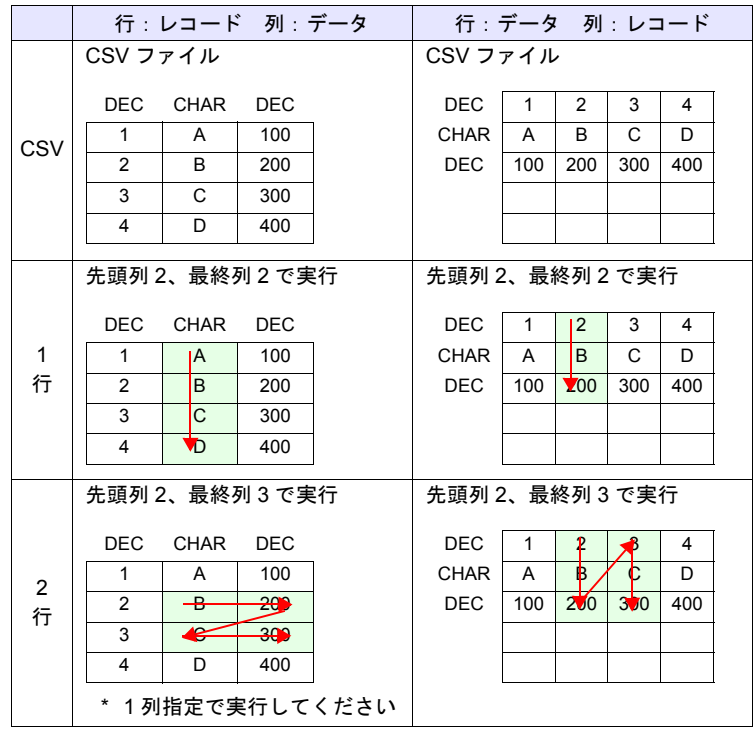

#### • マクロの実行結果は \$s1062 に格納されます。

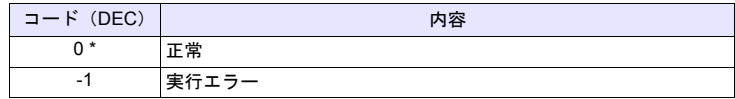

## **WR\_RECIPE\_FILE WR\_RECIPE\_FILE F0 F1**

$$
\hat{\mathbf{B}} = \hat{\mathbf{B}}
$$

## 機能:**CSV** ファイル保存

[F0] デバイス以降のデータを [F1] .CSV ファイルに保存します。

## 使用デバイス

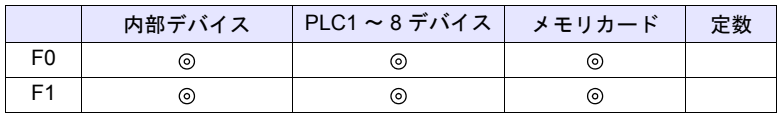

○: 設定可(間接不可) ⊙: 設定可(間接可)

範囲

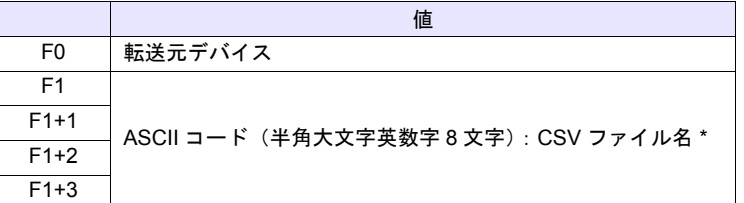

\* ファイル名指定の文字処理について、詳細は [P 4-183](#page-266-0) の「[補足](#page-266-0)」を参照して ください。

### **CSV** ファイル

格納先 : ¥ (アクセスフォルダ) ¥RECIPE¥ (任意のフォルダ) ファイル名:¥xxxxxxxx.csv

半角大文字英数字 8 文字以下

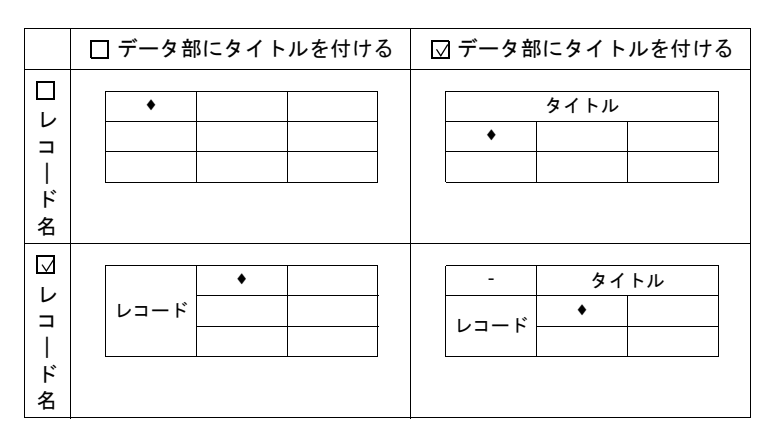

 $•$  \$u100 = 'TARGET' SET\_RECIPEFOLDER \$u100  $$u110 = 5250H (W)$  $$u111 = 444FH (W)$ 

 $$u112 = 4355H (W)$  $$u113 = 3754H (W)$  すでに SET\_FOLDER を実行した場合 必要なし

50 52 4F 44 55 43 54 37 = PRODUCT7 (ASCII)

WR\_RECIPE\_FILE PLC1 [D200] \$u110

PLC1:D200 ~に格納されているデータを TARGET フォルダ内の PRODUCT7.csv に上書き保存

## 補足

- [F1] で指定したデバイスから連番で 4 ワード使用します。重複しないように してください。
- [F1] .CSV ファイルが存在しない場合、ストレージ読込エラー(\$s497 = 16) になります。
- マクロの実行結果は \$s1062 に格納されます。

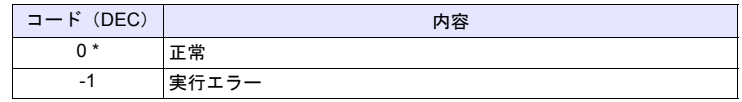

## **WR\_RECIPE\_LINE WR\_RECIPE\_LINE F0 F1 F2 F3**

$$
\begin{array}{|c|c|c|c|}\hline \text{ } & \text{ } & \text{ } \\ \hline \text{ } & \text{ } & \text{ } \\ \hline \end{array}
$$

## 機能:**CSV** ファイルの保存(行指定)

[F0] デバイス以降のデータを [F1] .CSV ファイルの指定した行に保存、または最 終行に一行追記保存します。

## 使用デバイス

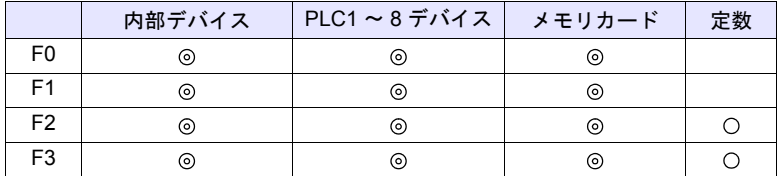

○: 設定可(間接不可) ⊙: 設定可(間接可)

#### 範囲

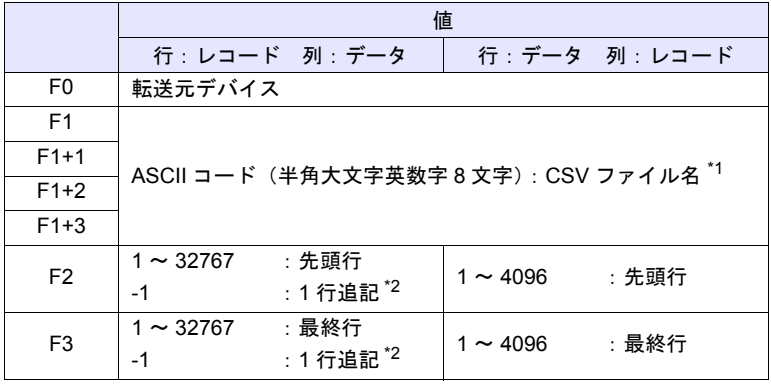

\*1 ファイル名指定の文字処理について、詳細は [P 4-183](#page-266-0) の「[補足」](#page-266-0)を参照して ください。

\*2 F2 / F3 共に -1 の場合のみ、最終行に 1 行追記保存します。

#### **CSV** ファイル

格納先 : ¥ (アクセスフォルダ) ¥RECIPE¥ (任意のフォルダ) ファイル名: ¥xxxxxxxx.csv

半角大文字英数字 8 文字以下

レシピ設定の [フォーマット設定]によって、CSV ファイルの行列 No. が異な ります。下表 ◆ 印が1行1列目になります。

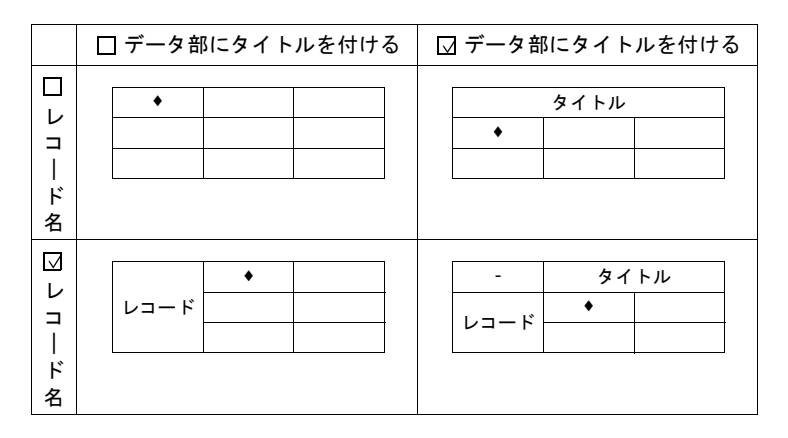

## 動作例

 $\cdot$  \$u100 = 'TARGET' SET\_RECIPEFOLDER \$u100  $$u110 = 5250H (W)$  $$u111 = 444FH (W)$ 

必要なし

50 52 4F 44 55 43 54 37 = PRODUCT7 (ASCII)

すでに SET\_FOLDER を実行した場合

 $$u112 = 4355H (W)$  $$u113 = 3754H (W)$ 

WR\_RECIPE\_LINE PLC1 [D200] \$u110 3 3

PLC1:D200 ~に格納されているデータを TARGET フォルダ内の PRODUCT7.csv の 3 行目に上書き

#### 補足

- [F1] で指定したデバイスから連番で 4 ワード使用します。重複しないように してください。
- ファイルが存在しない場合、[F2] = 1 または -1 を指定すれば、CSV ファイル を新規作成します。[F2] ≠1 の場合、ストレージ読込エラー(\$s497 = 16) になります。

但し、「行:データ 列:レコード ] の形式の場合、新規作成するには 「WR\_RECIPE\_COLUM」を使用します。

- F2 / F3 に -1 を設定し 1 行追記を行う場合、32767 行を超えないようにして ください。32767 行を超えるファイルでは、マクロが正常に動作しません。
- マクロの実行結果は \$s1062 に格納されます。

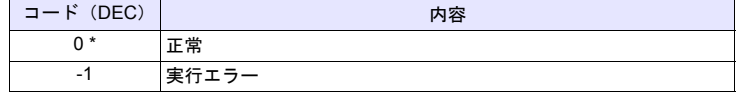

## **WR\_RECIPE\_COLUMN WR\_RECIPE\_COLUMN F0 F1 F2 F3**

$$
\begin{array}{|c|c|c|c|}\n\hline\n&\hline\n\text{ } & \mathbf{0}\n\end{array}
$$

## 機能:**CSV** ファイルの保存(列指定)

[F0] デバイス以降のデータを [F1] .CSV ファイルの指定した列に保存します。

## 使用デバイス

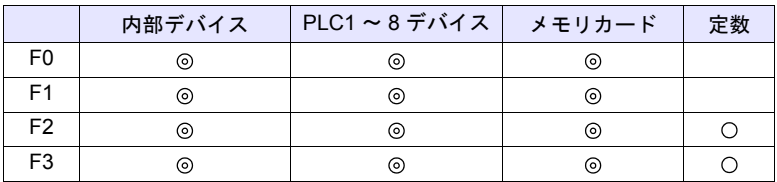

 $O: 12$ 定可 (間接不可)  $O: 12$ 定可 (間接可)

#### 範囲

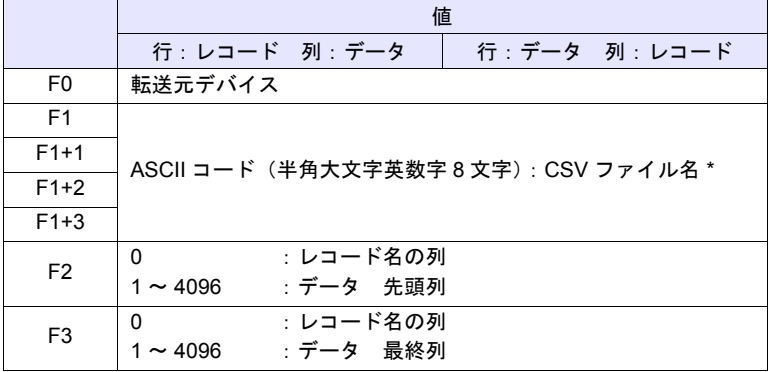

\* ファイル名指定の文字処理について、詳細は [P 4-183](#page-266-0) の「[補足](#page-266-0)」を参照して ください。

#### **CSV** ファイル

格納先 : ¥ (アクセスフォルダ) ¥RECIPE¥ (任意のフォルダ) ファイル名:¥xxxxxxxx.csv

#### 半角大文字英数字 8 文字以下

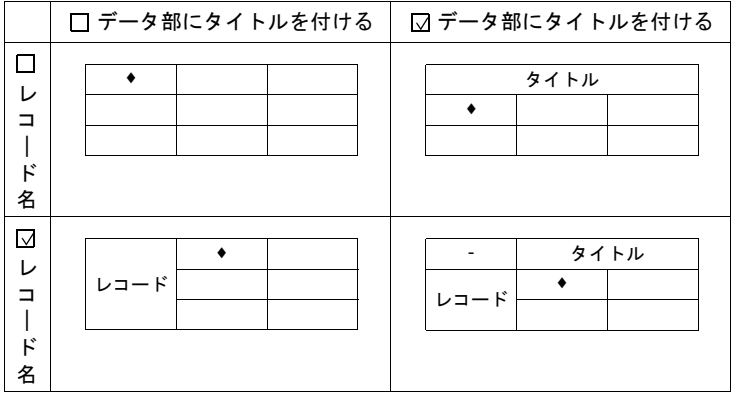

 $•$  \$u100 = 'TARGET' SET\_RECIPEFOLDER \$u100

 $$u110 = 5250H (W)$  $$u111 = 444FH (W)$  $$u112 = 4355H (W)$  $$u113 = 3754H (W)$ 

すでに SET\_FOLDER を実行した場合 必要なし

50 52 4F 44 55 43 54 37 = PRODUCT7 (ASCII)

WR\_RECIPE\_COLUMN PLC1 [D300] \$u110 5 5

PLC1:D300 ~に格納されているデータを TARGET フォルダ内の PRODUCT7.csv の 5 列目に上書き

#### 補足

- [F1] で指定したデバイスから連番で 4 ワード使用します。重複しないように してください。
- [F1] .CSV ファイルが存在しない場合、ストレージ読込エラー(\$s497 = 16) になります。
- [ 行:データ 列:レコード ] の形式の場合、[F2] = 1 を指定すれば、CSV ファイルを新規作成します。
- マクロの実行結果は \$s1062 に格納されます。

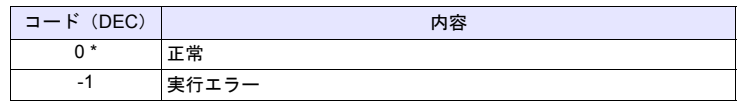

# **GET\_RECIPE\_ FILEINFO**

 $\circ$ 

全機種

## **GET\_RECIPE\_FILEINFO F0 F1 F2**

### 機能:**CSV** ファイル情報

[F1] .CSV ファイルの行数 / 列数を [F2] デバイスに格納します。

#### 使用デバイス

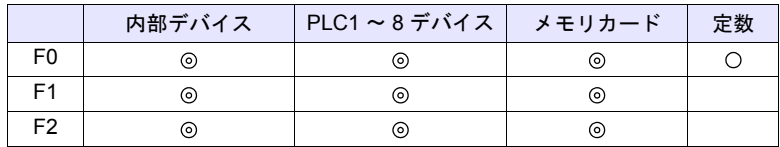

○: 設定可(間接不可) ⊙: 設定可(間接可)

#### 範囲

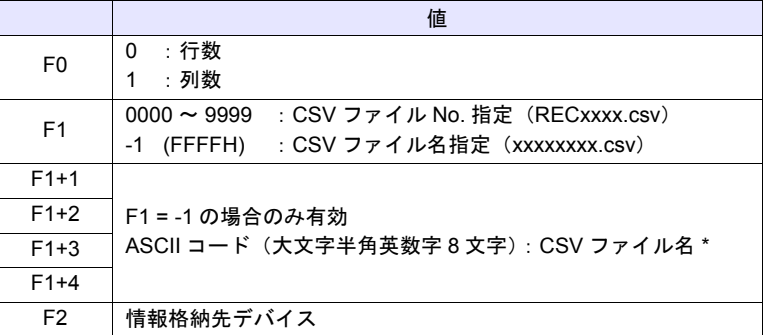

\* ファイル名指定の文字処理について、詳細は [P 4-183](#page-266-0) の「[補足](#page-266-0)」を参照して ください。

#### 動作例

- CSV ファイル No. 指定  $$u100 = 0 (W)$  [行] \$u200 = 1 (W) [ ファイル No.] GET\_RECIPE\_FILEINFO \$u100 \$u200 \$u300 RECIPE フォルダ内の REC0001.CSV ファイルの行数を \$u300 に格納
- CSV ファイル名指定 \$u400 = 'TEST' SET\_RECIPEFOLDER \$u400  $$u100 = 1 (W)$  [列] \$u200 = -1 (W) [ファイル名] \$u201 = 'SUBDATA'[ ファイル名 ] GET\_RECIPE\_FILEINFO \$u100 \$u200 \$u300 TEST フォルダ内の SUBDATA.CSV ファイルの列数を [レシピ設定]から すでに SET\_FOLDER を実行した場合 必要なし

読み出し \$u300 に格納

#### 補足

- CSV ファイル名指定の場合、F1+1 で指定したデバイスから連番で 4 ワード 使用します。重複しないようにしてください。
- レシピ設定の[フォーマット設定]でタイトルを使用している場合、 タイトル行を除いた行数が格納されます。
- レシピ設定の[フォーマット設定]でレコード名を使用している場合、 レコード名を除いた列数が格納されます。
- レシピ設定の[フォーマット設定]で「行:レコード 列:データ」の形式 の場合の列数、「行:データ 列:レコード」の場合の行数は、[フォーマッ ト設定]の内容を読み出して格納します。
- マクロの実行結果は \$s990 に格納されます。

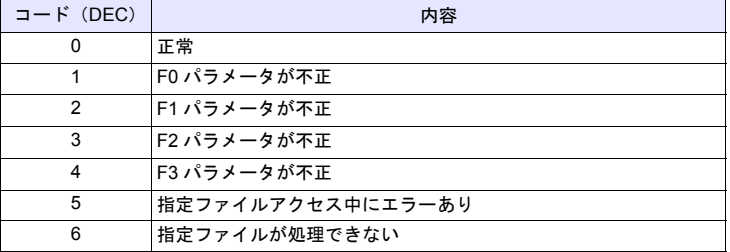

#### • マクロの実行結果は \$s1062 に格納されます。

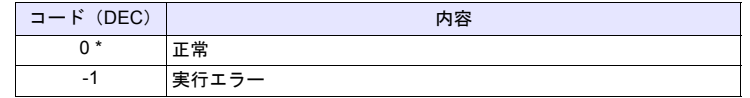

# **4.18** ストレージ(サンプリング)

## **SMPL\_BAK SMPL\_BAK F0**

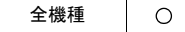

## 機能:バックアップ保存(**bin** ファイル)

ブロック No. [F0] のロギング、アラームデータのバックアップファイルを作成 し、ストレージ内の年月日フォルダに保存します。

## 使用デバイス

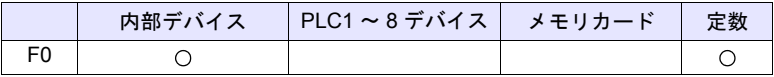

○: 設定可(間接不可) ⊙: 設定可(間接可)

#### **\$s1671**

\$s1671 の値で出力サーバー(ロギングサーバー / アラームサーバー /ZM-500 互換動作)を切り換えます。

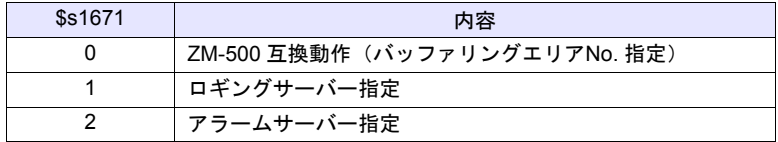

範囲

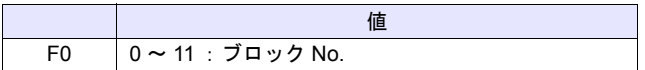

### ファイル

• ロギングサーバー 格納先:¥アクセスフォルダ¥LOGGING¥年月フォルダ¥年月日フォルダ ファイル名:LOGGINGxx\_YYYYMMDDHHMMSS. bin

> 00 - 11:ブロック No. 上出力年月日時分秒

• アラームサーバー

格納先:¥アクセスフォルダ¥ALARM¥年月フォルダ¥年月日フォルダ ファイル名: ALARMxx YYYYMMDDHHMMSS. bin (アラーム) :EVENTxx\_YYYYMMDDHHMMSS. bin (イベント)

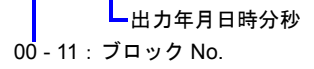

• \$s01671 = 1 (W) [ロギングサーバー指定] SMPL\_BAK 2

2014 年 4 月 20 日にロギングブロック 2 (LOGGING02.bin) のバックアップ ファイルを作成

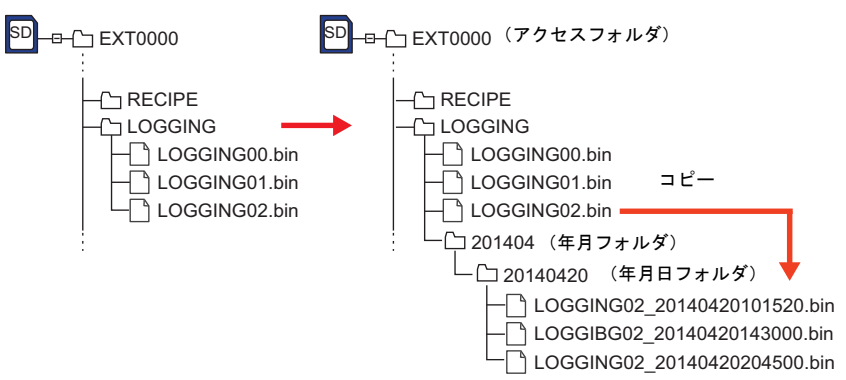

### 補足:

• ロギングブロック、アラームブロックの「データ出力先」で[ストレージ出 力設定]の[保存データ数]にチェックがある場合に有効なコマンドです。

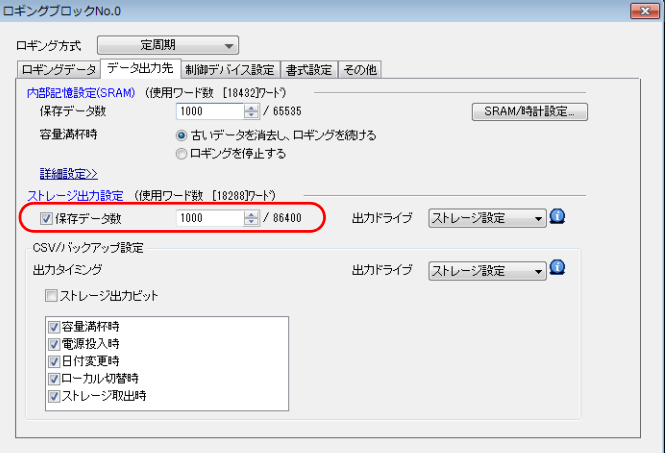

- SRAM に格納されているデータをストレージ出力後にバックアップ保存しま す。
- マクロの実行結果は \$s1062 に格納されます。

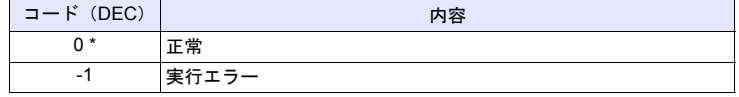

#### **SMPL\_CSV SMPL\_CSV F0**

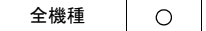

## 機能:**CSV** ファイル作成

ブロック No. [F0] のロギング、アラームデータを CSV ファイル形式に変換し、 ストレージ内の LOGGING フォルダ、ALARM フォルダに保存します。

#### 使用デバイス

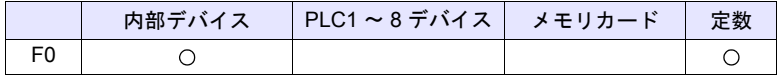

○: 設定可(間接不可) ⊙: 設定可(間接可)

#### **\$s1671**

\$s1671 の値で出力サーバー(ロギングサーバー / アラームサーバー /ZM-500 互換動作)を切り換えます。

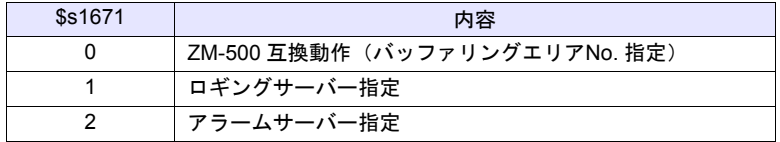

#### 範囲

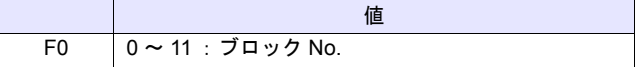

#### ファイル

• ロギングサーバー 格納先 :¥アクセスフォルダ¥LOGGING ファイル名:¥xxxxxxxx.csv

ファイル名

• アラームサーバー 格納先 :¥アクセスフォルダ¥ALARM ファイル名:¥xxxxxxxx.csv  $\blacksquare$ 

ファイル名

\* ファイル名は、ロギングブロック、アラームブロックの[書式設定]で任意 に指定します。

• \$s01671 = 1 (W) [ロギングサーバー指定] SMPL\_CSV 1

ロギングブロック 1 のデータを CSV ファイル形式 (SMP\_01.CSV) に変換 し格納

[ストレージ出力設定]の[保存データ数]にチェックがない場合

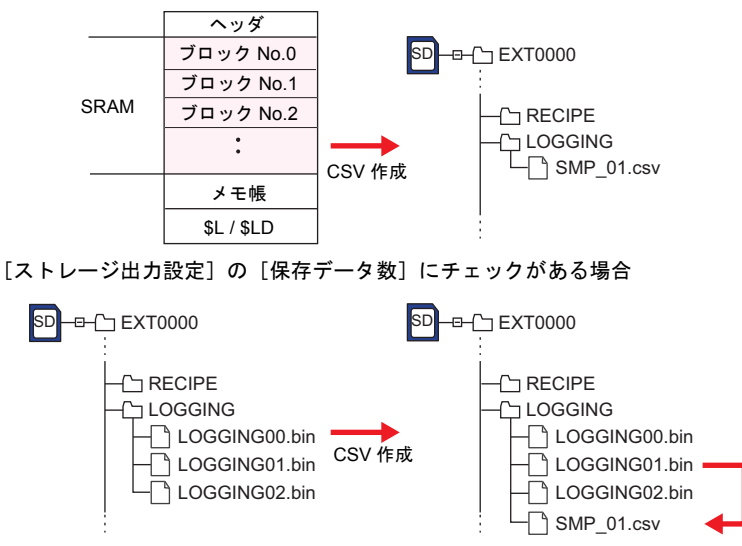

#### 補足

- 「データ出力先」で[ストレージ出力設定]の[保存データ数]にチェック がある場合、SRAM に格納されているデータをストレージに出力後、CSV 保存します。
- 各ブロック No. 毎に[書式設定]が必要です。

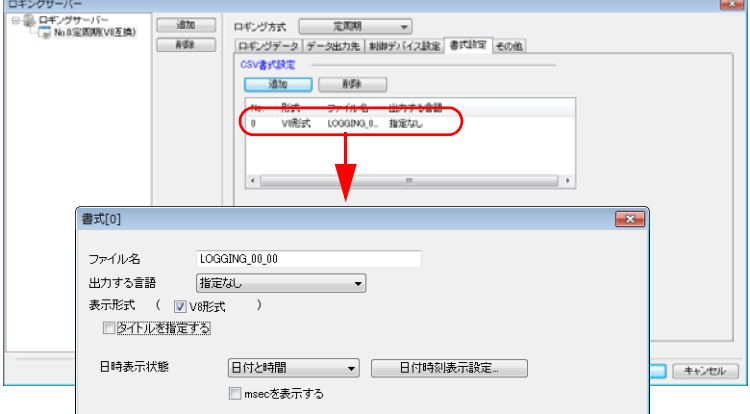

- 既に同じファイルが存在する場合、上書き保存します。
- ブロックのデータが空のとき、CSV ファイルは作成されません。
- マクロの実行結果は \$s1062 に格納されます。

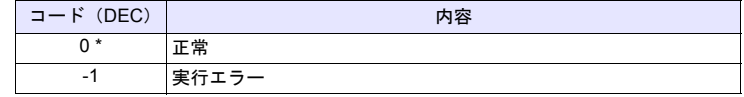

## **SMPL\_CSV2 SMPL\_CSV2 F0 F1**

$$
\begin{array}{|c|c|c|c|}\n\hline\n\text{ } & \text{ } & \text{ } \\
\hline\n\text{ } & \text{ } & \text{ } \\
\hline\n\text{ } & \text{ } & \text{ } \\
\hline\n\text{ } & \text{ } & \text{ } \\
\hline\n\text{ } & \text{ } & \text{ } \\
\hline\n\text{ } & \text{ } & \text{ } \\
\hline\n\text{ } & \text{ } & \text{ } \\
\hline\n\text{ } & \text{ } & \text{ } \\
\hline\n\text{ } & \text{ } & \text{ } \\
\hline\n\text{ } & \text{ } & \text{ } \\
\hline\n\text{ } & \text{ } & \text{ } \\
\hline\n\text{ } & \text{ } & \text{ } \\
\hline\n\text{ } & \text{ } & \text{ } \\
\hline\n\text{ } & \text{ } & \text{ } \\
\hline\n\text{ } & \text{ } & \text{ } \\
\hline\n\text{ } & \text{ } & \text{ } \\
\hline\n\text{ } & \text{ } & \text{ } \\
\hline\n\text{ } & \text{ } & \text{ } \\
\hline\n\text{ } & \text{ } & \text{ } \\
\hline\n\text{ } & \text{ } & \text{ } \\
\hline\n\text{ } & \text{ } & \text{ } \\
\hline\n\text{ } & \text{ } & \text{ } \\
\hline\n\text{ } & \text{ } & \text{ } \\
\hline\n\text{ } & \text{ } & \text{ } \\
\hline\n\text{ } & \text{ } & \text{ } \\
\hline\n\text{ } & \text{ } & \text{ } \\
\hline\n\text{ } & \text{ } & \text{ } \\
\hline\n\text{ } & \text{ } & \text{ } \\
\hline\n\text{ } & \text{ } & \text{ } \\
\hline\n\text{ } & \text{ } & \text{ } \\
\hline\n\text{ } & \text{ } & \text{ } \\
\hline\n\text{ } & \text{ } & \text{ } \\
\hline\n\text{ } & \text{ } & \text{ } \\
\hline\n\text{ } & \text{ } & \text{ } \\
\hline\n\text{ } & \text{ } & \text{ } \\
\hline\n\text{ } & \text{ } & \text{ } \\
\hline\n\text{ } & \text{ } & \text{ } \\
\hline\n\text{ } & \text{ } & \text{ } \\
\hline\n\text{ } & \text{ } & \text{ } \\
\hline
$$

機能:**CSV** ファイル作成(ファイル名指定)

ブロック No. [F0] のロギング、アラームデータを [F1] で指定したファイル名 で CSV ファイル形式に変換し、ストレージ内の LOGGING フォルダ、ALARM フォルダに保存します。指定したファイルが存在しない場合は、新規作成しま す。

## 使用デバイス

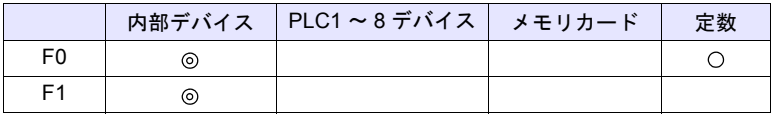

 $O: 1$ 設定可 $($ 間接不可)  $\odot: 1$ 設定可 $($ 間接可)

## **\$s1671**

\$s1671 の値で出力サーバー(ロギングサーバー / アラームサーバー /ZM-500 互換動作)を切り換えます。

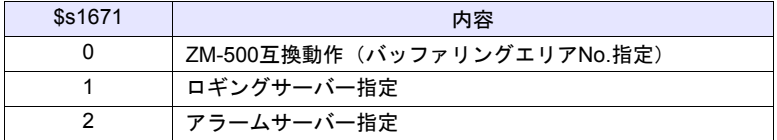

## 範囲

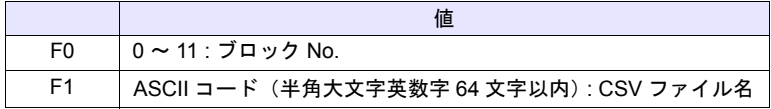

## ファイル

- ロギングサーバー 格納先 :¥アクセスフォルダ¥LOGGING ファイル名:xxxxxxxx.csv
- アラームサーバー 格納先 :¥アクセスフォルダ¥ALARM ファイル名:xxxxxxxx.csv

• ロギングブロック No.1 で、ファイル名 "SEISAN.CSV" を作成する場合 \$s01671 = 1 (W) 「ロギングサーバー指定] \$u00100 = 'SEISAN' (STRING) [ファイル名] SMPL\_CSV2 1 \$u00100 ファイル名指定

ロギングブロック No. 指定

[ストレージ出力設定]の[保存データ数]にチェックがない場合

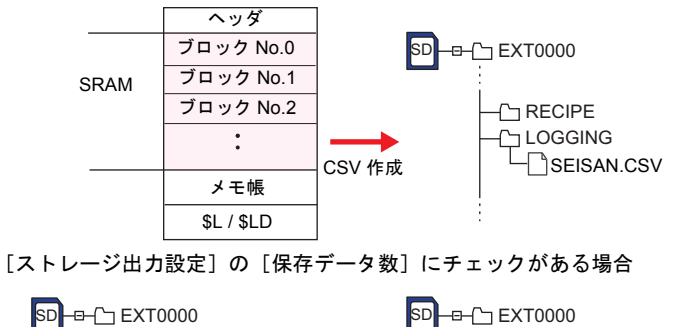

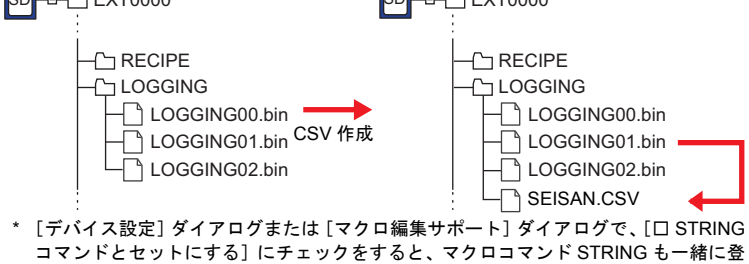

録できます。 STRING については、[P 4-46](#page-129-0) を参照してください。

#### 補足

- 「データ出力先」で「ストレージ出力設定]の「保存データ数]にチェック がある場合、SRAM に格納されているデータをストレージに出力後、CSV 保存します。
- 各ブロック No. 毎に[書式設定]が必要です。

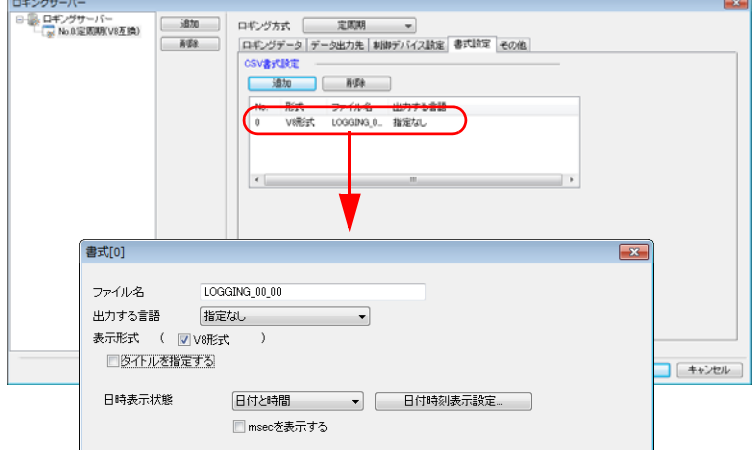

- 既に同じファイルが存在する場合、上書き保存します。
- ブロックのデータが空のとき、CSV ファイルは作成されません。
- [F1] にフルパスを指定することができます。
- マクロの実行結果は \$s1062 に格納されます。

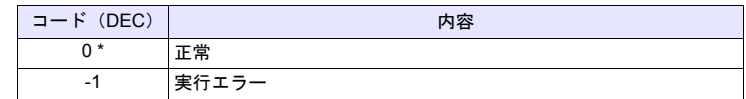

\* [システム設定]→[環境設定]→「マクロ正常終了時に正常結果を格納する」 にチェックをつける必要があります。チェックがない場合、正常終了しても、値は更 新されません。(開発中)

## 制限事項

• ファイル名に [¥] [/] [:] [\*] [?] ["] [<] [>] [|] の記号は使用できま せん。

#### SMPL\_SAVE SMPL\_SAVE

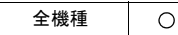

# 機能:**SRAM** のロギング、アラームデータの保存

SRAM に格納されているロギング、アラームデータを、任意のタイミングで指定 したストレージに格納します。

#### **\$s1673**

\$s1673 の値でマクロ動作を指定します。

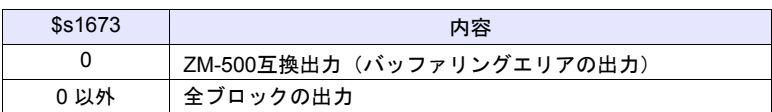

#### ファイル

• ロギングサーバー 格納先 :¥アクセスフォルダ¥LOGGING ファイル名:¥LOGGINGxx.bin

00 - 11:ブロック No.

• アラームサーバー 格納先 :¥アクセスフォルダ¥ALARM ファイル名:¥ALARMxx.bin 00 - 11:ブロック No.

#### 補足

• ロギングブロック、アラームブロックの「データ出力先」で[ストレージ出 力設定]の[保存データ数]にチェックがある場合に有効なコマンドです。

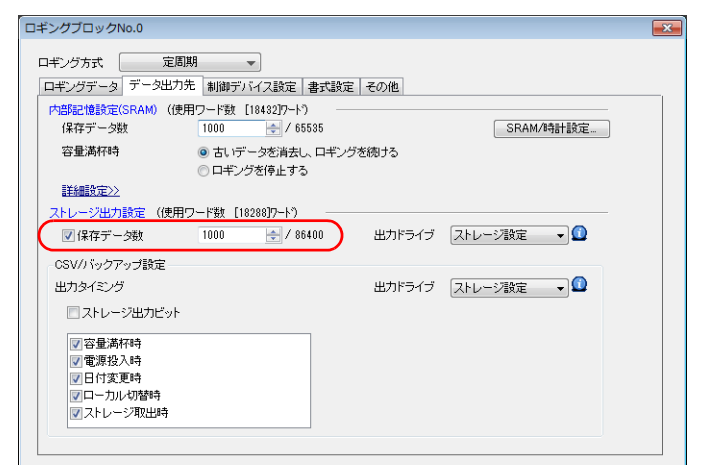

- SRAM に格納されているデータをストレージ出力後にバックアップ保存しま す。
- マクロの実行結果は \$s1062 に格納されます。

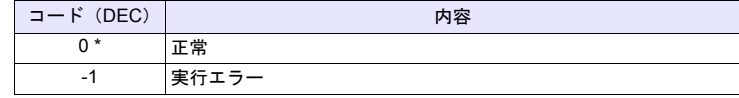

全機種

## **SMPLCSV\_BAK SMPLCSV\_BAK F0**

## 機能:バックアップ保存(**CSV** ファイル)

ブロック No. [F0] のロギング、アラームデータを CSV ファイル形式に変換し、 ストレージ内の年月日フォルダに保存します。

## 使用デバイス

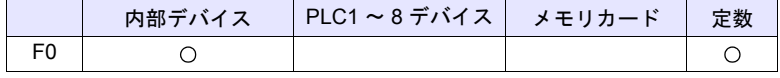

○: 設定可(間接不可) ⊙: 設定可(間接可)

## **\$s1671**

\$s1671 の値で出力サーバー(ロギングサーバー / アラームサーバー /ZM-500 互換動作)を切り換えます。

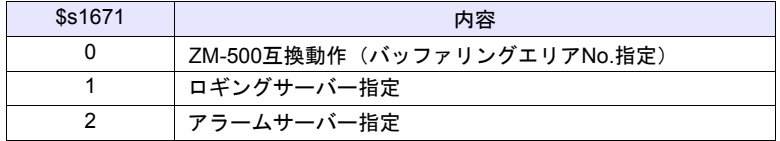

## 範囲

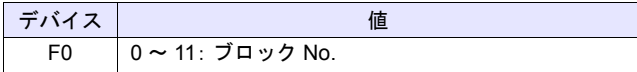

#### ファイル

• ロギングサーバー 格納先:¥アクセスフォルダ¥LOGGING¥年月フォルダ¥年月日フォルダ ファイル名: ¥xxxxxxxx\_YYYYMMDDHHMMSS. csv

ファイル名 出力年月日時分秒

• アラームサーバー 格納先:¥アクセスフォルダ¥ALARM¥年月フォルダ¥年月日フォルダ **ファイル名: ¥xxxxxxx YYYYMMDDHHMMSS. csv** 

ファイル名 出力年月日時分秒

\* ファイル名は、ロギングブロック、アラームブロックの[書式設定]で任意 に指定します。
### 動作例

• \$s01671 = 1 (W) 「ロギングサーバー指定] SMPLCSV\_BAK 1 2014 年 4 月 20 日にロギングブロック 1 (LOGGING01.bin)の CSV ファイ ルを作成

[ストレージ出力設定]の[保存データ数]にチェックがない場合

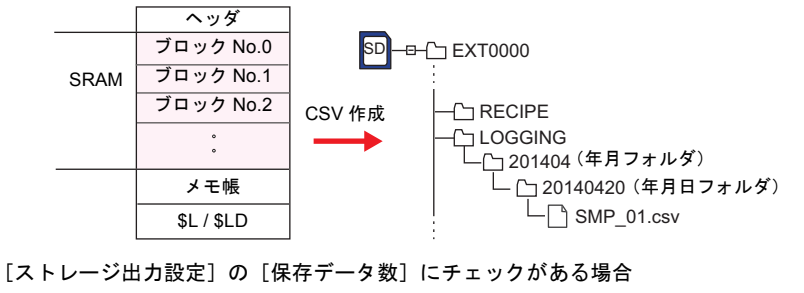

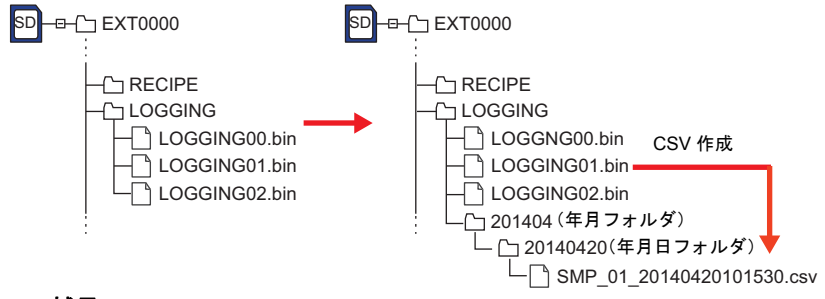

### 補足

- 「データ出力先」で[ストレージ出力設定]の[保存データ数]にチェック がある場合、SRAM に格納されているデータをストレージに出力後、CSV 保存します。
- 各ブロック No. 毎に[書式設定]が必要です。

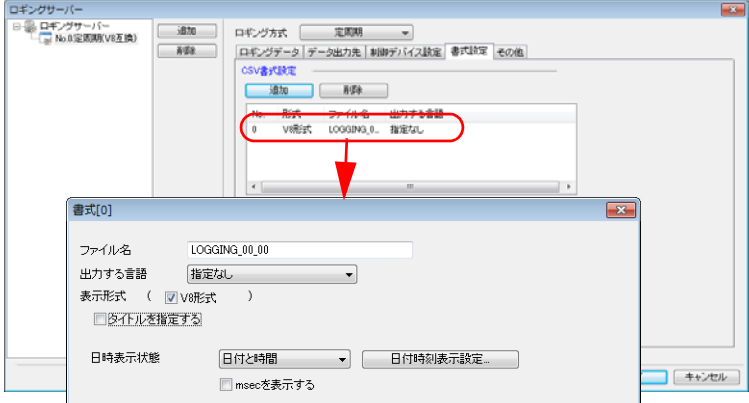

- ブロックのデータが空のとき、CSV ファイルは作成されません。
- マクロの実行結果は \$s1062 に格納されます。

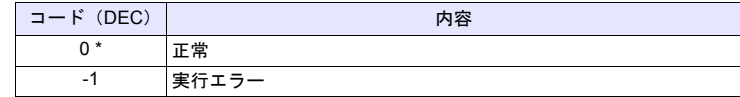

## **SMPLCSV\_BAK2 SMPLCSV\_BAK2**

$$
\begin{array}{c|c}\n\text{ } & \text{ } \\
\text{ } & \text{ } \\
\hline\n\end{array}
$$

## 機能:**CSV** ファイルのバックアップ作成(ファイル名指定)

ブロック No. [F0]のロギング、アラームデータを [F1]で指定したファイル名 で CSV ファイル形式に変換し、ストレージ内の年月日フォルダに保存します。

### 使用デバイス

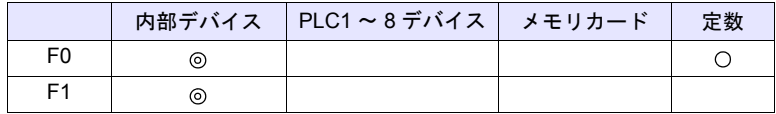

○: 設定可(間接不可) ©: 設定可(間接可)

### **\$s1671**

\$s1671 の値で出力サーバー(ロギングサーバー / アラームサーバー /ZM-500 互換動作)を切り換えます。

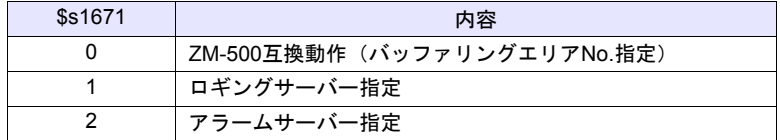

### 範囲

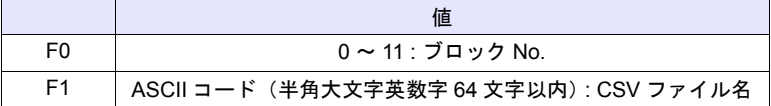

### ファイル

• ロギングサーバー 格納先:¥アクセスフォルダ¥LOGGING¥年月フォルダ¥年月日フォルダ **ファイル名:¥xxxxxxx YYYYMMDDHHMMSS . csv** 

ファイル名 出力年月日時分秒

• アラームサーバー 格納先:¥アクセスフォルダ¥ALARM¥年月フォルダ¥年月日フォルダ **ファイル名:¥xxxxxxx YYYYMMDDHHMMSS.csv** 

ファイル名 L出力年月日時分秒

### 動作例

• ロギングブロック No.1 のバックアップ用 CSV ファイルを作成する場合 2014 年 4 月 20 日、ファイル名 "SEISAN.CSV"

\$s01671 = 1 (W) [ロギングサーバー指定] \$u00100 = 'SEISAN' (STRING) SMPLCSV\_BAK2 1 \$u00100

> —— ブロック No. 指定 **L**ファイル名指定

\* [デバイス設定]ダイアログまたは[マクロ編集サポート]ダイアログで、[□ STRING コマンドとセットにする]にチェックをすると、マクロコマンド STRING も一緒に登 録できます。 STRING については、[P 4-46](#page-129-0) を参照してください。

```
[ストレージ出力設定]の[保存データ数]にチェックがない場合
```
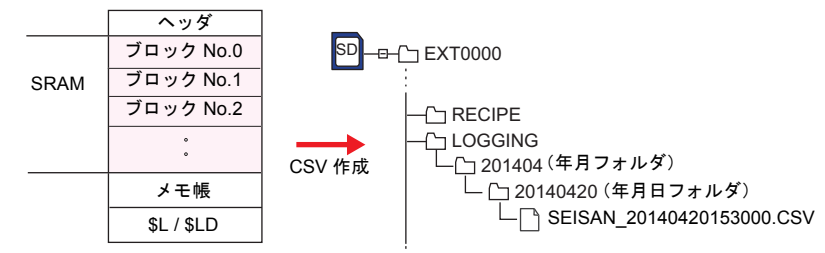

「ストレージ出力設定]の「保存データ数]にチェックがある場合

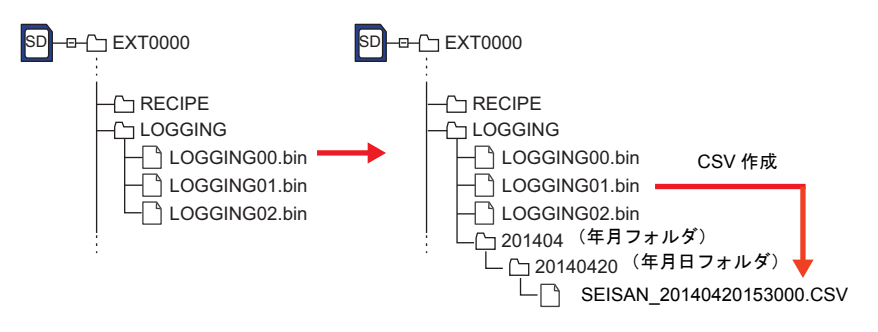

## 補足

- 「データ出力先」で[ストレージ出力設定]の[保存データ数]にチェック がある場合、SRAM に格納されているデータをストレージに出力後、CSV 保存します。
- 各ブロック No. 毎に [書式設定] が必要です。(P 4-201 を参照。)
- ブロックのデータが空のとき、CSV ファイルは作成されません。
- マクロの実行結果は \$s1062 に格納されます。

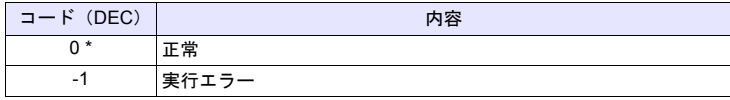

\* [システム設定]→[環境設定]→「マクロ正常終了時に正常結果を格納する」 にチェックをつける必要があります。チェックがない場合、正常終了しても、値は更 新されません。(開発中)

## 制限事項

• ファイル名に [¥] [/] [:] [\*] [?] ["] [<] [>] [|] の記号は使用できま せん。

# **4.19** ストレージ(その他)

**HDCOPY HDCOPY**

$$
\begin{array}{|c|c|c|c|}\n\hline\n\text{#} & \multicolumn{3}{|c|}{\text{#}} \\
\hline\n\text{#} & \multicolumn{3}{|c|}{\text{#}} \\
\hline\n\text{#} & \multicolumn{3}{|c|}{\text{#}} \\
\hline\n\text{#} & \multicolumn{3}{|c|}{\text{#}} \\
\hline\n\text{#} & \multicolumn{3}{|c|}{\text{#}} \\
\hline\n\text{#} & \multicolumn{3}{|c|}{\text{#}} \\
\hline\n\text{#} & \multicolumn{3}{|c|}{\text{#}} \\
\hline\n\text{#} & \multicolumn{3}{|c|}{\text{#}} \\
\hline\n\text{#} & \multicolumn{3}{|c|}{\text{#}} \\
\hline\n\text{#} & \multicolumn{3}{|c|}{\text{#}} \\
\hline\n\text{#} & \multicolumn{3}{|c|}{\text{#}} \\
\hline\n\text{#} & \multicolumn{3}{|c|}{\text{#}} \\
\hline\n\text{#} & \multicolumn{3}{|c|}{\text{#}} \\
\hline\n\text{#} & \multicolumn{3}{|c|}{\text{#}} \\
\hline\n\text{#} & \multicolumn{3}{|c|}{\text{#}} \\
\hline\n\text{#} & \multicolumn{3}{|c|}{\text{#}} \\
\hline\n\text{#} & \multicolumn{3}{|c|}{\text{#}} \\
\hline\n\text{#} & \multicolumn{3}{|c|}{\text{#}} \\
\hline\n\text{#} & \multicolumn{3}{|c|}{\text{#}} \\
\hline\n\text{#} & \multicolumn{3}{|c|}{\text{#}} \\
\hline\n\text{#} & \multicolumn{3}{|c|}{\text{#}} \\
\hline\n\text{#} & \multicolumn{3}{|c|}{\text{#}} \\
\hline\n\text{#} & \multicolumn{3}{|c|}{\text{#}} \\
\hline\n\text{#} & \multicolumn{3}{|c|}{\text{#}} \\
\hline\n\text{#} & \multicolumn{3}{|c|}{\text{#}} \\
\hline\n\text{#} & \multicolumn{3}{|c|}{\text{#}} \\
\hline\n\text{#} & \multicolumn{3}{|c|}{\text{#}} \\
\hline\n\text{#} & \multicolumn{
$$

## 機能:ハードコピー

マクロ実行時に表示しているスクリーンの画像をストレージに保存します。

### 格納先

格納先 :¥アクセスフォルダ¥HDCOPY ファイル名:¥HDxxxx.PNG

0000 - 1023:スクリーン No.

### 補足

- 1スクリーンで1ファイルの保存です。ストレージ内にすでにファイルが存 在する場合は上書き保存します。
- JPEG 形式で保存することも可能です。 [システム設定]→[その他]→[ストレージ設定]で[HDCOPY マクロ JPEG 形式で格納]にチェックを付けます。

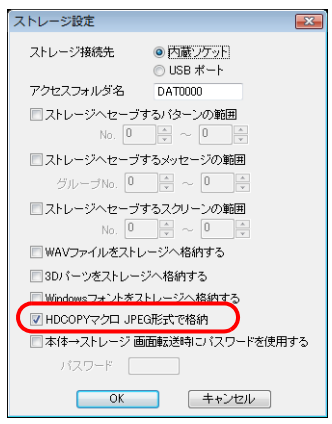

• マクロの実行結果は \$s1062 に格納されます。

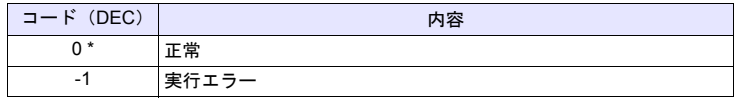

### **HDCOPY2 HDCOPY2 F0**

### 全機種  $\circ$

機能:ハードコピー

マクロ実行時に表示しているスクリーンの画像を、バックアップ No.[F0] で保存 します。

## 使用デバイス

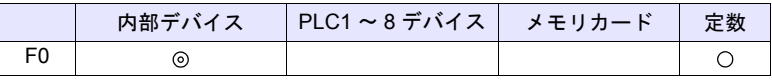

○: 設定可(間接不可) ©: 設定可(間接可)

### 範囲

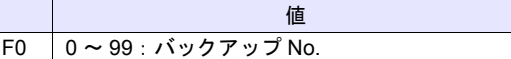

### 格納先

格納先 : ¥ (アクセスフォルダ) ¥HDCOPY

T

ファイル名:¥HDxxx~yy.PNG

$$
\begin{array}{c}\n 0 \\
 0 \\
 0 \\
 \end{array}
$$

000 - 999:スクリーン No. (スクリーン No.1000 - 1023 では使用不可)

### 補足

- バックアップ No. を指定できるため、1 スクリーンで 100 枚のハードコピー イメージを保存でき、時間経過による変化が確認できます。
- JPEG 形式で保存することも可能です。 [システム設定]→[その他]→[ストレージ設定]で[HDCOPY マクロ JPEG 形式で格納]にチェックを付けます。

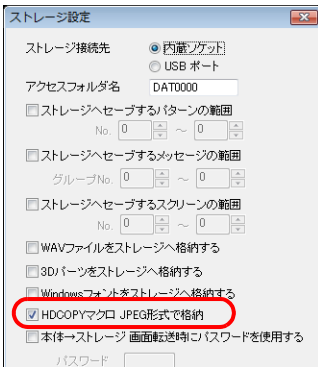

• マクロの実行結果は \$s1062 に格納されます。

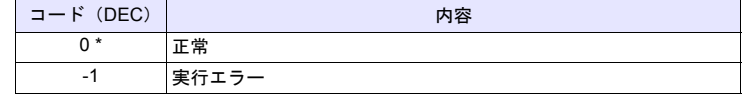

### **HDCOPY3 HDCOPY3**

全機種

 $\circ$ 

### 機能:ハードコピー(ファイル名指定)

[F0]で指定したファイル名で、実行時に表示しているスクリーンの画像(PNG 形式)をストレージに保存します。

### 使用デバイス

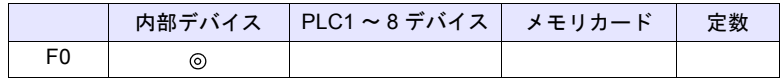

○: 設定可(間接不可) ◎: 設定可(間接可)

### 範囲

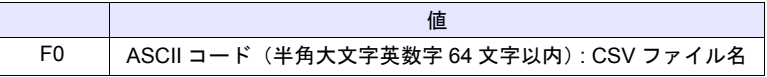

## ファイル

格納先 :¥アクセスフォルダ¥HDCOPY ファイル名:¥xxxxxxxx.PNG

$$
\mathsf{L}_{777/k}
$$

### 動作例

• ファイル名 "SCREEN10.PNG" を作成する場合 \$u00100 = 'SCREEN10' (STRING) HDCOPY3 \$u00100

■ファイル名指定

\* [デバイス設定]ダイアログまたは[マクロ編集サポート]ダイアログで、[□ STRING コマンドとセットにする]にチェックをすると、マクロコマンド STRING も一緒に登 録できます。STRING については、[P 4-46](#page-129-0) を参照してください。

### 補足

- 1スクリーンで1ファイルの保存です。ストレージ内にすでにファイルが存 在する場合は上書き保存します。
- [F0] にフルパスを指定することができます。
- JPEG 形式で保存することも可能です。
	- [システム設定]→[その他]→[ストレージ設定]で[HDCOPY マクロ JPEG 形式で格納]にチェックを付けます。

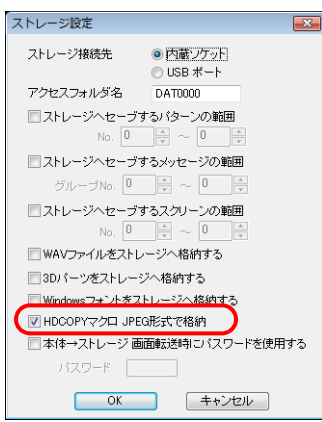

• マクロの実行結果は \$s1062 に格納されます。

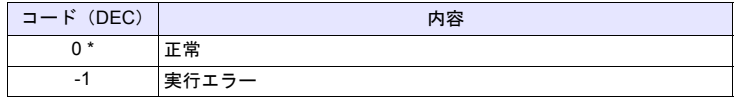

\* [システム設定]→[環境設定]→「マクロ正常終了時に正常結果を格納する」<br> にチェックをつける必要があります。チェックがない場合、正常終了しても、値は更<br> 新されません。(開発中)

### 制限事項

• ファイル名に [¥] [/] [:] [\*] [?] ["] [<] [>] [|] の記号は使用できま せん。

### **SET\_DRIVE SET\_DRIVE F0**

機能:ドライブの切り替え

### 全機種  $\circ$

マクロ命令によりストレージへアクセスする場合のストレージドライブを切り替 えます。

### 使用デバイス

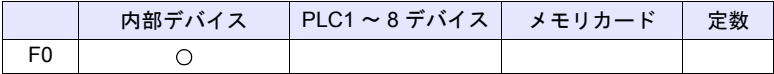

○: 設定可(間接不可) ©: 設定可(間接可)

### 範囲

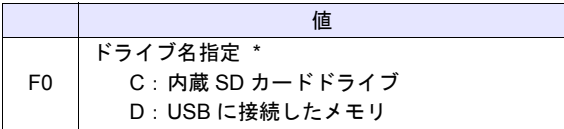

\* 「ドライブ名」「:(コロン)」で指定してください。 ドライブ名指定の文字処理について、詳細は [P 4-183](#page-266-0) の[「補足](#page-266-0)」を参照して ください。

### 動作例

 $\cdot$  \$u0010 ='D:' SET\_DRIVE \$u0010

D ドライブ(USB に接続したメモリ)へアクセスを切り替える

### 補足

- ドライブ名指定が不正の場合、何も動作しません。
- マクロの実行結果は \$s1062 に格納されます。

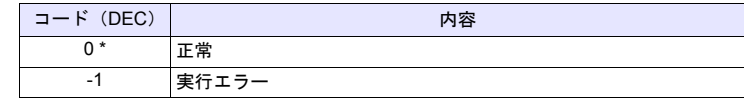

- \* [システム設定]→[環境設定]→「マクロ正常終了時に正常結果を格納する」 にチェックをつける必要があります。チェックがない場合、正常終了しても、値は更 新されません。(開発中)
- この命令実行後に切り替わる機能の対象は、レシピマクロ命令のみです。 レシピ以外のマクロやサンプリングの格納先ドライブ 等は変更されません。
- この命令でドライブを変更した後は、[ システム設定 ] → [ ストレージ設定 ] で設定した「アクセスフォルダ名」以下へアクセスします。レシピ関連のマ クロで、アクセスするフォルダを変更する場合、「[SET\\_RECIPEFOLDER](#page-263-0)」 ([P 4-180](#page-263-0))を使用してください。

全機種  $\circ$ 

## **COPY\_FILE COPY\_FILE F0 F1**

## 機能:ファイルのコピー

[F0] で指定したファイルを [F1] で指定したファイルにコピーします。

## 使用デバイス

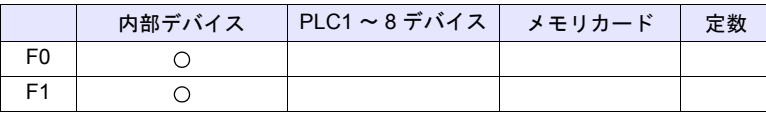

○: 設定可(間接不可) ⊙: 設定可(間接可)

### 範囲

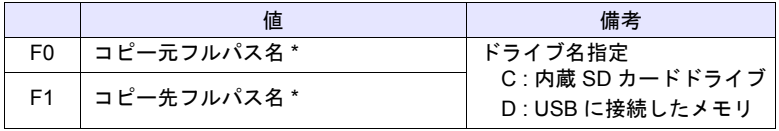

\* ファイル名指定の文字処理について、詳細は [P 4-183](#page-266-0) の[「補足](#page-266-0)」を参照して ください。

### 動作例

- 動作 1
	- C:¥EXT0000¥RECIPE¥abc.csv を D:¥EXT0000¥RECIPE¥abc.csv へ コピーします。
	- \$u00100 = 'C:¥EXT0000¥RECIPE¥abc.csv' \$u00200 = 'D:¥EXT0000¥RECIPE¥' COPY\_FILE \$u00100 \$u00200

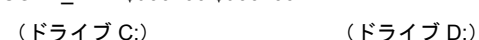

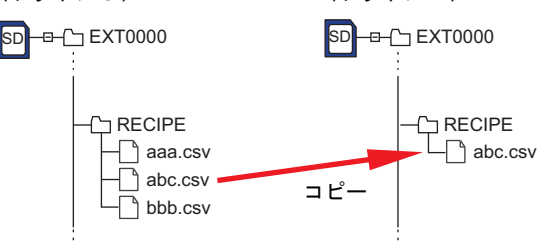

- 動作 2
	- C:¥EXT0000¥RECIPE¥以下のファイルを全て D:¥EXT0000¥RECIPE¥
	- へコピーします。
	- \$u00100 = 'C:¥EXT0000¥RECIPE¥\*.\*' \$u00200 = 'D:¥EXT0000¥RECIPE¥' COPY\_FILE \$u00100 \$u00200

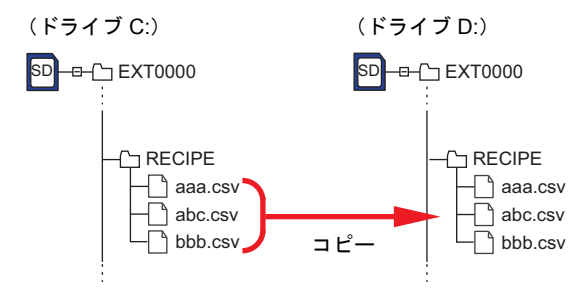

### 補足

- コピー元ファイル名 (F0) または拡張子名に \*(アスタリスク)を指定すると すべてのファイルまたは拡張子がコピーの対象となります。サブフォルダの 内容も対象となります。
- コピー先 (F1) のファイル名を省略すると同じファイル名でコピーします。
- フルパス名が不正の場合は何も動作しません。
- マクロの実行結果は \$s1062 に格納されます。

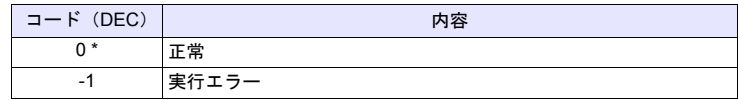

全機種  $\circ$ 

## **MOVE\_FILE MOVE\_FILE F0 F1 F2**

## 機能:ファイルの移動

[F0] で指定したファイルやフォルダを [F1] で指定したパスに移動します。 ファイル名を変更することもできます。

## 使用デバイス

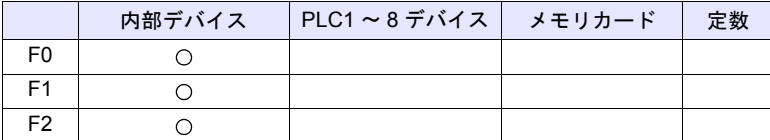

○: 設定可(間接不可) ◎: 設定可(間接可)

### 範囲

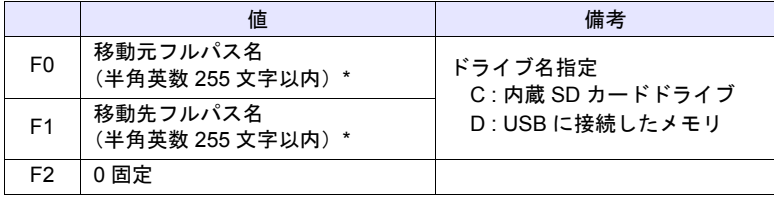

\* ファイル名指定の文字処理について、詳細は [P 4-183](#page-266-0) の[「補足](#page-266-0)」を参照して ください。

## 動作例

• C:¥EXT0000¥RECIPE¥REC0000.csv を C:¥EXT0000¥RECIPE¥ SEISAN¥abc.csv へ移動します。 \$u00100 = 'C:¥EXT0000¥RECIPE¥REC0000.csv'

\$u00200 = 'C:¥EXT0000¥RECIPE¥SEISAN¥abc.csv'

 $$u00300 = 0$  (W)

MOVE\_FILE \$u00100 \$u00200 \$u00300

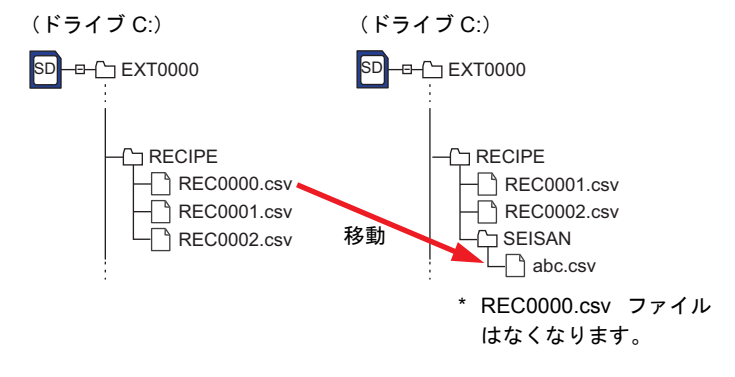

### 補足

- フルパス名が不正の場合は何も動作しません。エラーになります。
- マクロの実行結果は \$s1062 に格納されます。

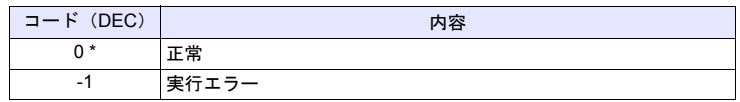

- \* [システム設定]→[環境設定]→「マクロ正常終了時に正常結果を格納する」 にチェックをつける必要があります。チェックがない場合、正常終了しても、値は更 新されません。(開発中)
- ドライブ間でファイルを移動する場合、移動元のファイルが読み取り専用の 場合は、コピーされますが、移動元のファイルは削除されません。
- フォルダを移動する場合、指定したフォルダ以下 5 階層までです。それ以下 にファイルまたはフォルダがある場合、コピーはされますが、移動元は削除 されません。

### 制限事項

- 移動先、移動元フルパス名には半角英数字を使用してください。半角英数字 以外を使用した場合の動作は保障できません。
- 移動先、移動元フルパス名にワイルドカード(\*、?)を指定することはでき ません。
- 移動先に同じ名前のファイルがある場合、上書きはしません。 \$s1062 = -1 (実行エラー)になります。ファイル名を変更して実行してくだ さい。

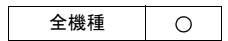

## **READ\_FILE READ\_FILE F0 F1 F2 F3**

### 機能:汎用ファイル読み込み

[F0] で指定したファイルからバイナリ形式でデータを取り込み、[F1] デバイス以 降に格納します。 また、[F0] で指定したファイルのファイルサイズの取得もできます。

## 使用デバイス

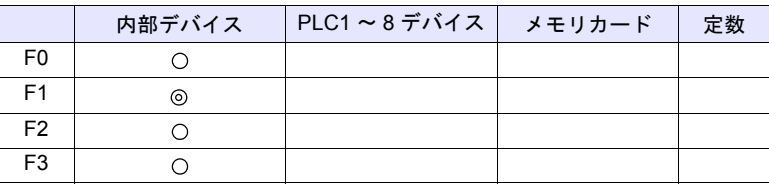

 $O: 2$ 設定可 $($ 間接不可)  $\odot: 2$ 設定可 $($ 間接可)

### 範囲

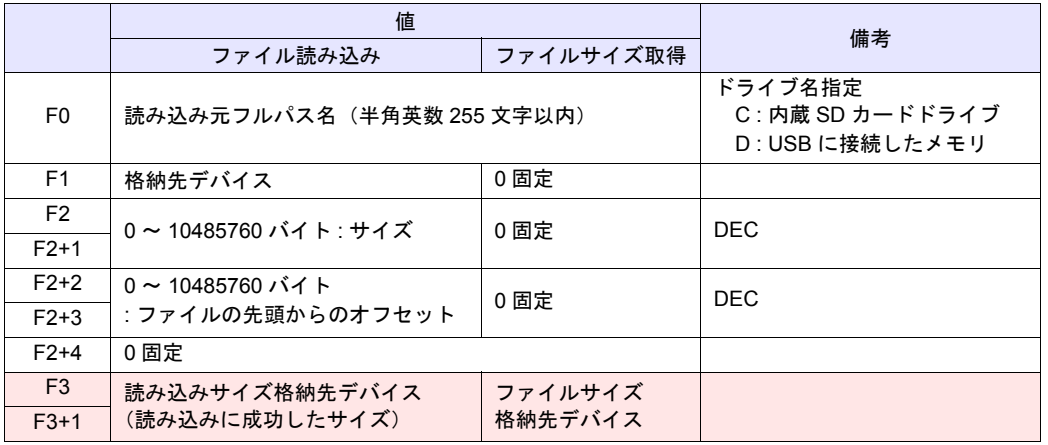

:←ZM シリーズ(リターンデータ)

### 動作例

• ファイル読み込み 「ABC.DAT」ファイルの 11 バイト目以降から 512 バイト分のデータを \$u1000 ~ \$u1255 に読み込みます。

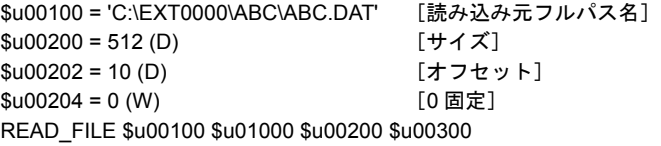

• ファイルサイズ取得 \$u300 に「ABC.DAT」ファイルのサイズを読み込みます。

\$u00100 = 'C:\EXT0000\ABC\ABC.DAT' [読み込み元フルパス名]  $$u00200 = 0$  (D)  $[0 \text{ m} \bar{x}]$  $$u00202 = 0$  (D)  $[0 \text{ m} \bar{x}]$  $$u00204 = 0$  (W)  $[0 \text{ m} \bar{x}]$ READ\_FILE \$u00100 \$u01000 \$u00200 \$u00300

### 補足

- 読み込み元フルパス名に半角英数字以外を使用した場合、正常に動作しない 可能性があります。半角英数字を使用してください。
- 読み込み元フルパス名にワイルドカード(\*、?)を指定することはできませ ん。
- 読み込み元のファイルが存在しない場合、マクロ実行エラーになります。ま た、F3、F3+1 には「-1」が格納されます。
- フルパス名が不正の場合は何も動作しません。マクロ実行エラーになりま す。
- ファイル読み込み中にエラーが発生した場合、その時点まで読み込んでいた データはデバイスに格納されます。ただし、読み込みサイズ格納先デバイス (F3、F3+1)には反映されません。
- マクロの実行結果は \$s1062 に格納されます。

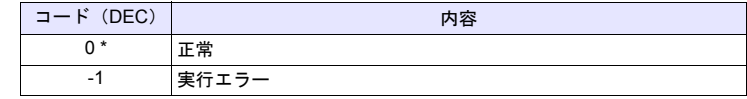

### **WRITE\_FILE WRITE\_FILE F0 F1 F2**

全機種  $\circ$ 

## 機能:汎用ファイル書き込み

[F0] で指定したファイルに [F1] デバイス以降のデータをバイナリ形式で書き込 みます。

## 使用デバイス

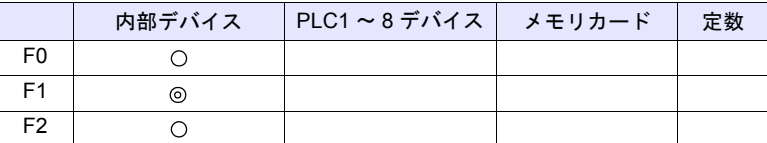

○: 設定可(間接不可) ⊙: 設定可(間接可)

### 範囲

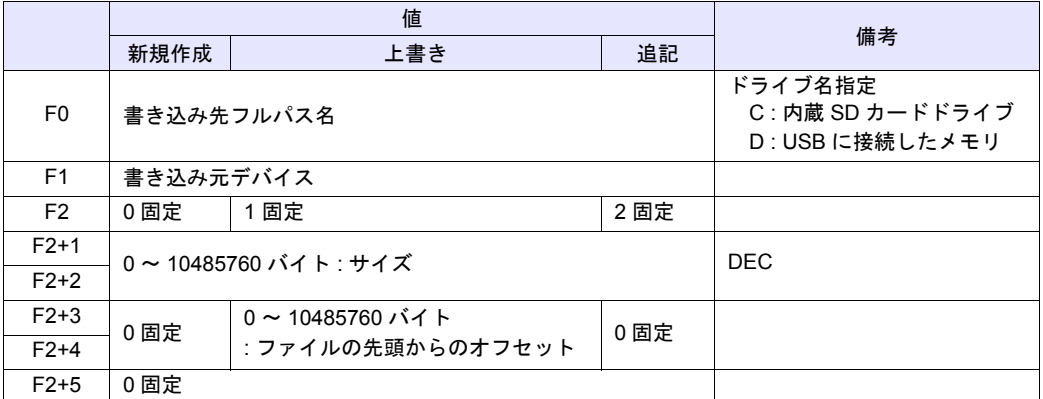

## 動作例

### • 新規作成

ABC フォルダに「ABC.DAT」ファイルを新規作成し、\$u1000 ~ \$u1255 の 512 バイト分のデータを書き込みます。

\$u00100 = 'C:\EXT0000\ABC\ABC.DAT' [書き込み先フルパス名]  $$u00200 = 0$  (W)  $[0 : $f$, 1001]$  $$u00201 = 512$  (D)  $[#7 \overrightarrow{)}]$  $$u00203 = 0$  (D)  $[0 \text{ m} \bar{x}]$  $$u00205 = 0$  (W)  $[0 \text{ m} \times 1000]$ WRITE\_FILE \$u00100 \$u01000 \$u00200

• 上書き

\$u1000 ~ \$u1007 の 16 バイト分のデータを既存の「ABC.DAT」ファイルの 33 バイト目以降に上書きします。

\$u00100 = 'C:\EXT0000\ABC\ABC.DAT' [書き込み先フルパス名] \$u00200 = 1 (W) [1 : 上書き]  $$u00201 = 16(D)$  [サイズ] \$u00203 = 32 (D) [オフセット]  $$u00205 = 0$  (W)  $[0 \text{ m} \times 10^{10} \text{ m} \times 10^{10} \text{ m} \times 10^{10} \text{ m} \times 10^{10} \text{ m} \times 10^{10} \text{ m} \times 10^{10} \text{ m} \times 10^{10} \text{ m} \times 10^{10} \text{ m} \times 10^{10} \text{ m} \times 10^{10} \text{ m} \times 10^{10} \text{ m} \times 10^{10} \text{ m} \times 10^{10} \text{ m} \times 10^{10} \text{ m$ WRITE\_FILE \$u00100 \$u01000 \$u00200

• 追記

\$u1000 ~ \$u1255 の 512 バイト分のデータを既存の「ABC.DAT」ファイル に追記します。

\$u00100 = 'C:\EXT0000\ABC\ABC.DAT' [書き込み先フルパス名]  $$u00200 = 2 (W)$  [2 : 追記]  $$u00201 = 512$  (D)  $[#4 \overrightarrow{X}]$  $$u00203 = 0$  (D)  $[0 \text{ m}^2]$  $$u00205 = 0$  (W)  $[0 \text{ m} \bar{x}]$ WRITE\_FILE \$u00100 \$u01000 \$u00200

### 補足

- 新規作成時、既に同じファイル名が存在する場合は、削除してから新規ファ イルを作成します。
- 新規作成時、サイズ(F2+1、F2+2)が 0 の場合、空のファイルを作成しま す。
- 上書き、追記時、ファイルが存在しない場合、エラーになります。
- 書き込み先フルパス名にワイルドカード(\*、?)を指定することはできませ ん。
- フルパス名が不正の場合は何も動作しません。エラーになります。
- ファイル書き込み中にエラーが発生した場合、その時点までのデータはファ イルに書き込みされます。
- マクロの実行結果は \$s1062 に格納されます。

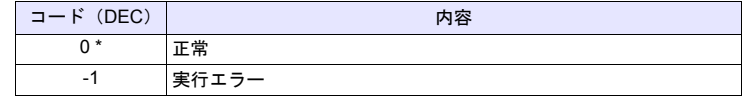

## **4.20** 実数四則演算

## **F\_ADD(+) F0 = F1 + F2 (F)**

全機種  $\circ$  機能:実数加算

実数データ [F1] と [F2] を足し算した結果を [F0] に書き込みます。

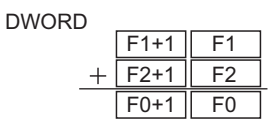

### 使用デバイス

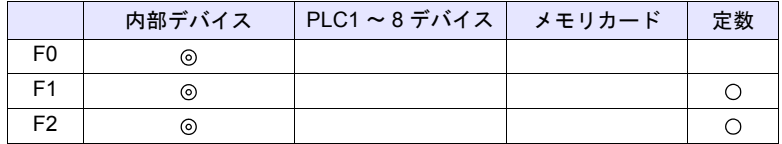

 $O: 2$ 設定可 $($ 間接不可)  $\odot: 2$ 設定可 $($ 間接可)

### 範囲

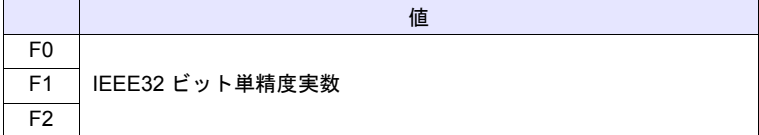

### 補足

- IEEE32 ビット単精度実数について、詳しくは『ZM-600 シリーズ リファレ ンスマニュアル』を参照してください。
- マクロの実行結果は \$s1056 に格納されます。

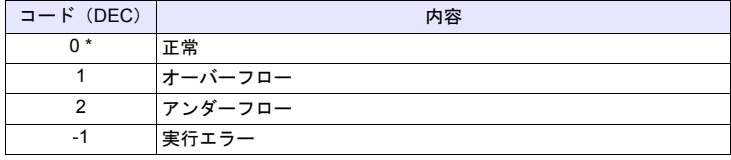

## **F\_SUB(-) F0 = F1 - F2 (F)**

### 機能:実数減算  $\circ$

実数データ [F1] から [F2] を引き算した結果を [F0] に書き込みます。

DWORD

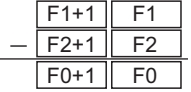

## 使用デバイス

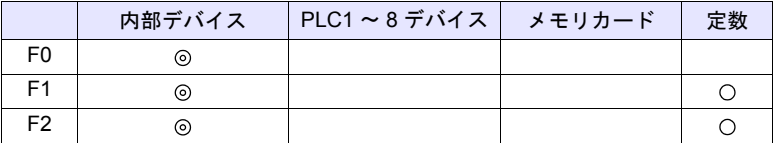

○: 設定可(間接不可) ⊙: 設定可(間接可)

範囲

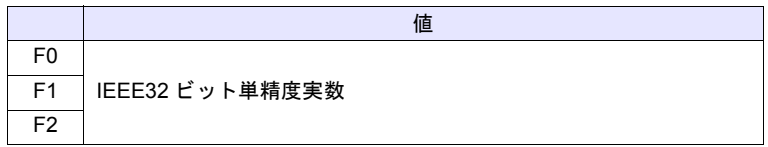

### 補足

- IEEE32 ビット単精度実数について、詳しくは『ZM-600 シリーズ リファレ ンスマニュアル』を参照してください。
- マクロの実行結果は \$s1056 に格納されます。

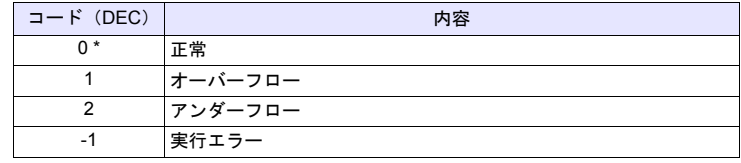

\* [システム設定]→[環境設定]→「マクロ正常終了時に正常結果を格納する」 - レンバノーはメディー(メントール)、<br>「エチェックをつける必要があります。チェックがない場合、正常終了しても、値は更 新されません。(開発中)

 $\circ$ 

## **F\_MUL(X) F0 x F2 (F)**

### 機能:実数乗算

実数データ [F1] と [F2] をかけ算した結果を [F0] に書き込みます。

DWORD

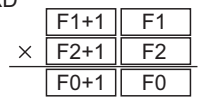

## 使用デバイス

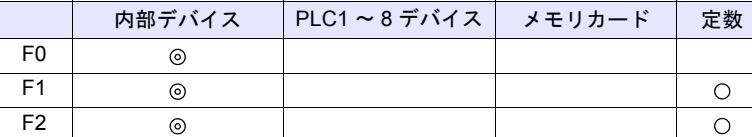

 $O: 100$ : 設定可 (間接不可)  $O: 100$ : 設定可 (間接可)

範囲

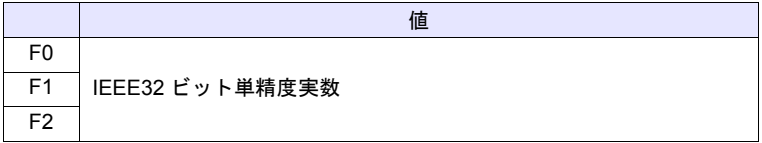

### 補足

- IEEE32 ビット単精度実数について、詳しくは『ZM-600 シリーズ リファレ ンスマニュアル』を参照してください。
- マクロの実行結果は \$s1056 に格納されます。

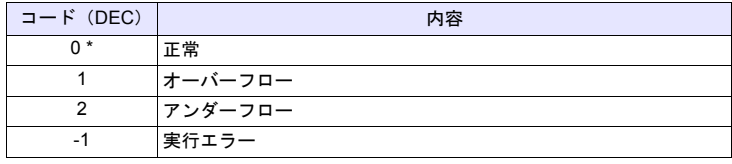

 $\circ$ 

## **F\_DIV(/) F0 = F1 / F2 (F)**

## 機能:実数除算

実数データ [F1] を [F2] で除り算し、商を [F0] に書き込みます。

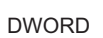

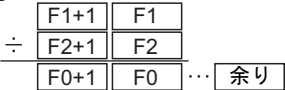

## 使用デバイス

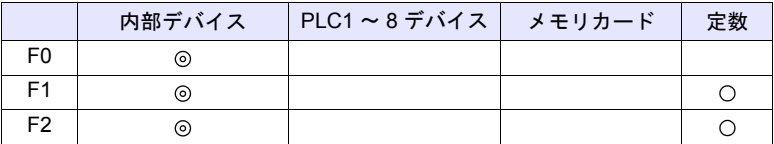

○: 設定可(間接不可) ⊙: 設定可(間接可)

範囲

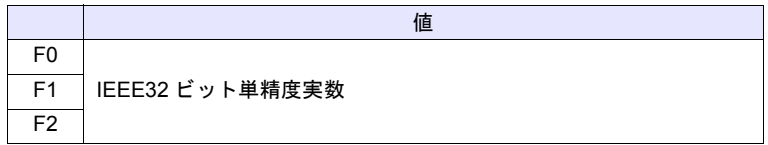

### 補足

- IEEE32 ビット単精度実数について、詳しくは『ZM-600 シリーズ リファレ ンスマニュアル』を参照してください。
- マクロの実行結果は \$s1056 に格納されます。

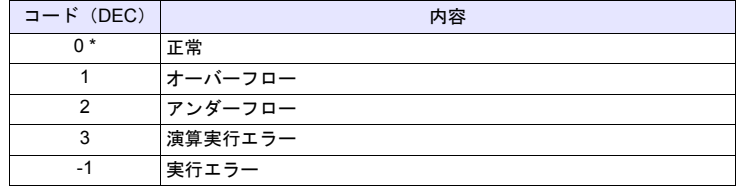

# **4.21** 実数統計

## **F\_SUM F0 = F\_SUM ( F1 C:F2 ) ( F )**

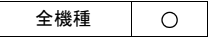

機能:実数合計 [F1] を先頭デバイスとして、[F2] 点分の実数データの合計を [F0] に書き込みま す。

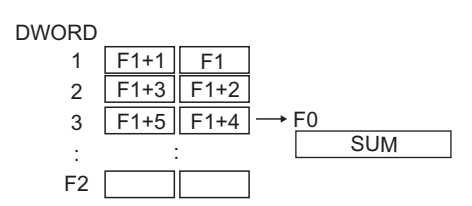

## 使用デバイス

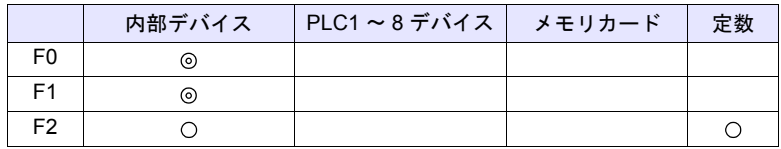

○: 設定可(間接不可) ©: 設定可(間接可)

### 範囲

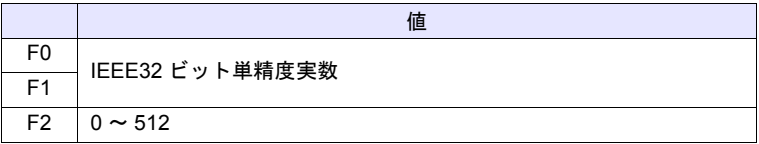

### 補足

- IEEE32 ビット単精度実数について、詳しくは『ZM-600 シリーズ リファレ ンスマニュアル』を参照してください。
- マクロの実行結果は \$s1056 に格納されます。

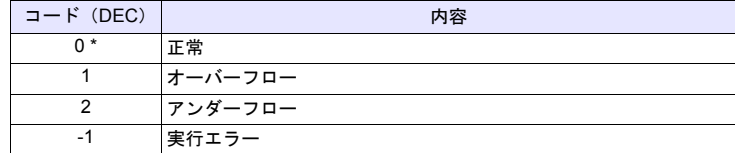

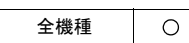

## **F\_AVG F0 = F\_AVG ( F1 C:F2 ) ( F )**

### 機能:実数平均値

[F1] を先頭デバイスとして [F2] 点分の実数データの平均値を [F0] に書き込みま す。

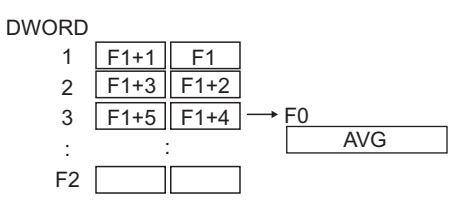

## 使用デバイス

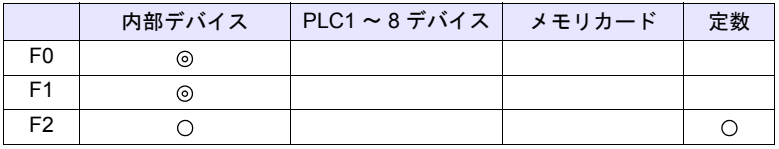

○: 設定可(間接不可) ⊙: 設定可(間接可)

### 範囲

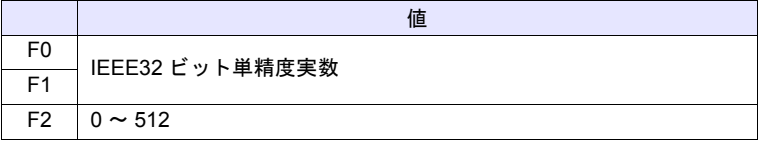

## 補足

- IEEE32 ビット単精度実数について、詳しくは『ZM-600 シリーズ リファレ ンスマニュアル』を参照してください。
- マクロの実行結果は \$s1056 に格納されます。

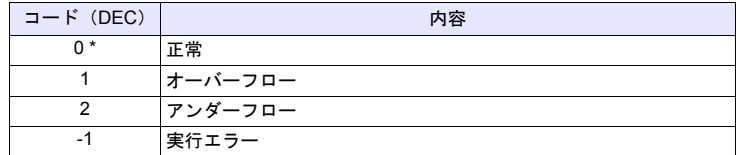

 $\circ$ 

## **F\_MAX F0 = F\_MAX ( F1 C:F2) ( F )**

### 機能:実数最大値

[F1] を先頭デバイスとして [F2] 点分の実数データの中で、最大値を検索し [F0] に書き込みます。

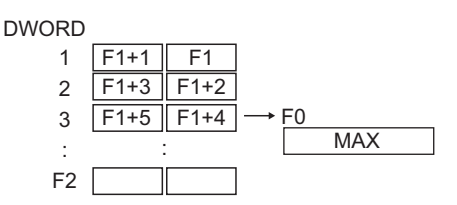

## 使用デバイス

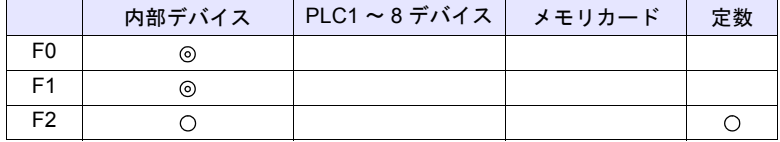

○: 設定可(間接不可) ◎: 設定可(間接可)

### 範囲

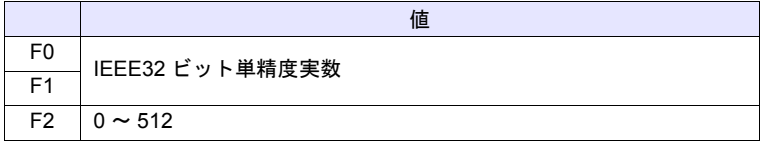

### 補足

- IEEE32 ビット単精度実数について、詳しくは『ZM-600 シリーズ リファレ ンスマニュアル』を参照してください。
- マクロの実行結果は \$s1056 に格納されます。

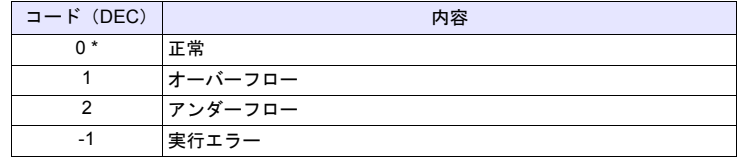

 $\circ$ 

## **F\_MIN F0 = F\_MIN ( F1 C:F2 ) ( F )**

### 機能:実数最小値

[F1] を先頭デバイスとして [F2] 点分の実数データの中で、最小値を検索し [F0] に書き込みます。

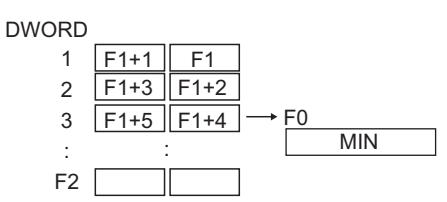

### 使用デバイス

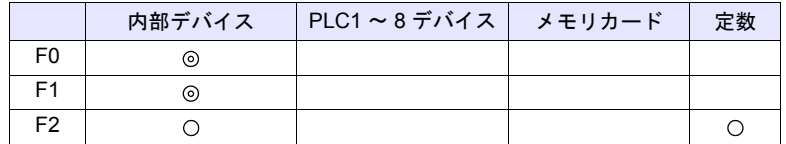

 $O: 1$ 設定可 $($ 間接不可)  $\odot: 1$ 設定可 $($ 間接可)

### 範囲

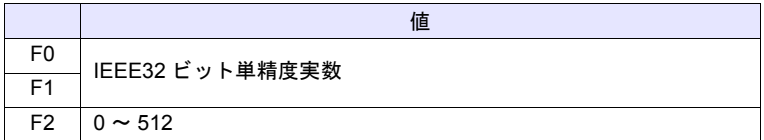

### 補足

- IEEE32 ビット単精度実数について、詳しくは『ZM-600 シリーズ リファレ ンスマニュアル』を参照してください。
- マクロの実行結果は \$s1056 に格納されます。

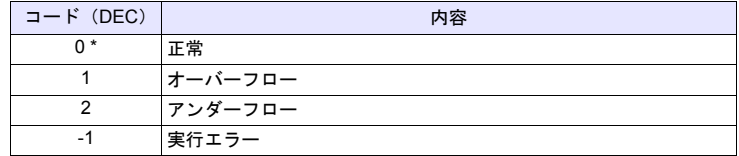

# **4.22** その他

## **;(Comment)** ;**(** コメント **)**

全機種 $\bigcirc$ 

## 機能:コメント

注釈行として使用します。コマンドの処理はありません。

### **BRIGHT BRIGHT F0**

全機種  $\bigcirc$ 

### 機能:輝度調整

TFT 表示器の輝度を [F0] の値に変更します。

### 使用デバイス

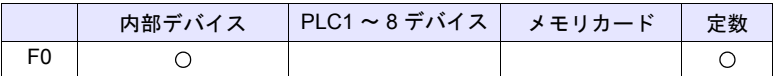

○: 設定可(間接不可) ⊙: 設定可(間接可)

### 範囲

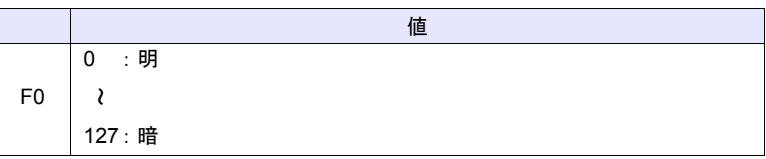

### 補足

- 現在の輝度は \$s956 に出力されます。 マクロ実行時、設定値を FROM に保存するため、通信が数 100ms 停止しま す。頻繁に実行しないでください。
- 輝度を低くしたまま本体の電源を OFF すると、バックライトが点灯しない ことがあります。
- マクロの実行結果は \$s1063 に格納されます。

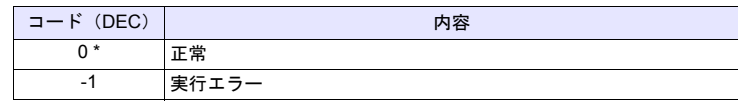

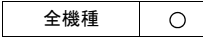

## **GET\_MSGBLK GET\_MSGBLK F0 F1**

### 機能:メッセージ取得

メッセージ No. [F1] のメッセージ(文字列)を [F0] デバイスに ASCII / シフト JIS コードで格納します。

## 使用デバイス

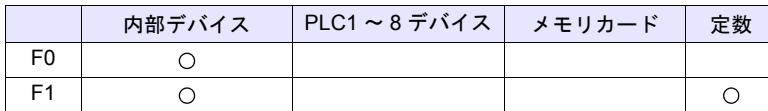

○: 設定可(間接不可) ©: 設定可(間接可)

### 範囲

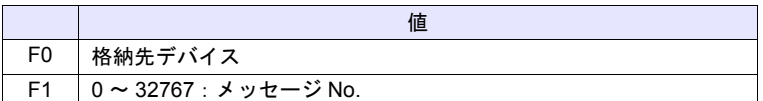

### 動作例

 $\cdot$  \$u00050 = 256 (W) GET\_MSGBLK \$u00100 \$u00050

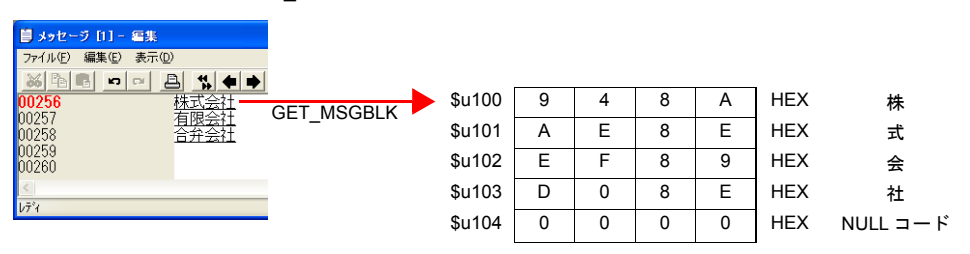

メッセージ No.256(=GNo.1, 行 No.0)のメッセージを \$u100 以降にシフト JIS コードで格納します。

### 補足

- PLC (1 ~ 8) 通信の [通信設定] の [文字処理] の設定に関係なく [LSB → MSB] の順でデバイスに格納します。
- 最後に NULL コードを付加します。そのため、文字列が偶数バイトの場合、 1 ワード多く使用します。
- マクロの実行結果は \$s1063 に格納されます。

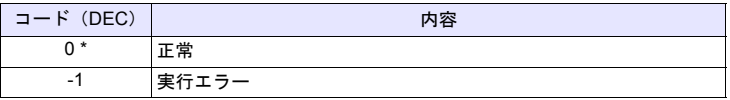

## **PLC\_ULR PLC\_ULR F0 F1**

### 全機種  $\circ$

機能:ユーザーログ読込

PLC1 の [F0] で指定した局番・CPU No. の PLC のユーザログを、[F1] で指定し たアドレスに読み込みます。

## 使用デバイス

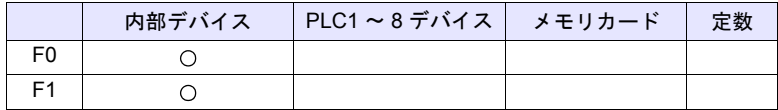

 $O: 1$ 設定可 (間接不可)  $\odot: 1$ 設定可 (間接可)

範囲

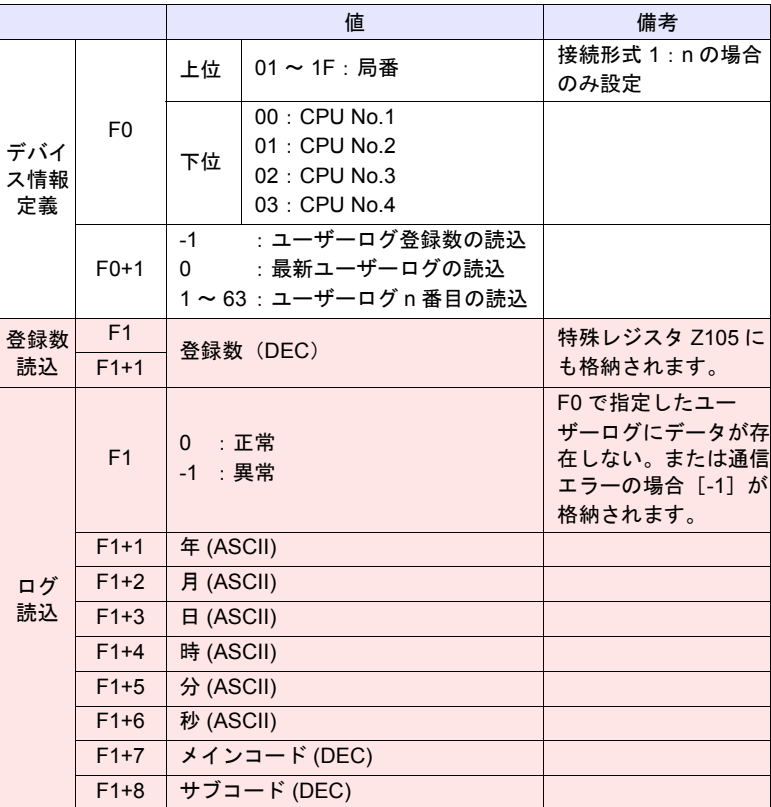

:←ZM シリーズ(リターンデータ)

## 動作例

ユーザーログの読込結果が [ 05/10/19 11 : 20 : 34 +1 +23 ] の場合のフォーマット は以下になります。

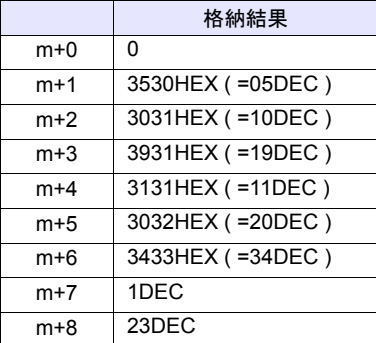

### 補足

- PLC1 に[横河電機:FA-M3xxx]選択時のみ有効なコマンドです。
- マクロの実行結果は \$s1063 に格納されます。

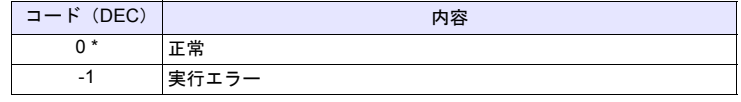

### **RECONNECT RECONNECT F0**

$$
\begin{array}{c|c}\n\text{+} & \text{+} \\
\text{+} & \text{+} \\
\hline\n\text{+} & \text{+} \\
\hline\n\text{+} & \text{+} \\
\hline\n\text{+} & \text{+} \\
\hline\n\text{+} & \text{+} \\
\hline\n\text{+} & \text{+} \\
\hline\n\text{+} & \text{+} \\
\hline\n\text{+} & \text{+} \\
\hline\n\text{+} & \text{+} \\
\hline\n\text{+} & \text{+} \\
\hline\n\text{+} & \text{+} \\
\hline\n\text{+} & \text{+} \\
\hline\n\text{+} & \text{+} \\
\hline\n\text{+} & \text{+} \\
\hline\n\text{+} & \text{+} \\
\hline\n\text{+} & \text{+} \\
\hline\n\text{+} & \text{+} \\
\hline\n\text{+} & \text{+} \\
\hline\n\text{+} & \text{+} \\
\hline\n\text{+} & \text{+} \\
\hline\n\text{+} & \text{+} \\
\hline\n\text{+} & \text{+} \\
\hline\n\text{+} & \text{+} \\
\hline\n\text{+} & \text{+} \\
\hline\n\text{+} & \text{+} \\
\hline\n\text{+} & \text{+} \\
\hline\n\text{+} & \text{+} \\
\hline\n\text{+} & \text{+} \\
\hline\n\text{+} & \text{+} \\
\hline\n\text{+} & \text{+} \\
\hline\n\text{+} & \text{+} \\
\hline\n\text{+} & \text{+} \\
\hline\n\text{+} & \text{+} \\
\hline\n\text{+} & \text{+} \\
\hline\n\text{+} & \text{+} \\
\hline\n\text{+} & \text{+} \\
\hline\n\text{+} & \text{+} \\
\hline\n\text{+} & \text{+} \\
\hline\n\text{+} & \text{+} \\
\hline\n\text{+} & \text{+} \\
\hline\n\text{+} & \text{+} \\
\hline\n\text{+} & \text{+} \\
\hline\n\text{+} & \text{+} \\
\hline\n\text{+} & \text{+} \\
\hline\n\text{+} & \text{+} \\
\hline\n\text{+} & \text{+} \\
\hline\n\text
$$

## 機能:マルチドロップ再接続(**PLC1**)

PLC1 でマルチドロップ接続時、局番 [F0] またはサブ局番 [F0+1] に対して再接 続を行います。

[F0] = -1 指定で全局番に対して、[F0+1] = -1 指定で全サブ局番に対して再接続を 行います。

## 使用デバイス

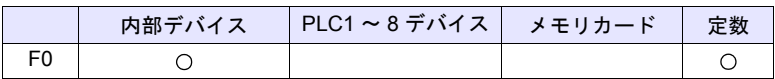

 $O: 12$ 定可 (間接不可)  $O: 12$ 定可 (間接可)

### 範囲

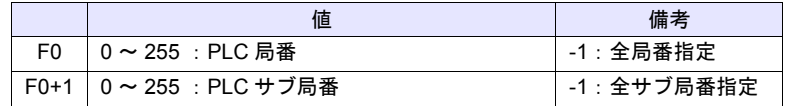

### 補足

- PLC1 でマルチドロップ接続時 (1:n) のみ有効なコマンドです。 PLC1 以外で再接続する場合は、「[RECONNECT\\_EX](#page-318-0) 」([P 4-235](#page-318-0)) を使用 してください。
- 通信ダウンした場合に実行します。
- 指定局番に対して 1 回だけ復帰動作を行います。
- 再接続できたとき、システムデバイス (\$s114 ~ 129) および PLC1 の 8way 通信用デバイス (\$p[1]: 10 ~ 25) のダウン情報はクリアされます。
- マクロの実行結果は \$s1063 に格納されます。

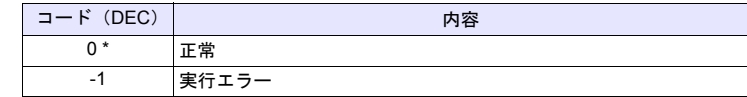

### <span id="page-318-0"></span>**RECONNECT\_EX RECONNECT\_EX PLC F0 F1**

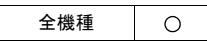

### 機能:再接続

PLC [F0] の局番 [F1] またはサブ局番 [F1+1] に対して再接続を行います。 [F1] = -1 指定で全局番に対して、[F1+1] = -1 指定で全サブ局番に対して再接続を 行います。

## 使用デバイス

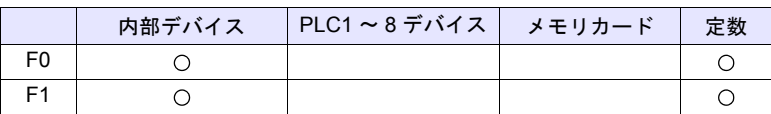

○: 設定可(間接不可) ⊙: 設定可(間接可)

範囲

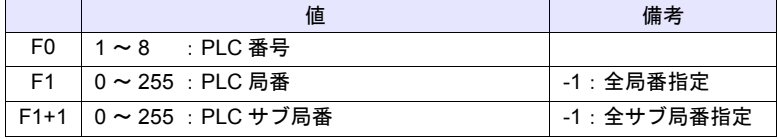

### 補足

- 通信ダウンした場合に実行します。
- 指定局番及びサブ局番に対して 1 回だけ復帰動作を行います。
- 再接続できたとき、PLC の 8way 通信用デバイス(\$p[F0]:10 ~ 25)のダ ウン情報をクリアします。PLC1 の場合は、8way 通信用デバイスと合わせて システムデバイス (\$s114~129)のダウン情報もクリアします。
- マクロの実行結果は \$s1063 に格納されます。

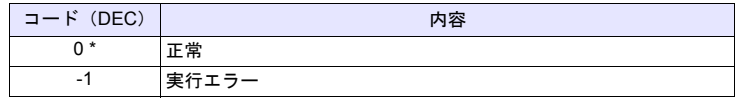

## **SAMPLE SAMPLE F0 F1 F2**

全機種  $\bigcirc$ 

## 機能:ロギング・アラームデータ取得

[F1] で指定したブロック No. の [F2] で指定したサンプリングデータを [F0] デバ イスに格納します。

## 使用デバイス

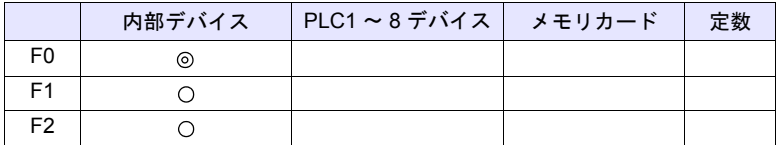

 $O: 1$ 設定可 (間接不可)  $\odot: 1$ 設定可 (間接可)

### **\$s1673**

\$s1673 の値でマクロ動作を指定します。

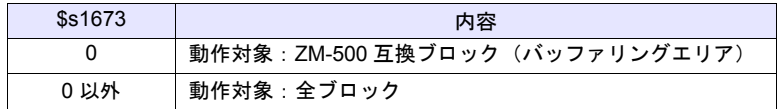

## 範囲

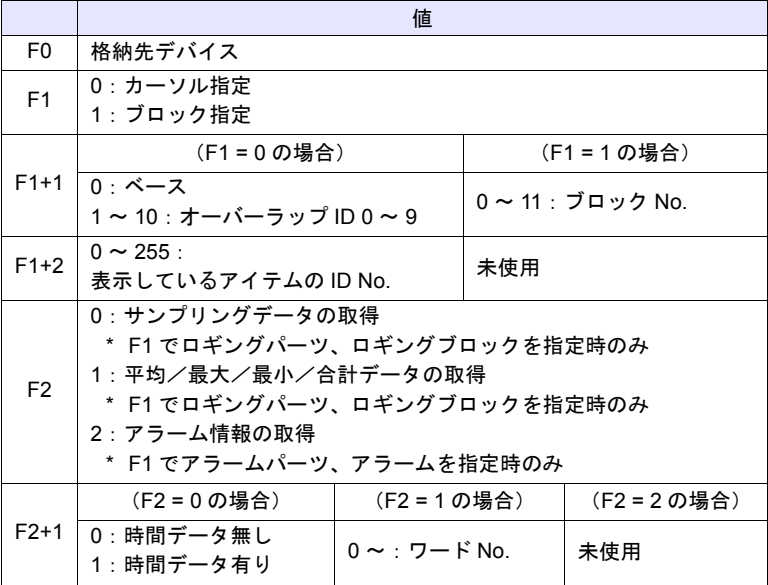

- 1. サンプリングデータ(時間データ無し)を取得する場合
	- [F1] = 0 の場合 指定したロギングビューワーが選択中(カーソル表示中)の場合、カーソル 位置のデータを格納します。 指定したロギングビューワーが非選択中(カーソルが表示していない)の場 合、最新のサンプリングデータを格納します。 • [F1] = 1 の場合
- 最新のサンプリングデータを格納します。
- [F1+1] および [F1+2] で、取得するサンプリングデータを指定します。
- [F2] および [F2+1] は「0」を設定します。
- [F0] デバイスは、以下の内容で格納されます。

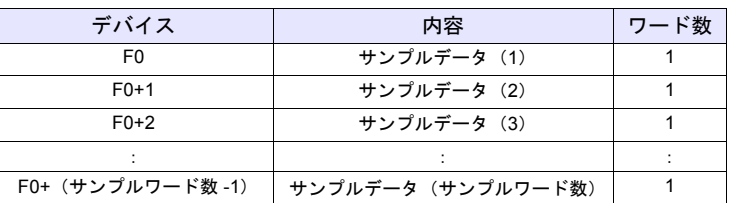

\* ロギングビューワーの「表示モード」が[リアルタイム表示]の場合、動作しません。

- 2. サンプリングデータ(時間データあり)を取得する場合
- [F1] = 0 の場合 指定したロギングビューワーが選択中(カーソル表示中)の場合、カーソル 位置のデータを格納します。 指定したロギングビューワーが非選択中(カーソルが表示していない)の場 合、最新のサンプリングデータを格納します。 • [F1] = 1 の場合
- 最新のサンプリングデータを格納します。
- [F1+1] および [F1+2] で、取得するサンプリングデータを指定します。
- [F2] = 0、[F2+1] = 1 を設定します。
- [F0] デバイスに格納される内容は以下です。

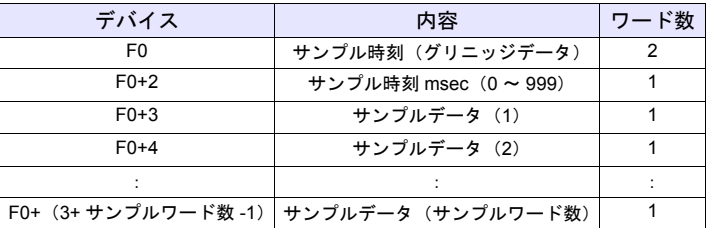

\* ロギングビューワーの「表示モード」が[リアルタイム表示]の場合、動作しません。

**4**

- 3. 平均/最大/最小/合計データを取得する場合
- [F1+1] および [F1+2] で、取得するサンプリングデータを指定します。
	- [F2] = 1 を設定します。
	- [F2+1] は、ワード No. を設定します。
	- [F0] デバイスは、以下の内容で格納されます。

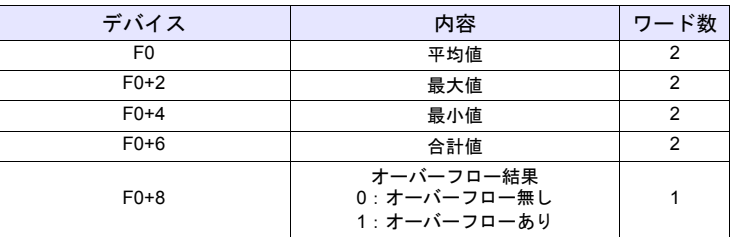

\* ロギングビューワーの「表示モード」が[リアルタイム表示]の場合、動作しません。

- 4. アラーム情報を取得する場合
- [F1+1] および [F1+2] で、取得するサンプリングデータを指定します。
- [F2] = 2 を設定します。
- [F0] デバイスは、以下の内容で格納されます。

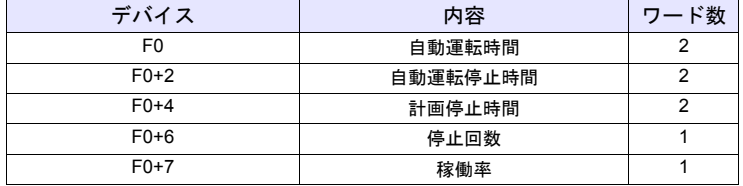

\* アラームサーバーでのみ使用可能。

**アラームブロックの [アラームデバイス] タブ→ [アラーム履歴] にチェックがない** と動作しません。

### 補足

• マクロの実行結果は \$s1063 に格納されます。

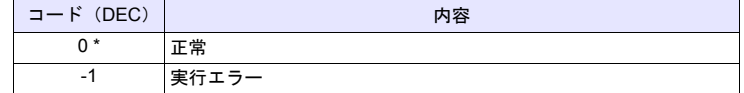

## **SEARCH\_FILE SEARCH\_FILE F0 F1**

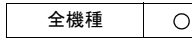

機能:**JPEG** ファイルの検索

ストレージの SNAP / JPEG フォルダの JPEG ファイル No. を指定した増減幅で 検索し、結果を [F0] デバイスに格納します。

### 使用デバイス

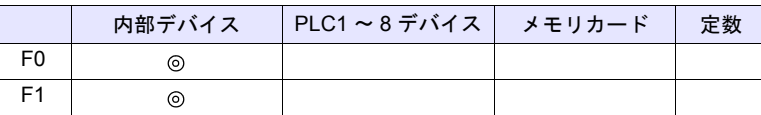

○: 設定可(間接不可) ©: 設定可(間接可)

### 範囲

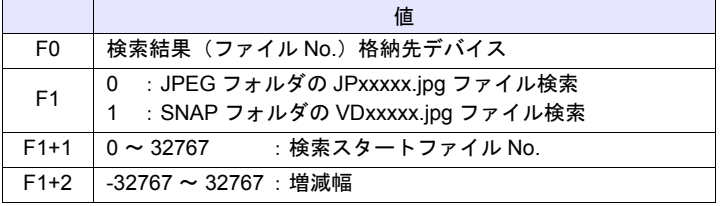

### 動作例

• \$u200 = 0 (W) [JPEG フォルダ検索 ] \$u201 = 0 (W) [ 検索スタートファイル No.0] \$u202 = 10 (W) [ 増減幅 10] SEARCH\_FILE \$u100 \$u200  $$u201 = $u100 (W)$ 

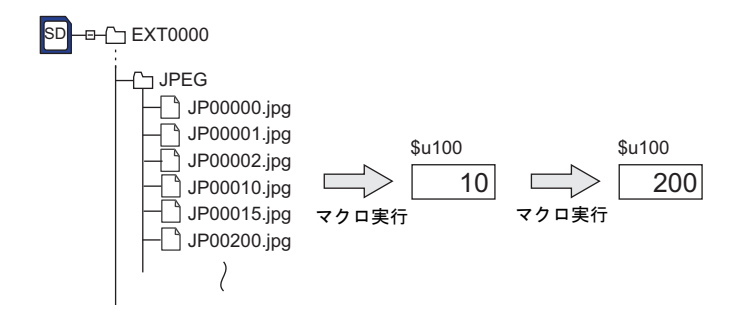

### 補足

- 画面上に JPEG 表示アイテムがなくても有効なコマンドです。
- マクロの実行結果は \$s1063 に格納されます。

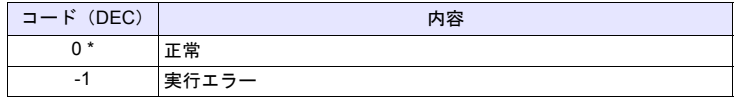

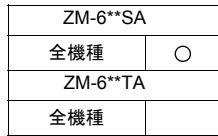

## **ADJ\_VOLUME ADJ\_VOLUME F0 F1 F2**

## 機能:ボリューム調整

[F0] で指定したチャンネルのボリュームを [F1] / [F2] で指定した値に変更しま す。

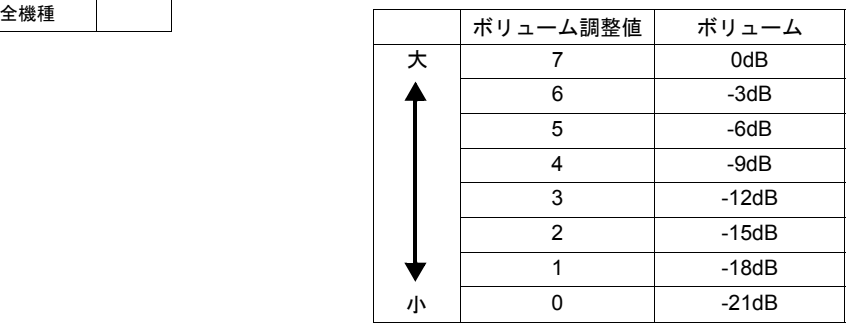

\*初期値は5 (-6dB)です。

## 使用デバイス

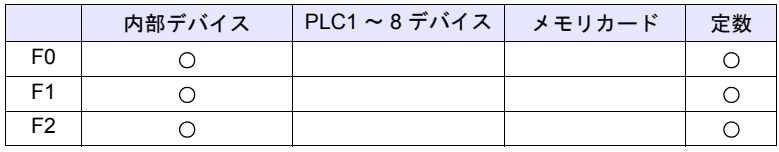

 $O: 2$ 設定可 $($ 間接不可)  $\odot: 2$ 設定可 $($ 間接可)

### 範囲

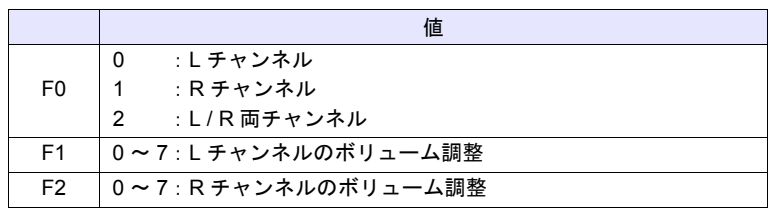

### 補足

- ZM-6\*\*SA のみ有効なコマンドです。
- 「ADJ\_VOLUME」の設定を本体に保存するには「SAVE\_VOLUME」を使用 します。「ADJ\_VOLUME」実行後、「SAVE\_VOLUME」を実行せずに本体の 電源を OFF した場合、「ADJ\_VOLUME」実行前の状態に戻ります。
- \$s1001 に L チャンネル、\$s1002 に R チャンネルの現在のボリューム調整値 (0 ~ 7)が格納されます。
- マクロの実行結果は \$s1063 に格納されます。

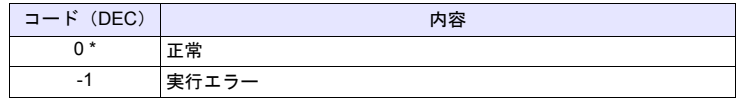
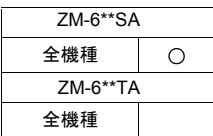

# **SAVE\_VOLUME SAVE\_VOLUME**

# 機能:ボリューム調整値の保存

「ADJ\_VOLUME」で設定したボリューム調整値を FROM に保存します。

#### 動作例

• ADJ\_VOLUME 2 6 6 SAVE\_VOLUME L/R 両チャンネルのボリュームを 6 に調整する場合

### 補足

- ZM-6\*\*SA のみ有効なコマンドです。
- SAVE\_VOLUME コマンドの実行時、通信(シリアル、Ethernet)が一時的 に中断されます。頻繁に SAVE\_VOLUME を実行しないでください。
- マクロの実行結果は \$s1063 に格納されます。

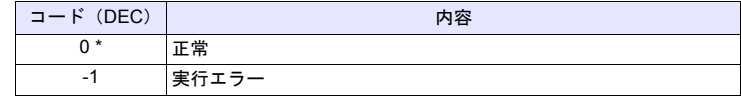

### **TREND REFRESH TREND REFRESH F0 F1**

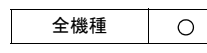

### 機能:トレンド再表示

[F0] 、[F1] で指定したロギングビューワーの表示をリフレッシュします。

#### 使用デバイス

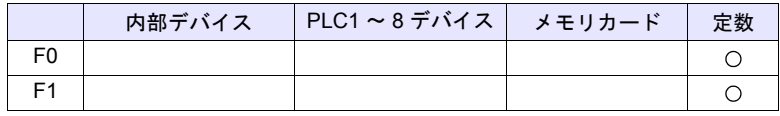

○: 設定可(間接不可) ⊙: 設定可(間接可)

#### 範囲

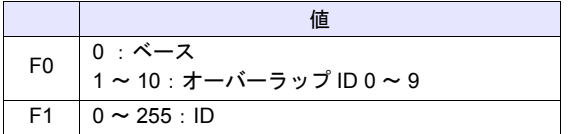

#### 補足

- ロギングビューワーの [表示モード:履歴表示]かつ [表示方法:グラフ表 示]のときのみ有効です。
- ロギングビューワーの [グラフ最大値 / 最小値][スケール最大値 / 最小値] を[デバイス]に設定した場合、これらの値を変更する度に表示をリフレッ シュする必要あります。
- マクロの実行結果は \$s1063 に格納されます。

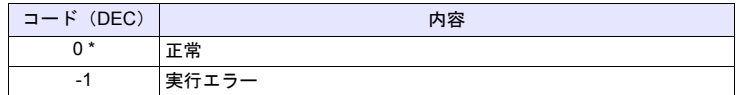

## **SYS SYS (SET\_SCRN) F1**

#### 全機種  $\circ$

機能:スクリーン **No.** 指定

スクリーン No. [F1] を表示します。

#### 使用デバイス

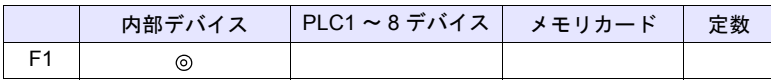

○: 設定可(間接不可) ⊙: 設定可(間接可)

範囲

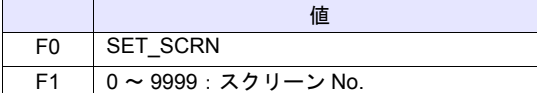

#### 動作例

• \$u100 = 55 (W) [スクリーン No.] SYS (SET\_SCRN) \$u100

スクリーン No.55 を表示

#### 補足

- [F1] で存在しないスクリーン No. を設定した場合は無効です。
- [スクリーンのオープンマクロ][スクリーンのクローズマクロ][オーバー ラップライブラリのオープンマクロ][オーバーラップライブラリのクロー ズマクロ][初期マクロ]では無効です。
- マクロ編集のシート内で最初の 1 回のみ有効です。但し実行のタイミングは シート内のマクロが終了した時になります。
- サイクルマクロやイベントタイマで毎サイクル実行しないでください。
- マクロの実行結果は \$s72 に格納されます。

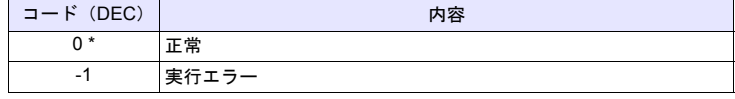

\* [システム設定]→[環境設定]→「マクロ正常終了時に正常結果を格納する」 にチェックをつける必要があります。チェックがない場合、正常終了しても、値は更 新されません。(開発中) **4**

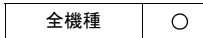

# SYS (SET\_MOVLP) F1

# 機能:マルチ **/** グローバルオーバーラップ設定

オーバーラップ ID [F1] に、オーバーラップライブラリ No. [F1+1] を表示します。

## 使用デバイス

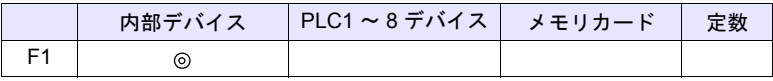

○: 設定可(間接不可) ⊙: 設定可(間接可)

#### 範囲

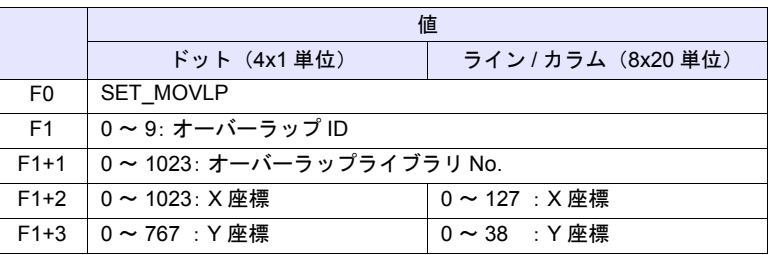

#### 動作例

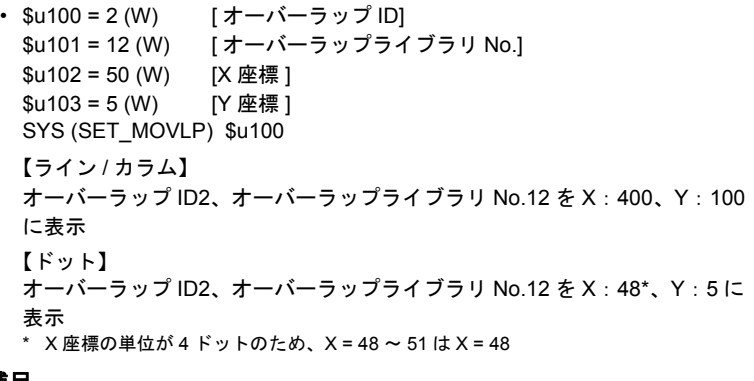

#### 補足

- マルチ / グローバルオーバーラップ設定において、内部指令選択時のみ有効 なコマンドです。
- [F1] > 9 の場合は無効です。
- [F1+1] で存在しないオーバーラップライブラリ No. を設定した場合は無効で す。
- XY 座標が範囲外の場合、画面右下隅に表示されます。
- [スクリーンのクローズマクロ][オーバーラップライブラリのクローズマク ロ][初期マクロ]では無効です。
- 各オーバーラップ ID につき、マクロ編集のシート内で最初の 1 回のみ有効 です。但し実行のタイミングはシート内のマクロが終了した時になります。
- マルチ / グローバルオーバーラップの OFF には [OVLP\_SHOW] コマンドを 使用します。
- サイクルマクロやイベントタイマで毎サイクル実行しないでください。
- マクロの実行結果は \$s72 に格納されます。

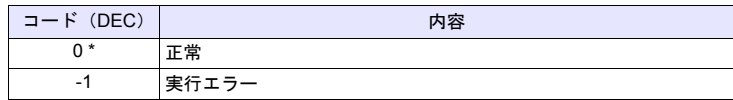

## **SYS SYS (OVLP\_SHOW) F1**

全機種  $\circ$ 

# 機能:オーバーラップ **ON / OFF**

オーバーラップ ID [F1] を表示 / 非表示します。

#### 使用デバイス

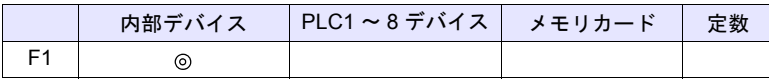

○: 設定可(間接不可) ⊙: 設定可(間接可)

範囲

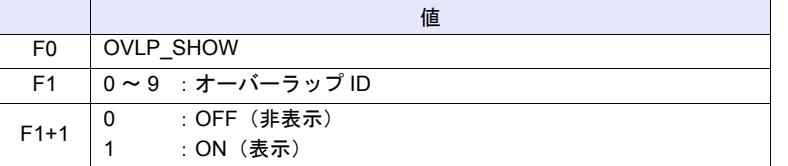

#### 動作例

- \$u100 = 2 (W) [オーバーラップ ID]  $$u101 = 0 (W)$  [OFF] SYS (OVLP\_SHOW) \$u100 オーバーラップ ID2 を OFF
- \$u100 = 2 (W) [オーバーラップ ID]  $$u101= 1 (W)$  [ON] SYS (OVLP\_SHOW) \$u100 オーバーラップ ID 2 を ON

- 補足
- [F1] > 9 の場合は無効です。
- [F1+1] = 0 の場合は、ノーマル / コール / マルチ / グローバル (内部指令) オーバーラップ全てに有効です。
- [F1+1] = 1 の場合は、ノーマル / コールオーバーラップに有効です。
- [スクリーンのクローズマクロ][オーバーラップライブラリのクローズマク ロ][初期マクロ]では無効です。
- 各オーバーラップ ID につき、マクロ編集のシート内で最初の 1 回のみ有効 です。但し実行のタイミングはシート内のマクロが終了した時になります。
- サイクルマクロやイベントタイマで毎サイクル実行しないでください。
- マクロの実行結果は \$s72 に格納されます。

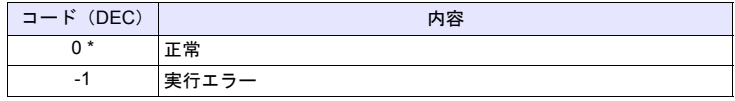

# **SYS SYS (OVLP\_POS) F1**

全機種  $\circ$ 

# 機能:オーバーラップ位置変更

オーバーラップ ID [F1] を X 座標 [F1+1] 、Y 座標 [F1+2] に移動します。

#### 使用デバイス

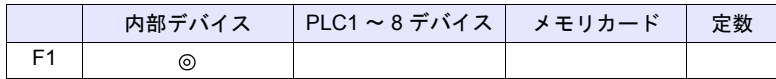

 $O: 1$ 設定可 $($ 間接不可)  $\odot: 1$ 設定可 $($ 間接可 $)$ 

範囲

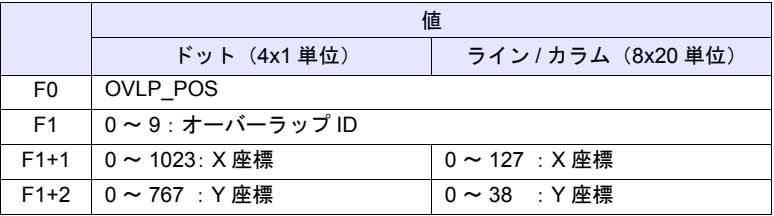

#### 動作例

• \$u100 = 2 (W) [オーバーラップ ID]  $$u101 = 50 (W)$  [X 座標 ]  $$u102 = 5 (W)$  [Y 座標 ] SYS (OVLP\_POS) \$u100 【ライン / カラム】 オーバーラップ ID 2 を X:400、Y:100 に移動 【ドット】 オーバーラップ ID 2 を X:48\*、Y:5 に移動 \* X 座標の単位が 4 ドットのため、X = 48 ~ 51 は X = 48

#### 補足

- [F1] > 9 の場合は無効です。
- ノーマル / コールオーバーラップの場合、オーバーラップの表示も可能です。
- このマクロで設定した XY 座標はスクリーンを切り替えるまで保持します。 OVLP\_POS 実行後に OVLP\_SHOW を実行すると、POS で指定した XY 座 標に表示します。
- [スクリーンのオープンマクロ][スクリーンのクローズマクロ][オーバー ラップライブラリのクローズマクロ][初期マクロ]では無効です。
- 各オーバーラップ ID につき、マクロ編集のシート内で最初の 1 回のみ有効 です。但し実行のタイミングはシート内のマクロが終了した時になります。
- サイクルマクロやイベントタイマで毎サイクル実行しないでください。
- マクロの実行結果は \$s72 に格納されます。

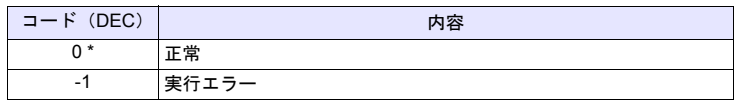

### **SYS SYS (GET\_MSG) F1**

#### 全機種  $\circ$

機能:メッセージ取得

メッセージ No. [F1] のメッセージを \$u [F1+1] デバイスに ASCII / シフト JIS コードで格納します。

使用デバイス

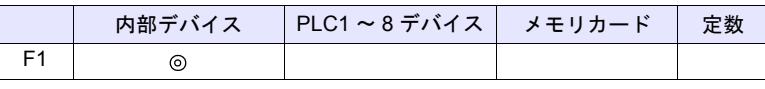

○: 設定可(間接不可) ⊙: 設定可(間接可)

### 範囲

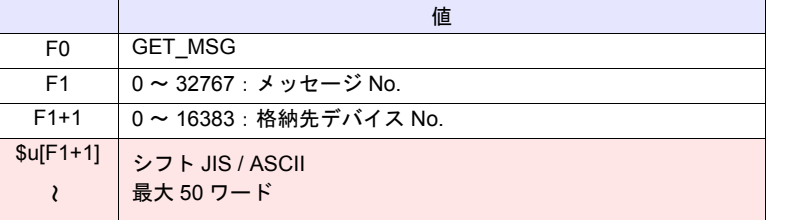

**■■ → EXM シリーズ(リターンデータ)** 

#### 動作例

• \$u50 = 256 (W) [ メッセージ No.] \$u51 = 100 (W) [ 格納先デバイス No.] SYS(GET\_MSG) \$u50

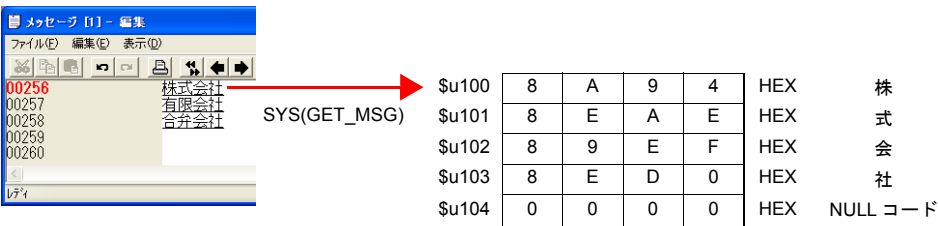

メッセージ No.256 (=G No.1, 行 No.0)のメッセージを \$u100 以降にシフト JIS コードで格納します。

上記例は [PLC1 通信] → [通信設定] の [文字処理] の設定が [MSB → LSB] の場合です。

### 補足

- [PLC1 通信]→[通信設定]の[文字処理]の設定により、上位 / 下位のバ イトが入れ替わります。
- 上記の設定にかかわらず [LSB → MSB] で格納する場合、「[GET\\_MSGBLK](#page-314-0)  [」](#page-314-0)命令([P 4-231](#page-314-0))を使用してください。
- 最後に NULL コードを付加します。そのため、文字列が偶数バイトの場合、 1 ワード多く使用します。
- マクロの実行結果は \$s72 に格納されます。

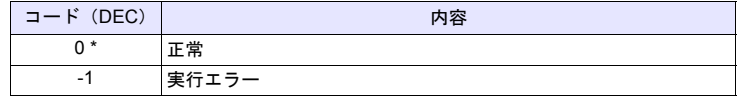

# **SYS SYS (GET\_XY) F1**

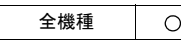

# 機能:円周の **XY** 座標取得

半径・角度・中心座標から X / Y 座標を求めます。

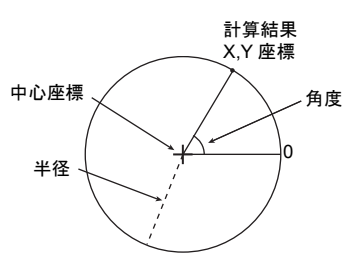

#### 使用デバイス

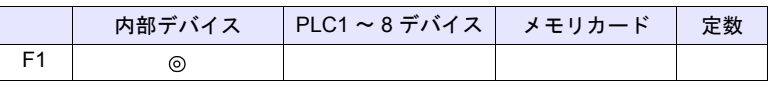

○: 設定可(間接不可) ©: 設定可(間接可)

### 範囲

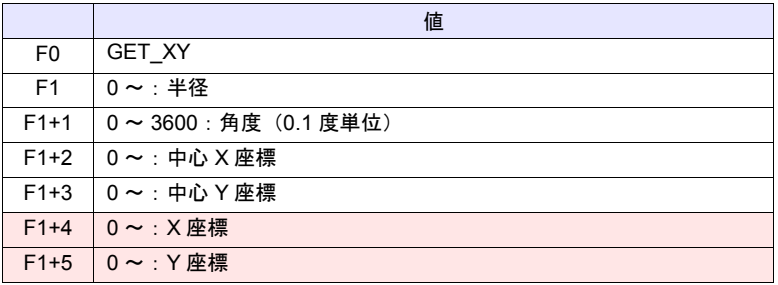

**├──── :←ZM シリーズ(リターンデータ)** 

### 動作例

•  $$u100 = 100 (W)$  [ 半径 ] \$u101 = 900 (W) [ 角度 ] \$u102 = 200 (W) [ 中心 X 座標 ] \$u103 = 200 (W) [ 中心 Y 座標 ] SYS (GET\_XY) \$u100

半径 100 ドット、中心座標 (200, 200) の円周上で角度 90 度の点の XY 座標を求める。 X 座標:\$u104 = 200 Y 座標: \$u105 = 100

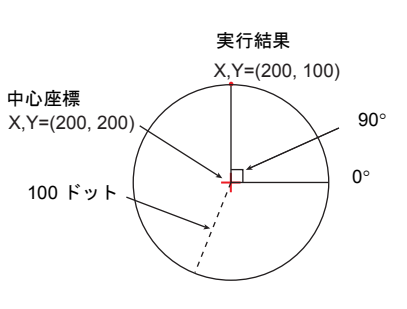

#### 補足

- 角度が 3600 以上の場合、3600 で割った余りに補正します。
- マクロの実行結果は \$s72 に格納されます。

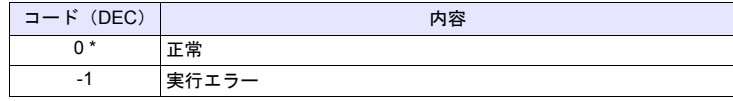

## **SYS SYS (SET\_BZ) F1**

#### 全機種  $\circ$

機能:ブザー制御

本体のブザー音を制御します。

### 使用デバイス

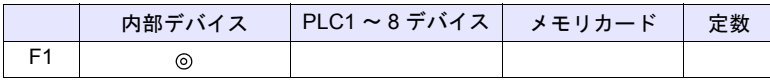

 $O: 2$ 設定可 $($ 間接不可)  $\odot: 2$ 設定可 $($ 間接可)

範囲

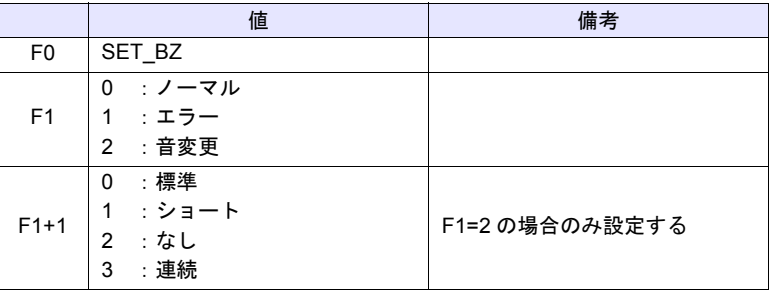

#### 動作例

• \$u100 = 2 (W) [ 音変更 ] \$u101 = 2 (W) [ なし ] SYS (SET\_BZ) \$u100 本体のブザー音を OFF

#### 補足

- [システム設定]→ [本体設定]→ [ブザー]の設定は初期接続時のみ有効 になります。
- マクロの実行結果は \$s72 に格納されます。

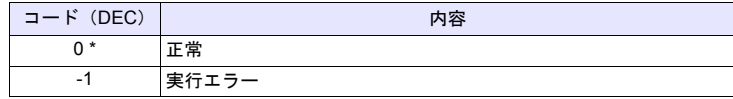

# **SYS SYS (GET\_TIME) F1**

全機種  $\circ$ 

# 機能:システム時間の取得

電源投入時から 10msec 単位で +1 するタイマ値を取得します。

# 使用デバイス

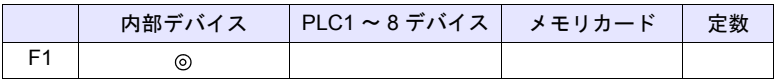

 $O: 100$ : 設定可 (間接不可)  $O: 100$ : 設定可 (間接可)

#### 範囲

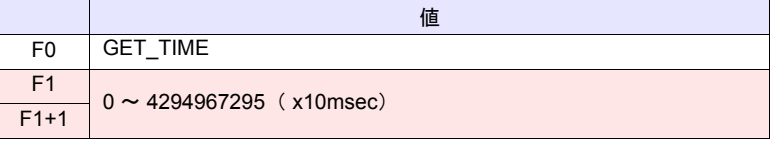

**■ |: ←ZM シリーズ (リターンデータ)** 

#### 動作例

• SYS (GET\_TIME) \$u100 電源投入後の経過時間の取得

 $$u100 = 27900 (W)$ 279000msec = 279sec = 4 分 39 秒

#### 補足

• マクロの実行結果は \$s72 に格納されます。

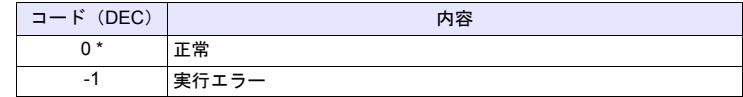

全機種  $\circ$ 

# **SYS SYS (STA\_TIME) F1**

**SYS (CHK\_TIME) F1**

### 機能:タイマ設定

[STA\_TIME] でタイマ動作を開始します。[CHK\_TIME] でタイムアップを確認し ます。

### 使用デバイス

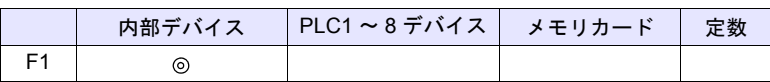

 $O: 12$ 定可 (間接不可)  $\odot: 12$ 定可 (間接可)

**4**

## 範囲

• STA\_TIME

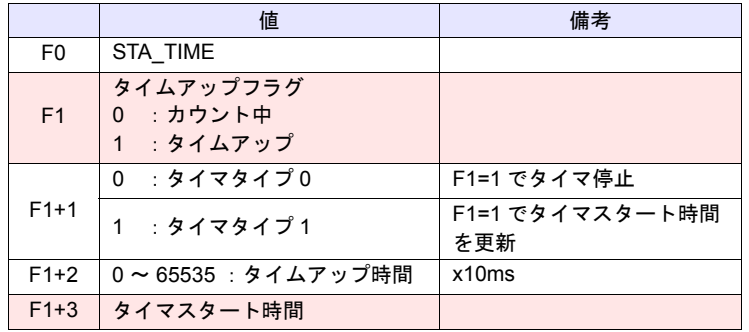

:←ZM シリーズ(リターンデータ)

# • CHK\_TIME

[F1] は、STA\_TIME と同じデバイスを使用します。

#### 動作例

- 【タイマタイプ 0】
	- オープンマクロ \$u101 = 0 (W) [ タイマタイプ ] \$u102 = 50 (W) [タイムアップ時間] SYS (STA\_TIME) \$u100

タイマタイプ 0、タイムアップ時間 500ms のタイマスタート \$u103 に現在の時間、\$u100 = 0 をセット

• サイクルマクロ SYS (CHK\_TIME) \$u100

 $$u100 = 0$ ↓ 500ms 経過  $$u100 = 1 (W)$ (終了)

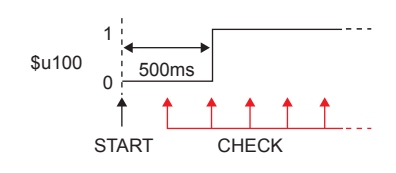

【タイマタイプ 1】 • オープンマクロ \$u101 = 1 (W) [タイマタイプ] \$u102 = 50 (W) [タイムアップ時間] SYS (STA\_TIME) \$u100 タイマタイプ 1、タイムアップ時間 500ms のタイマスタート \$u103 に現在の時間、\$u100 = 0 をセット • サイクルマクロ SYS (CHK\_TIME) \$u100 IF(\$u100!=0) LB 0 RET LB0  $$u200 = $u200 + 1$  (W) RET  $$u100 = 0$  500ms 経過 \$u100 = 1、\$u200 = 1 をセット  $\downarrow$ \$u103 に現在の時間、\$u100 = 0 をセット ↓ 500ms 経過 \$u100 = 1、\$u200 = 2 をセット ↓ (繰り返し)  $$u100$  0 500ms 500ms 500ms START CHECK  $1<sub>1</sub>$ 

#### 補足

- タイマベースは 10ms です。
- マクロの実行結果は \$s72 に格納されます。

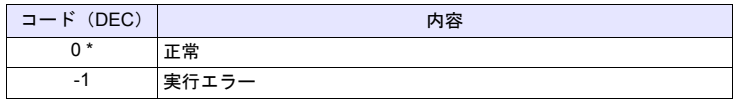

# **SYS SYS (GET\_CLND) F1**

#### 全機種  $\circ$

機能:カレンダ取得

システムカレンダを取得します。

### 使用デバイス

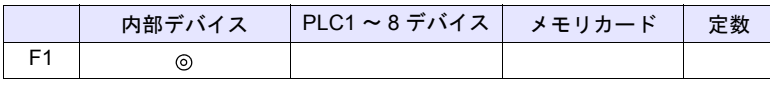

○: 設定可(間接不可) ©: 設定可(間接可)

範囲

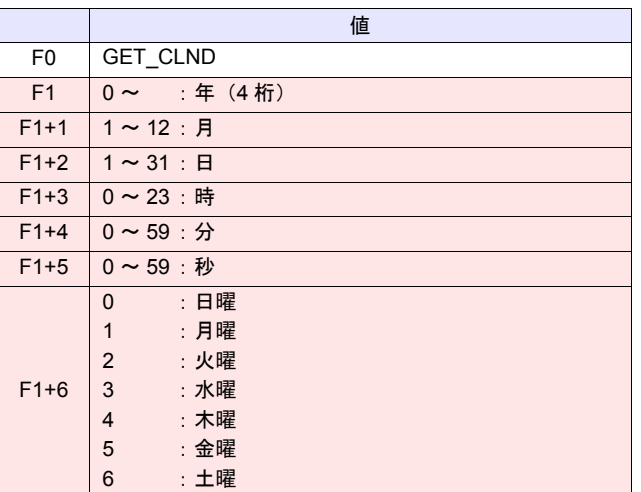

**──── : ←ZM シリーズ(リターンデータ)** 

### 動作例

• SYS (GET\_CLND) \$u100

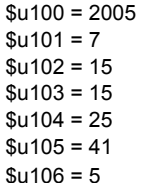

[2005 年 7 月 15 日 金曜日 15:25:41]

#### 補足

- PLC等外部機器からではなく、ZM シリーズ本体のカレンダを取得します。
- マクロの実行結果は \$s72 に格納されます。

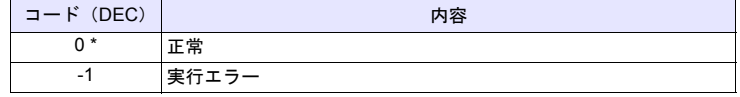

# **SYS SYS (SET\_CLND) F1**

#### 全機種  $\circ$

## 機能:カレンダ設定

[F1] デバイスから 8 ワードの値をシステムカレンダに設定します。PLC1 でカレ ンダ内蔵の機種と接続している場合は、PLC1 のカレンダ設定も行います。

### 使用デバイス

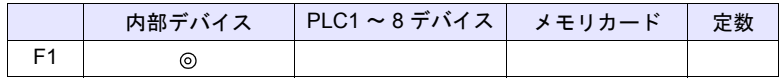

 $O: 1$ 設定可 (間接不可)  $\odot: 1$ 設定可 (間接可)

#### 範囲

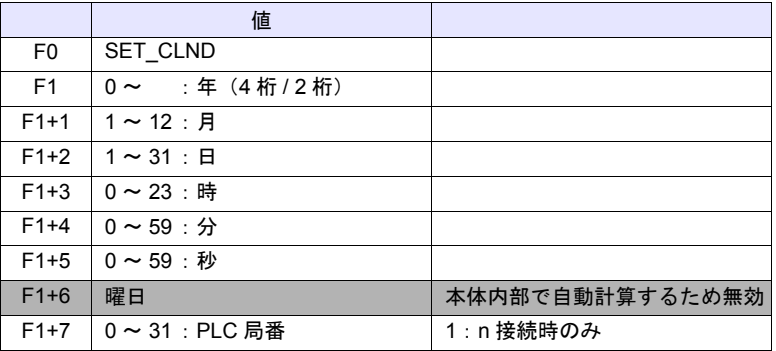

動作例

 $\cdot$  \$u100 = 2005 (W)  $$u101 = 7 (W)$  $$u102 = 15 (W)$  $$u103 = 15 (W)$  $$u104 = 0 (W)$  $$u105 = 0 (W)$ SYS (SET\_CLND) \$u100 ZM シリーズ本体とPLC1 のカレンダを2005 年 7 月 15 日 金曜日 15:00:00 にセット [2005 年 7 月 15 日 金曜日 15:00:00]

#### 補足

- PLC2 ~ 8 のカレンダデータを設定する場合、「[PLC\\_CLND](#page-228-0)」([P 4-145](#page-228-0))を 使用します。
- Z M シリーズ本体のカレンダデータのみ設定する[場合、](#page-359-0) 「SYS [\(SET\\_SYS\\_CLND\) F1](#page-359-0)」 (P 4-276) を使用します。
- マクロの実行結果は \$s72 に格納されます。

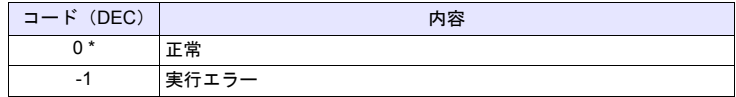

# **SYS SYS (SET\_BUFNO) F1**

全機種  $\circ$ 

# 機能 **1**:ロギング情報

ブロック No. [F1] のロギング No.0 ~ 31 の平均値 / 最大値 / 最小値 / 合計値を システムデバイス \$s180 ~ 435 に格納します。

### 使用デバイス

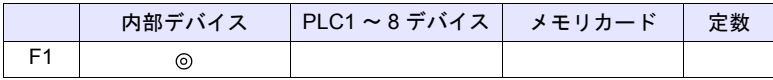

 $O: 12$ 定可 (間接不可)  $O: 12$ 定可 (間接可)

#### **\$s1671**

\$s1671 の値でサーバーの指定(ロギングサーバー / アラームサーバー /ZM-500 互換動作)を切り換えます。

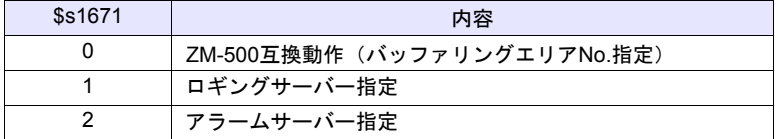

### 範囲

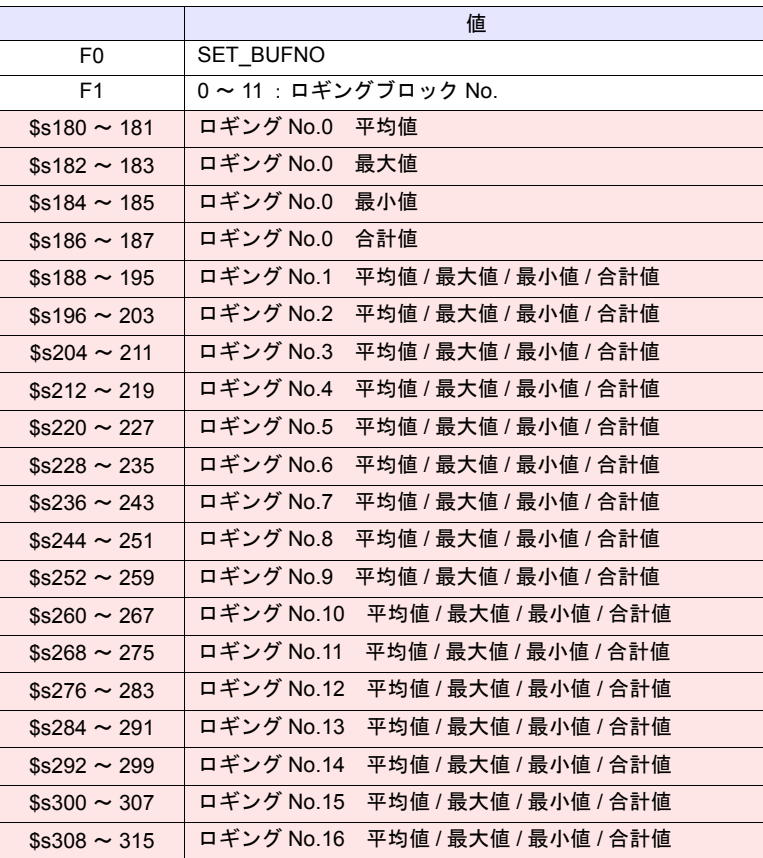

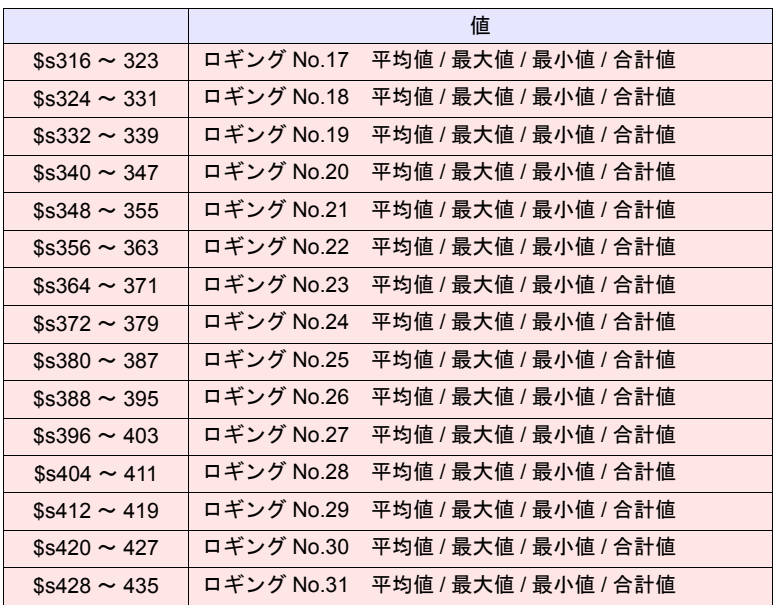

**├──── : ←ZM シリーズ(リターンデータ)** 

#### 動作例

\$s01671 = 1 (W) [ロギングサーバー指定] \$u100 = 5 (W) [ ブロック No.] SYS (SET\_BUFNO) \$u100

ロギングブロック No.5 の平均値 / 最大値 / 最小値 / 合計値を \$s180 ~ 435 に 格納

#### 補足

- ロギング No.32 ~ 255 は未対応です。
- ロギングブロックの「その他」で「演算を使用する」のチェックが必要で す。
- \$s1705 にマクロで指定したロギングブロック No. が格納されます。
- マクロの実行結果は \$s72 に格納されます。

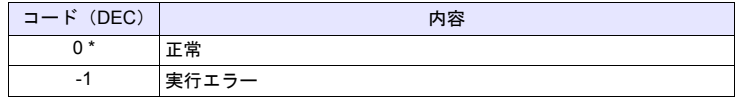

### 機能 **2**:アラーム履歴情報

ブロック No. [F1] のアラーム履歴の情報を \$s436 ~ 443 に格納します。

#### 使用デバイス

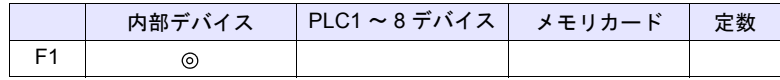

○: 設定可(間接不可) ◎: 設定可(間接可)

#### **\$s1671**

\$s1671 の値でサーバーの指定(ロギングサーバー / アラームサーバー /ZM-500 互換動作)を切り換えます。

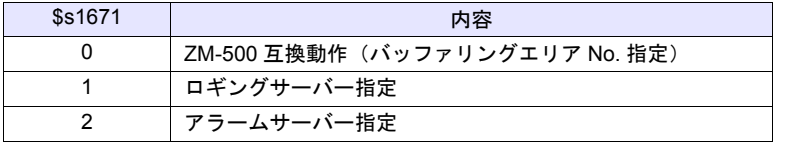

## 範囲

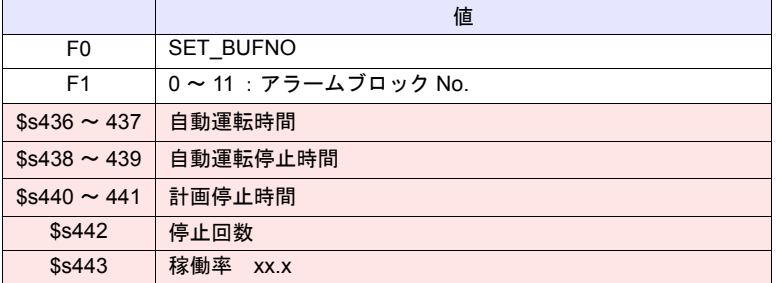

**├─── :←ZM シリーズ(リターンデータ)** 

#### 動作例

\$s01671 = 2 (W) [アラームサーバー指定]  $$u100 = 4 \, (W)$  [ブロック No.] SYS(SET\_BUFNO) \$u100 アラームブロック No.4 のアラーム履歴の情報を \$s436 ~ 443 に格納

#### 補足

- [アラームブロック]→ [アラームデバイス]→ [アラーム履歴]にチェッ クした場合のみ有効なコマンドです。
- 各データの内容について詳しくは、『ZM-600 シリーズ リファレンスマニュ アル』を参照してください。
- \$s1706 にマクロで指定したアラームブロック No. が格納されます。
- マクロの実行結果は \$s72 に格納されます。

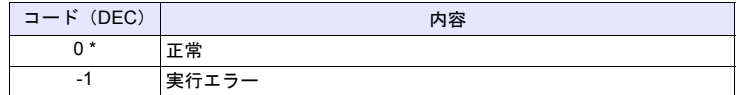

# **SYS SYS (GET\_SMPL) F1**

全機種  $\circ$ 

# 機能:ロギング・アラームデータ取得

指定したブロック No. 、ロギング No.、アラームデバイス No. のデータを \$u [F1+2] デバイスに格納します。

# 使用デバイス

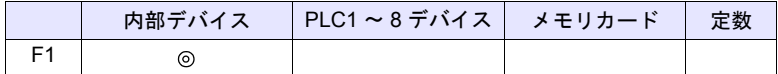

 $O: 100$ : 設定可 (間接不可)  $O: 100$ : 設定可 (間接可)

#### **\$s1671**

\$s1671 の値でサーバーの指定(ロギングサーバー/ アラームサーバー /ZM-500 互換動作)を切り換えます。

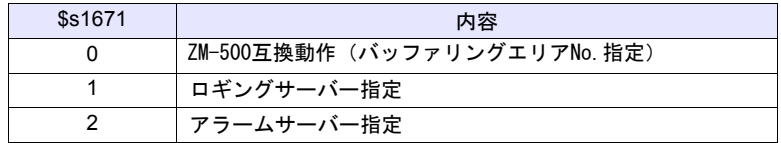

#### **\$s1672**

\$s1671=2 (アラームサーバー指定)の場合、\$s1672 の値で取得するデータタイ プ(イベント履歴 / リアルタイム / アラーム履歴)を切り換えます。

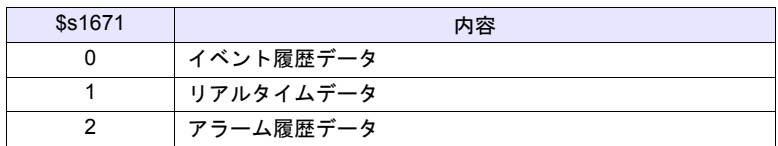

範囲

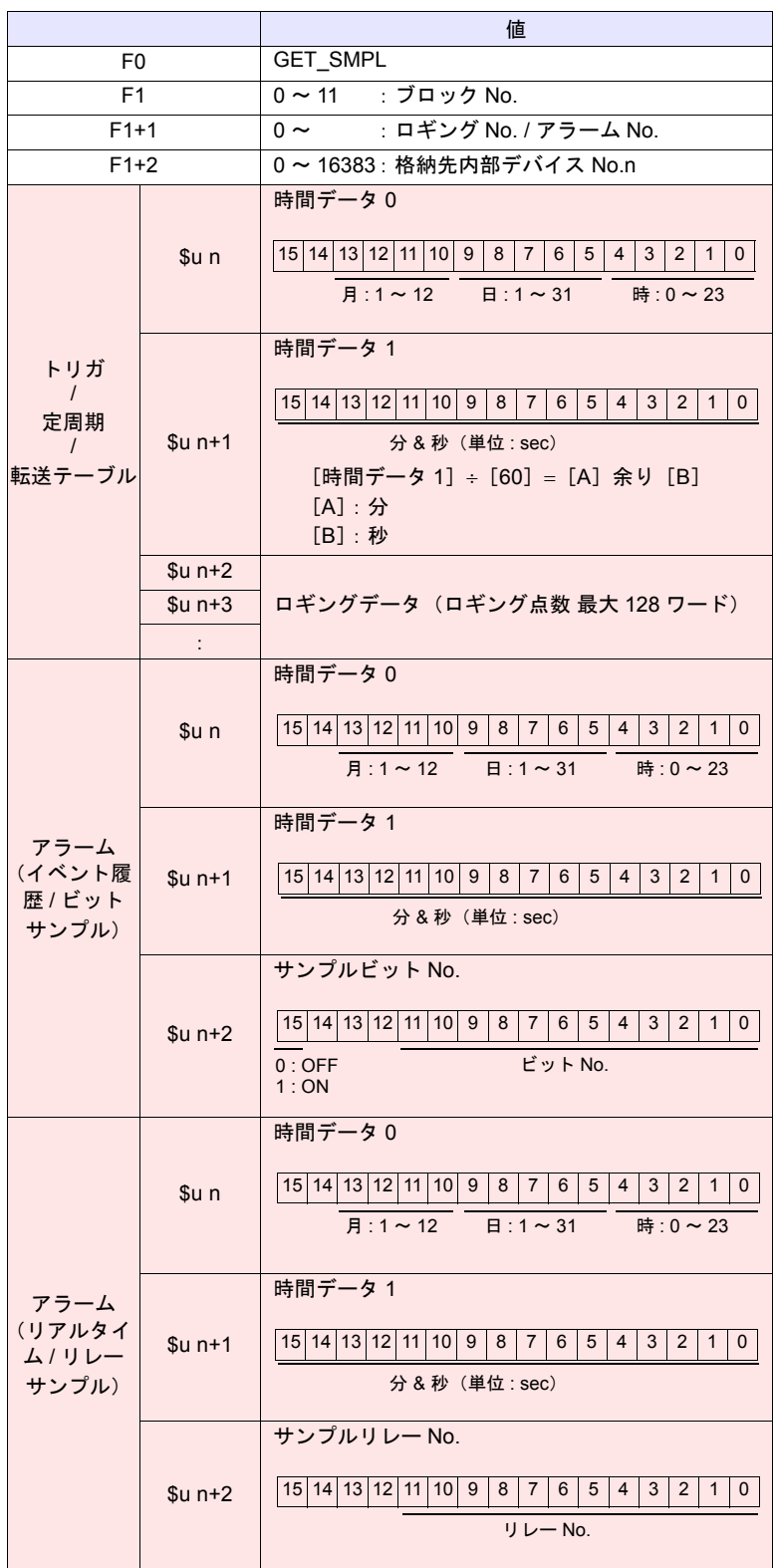

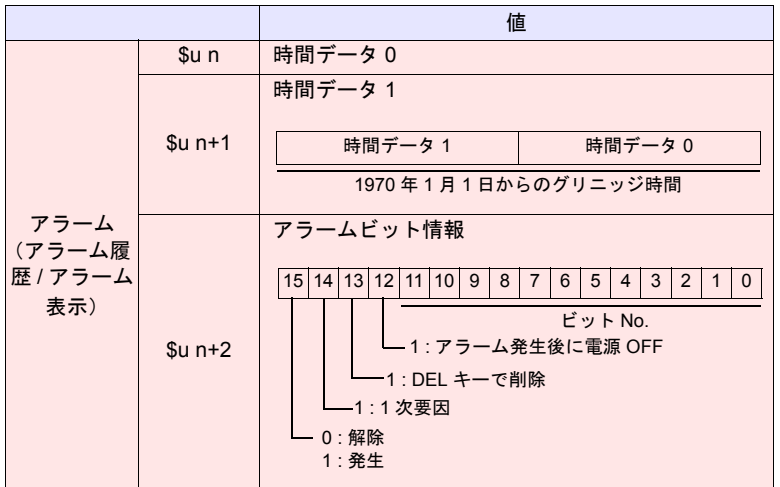

#### 動作例

:←ZM シリーズ(リターンデータ)

# \$s01671 = 2 (W) [アラームサーバー指定] \$s01672 = 1 (W) [リアルタイムデータ指定] \$u100 = 3 (W) [ブロック No.]

- $$u101 = 0 (W)$   $[75 4 N0.]$
- \$u102 = 200 (W) [格納先デバイス]
- SYS (GET\_SMPL) \$u100

アラームブロック No.3、アラーム No.0 の情報を \$u200 に格納

アラーム(リアルタイム)の場合  $$u20$ 

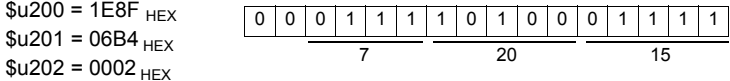

7 月 20 日 15:28:36 ビット No.2 ON

#### 補足

• マクロの実行結果は \$s72 に格納されます。

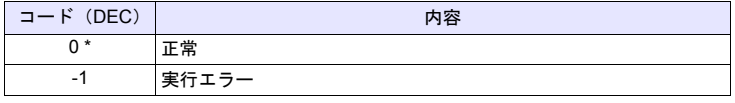

### **SYS SYS (GET\_SCUR) F1**

全機種  $\circ$ 

## 機能:カーソルポイント取得

表示中のロギングビューワー、アラームビューワーのサンプル No. , カーソルア ドレスを格納します。

#### 使用デバイス

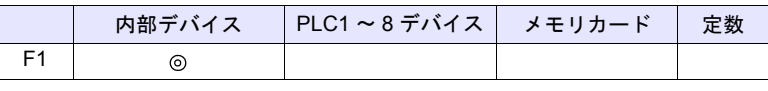

#### 範囲

○: 設定可(間接不可) ◎: 設定可(間接可)

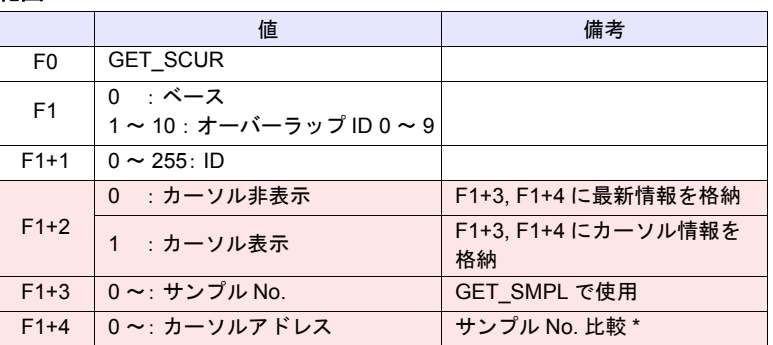

■:←ZM シリーズ(リターンデータ)

\* 取得したサンプルNo.が前回取得したものと同じかどうかの比較を行います。 サンプル No. が変化しない場合でも、カーソルアドレスが変化していれば、取 り出すデータも変化しています。 サンプル No. が変化した場合でも、カーソルアドレスが変化していなければ、 取り出すデータは変化していません。

#### 動作例

• \$u100 = 0 (W) [ベース ]  $$u101 = 1 (W)$  [ID] SYS (GET\_SCUR) \$u100

ベース画面上のロギングまたはアラーム (ID 1) のカーソルポイント取得

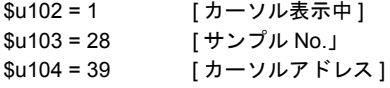

#### 補足

- ZM-500互換モードでのみ使用可能です。
- 以下で有効なコマンドです。
	- ロギングビューワーの表示モードが[履歴表示]の場合
	- アラームビューワーの表示モードが [イベント履歴] の場合
- GET\_SCUR 実行時、サンプル No. が 5 の場合、画面上のサンプルカウント (数値表示)は 6 になります。

これは、カーソルポイントは0から、サンプルカウント(数値表示)は1か ら始まるためです。

• マクロの実行結果は \$s72 に格納されます。

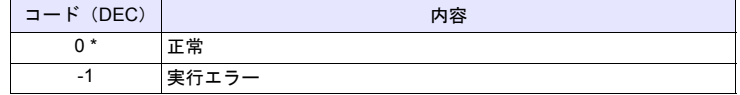

# SYS (DSP\_DATA) F1

全機種  $\circ$ 

# <span id="page-345-0"></span>機能:数値表示の表示 **/** 非表示

指定した場所 / ID に配置してある数値表示の表示 / 非表示を行います。

## 使用デバイス

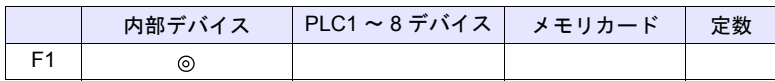

○: 設定可(間接不可) ⊙: 設定可(間接可)

#### 範囲

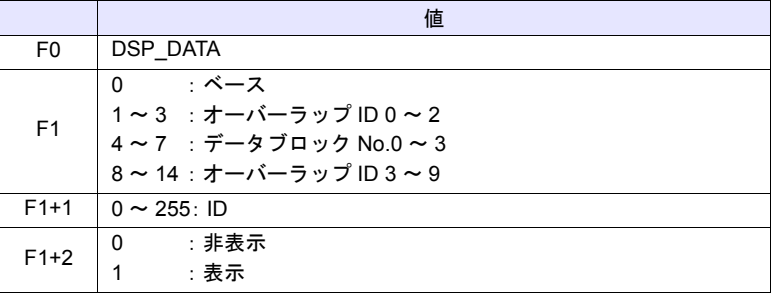

### 動作例

• \$u100 = 0 (W) [ ベース ]  $$u101 = 1 (W) [ID]$ \$u102 = 0 (W) [ 非表示 ] SYS (DSP\_DATA) \$u100

ベース画面上の ID 1 の数値表示が全て非表示になる

#### 補足

- 数値表示のみ有効なコマンドです。文字列表示 / メッセージ表示は未対応で す。
- マクロの実行結果は \$s72 に格納されます。

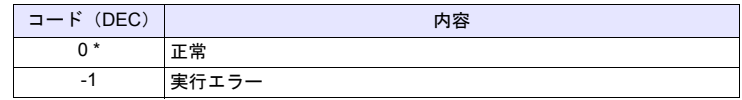

# **SYS SYS (CHG\_DATA) F1**

全機種  $\circ$ 

# 機能:数値表示の属性変更

指定した場所 / ID に配置してある数値表示の属性変更を行います。

# 使用デバイス

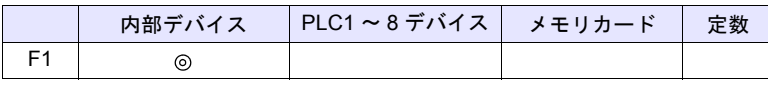

○: 設定可(間接不可) ©: 設定可(間接可)

## 範囲

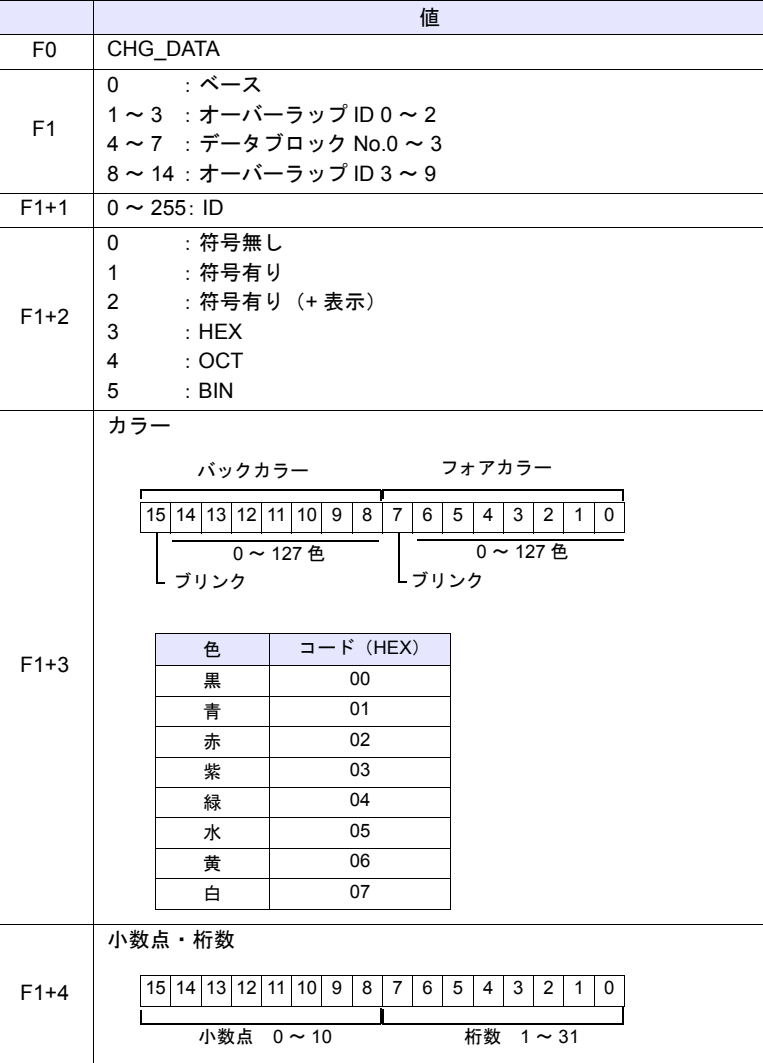

### 動作例

ベース画面上の ID 1 の数値表示の以下の属性に変更する

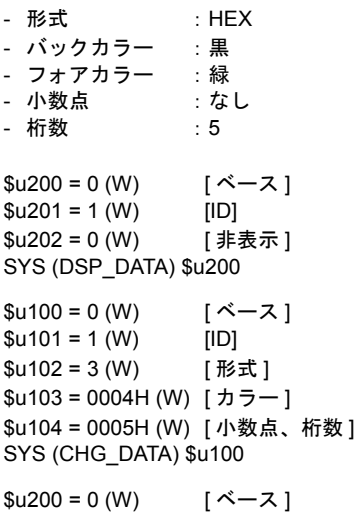

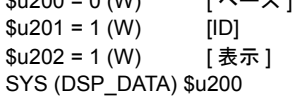

#### 補足

- 数値表示のみ有効なコマンドです。 文字列表示 / メッセージ表示は未対応です。
- このコマンドを使用する場合、必ず DSP\_DATA コマンドを併用し、データ 表示を再表示させてください。DSP\_DATA コマンドについて、 詳しくは [P 4-262](#page-345-0) を参照してください。
- 64K 色 / 32k 色表示の本体を使用している場合でも、このマクロで使用でき る色は [カスタムカラー]→ [パレット1]の128色 + ブリンクです。
- 128 色のカラーコード パレット上の場所によりコードが決まります。

0 1 2 3 4 5 6 7 8 9 A B C D E F

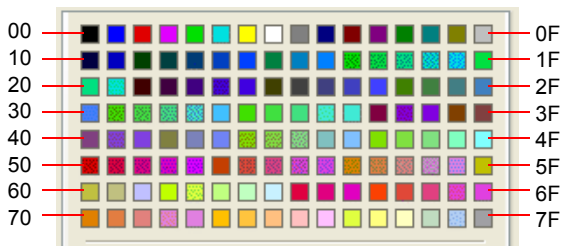

• マクロの実行結果は \$s72 に格納されます。

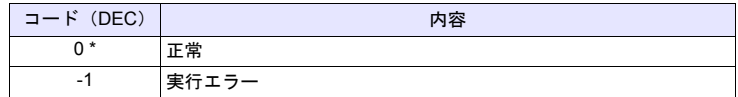

# **SYS SYS (STA\_LIST) F1**

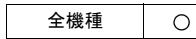

# 機能:帳票印刷

帳票印刷を行います。

## 使用デバイス

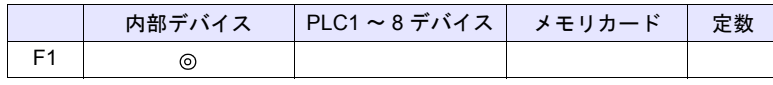

 $O: 1$ 設定可 (間接不可)  $\odot: 1$ 設定可 (間接可)

#### 範囲

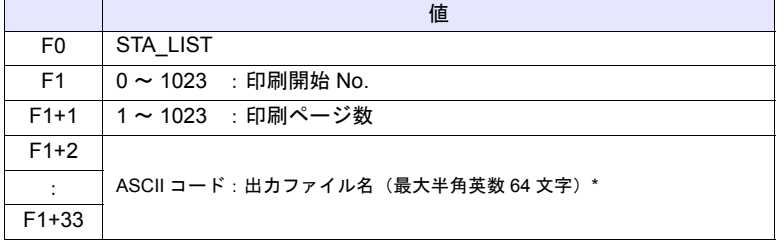

\* \$s1656 = 1(PDF 出力)の場合のみ有効

### 動作例

• \$u100 = 3 (W) [ 印刷開始 No.] \$u101 = 1 (W) [印刷ページ数] SYS (STA\_LIST) \$u100 帳票 No.3 を印刷

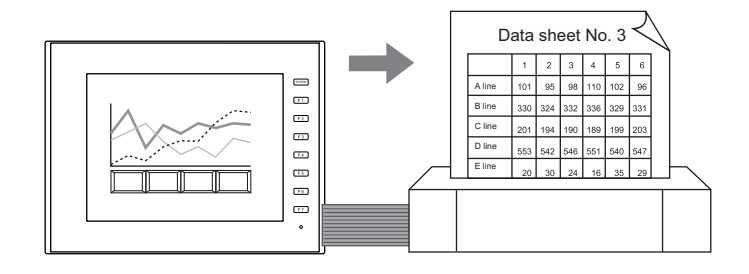

• \$s1656 = 1(W) 出力先選択:PDF \$u100 = 3(W) 印刷開始 No \$u101 = 1(W) 印刷ページ数 \$u102 = 'TEST' (STRING)1(W) ファイル名 STA\_LIST \$u100

### 帳票 No.3 をストレージに PDF 出力

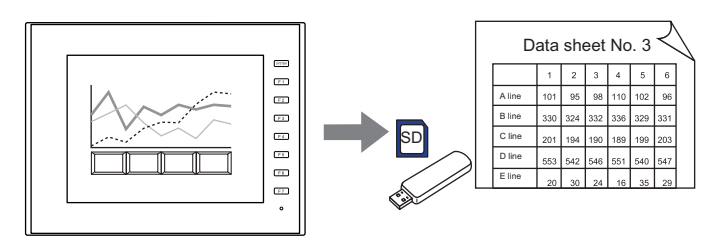

### 補足

• 帳票画面が登録されてない場合、そのページ No. を指定しても出力しませ ん。

#### [ 帳票編集 ]

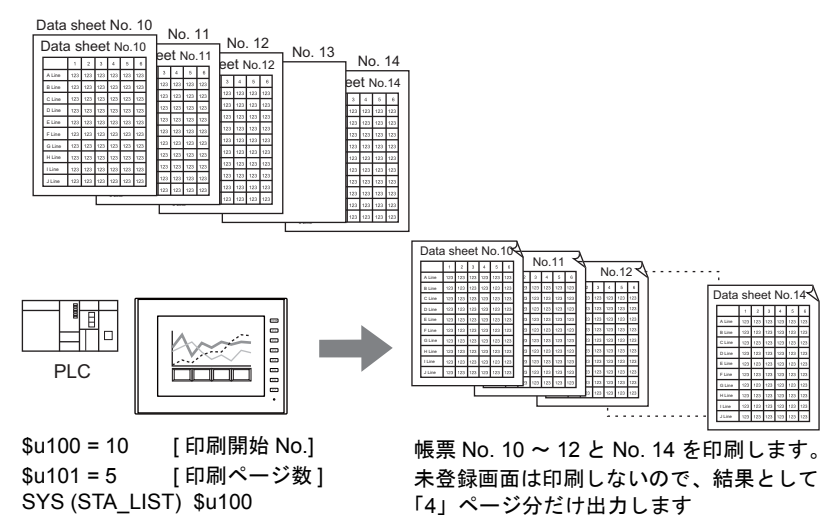

#### • マクロの実行結果は \$s72 に格納されます。

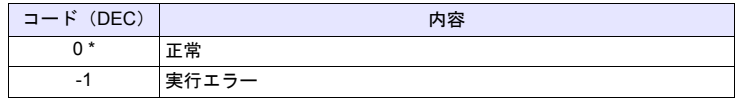

### **SYS SYS (SET\_BKLT) F1**

全機種  $\circ$ 

# 機能:バックライト制御

バックライトを制御します。

#### 使用デバイス

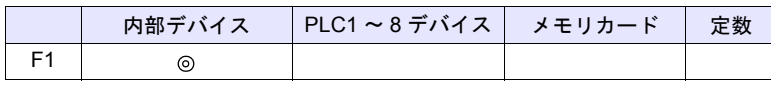

○: 設定可(間接不可) ⊙: 設定可(間接可)

範囲

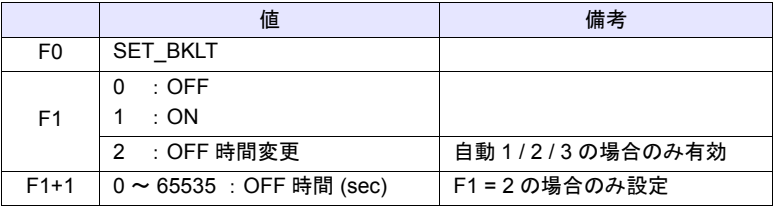

#### 動作例

•  $$u100 = 0 (W)$  [OFF] SYS (SET\_BKLT) \$u100 バックライト OFF

#### 補足

- [システム設定]→[本体設定]→ [バックライト]で[動作:常時 ON]の 場合、無効です。
- 制御デバイスが ON している間は、無効です。
- [ サイクルマクロ ]、[ インターバルタイマ ]、[ イベントタイマ ] のような常 時実行するマクロでは使用しないでください。
- バックライト ON 命令をスイッチの ON マクロで実行するのは無意味です。
- 電源投入時は [ システム設定 ] → [ 本体設定 ] → [ バックライト] の状態に戻 ります(初期状態)。マクロで最後に変更した値を保持するには、内部デバ イス \$L を使って値を保持し、電源投入時に [ 初期マクロ ] で上記マクロを実 行してください。
- マクロの実行結果は \$s72 に格納されます。

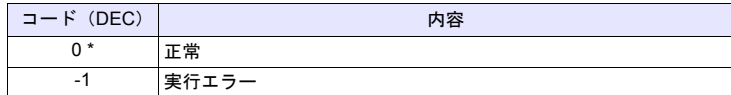

# **SYS SYS (RESTART) F1**

#### 全機種  $\circ$

# 機能:再起動

マクロ実行から [F1] 秒後にZM シリーズを再起動します。

#### 使用デバイス

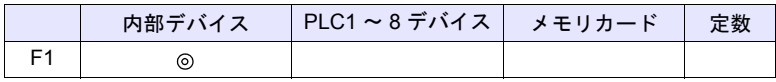

 $O: 2$ 設定可 $($ 間接不可)  $\odot$ : 設定可 $($ 間接可)

#### 範囲

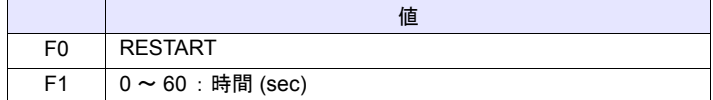

#### 動作例

•  $$u100 = 10 (W)$  [sec] SYS (RESTART) \$u100 マクロ実行時、ローカル画面を表示後、10 秒間経過後にZM-600 が再起動 します。

#### 補足

- マクロ実行後、内部デバイス \$u のデータは 0 になります。
- マクロの実行結果は \$s72 に格納されます。

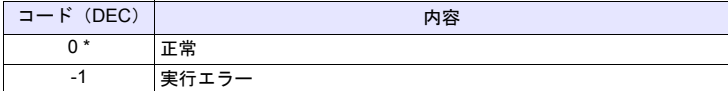

# **SYS SYS (CHG\_LANG) F1**

#### 全機種  $\circ$

機能:言語切換

本体のフォントを [F1] で指定した言語に切り換えます。

#### 使用デバイス

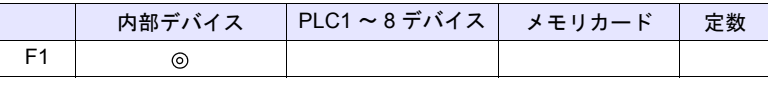

○: 設定可(間接不可) ©: 設定可(間接可)

### 範囲

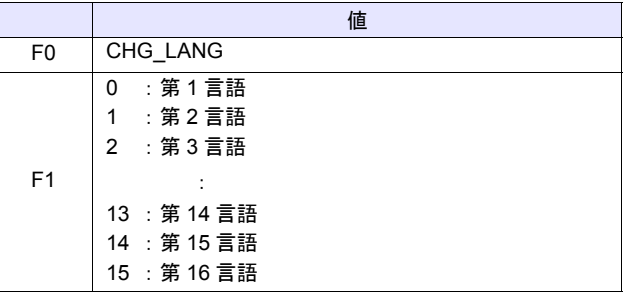

#### 動作例

スクリーン切替スイッチの ON マクロを使用して、表示言語を設定します。

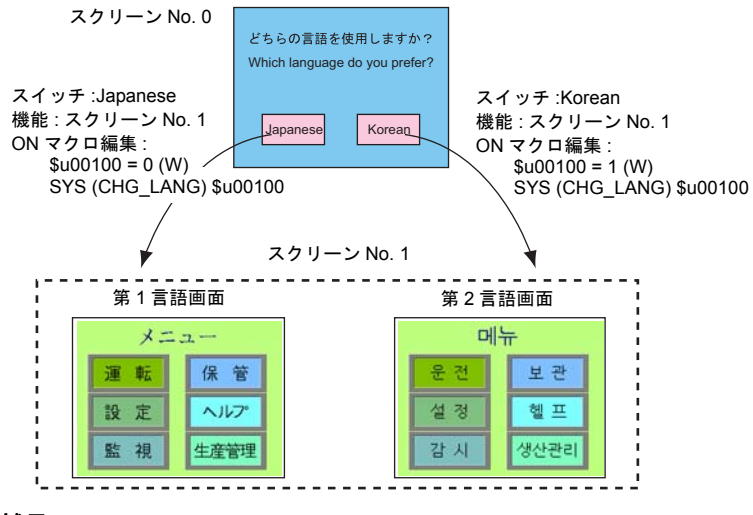

#### 補足

- 言語の切り換わるタイミングはスクリーンが切り替わるときです。 同一画面で切り替える場合、「SYS(RESET\_SCRN)」([P 4-270](#page-353-0))を使用して ください。
- 電源投入時は [ フォント設定 ] → [初期表示言語] に戻ります (初期状態)。
- マクロの実行結果は \$s72 に格納されます。

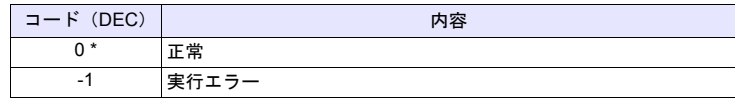

# **SYS SYS (RESET\_SCRN) F1**

#### 全機種  $\circ$

## <span id="page-353-0"></span>機能:スクリーン再表示

表示中のスクリーンを再表示します。言語切換、スクリーンライブラリの表示切 替に使用すると便利です。

# 使用デバイス

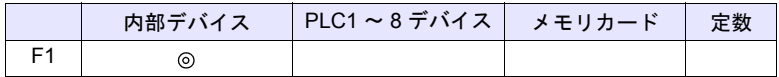

○: 設定可(間接不可) ©: 設定可(間接可)

範囲

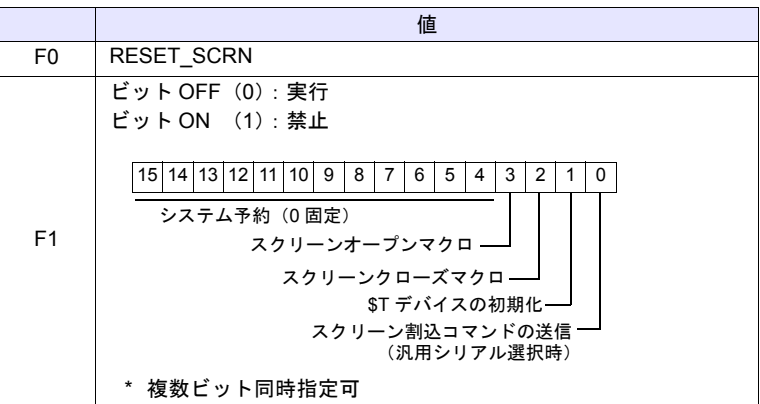

#### 動作例

- $$u100 = 0H (W)$ SYS (RESET\_SCRN) \$u100 クローズマクロ / オープンマクロ / 内部デバイス \$T の初期化全てを実行し て、スクリーンを再表示する。
- $\cdot$  \$u100 = CH (W) SYS (RESET\_SCRN) \$u100 クローズマクロ / オープンマクロを実行せずに、スクリーンを再表示する。

#### 補足

- [スクリーンのオープンマクロ][スクリーンのクローズマクロ][オーバー ラップライブラリのオープンマクロ][オーバーラップライブラリのクロー ズマクロ][初期マクロ]では無効です。実行エラーとなります。
- マクロ編集のシート内で最初の 1 回のみ有効です。ただし実行のタイミング はシート内のマクロが終了した時になります。
- スクリーン内部切替禁止(読込エリア n+1 の 13 ビット目 ON)の場合、 マクロは無効です。
- このコマンド使用後でも、[スイッチ機能:リターン]は有効です。
- マクロの実行結果は \$s72 に格納されます。

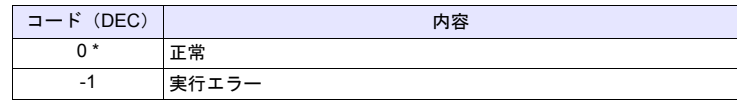

# **SYS SYS (OUT\_ENQ) F1**

全機種  $\circ$  機能 **1**:汎用シリアル(割り込み) 割り込みを実行します。

#### 使用デバイス

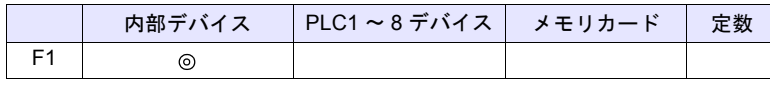

 $O: 2$ 設定可 $($ 間接不可)  $\odot: 2$ 設定可 $($ 間接可)

範囲

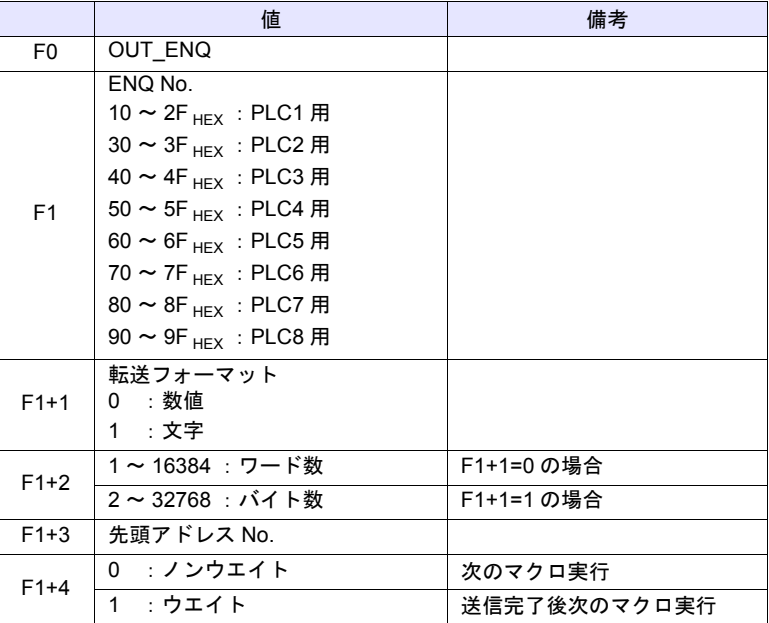

#### 動作例

文字列表示 \$u200 が「ABCD」と表示している場合このデータを PLC1 に接続 しているホストに送る

• 転送データフォーマット:数値  $$u100 = 10H (W) [PLC1 \sim \text{O ENQ No.}]$ \$u101 = 0 (W) [数値] \$u102 = 2 (W) [ワード数] \$u103 = 200 (W) [先頭アドレス] \$u104 = 0 (W) [ノンウエイト] SYS (OUT\_ENQ) \$u100

ホストの受信データ:3431343234333434H

```
• 転送データフォーマット:文字
$u100 = 10H (W) [PLC1 \sim \varpi ENQ No.]
$u101 = 1 (W) [文字]
$u102 = 4 (W) [バイト数]
$u103 = 200 (W) [ 先頭アドレス No.]
$u104 = 0 (W) [ノンウエイト]
SYS (OUT_ENQ) $u100
ホストの受信データ:41424344H
```
#### 補足

• マクロの実行結果は \$s72 に格納されます。

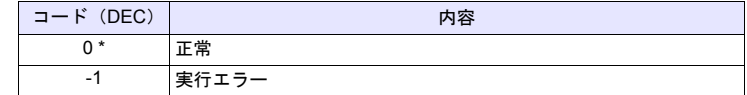

### 機能 **2**:**A** リンク **+Net10**(ネットワーク指定)

接続先のネットワークを指定します。

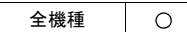

#### 使用デバイス

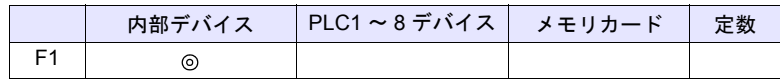

 $O: 12$ 定可 (間接不可)  $\odot: 12$ 定可 (間接可)

#### 範囲

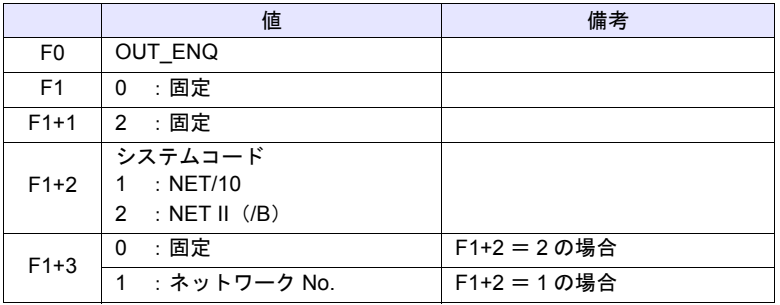

## 動作例

• \$u100 = 0 (W) [固定] \$u101 = 2 (W) [ 固定 ] \$u102 = 1 (W) [NET/10] \$u103 = 3 (W) [ ネットワーク No.] SYS (OUT\_ENQ) \$u100

ZM シリーズが接続している PLC は NET/10 ネットワーク No.3 の PLC に アクセスする。

#### 補足

- [PLC 機種選択]で PLC1 が [A リンク +Net10] 選択時のみ有効なコマンド です。
- 必ずスクリーンのオープンマクロで使用します。他のタイミングで使用した 場合、実行直後にネットワークが切り替わり、通信エラーになります。
- 詳しくは『ZM-600 シリーズ 接続マニュアル』を参照してください。
- マクロの実行結果は \$s72 に格納されます。

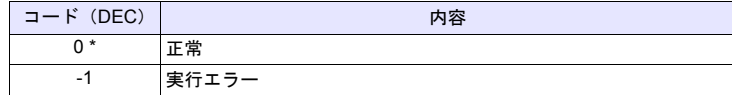

# **SYS SYS (OUT\_ENQ\_EX) F1**

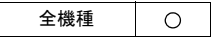

# 汎用シリアル (割り込み)

割り込みを実行します。

## 使用デバイス

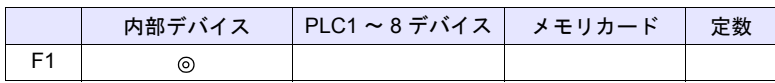

○: 設定可(間接不可) ⊙: 設定可(間接可)

#### 範囲

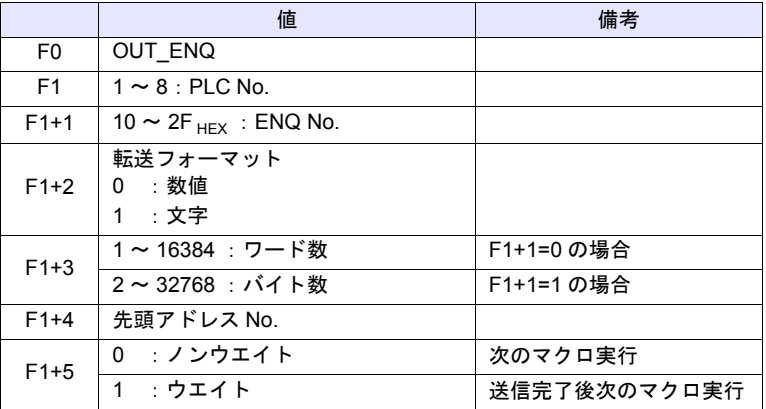

### 動作例

文字列表示 \$u200 が「ABCD」と表示している場合このデータを PLC2 に接続 しているホストに送る

• 転送データフォーマット:数値  $$u100 = 2 (W)$  [PLC No.]  $$u101 = 10H (W)$  [ENQ No.] \$u102 = 0 (W) [数値] \$u103 = 2 (W) [ワード数] \$u104 = 200 (W) [ 先頭アドレス ] \$u105 = 0 (W) [ノンウエイト] SYS (OUT\_ENQ) \$u100 ホストの受信データ:3431343234333434H • 転送データフォーマット:文字  $$u100 = 2 (W)$  [PLC No.]  $$u101 = 10H (W)$  [ENQ No.] \$u102 = 1 (W) [文字]  $$u103 = 4 (W)$  [バイト数] \$u104 = 200 (W) [ 先頭アドレス No.] \$u105 = 0 (W) [ノンウエイト]

SYS (OUT\_ENQ) \$u100

ホストの受信データ:41424344H

# 補足

• マクロの実行結果は \$s72 に格納されます。

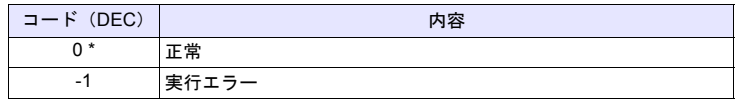

# **SYS SYS (SET\_SYS\_CLND) F1**

全機種  $\circ$ 

# <span id="page-359-0"></span>機能:システムのカレンダ設定

[F1] デバイスから 7 ワードの値をシステムカレンダに設定します。 PLC のカレンダは変更しません。

# 使用デバイス

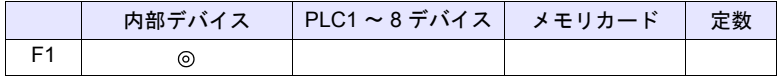

○: 設定可(間接不可) ⊙: 設定可(間接可)

範囲

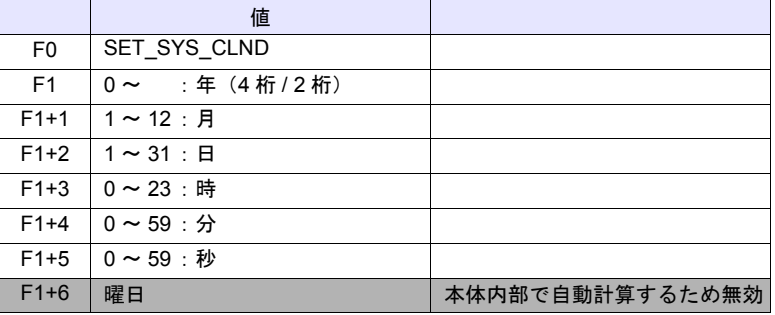

動作例

 $\cdot$  \$u100 = 2005 (W)  $$u101 = 7 (W)$  $$u102 = 15$  (W)  $$u103 = 15 (W)$  $$u104 = 0 (W)$  $$u105 = 0 (W)$ 2005 年 7 月 15 日 金曜日 15:00:00

SYS (SET\_SYS\_CLND) \$u00100

ZM シリーズ本体のカレンダを 2005 年7 月15 日 金曜日 15:00:00 に セット

#### 補足

- PLC1 ~ 8 のカレンダデータを設定する場合、「[PLC\\_CLND](#page-228-0)」([P 4-145](#page-228-0))を 使用します。
- マクロの実行結果は \$s72 に格納されます。

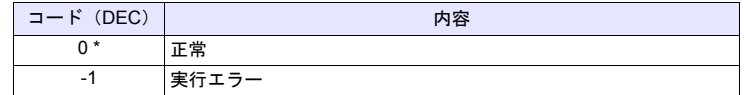
● 商品に関するお問い合わせ先/ユーザーズマニュアルの依頼先

シャープ株式会社 ビジネスソリューション事業本部 マニファクチャリングシステム事業部

制御機器営業担当

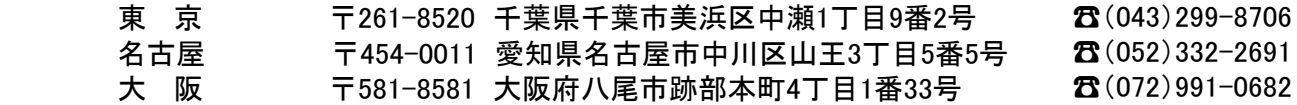

● アフターサービス・修理・消耗品についてのお問い合わせ先

シャープマーケティングジャパン株式会社

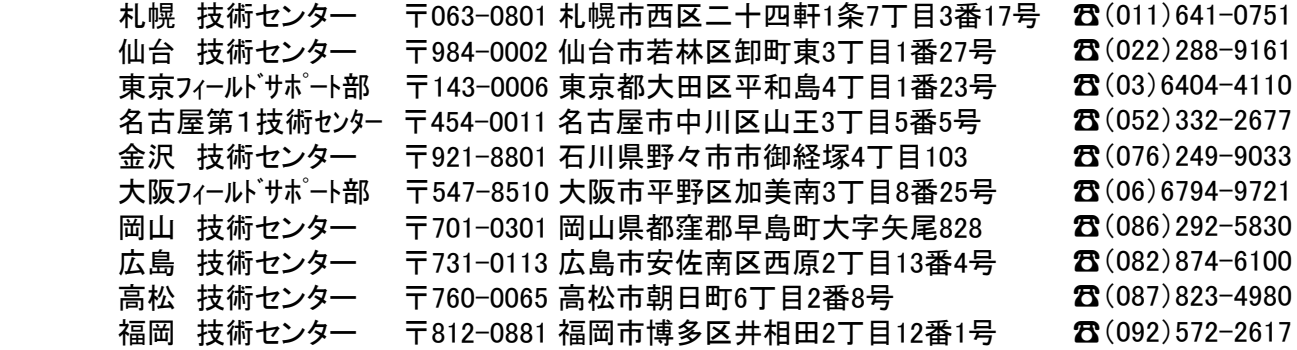

〒 ا ج 横浜市磯子区中原1丁 目 2 番 23 号 トシの所左も ᆂᇜᅅᄁᅚᆂᄹ <sup>2</sup>35-00  $\mu$ 6404-4110 753-9540 上記の所在地、電話番号などは変わることがあります。その節はご容赦願います。

ヾノゎ━フ森五全社 シャープ株式会社

〒 福 岡  $\ddot{=}$ 

本 社 〒590-8522 大阪府堺市堺区匠町1番地 ビジネスソリューション事業本部 〒639-1186 奈良県大和郡山市美濃庄町492番地

> /http://www.sharp.co.jp/business/products/manufacturing-systems\_list.html ● インターネットホームページによるシャープ制御機器の情報サービス

● インターネットホームページによるシャープ制御機器の情報サービス

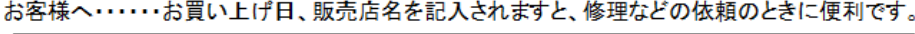

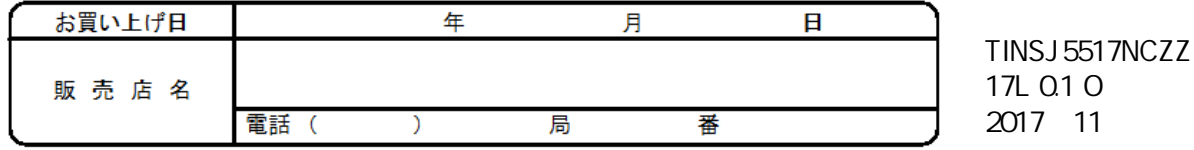